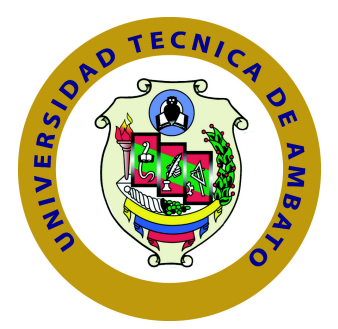

# **UNIVERSIDAD TÉCNICA DE AMBATO**

# **FACULTAD DE INGENIERÍA EN SISTEMAS ELECTRÓNICA E INDUSTRIAL**

# **CARRERA DE INGENIERÍA EN SISTEMAS COMPUTACIONALES E INFORMÁTICOS**

Tema:

HERRAMIENTA AUTOMATIZADA PARA LA GESTIÓN EFICAZ DEL PROCESO DE RECOLECCIÓN DE LECHE Y FACTURACIÓN DE VENTAS EN LA EMPRESA PRODUCTOS LÁCTEOS SAN PABLITO PROLACSA.

Trabajo de Titulación. Modalidad: Proyecto de Investigación, presentado previo a la obtención del título de Ingeniero en Sistemas Computacionales e Informáticos

> **ÁREA**: Software **LÍNEA DE INVESTIGACIÓN**: Desarrollo de software **AUTOR**: Silvio Javier Catucuago Alcoser **TUTOR**: PhD. Félix Oscar Fernández Peña

> > Ambato - Ecuador marzo - 2023

# **APROBACIÓN DEL TUTOR**

<span id="page-1-0"></span>En calidad de tutor del Trabajo de Titulación con el tema: HERRAMIENTA AUTOMATIZADA PARA LA GESTIÓN EFICAZ DEL PROCESO DE RECO-LECCIÓN DE LECHE Y FACTURACIÓN DE VENTAS EN LA EMPRESA PRODUCTOS LÁCTEOS SAN PABLITO PROLACSA, desarrollado bajo la modalidad Proyecto de Investigación por el señor Silvio Javier Catucuago Alcoser, estudiante de la Carrera de Ingeniería en Sistemas Computacionales e Informáticos, de la Facultad de Ingeniería en Sistemas, Electrónica e Industrial, de la Universidad Técnica de Ambato, me permito indicar que el estudiante ha sido tutorado durante todo el desarrollo del trabajo hasta su conclusión, de acuerdo a lo dispuesto en el Artículo 15 del Reglamento para obtener el Título de Tercer Nivel, de Grado de la Universidad Técnica de Ambato, y el numeral 7.4 del respectivo instructivo.

Ambato, marzo 2023

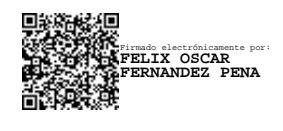

PhD. Félix Oscar Fernández Peña

TUTOR

# **AUTORÍA**

<span id="page-2-0"></span>El presente Proyecto de Investigación titulado: HERRAMIENTA AUTOMATI-ZADA PARA LA GESTIÓN EFICAZ DEL PROCESO DE RECOLECCIÓN DE LECHE Y FACTURACIÓN DE VENTAS EN LA EMPRESA PRODUC-TOS LÁCTEOS SAN PABLITO PROLACSA es absolutamente original, auténtico y personal. En tal virtud, el contenido, efectos legales y académicos que se desprenden del mismo son de exclusiva responsabilidad del autor.

Ambato, marzo 2023

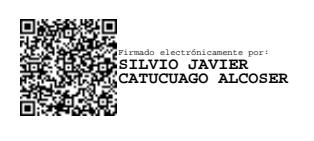

Silvio Javier Catucuago Alcoser

CC: 1721208955

AUTOR

# **DERECHOS DE AUTOR**

<span id="page-3-0"></span>Autorizo a la Universidad Técnica de Ambato, para que haga uso de este Trabajo de Titulación como un documento disponible para la lectura, consulta y procesos de investigación.

Cedo los derechos de mi Trabajo de Titulación, con fines de difusión pública. Autorizo además su reproducción dentro de las regulaciones de la Universidad Técnica de Ambato.

Ambato, marzo 2023

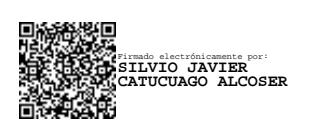

Silvio Javier Catucuago Alcoser

CC: 1721208955

AUTOR

# **APROBACIÓN DEL TRIBUNAL DE GRADO**

<span id="page-4-0"></span>En calidad de par calificador del Informe Final del Trabajo de Titulación presentado por el señor Silvio Javier Catucuago Alcoser, estudiante de la Carrera de Ingeniería en Sistemas Computacionales e Informáticos, de la Facultad de Ingeniería en Sistemas, Electrónica e Industrial, bajo la Modalidad Proyecto de Investigación, titulado HERRAMIENTA AUTOMATIZADA PARA LA GESTIÓN EFICAZ DEL PROCESO DE RECOLECCIÓN DE LECHE Y FACTURACIÓN DE VENTAS EN LA EMPRESA PRODUCTOS LÁCTEOS SAN PABLITO PROLACSA, nos permitimos informar que el trabajo ha sido revisado y calificado de acuerdo al Artículo 17 del Reglamento para obtener el Título de Tercer Nivel, de Grado de la Universidad Técnica de Ambato, y al numeral 7.6 del respectivo instructivo. Para cuya constancia suscribimos, conjuntamente con la señora Presidenta del Tribunal.

Ambato, marzo 2023

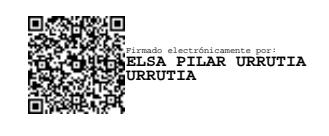

Ing. Pilar Urrutia, Mg

PRESIDENTE DEL TRIBUNAL

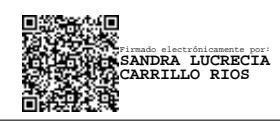

Ing. Sandra Carrillo Ing. Carlos Núñez

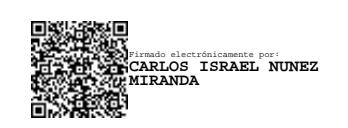

PROFESOR CALIFICADOR PROFESOR CALIFICADOR

# **DEDICATORIA**

El presente trabajo de investigación lo de dedico mi familia quienes me han estado apoyando constantemente para que pueda seguir adelante y alcanzado nuevas metas.

Principalmente a mi madre Yolanda quien ha trabajado arduamente para apoyarme en etapa universitaria, demostrando porque ella es una mujer de admiración, y ejemplo a seguir.

A mi hermano Wilmer quien ha estado siempre apoyándome desde el primer día de una manera incondicional que he empezado este proceso.

A mi pequeña hermana Rosa que siempre me ha estado pensando en mí no importa cuánto tiempo este lejos de casa, por eso quiero ser un buen ejemplo a seguir para ella.

Silvio Catucuago

# **AGRADECIMIENTO**

En primer lugar, agradezco a Dios por darme salud y cuidar a mi familia ya que son las personas a quienes más quiero.

A mi madre, a mi hermano y a mi hermana por estar siempre a mi lado e inculcar en mi honradez y dedicación, porque ellos me dan la fuerza de seguir adelante y alcanzar mis metas.

A mis amigos que me han ofrecido su amistad sin pedir nada a cambio, y por ofrecerme su apoyo moral y ayuda a lo largo de todo el tiempo que nos conocemos.

Al Sr. Manuel Toapanta por depositar la confianza y permitir que yo pueda realizar este trabajo en su empresa.

A mi tutor, PhD. Félix Fernández que ha dedicado su tiempo en brindarme su guía a lo largo de este proyecto.

A la Universidad Técnica de Ambato por abrirme las puertas para que pueda estudiar la carrera que siempre quise seguir.

Silvio Catucuago

# **ÍNDICE**

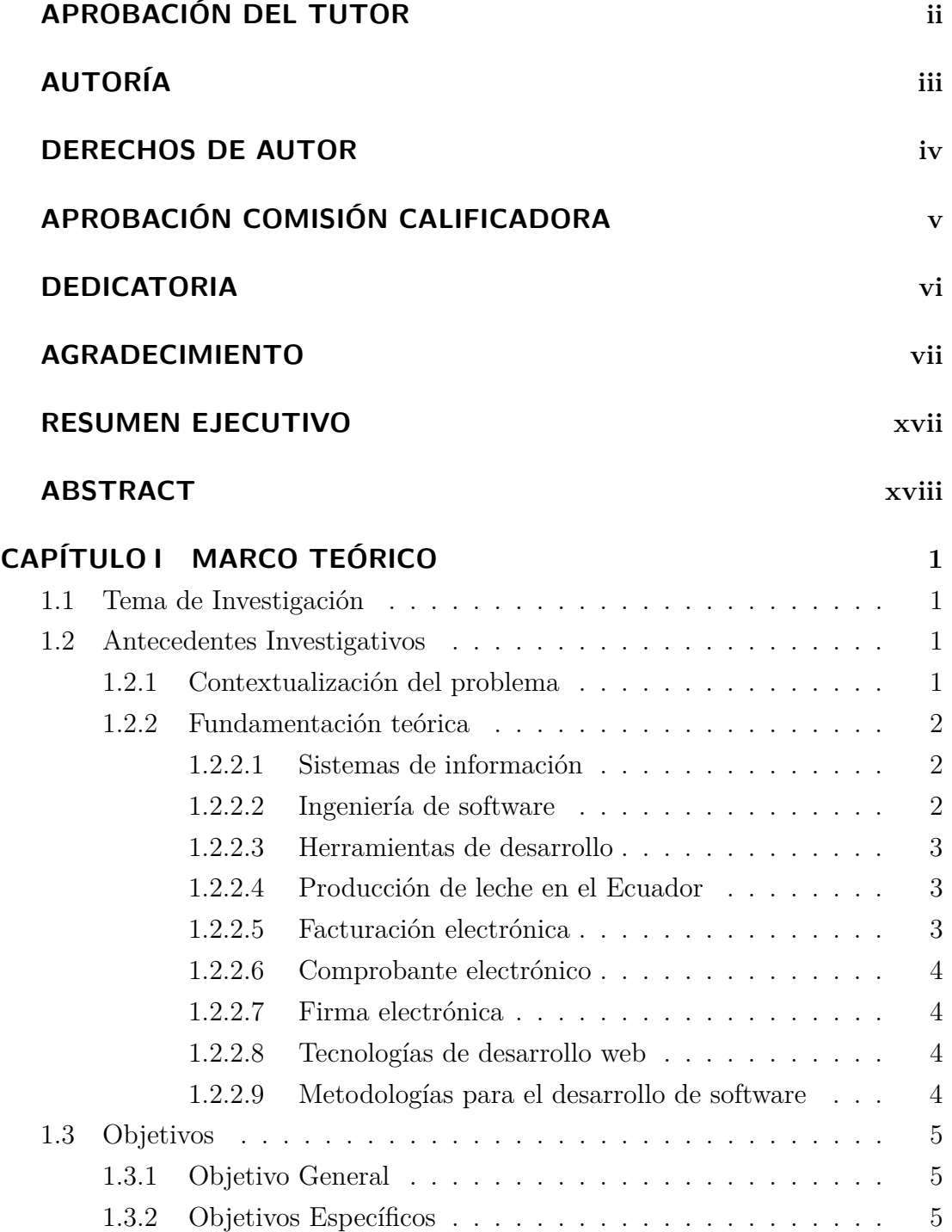

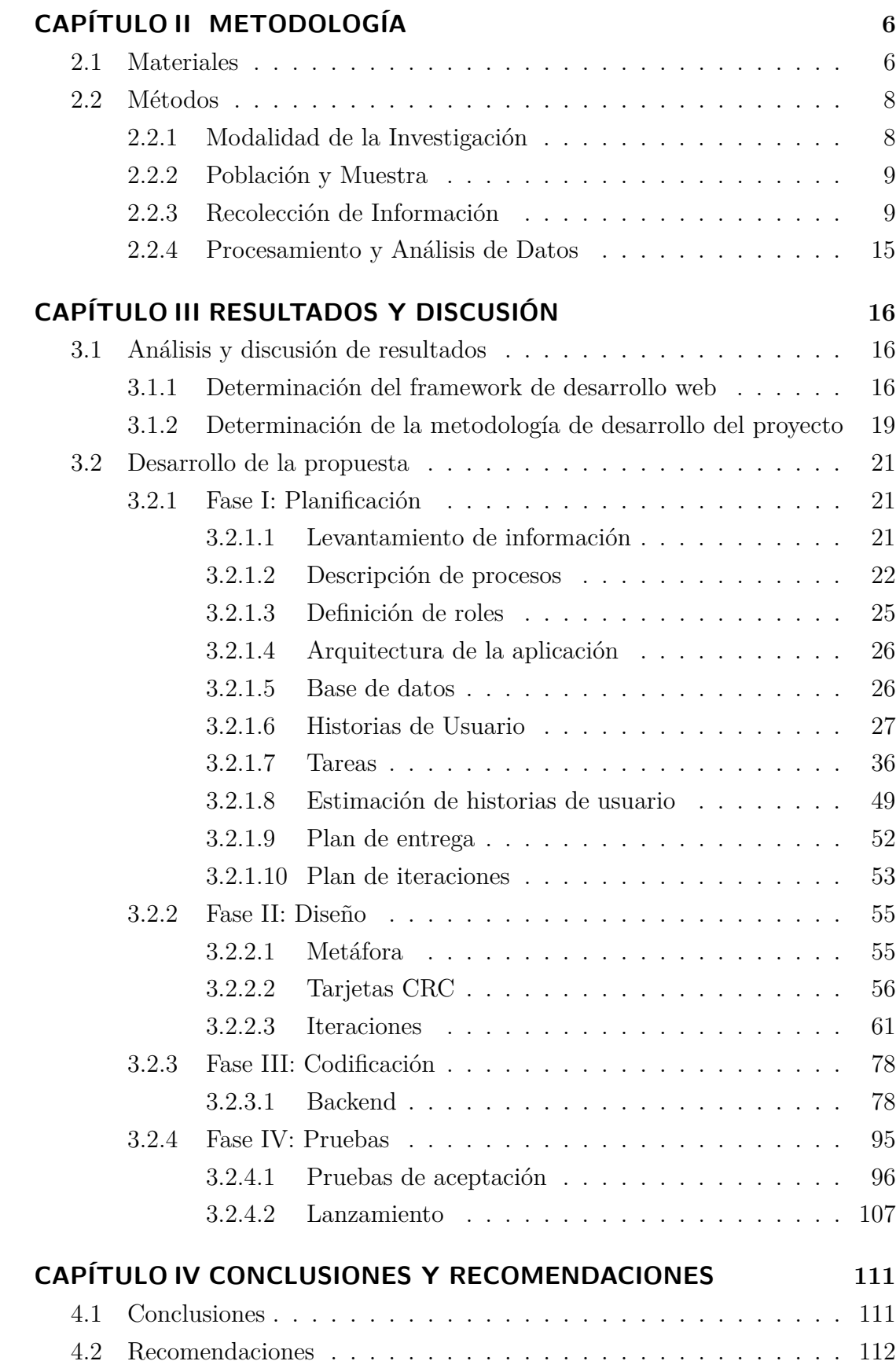

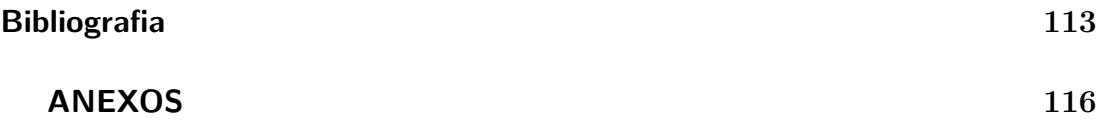

# **ÍNDICE DE TABLAS**

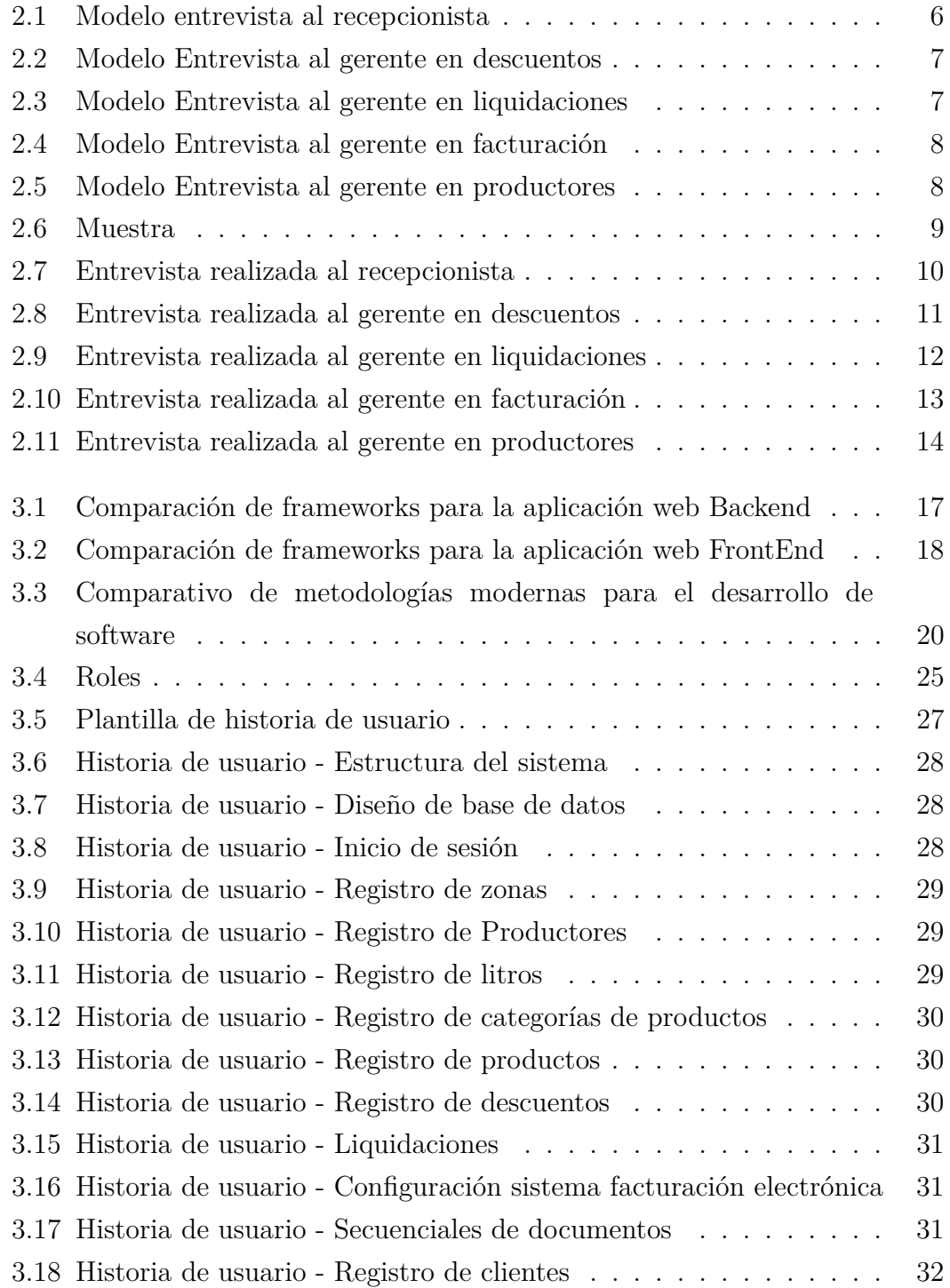

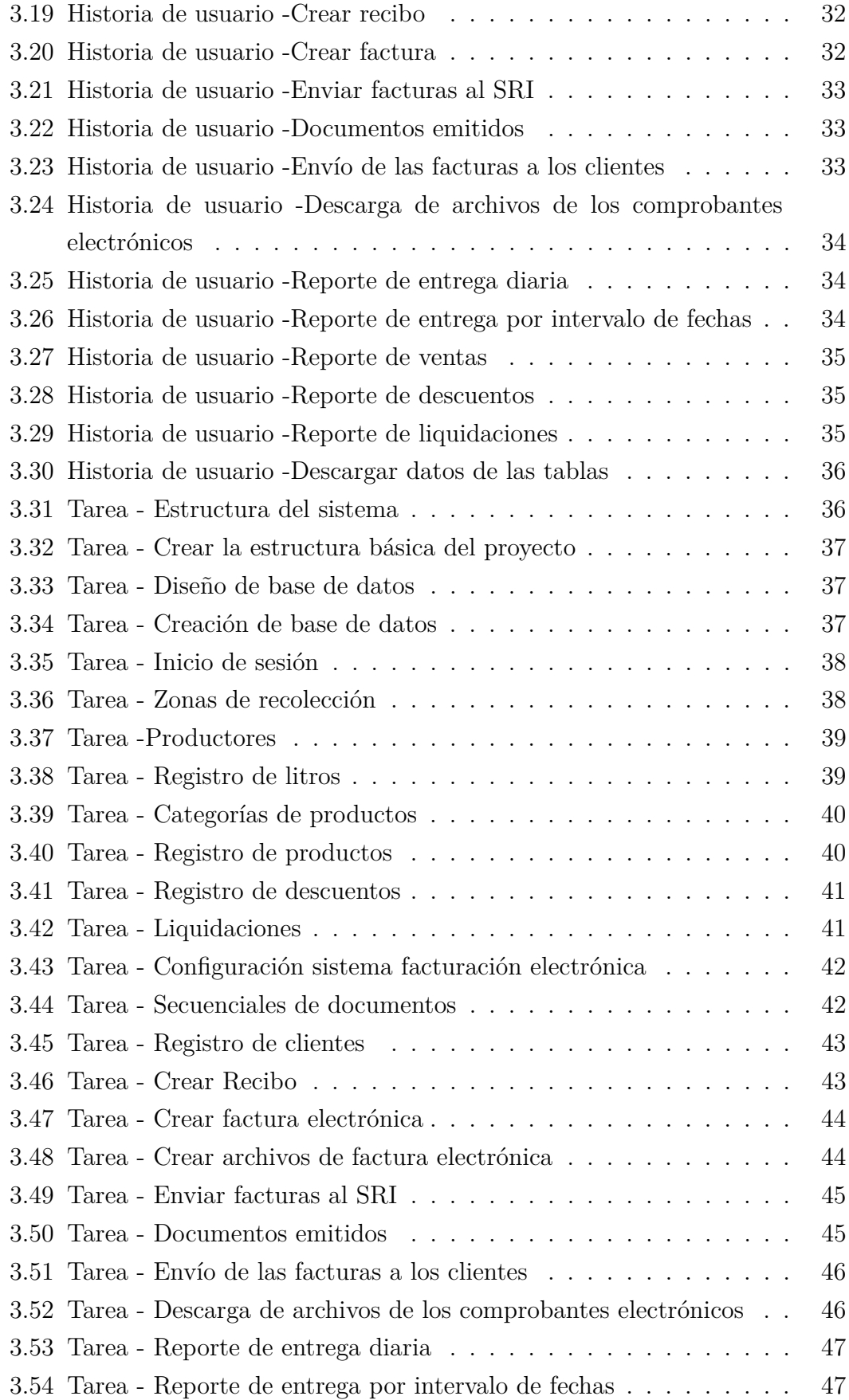

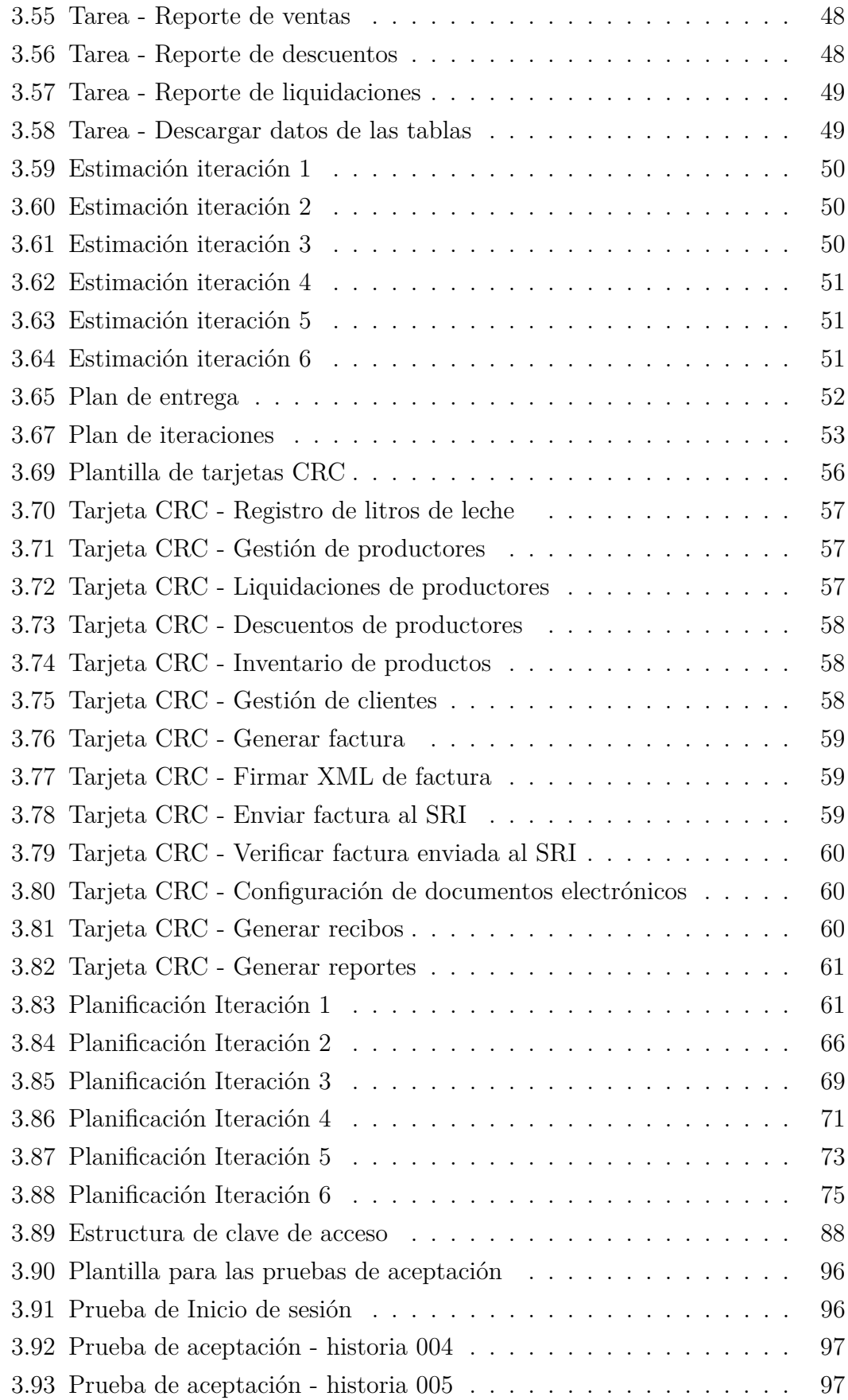

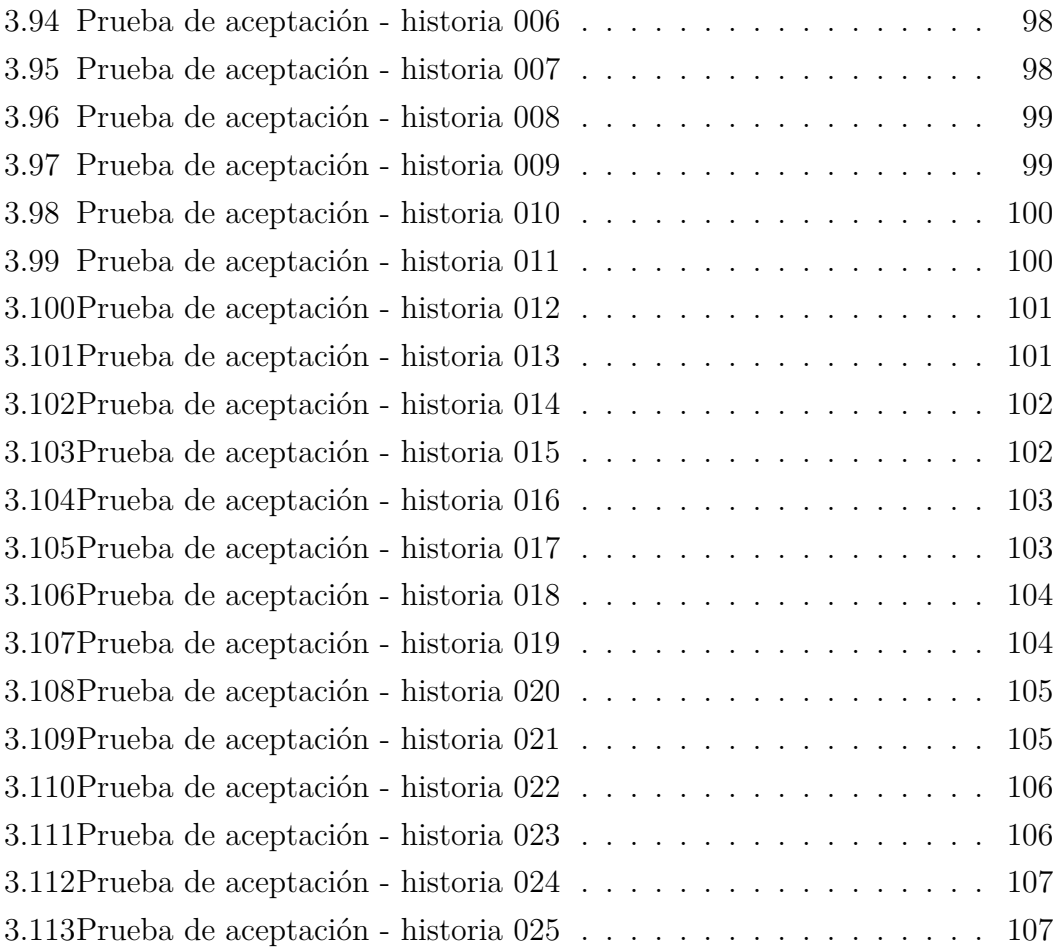

# **ÍNDICE DE FIGURAS**

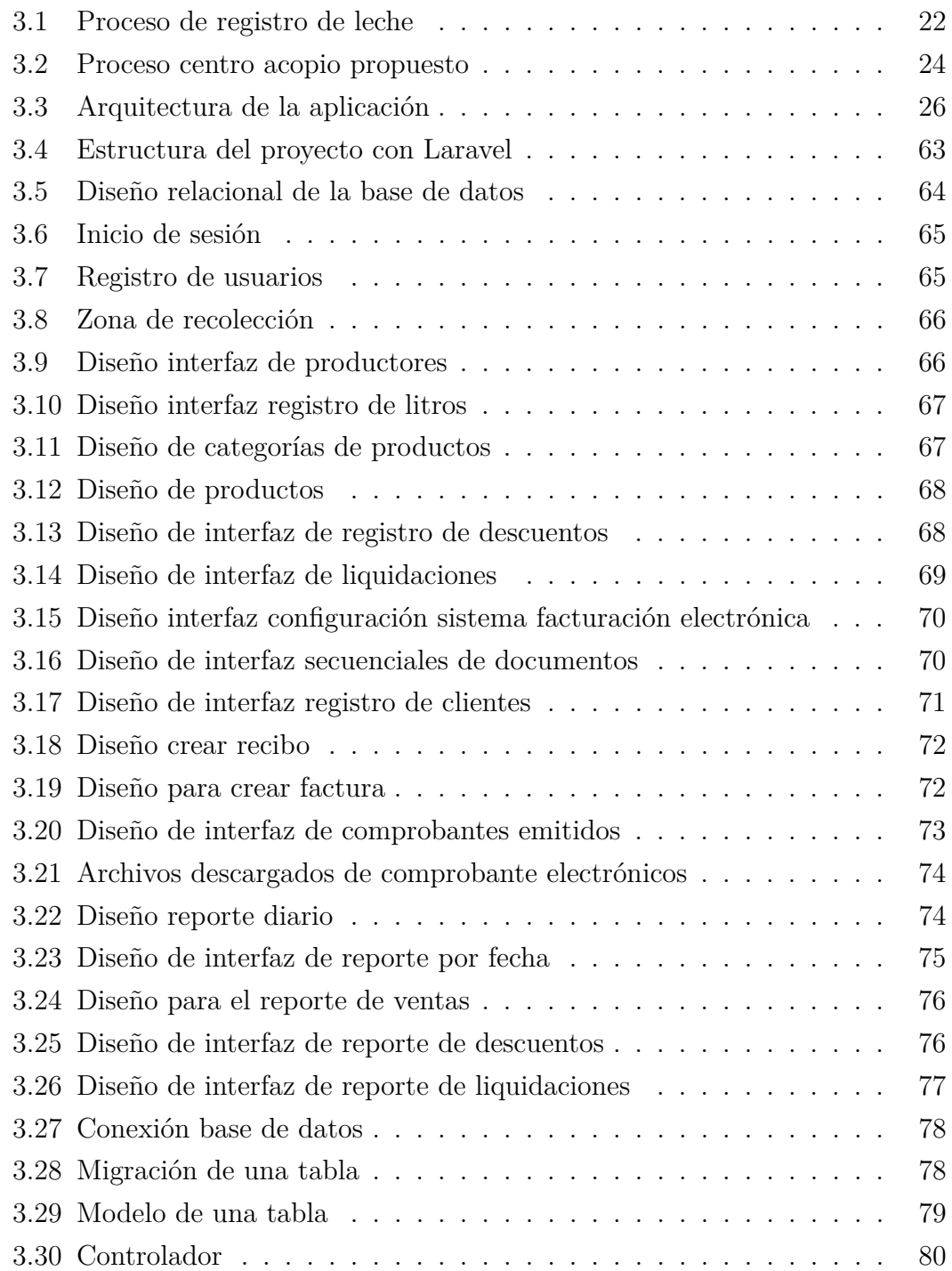

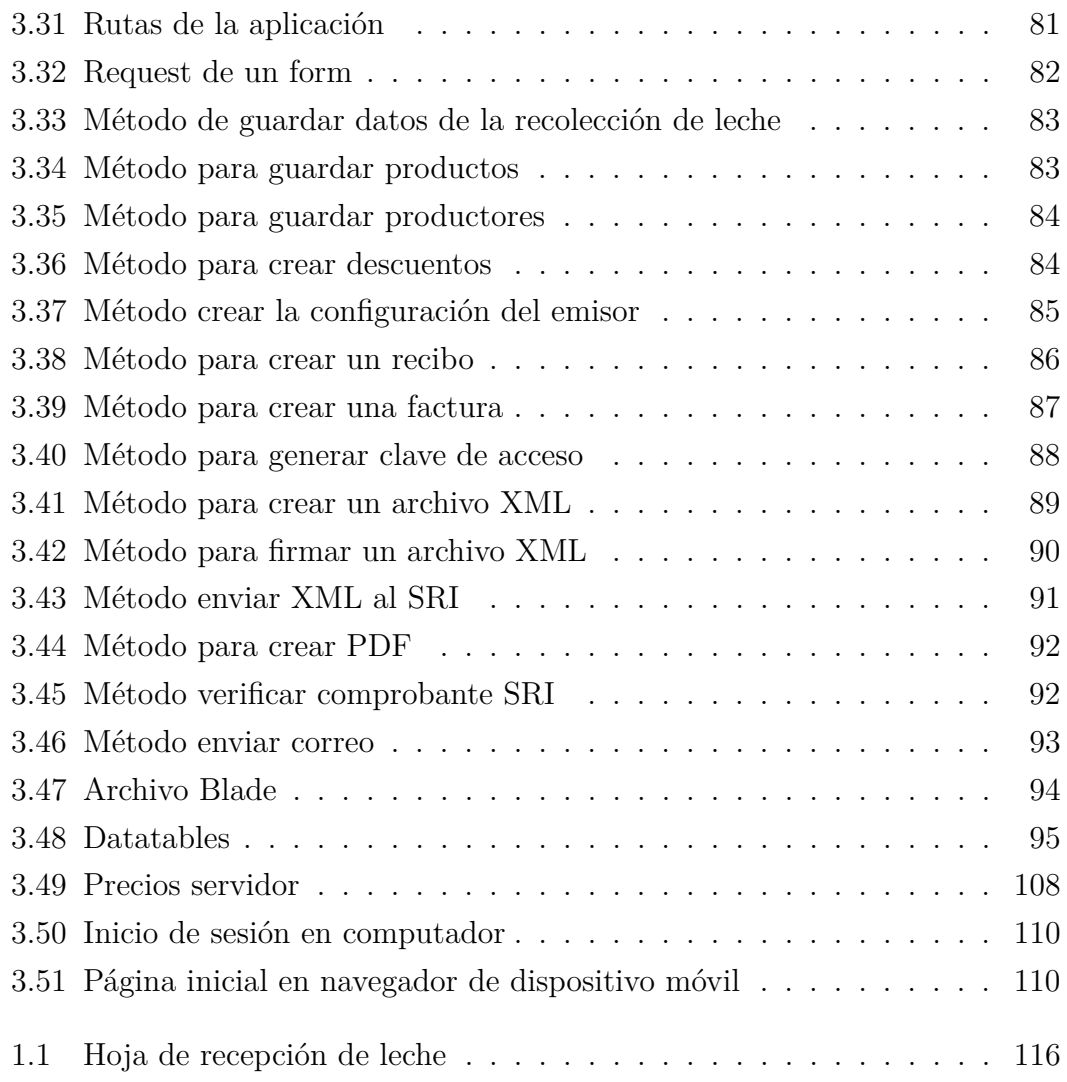

#### **RESUMEN EJECUTIVO**

<span id="page-16-0"></span>En la actualidad, existen numerosas empresas dedicadas a diferentes actividades económicas, incluyendo el acopio y procesamiento de leche para su posterior venta. Las pequeñas empresas que se dedican a esta actividad mantienen un contacto directo con los productores, quienes entregan la materia prima de los productos lácteos y la empresa se encarga de su recepción y lleva un registro para realizar los pagos en un período determinado. Normalmente, esto se realiza de forma manual o con hojas de cálculo, ya que no existe suficiente información sobre productos tecnológicos que ayuden a este tipo de empresas. Sin embargo, en la actualidad, es necesario utilizar herramientas tecnológicas que puedan mantener la información de manera segura y precisa.

Este trabajo de investigación presenta una herramienta tecnológica accesible desde dispositivos de escritorio o móviles, desarrollada utilizando una metodología ágil y el framework Laravel 8 con PHP como lenguaje de programación, y basada en la arquitectura de modelo vista controlador (MVC). La herramienta permite gestionar y procesar información relacionada con liquidaciones, descuentos, gestión de productores y productos, así como realizar ventas a través de recibos y facturas electrónicas válidas ante el Servicio de Rentas Internas (SRI). Además, cuenta con una sección de reportes que permite tener una visión clara del negocio.

El objetivo de la solución propuesta es mejorar la gestión de datos, optimizar costos y ahorrar tiempo en la gestión de la actividad económica de la empresa PROLACSA dedicada al acopio y procesamiento de leche. Los resultados obtenidos indican que la herramienta es eficaz en la gestión de información. En conclusión, se trata de una solución tecnológica viable y eficaz para mejorar y facilitar el trabajo en la empresa.

**Palabras clave:** Laravel, gestión de información,facturación electrónica, firma electrónica.

#### **ABSTRACT**

<span id="page-17-0"></span>Currently, there are numerous companies dedicated to different economic activities, including the collection and processing of milk for subsequent sale. Small businesses that engage in this activity maintain direct contact with producers, who deliver the raw material for dairy products, and the company is responsible for receiving it and keeping a record to make payments within a specified period. Typically, this is done manually or with spreadsheets, as there is not enough information on technological products that can help these types of businesses. However, it is now necessary to use technological tools that can maintain information securely and accurately.

This research presents a technological tool accessible from desktop or mobile devices, developed using an agile methodology and the Laravel 8 framework with PHP as the programming language, and based on the Model-View-Controller (MVC) architecture. The tool allows managing and processing information related to settlements, discounts, management of producers and products, as well as making sales through valid electronic receipts and invoices before the Internal Revenue Service (SRI). In addition, it has a reports section that allows having a clear vision of the business.

The objective of the proposed solution is to improve data management, optimize costs, and save time in managing the economic activity of the company PROLACSA, dedicated to milk collection and processing. The results obtained indicate that the tool is effective in information management. In conclusion, it is a viable and effective technological solution to improve and facilitate work in the company.

**Keywords**: Laravel, information management, electronic invoicing, electronic signature.

# **CAPÍTULO I**

### **MARCO TEÓRICO**

#### <span id="page-18-0"></span>**1.1. Tema de Investigación**

HERRAMIENTA AUTOMATIZADA PARA LA GESTIÓN EFICAZ DEL PROCESO DE RECOLECCIÓN DE LECHE Y FACTURACIÓN DE VENTAS EN LA EMPRESA PRODUCTOS LÁCTEOS SAN PABLITO PROLACSA.

#### **1.2. Antecedentes Investigativos**

#### **1.2.1. Contextualización del problema**

Para realizar el desarrollo del trabajo se investiga distintas fuentes relacionadas con manejo inventarios, ventas y facturaciones. En el trabajo de titulación realizado en el 2021 por Aguaysa Carrillo Karen Lissette titulado "Sistema para el control de inventario y despacho de lista de compras utilizando integración de sistemas web y móvil en el Minimarket "Paty" de la ciudad de Ambato" que se encuentra en el repositorio de la Universidad Técnica de Amato, indica que el control de inventario es uno de los procesos más importantes dentro de una empresa, puesto que a través del mismo se puede mantener funcional la misma, ya que es de gran importancia mantener siempre el control de todos los productos que se ofrece al público y de ésta manera evitar ciertos problemas[1].

De igual manera en la tesis de Semblantes Quinche Walter Danilo titulado "Desarrollo de un sistema web para el proceso de facturación, toma de lectura y consulta de planillas, en la Junta Administradora de agua potable Mollepamba de la parroquia Picaihua" concluye que definir un proceso de facturación eficiente nos permite simplificar márgenes de error, y ayuda a un sistema ser más eficiente y rápido[2].

En el trabajo de titulación de Nata Ichina Edisson Javier titulado "Implementación del módulo de facturación electrónica adaptable al sistema Morvisoft para la Cooperativa Ahorro y Crédito San Martín"; donde el investigador realiza la implementación del módulo de facturación electrónica que agilizó y optimizó el tiempo de respuesta al momento de la generación de las facturas, obteniendo <span id="page-19-0"></span>rapidez en el firmado electrónico del comprobante de acuerdo a las necesidades específicas de la Cooperativa de Ahorro y Crédito San Martín de Tisaleo [3].

El trabajo de titulación de Bastidas López Héctor Paúl titulado "Módulo Adaptable, para la emisión de comprobantes electrónicos al Servicio De Rentas Internas (SRI) para el ERP Control Business" indica que la firma digital en los comprobantes generados es primordial para el proceso de emisión de comprobantes al SRI, por ende se analizó varias librerías de cifrado y firma digital tanto privadas como libres, teniendo como resultado un archivo debidamente estructurado y asegurada ante manipulación de terceros [4].

PROLACASA es una empresa ubicada en la provincia de Pichincha, cantón Pedro Moncayo , que realiza actividades económicas a través de recolección, procesamiento y envíos de varios tipos de productos lácteos, en esta actividad participan varias personas para realizar cada proceso, uno de los procesos que se manejan es la gestión de información que se realiza de manera manual en varios procesos para posteriormente pasar la información a hojas de cálculo y realizar las operaciones correspondientes, este proceso conlleva a que el tiempo invertido en este proceso sea muy alto además que sea costoso, debido a los errores que son propensos a realizar al momento de realizar traspaso de información y también la duplicación de información puesto a que cada quincena se realiza el mismo proceso pero realizando copias de las hojas de cálculo provocando confusiones y pérdidas económicas

#### **1.2.2. Fundamentación teórica**

#### **1.2.2.1. Sistemas de información**

Un sistema de información (SI) es un sistema de comunicación entre las personas. Los sistemas de información son sistemas implicados en la recogida, tratamiento, distribución y uso de la información. Los sistemas de información prestan apoyo a los sistemas de actividad humana [5].

#### **1.2.2.2. Ingeniería de software**

Un sistema de software, denominado también aplicación o simplemente software, es un conjunto integrado de programas que en su forma definitiva se pueden ejecutar, pero comprende también las definiciones de estructuras de datos (por ejemplo, definiciones de bases de datos) que utilizan estos programas y también

<span id="page-20-0"></span>la documentación referente a todo ello (tanto la documentación de ayuda en el uso del software para sus usuarios como la documentación generada durante su construcción, parte de la cual también servirá para su mantenimiento posterior) [6].

#### **1.2.2.3. Herramientas de desarrollo**

Es un programa informático que los desarrolladores de software utilizan para crear, depurar, mantener o dar soporte a otros programas y aplicaciones. Existen varias herramientas de licenciados y abiertos para distintos lenguajes de programación.

#### **1.2.2.4. Producción de leche en el Ecuador**

El país en el 2020 generó 6.152.841 de litros de leche del cual el 4.751.697 fueron generados en la región de la Sierra indicando que la producción láctea tiene varios productores que dependen de esta actividad [7].

Comercialización de leche

La cantidad de líquido vendida en el 2020 fue de 4.700.981, mientras que 524.089 fue destinada al consumo en los terrenos, 147.345 a la alimentación al balde, 762.180 fue procesada en los terrenos y 14.092 fue destinada a otros fines, esto de manera nacional [7].

Proceso de recepción y administración de leche

Los productores de leche realizan la entrega de dos maneras: pueden ir directamente al centro de acopio y entregar el producto o puede ser recolectada en rutas por un recorrido de leche. Los datos son anotados al instante haciendo constar la cantidad de litros entregados en el día.

#### **1.2.2.5. Facturación electrónica**

La facturación electrónica es otra forma de emisión de comprobantes de venta que cumple con los requisitos legales y reglamentarios exigibles para su autorización por parte del SRI, garantizando la autenticidad de su origen e integridad de su contenido, ya que incluye en cada comprobante la firma electrónica del emisor [8].

#### <span id="page-21-0"></span>**1.2.2.6. Comprobante electrónico**

Un comprobante electrónico es un documento que cumple con los requisitos legales y reglamentarios exigibles para todos comprobantes de venta, garantizando la autenticidad de su origen y la integridad de su contenido. Un comprobante electrónico tendrá validez legal siempre que contenga una firma electrónica [8].

#### **1.2.2.7. Firma electrónica**

La firma electrónica ayuda a la vinculación de un documento digital con la persona que avala dicho documento, dicho documento puede tener legalidad si la firma electrónica está certificada [4].

#### **1.2.2.8. Tecnologías de desarrollo web**

El desarrollo de aplicaciones web se conforma de la capa de presentación (FrontEnd) y una capa de acceso a datos (BackEnd). El FrontEnd trabaja la interfaz visual, y hace que el usuario pueda interactuar con nuestro sitio o sistema. Está orientado al lenguaje de marcas y al lenguaje de programación web de ejecución en equipos clientes[9].

#### **1.2.2.9. Metodologías para el desarrollo de software**

Las metodologías de desarrollo de software se clasifican en tradicionales y modernas. En este trabajo se describen las características, ventajas y desventajas más relevantes de ambos tipos de metodologías según los reportes de la literatura. Inicialmente se presenta el método empleado para realizar la revisión, luego se presentan los resultados obtenidos y su respectivo análisis, y finalmente se exponen las conclusiones, incluyendo recomendaciones para trabajos futuros[10].

### <span id="page-22-0"></span>**1.3. Objetivos**

#### **1.3.1. Objetivo General**

Desarrollar una herramienta automatizada para la gestión eficaz del proceso de recolección de leche y facturación de ventas en la empresa de productos lácteos San Pablito.

#### **1.3.2. Objetivos Específicos**

- Formalizar el proceso de recolección de leche de la empresa.
- Determinar las herramientas a utilizar en la implementación de la herramienta propuesta.
- Desarrollar el sistema mediante el uso de una metodología ágil.
- Implantar el sistema en la empresa.

# **CAPÍTULO II**

# **METODOLOGÍA**

# <span id="page-23-0"></span>**2.1. Materiales**

Con el fin de conocer las necesidades de la empresa, se aplicó una entrevista dirigida al gerente y a los empleados de la empresa, para obtener información acerca de los procesos que realizan en la gestión de información.

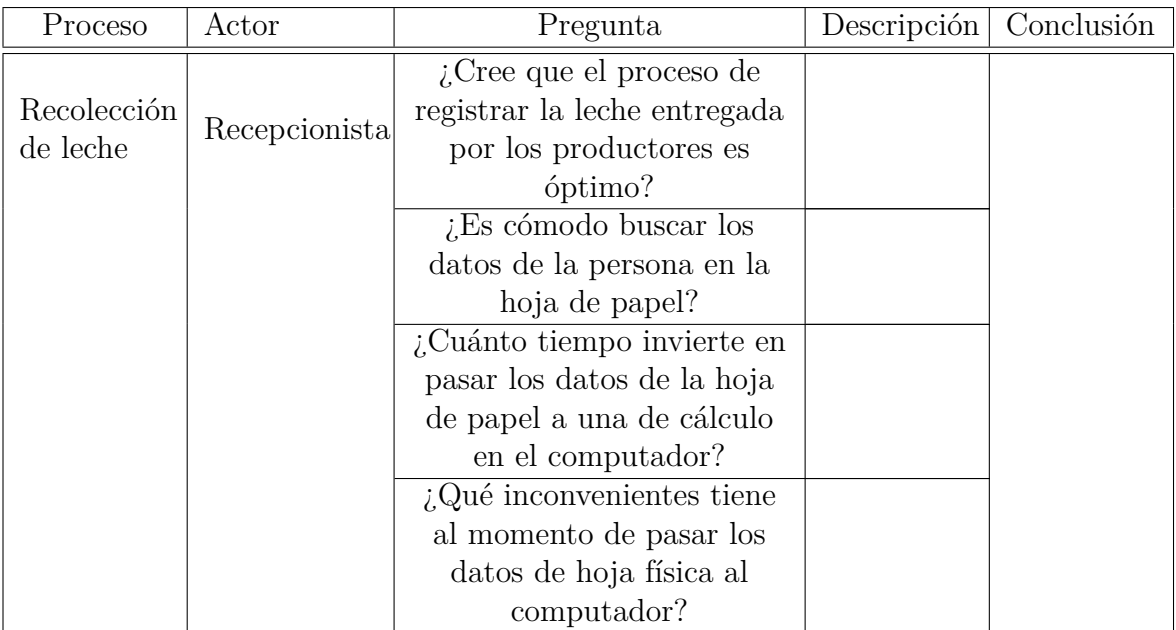

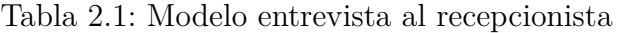

<span id="page-24-0"></span>

| Proceso    | Actor        | Pregunta                                     | Descripción | Conclusión |
|------------|--------------|----------------------------------------------|-------------|------------|
|            |              | ¿Cree que el proceso de                      |             |            |
|            |              | registrar los descuentos a                   |             |            |
| Descuentos | Gerente      | los productores es óptima?                   |             |            |
|            |              | ¿Cuál es el proceso que                      |             |            |
|            |              | sigue para agregar los                       |             |            |
|            |              | descuentos?                                  |             |            |
|            |              | <i>i</i> . Es cómodo realizar el             |             |            |
|            |              | proceso como lo ha venido                    |             |            |
|            |              | haciendo?                                    |             |            |
|            |              | ¿Cuánto tiempo invierte en                   |             |            |
|            |              | este proceso?                                |             |            |
|            |              | $i$ Qué inconvenientes tiene                 |             |            |
|            |              | al momento de pasar los                      |             |            |
|            |              | datos de hoja física al                      |             |            |
|            | $\mathbf{r}$ | computador?<br>$\mathbf{r}$<br>$\sim$ $\sim$ |             |            |

Tabla 2.2: Modelo Entrevista al gerente en descuentos

*Elaborado por: Silvio Catucuago*

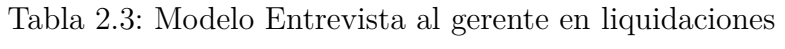

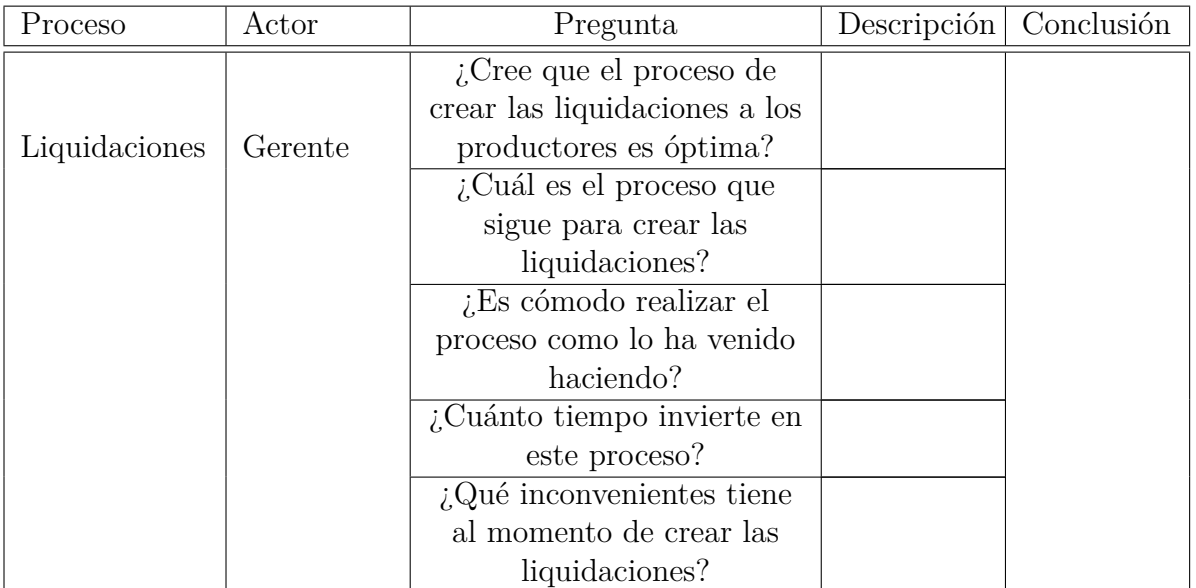

<span id="page-25-0"></span>

| Proceso     | Actor                            | Pregunta                                                       | Descripción | Conclusión |
|-------------|----------------------------------|----------------------------------------------------------------|-------------|------------|
|             |                                  | ¿Cree que el proceso de                                        |             |            |
|             |                                  | crear documentos de                                            |             |            |
| Facturación | Gerente                          | facturación es óptimo?                                         |             |            |
|             |                                  | ¿Cuál es el proceso que                                        |             |            |
|             |                                  | sigue para crear                                               |             |            |
|             |                                  | documentos de facturación?                                     |             |            |
|             | <i>i</i> . Es cómodo realizar el |                                                                |             |            |
|             |                                  | proceso como lo ha venido                                      |             |            |
|             |                                  | haciendo?                                                      |             |            |
|             |                                  | ¿Cuánto tiempo invierte en                                     |             |            |
|             |                                  | este proceso?                                                  |             |            |
|             |                                  | $i$ Qué inconvenientes tiene                                   |             |            |
|             |                                  | al momento de pasar los                                        |             |            |
|             |                                  | datos de hoja física al                                        |             |            |
|             | T1                               | computador?<br>$\mathbf{r}$<br>$\sim$ $\cdot$ $\sim$<br>$\sim$ |             |            |

Tabla 2.4: Modelo Entrevista al gerente en facturación

*Elaborado por: Silvio Catucuago*

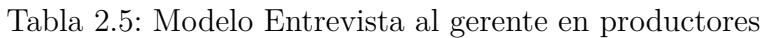

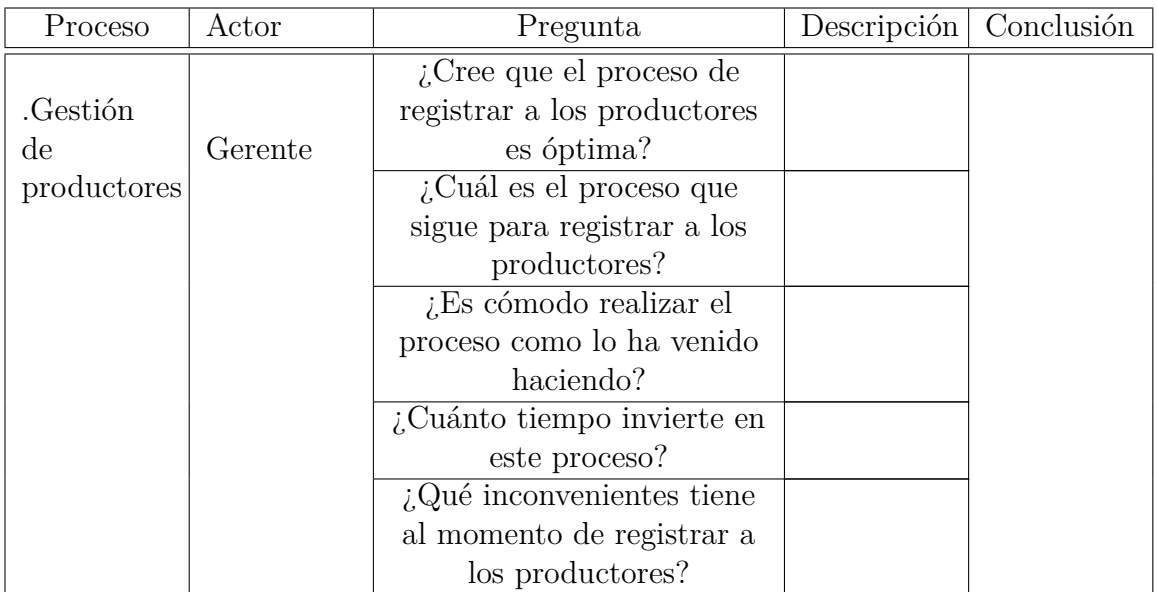

*Elaborado por: Silvio Catucuago*

### **2.2. Métodos**

# **2.2.1. Modalidad de la Investigación**

Investigación bibliográfica

Se trata de utilizar fuentes bibliográficos como apoyo por ejemplo tesis,

<span id="page-26-0"></span>libros, artículos científicos para la construcción del marco teórico de la investigación sobre el manejo de inventarios, ventas y facturación electrónica.

Investigación de campo

En este tipo de investigación los datos que se usarán en el proyecto son obtenidos a través de observación del proceso que lleva el manejo de datos, encuestas y entrevistas. Para ello se acudirá directamente a la empresa para observar el proceso de gestión de datos recolectados y el proceso de la facturación,

#### **2.2.2. Población y Muestra**

#### Tabla 2.6: Muestra

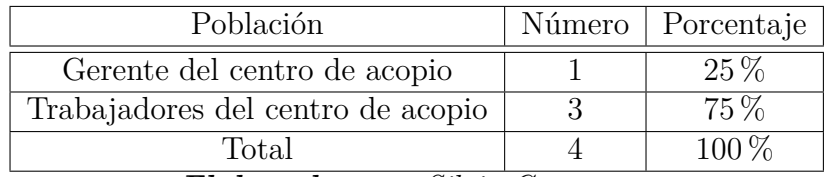

*Elaborado por: Silvio Catucuago*

#### **2.2.3. Recolección de Información**

El proyecto utiliza la entrevista para la recolección de información. Se diseñó una entrevista estructurada para asegurar la consistencia en las preguntas realizadas a cada participante. Durante las entrevistas, se hizo un registro detallado de las respuestas proporcionadas por cada participante para su posterior análisis. La información obtenida a través de las entrevistas fue clave para comprender las perspectivas de los participantes en relación al proceso de recolección de información.

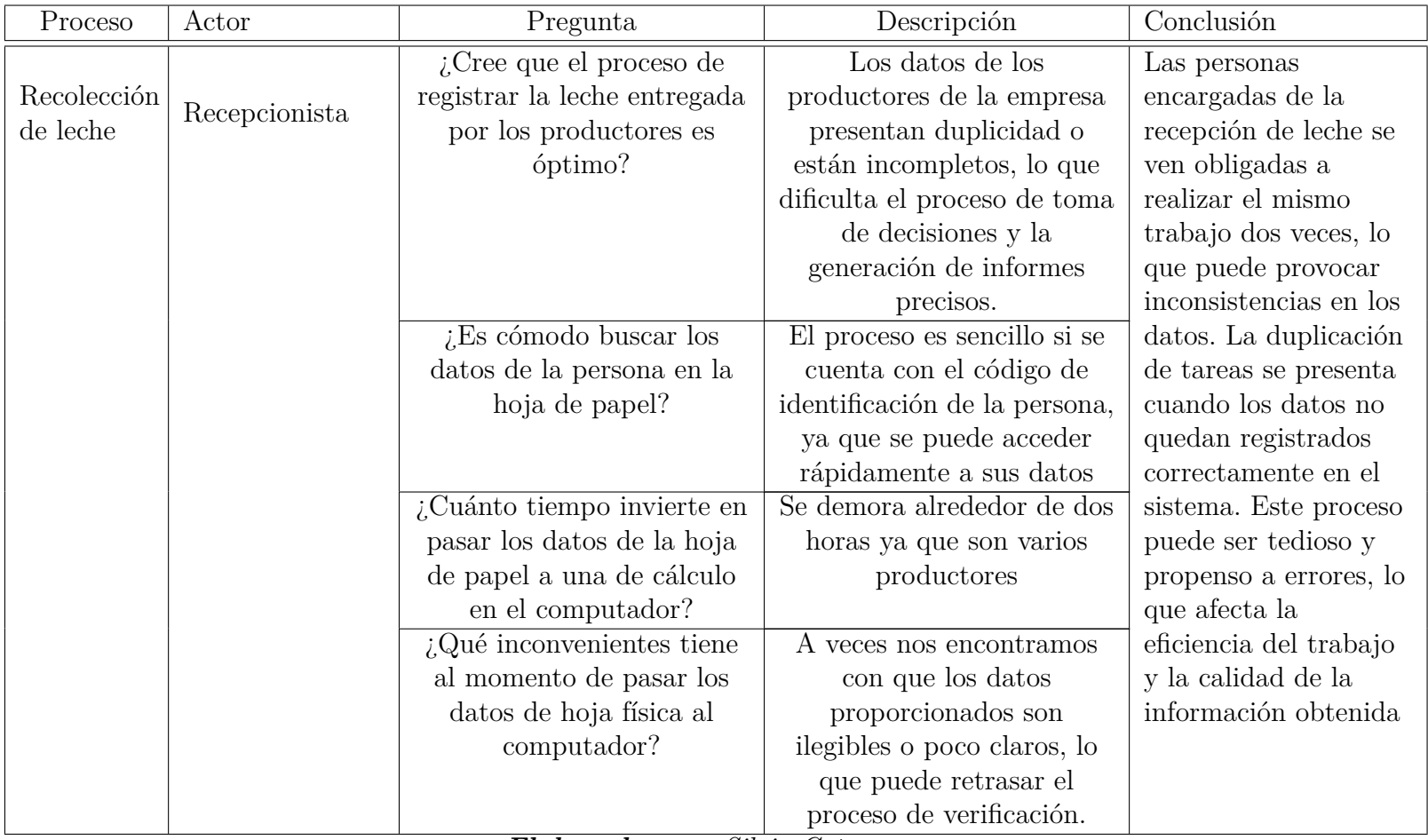

#### Tabla 2.7: Entrevista realizada al recepcionista

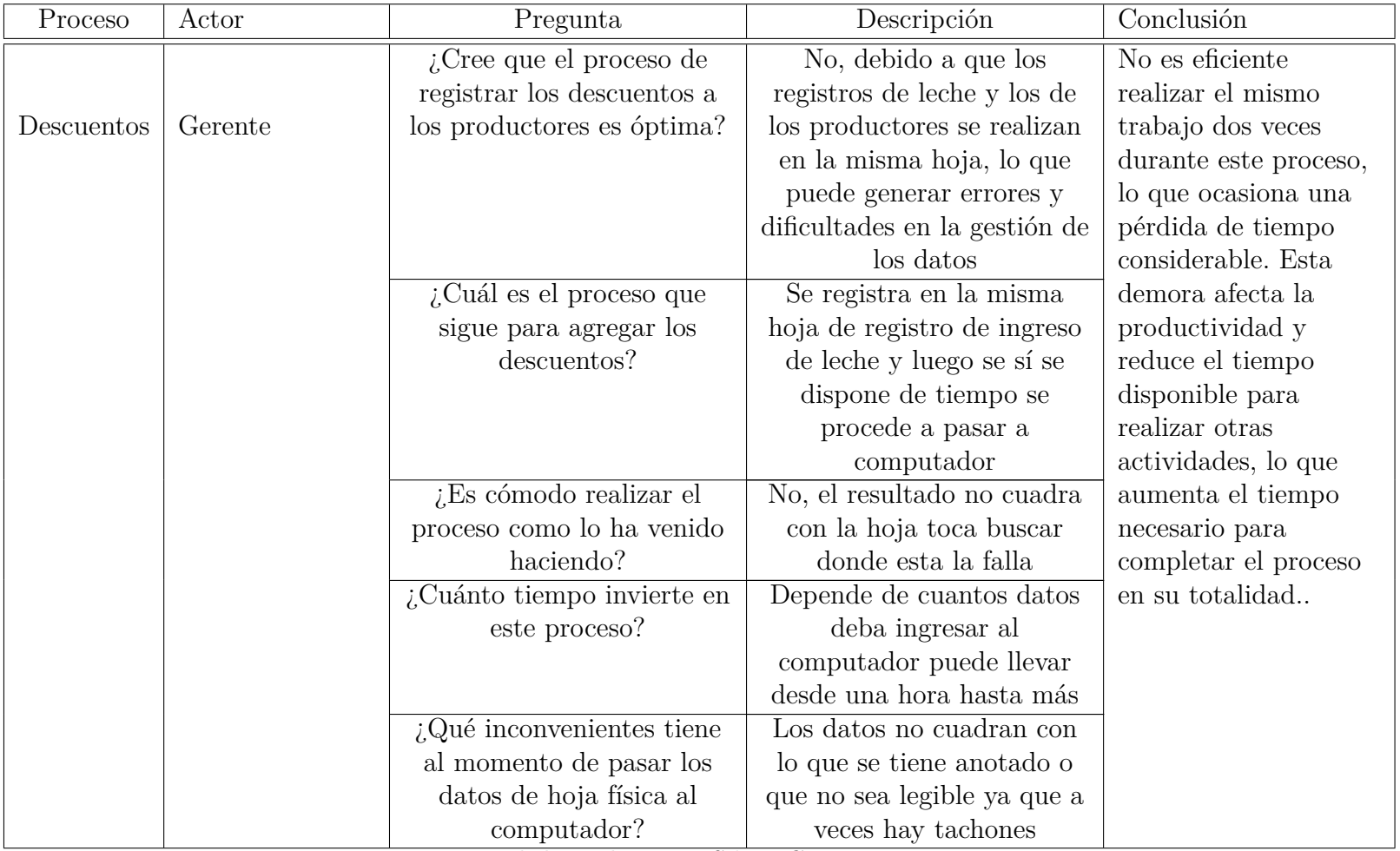

# Tabla 2.8: Entrevista realizada al gerente en descuentos

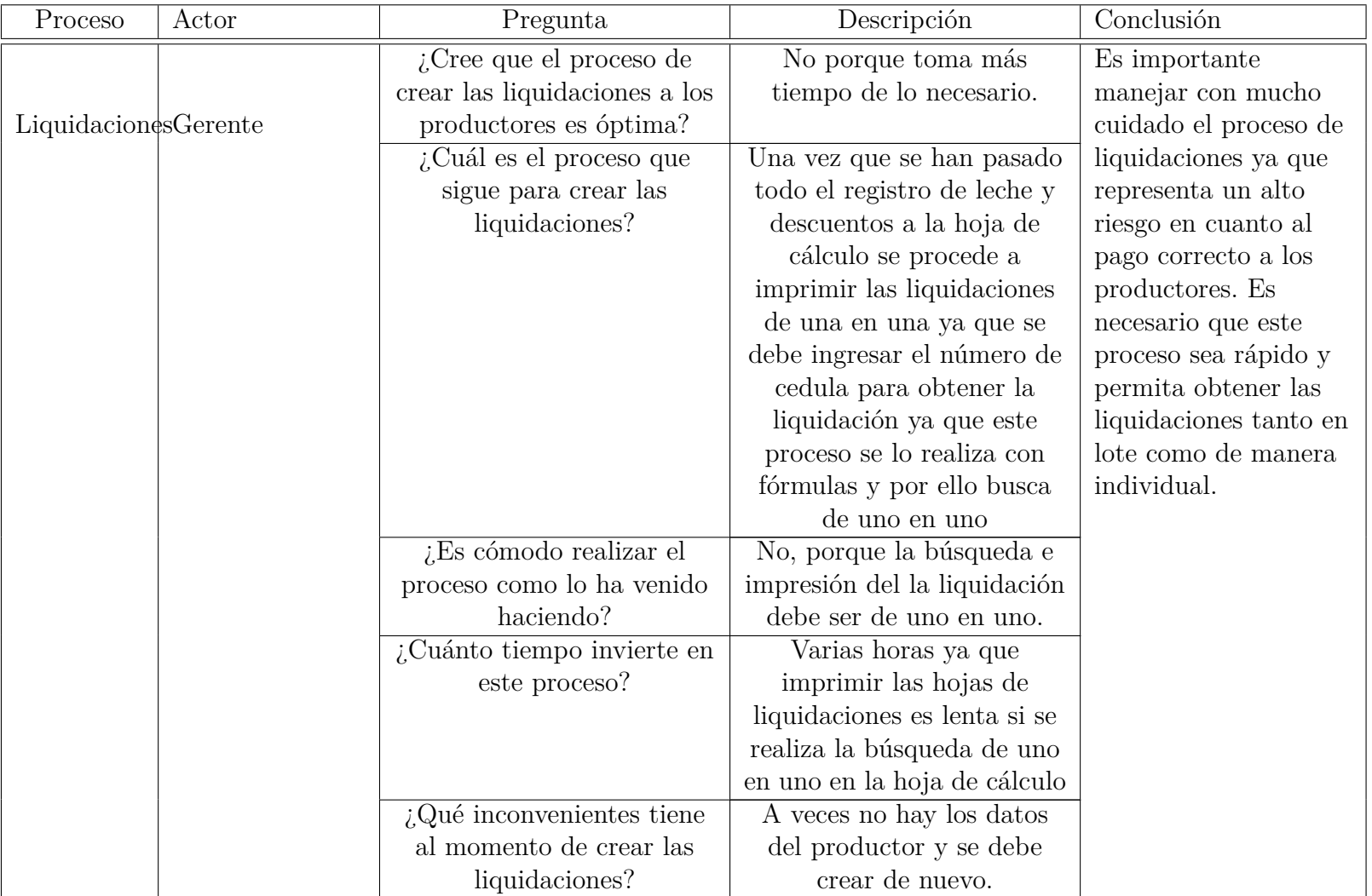

# Tabla 2.9: Entrevista realizada al gerente en liquidaciones

| Proceso     | Actor   | Pregunta                     | Descripción                   | Conclusión             |
|-------------|---------|------------------------------|-------------------------------|------------------------|
|             |         | ¿Cree que el proceso de      | Es rápido debido a que se     | El proceso de          |
|             |         | crear documentos de          | utiliza un software de        | facturación es rápido, |
| Facturación | Gerente | facturación es óptimo?       | terceros para realizar este   | pero la falta de       |
|             |         |                              | proceso.                      | centralización de los  |
|             |         | ¿Cuál es el proceso que      | Se ingresa a la página de     | datos de clientes y    |
|             |         | sigue para crear             | facturación y se crean las    | productos requiere     |
|             |         | documentos de facturación?   | facturas o recibos            | una entrada manual     |
|             |         | ¿Es cómodo realizar el       | Sí porque el proceso es       | de la información      |
|             |         | proceso como lo ha venido    | rápido.                       | localmente en el       |
|             |         | haciendo?                    |                               | computador del         |
|             |         | ¿Cuánto tiempo invierte en   | Muy poco tiempo cuando        | gerente. Además, el    |
|             |         | este proceso?                | solo son creación de          | software de            |
|             |         |                              | facturas o de recibos.        | facturación tiene un   |
|             |         | $i$ Qué inconvenientes tiene | El precio por el software es  | precio que depende     |
|             |         | al momento de pasar los      | dado por un limitado          | del número de          |
|             |         | datos de hoja física al      | número de documentos          | documentos             |
|             |         | computador?                  | electrónicos que se pueden    | electrónicos emitidos, |
|             |         |                              | emitir según cuanto pague.    | lo que provoca         |
|             |         |                              | Toca ingresar los productos   | mayores gastos para    |
|             |         |                              | y a los clientes que tiene en | la empresa.            |
|             |         |                              | las hojas de cálculo.         |                        |

Tabla 2.10: Entrevista realizada al gerente en facturación

| Proceso                | Actor   | Pregunta                     | Descripción                  | Conclusión                         |
|------------------------|---------|------------------------------|------------------------------|------------------------------------|
|                        |         | ¿Cree que el proceso de      | No, porque los datos de los  | El registro de                     |
| Gestión.               |         | registrar a los productores  | productores presentan        | $\operatorname{productores}$ es un |
| $\mathrm{d}\mathrm{e}$ | Gerente | es óptima?                   | duplicidad o están           | proceso que consume                |
| productores            |         |                              | incompletos                  | mucho tiempo, ya que               |
|                        |         | ¿Cuál es el proceso que      | Se registra los productores  | a pesar de que                     |
|                        |         | sigue para registrar a los   | o elimina en la hoja de      | debería haber un solo              |
|                        |         | productores?                 | cálculo donde se registra la | listado de                         |
|                        |         |                              | leche, los descuentos y      | productores, al                    |
|                        |         |                              | liquidaciones.               | realizar copias del                |
|                        |         |                              | Y se copia el archivo        | archivo Excel, es                  |
|                        |         |                              | modificado en cada           | necesario verificar                |
|                        |         |                              | quincena.                    | cada quincena. Este                |
|                        |         | ¿Es cómodo realizar el       | No, porque como el proceso   | tiempo podría                      |
|                        |         | proceso como lo ha venido    | de liquidaciones se realiza  | utilizarse de manera               |
|                        |         | haciendo?                    | cada quincena toca verificar | más efectiva en otras $\,$         |
|                        |         |                              | que los datos estén al día.  | actividades.                       |
|                        |         | ¿Cuánto tiempo invierte en   | Revisar si los datos de los  |                                    |
|                        |         | este proceso?                | productores están            |                                    |
|                        |         |                              | actualizados a los de la     |                                    |
|                        |         |                              | quincena anterior toma       |                                    |
|                        |         |                              | aproximadamente una          |                                    |
|                        |         |                              | hora.                        |                                    |
|                        |         | $i$ Qué inconvenientes tiene | La existencia de datos       |                                    |
|                        |         | al momento de registrar a    | duplicados o incompletos     |                                    |
|                        |         | los productores?             | en los registros de los      |                                    |
|                        |         |                              | productores                  |                                    |

Tabla 2.11: Entrevista realizada al gerente en productores

#### **2.2.4. Procesamiento y Análisis de Datos**

Después de la entrevista realizada a los empleados PROLACSA se indica que:

- Es necesario automatizar el proceso de registro de leche debido a que el tiempo gastado realizando la misma tarea dos veces perjudica a la empresa con pérdidas debido a que ese tiempo empleado tiene un costo de manera directa a la empresa.
- Es importante utilizar la tecnología para facilitar los procesos que se llevan realizando de manera manual para poder invertir el tiempo ahorrado en ser más productivos para la empresa.
- Es necesario mantener al personal sin presiones o molestias por causa de la mala gestión de la información que se lleva desde hace mucho tiempo.
- Se debe solventar la problemática de la gestión de la información que se recibe a diario en la empresa.

En la entrevista realizada al gerente de la empresa PROLACSA se indica que:

- Es necesario automatizar todo el proceso que se realiza en hojas de cálculo para optimizar tiempo y costo.
- El gerente es quién realiza la mayor parte administrativa y por ello el es quién más tiempo pasa revisando que los datos ingresados cuadren para que la empresa no tenga pérdidas
- Es importante mencionar que la empresa se maneja en periodos de quincena para realizar todos los procesos y en eso se indica que cada ciclo se copia el archivo anterior se lo encera y se utiliza esa copia para esa quincena lo cual es la principal causa de perdida de tiempo ya que revisar y realizar los procesos lleva varias horas.
- Es necesario centralizar todos los datos que se manejan en todos los procesos.

# **CAPÍTULO III**

## **RESULTADOS Y DISCUSIÓN**

#### **3.1. Análisis y discusión de resultados**

#### **3.1.1. Determinación del framework de desarrollo web**

En la Tabla 3.1 se comparan los distintos frameworks para el backend. Entre ellos, se ha considerado el uso de Laravel debido a sus numerosas funciones que ayudan a crear un backend robusto. Por ejemplo, es posible crear rutas protegidas por autenticación y su arquitectura permite mantener separados los diferentes elementos, lo que proporciona orden y facilita el mantenimiento del proyecto, permitiéndole seguir escalando..

| Característica<br>Laravel |                   | <b>NestJS</b>    | Spring            |
|---------------------------|-------------------|------------------|-------------------|
| Descripción               | Se trata de un    | NestJS es un     | Spring es un      |
|                           | framework PHP     | framework que    | framework en la   |
|                           | gratuito y de     | no requiere      | cual la principal |
|                           | código abierto    | configuración.   | característica es |
|                           | destinado al      | Puede usar el    | que pueden ser    |
|                           | desarrollo de     | sistema de       | utilizadas por    |
|                           | aplicaciones web  | archivos como    | cualquier         |
|                           | siguiendo el      | una API y, dado  | aplicación java.  |
|                           | patrón MVC y      | que está         | Aunque el         |
|                           | basado en         | construido sobre | framework no      |
|                           | Symfony.          | NodeJS, puede    | impone ningún     |
|                           | Todos sabemos     | ejecutar         | modelo de         |
|                           | que PHP           | cualquier marco  | programación      |
|                           | potencia          | de Node para     | específico, se ha |
|                           | alrededor del     | construir el     | vuelto popular    |
|                           | $78.9\%$ de todos | backend.         | en la comunidad   |
|                           | los sitios web en | Además, las      | Java.             |
|                           | la web, por lo    | aplicaciones     |                   |
|                           | que el lenguaje   | creadas duran    |                   |
|                           | de programación   | mucho tiempo y   |                   |
|                           | PHP se usa        | son fáciles de   |                   |
|                           | ampliamente       | mantener         |                   |
|                           | tanto para        | debido al uso de |                   |
|                           | aplicaciones web  | tecnologías      |                   |
|                           | empresariales     | modernas.        |                   |
|                           | como de inicio.   |                  |                   |
| Lenguaje                  | PHP               | JavaScript       | Java              |
| Facilidad                 | Medio             | Fácil            | Medio             |
| de uso                    |                   |                  |                   |
| Arquitectura              | <b>MVC</b>        | Capas            | <b>MVC</b>        |

Tabla 3.1: Comparación de frameworks para la aplicación web Backend

| Característica | <b>Blade</b>      | React            | Angular           |
|----------------|-------------------|------------------|-------------------|
| Descripción    | Blade es el       | El framework     | Angular es un     |
|                | motor de          | React.js es una  | marco y una       |
|                | plantillas simple | biblioteca       | plataforma        |
|                | pero potente      | JavaScript de    | MVC modernos      |
|                | que se incluye    | código abierto   | que se utilizan   |
|                | con Laravel. A    | desarrollado por | para crear        |
|                | diferencia de     | Facebook. Se     | aplicaciones web  |
|                | algunos motores   | utiliza para     | empresariales de  |
|                | de plantillas     | crear interfaces | una sola página   |
|                | PHP, Blade no     | de usuario       | $(o$ SPA $)$      |
|                | le impide usar    | interactivas y   | mediante          |
|                | código PHP        | aplicaciones web | HTML y            |
|                | simple en sus     | de forma rápida  | TypeScript.       |
|                | plantillas. De    | y eficiente con  | Implementa        |
|                | hecho, todas las  | mucho menos      | funciones         |
|                | plantillas de     | código que con   | principales y     |
|                | Blade se          | JavaScript       | opcionales como   |
|                | compilan en       | estándar         | un conjunto de    |
|                | código PHP        |                  | bibliotecas de    |
|                | simple y se       |                  | TypeScript que    |
|                | almacenan en      |                  | importa a sus     |
|                | caché hasta que   |                  | aplicaciones.     |
|                | se modifican, lo  |                  | Angular es un     |
|                | que significa que |                  | marco             |
|                | Blade             |                  | obstinado, lo     |
|                | prácticamente     |                  | que significa que |
|                | no agrega gastos  |                  | especifica un     |
|                | generales a su    |                  | cierto estilo y   |
|                | aplicación        |                  | ciertas reglas    |
|                |                   |                  | que los           |
|                |                   |                  | desarrolladores   |
|                |                   |                  | deben seguir y    |
|                |                   |                  | cumplir al        |
|                |                   |                  | desarrollar       |
|                |                   |                  | aplicaciones con  |
|                |                   |                  | Angular.          |
| Lenguaje       | HTML, JS          | JavaScript,      | JavaScript,       |
|                |                   | TypeScript       | TypeScript        |
| Facilidad      | Fácil             | Fácil            | Medio             |
| de uso         |                   |                  |                   |

Tabla 3.2: Comparación de frameworks para la aplicación web FrontEnd

Es importante mencionar que otro de los puntos fuertes de Laravel es su manejo

*Elaborado por: Silvio Catucuago*
de la información de la base de datos. Esta tarea se lleva a cabo a través de un ORM llamado Eloquent, el cual permite establecer relaciones mediante el uso de modelos. Estas relaciones son utilizadas posteriormente en las consultas y validaciones..

Para la parte del Frontend se ha seleccionado Blade Templates, que es un motor de plantillas simple pero potente incluido con Laravel. A diferencia de algunos motores de plantillas PHP, Blade Templates permite usar las respuestas del API directamente en la plantilla, lo que facilita la presentación de los resultados al usuario. Es importante destacar que, para mejorar la interfaz, también se utiliza Livewire, lo que permite realizar cambios de estado en la página sin tener que recargarla..

### **3.1.2. Determinación de la metodología de desarrollo del proyecto**

Se analiza la siguiente tabla comparativa para escoger la mejor metodología que se ajusten con los requerimientos:

| Metodología  | Ventajas                                                | Desventajas            |
|--------------|---------------------------------------------------------|------------------------|
| Scrum        | Aplicable a proyectos                                   | Mayor riesgo de        |
|              | con cambios de                                          | generar estrés en el   |
|              | requisitos. -Ha sido                                    | equipo de trabajo      |
|              | adoptada en prácticas                                   | debido a los continuos |
|              | orientadas a $\mathop{\rm CMMI}\nolimits$ o<br>PSP/TSP. | Sprint                 |
| Programación | Favorece la                                             | Los desarrolladores    |
| extrema (XP) | productividad. -                                        | son los mismos que     |
|              | Adecuada para                                           | aprueban los códigos   |
|              | proyectos con                                           | de programación. - Es  |
|              | requisitos imprecisos                                   | difícil de introducir  |
|              | y cambiantes, donde                                     | en organizaciones      |
|              | hay un alto riesgo                                      | grandes. - No es       |
|              | técnico. - Promueve                                     | adecuada para          |
|              | las relaciones                                          | grandes proyectos ni   |
|              | interpersonales y el                                    | grupos grandes de      |
|              | aprendizaje de los                                      | trabajo                |
|              | desarrolladores.                                        |                        |
| Crystal      | Posibilidad de                                          | Si el proyecto es muy  |
|              | seleccionar el método                                   | complejo, un error no  |
|              | más adecuado según                                      | detectado puede ser    |
|              | el tamaño y la                                          | crítico. - Aumentar la |
|              | criticidad del                                          | envergadura del        |
|              | proyecto.<br>1101                                       | proyecto añade costo.  |

Tabla 3.3: Comparativo de metodologías modernas para el desarrollo de software

*Elaborado por: [10]*

Al revisar la tabla 3.3 de la comparación de metodologías modernas para el desarrollo de software, se opta por la metodología XP (Programación Extrema) como la mejor opción. Esta metodología se caracteriza por tener un enfoque ágil y flexible, lo que la hace ideal para proyectos con equipos pequeños y con requisitos cambiantes. En el caso de este proyecto, el equipo de desarrollo está conformado solo por el investigador y el cliente, por lo que la metodología XP resulta muy adecuada.

Además, la metodología XP fomenta una comunicación constante y fluida entre el desarrollador y el cliente, lo que permite identificar rápidamente los cambios o ajustes que se deben realizar. Asimismo, esta metodología se enfoca en la calidad del software, ya que se realizan pruebas continuas durante todo el proceso de desarrollo.

Otro factor importante es que la metodología XP permite que el desarrollador produzca avances a la par que el usuario se encuentre conforme con el resultado final. De esta manera, se logra una mayor satisfacción del cliente y se minimizan los riesgos de cambios de última hora o errores en el producto final.

En resumen, la elección de la metodología XP para este proyecto se debe a su enfoque ágil y flexible, la constante comunicación con el cliente, la calidad del software y la satisfacción del cliente. Todo esto contribuye a un proceso de desarrollo más eficiente y exitoso.

### **3.2. Desarrollo de la propuesta**

#### **3.2.1. Fase I: Planificación**

En esta fase se obtiene la información necesaria para poder desarrollar el proyecto. Se determinan los requerimientos, los roles de usuario, las tareas y las historias de usuario, además de entrar en contacto con las herramientas seleccionadas para el desarrollo.

#### **3.2.1.1. Levantamiento de información**

Para el levantamiento de información, se realizó una entrevista directamente con el gerente y los empleados de la empresa PROLACSA. Durante la entrevista se detectó que existe una mala gestión de la información que reciben diariamente, lo que provoca que se pierda mucho tiempo tratando de cuadrarla.

Durante la entrevista, se identificaron varios procesos que necesitan ser automatizados para lograr una centralización y consistencia de datos, reducir la cantidad de descuadres y optimizar el tiempo de una manera más efectiva.

En la entrevista aplicada al empleado de la empresa se le realizo preguntas abiertas para saber la opinión personal como trabajador y así obtener información acerca de cuales son sus necesidades para poder cumplir su trabajo con mayor rapidez

En la entrevista con el gerente, se realizaron preguntas abiertas para conocer sus necesidades y cómo visualiza una automatización de procesos. Como él es la persona que más tiempo dedica a realizar los procesos de ingreso, administración, ventas, etc., se buscó una solución que satisfaga los requisitos del usuario final.

#### **3.2.1.2. Descripción de procesos**

**Proceso del centro de acopio que actualmente maneja.**

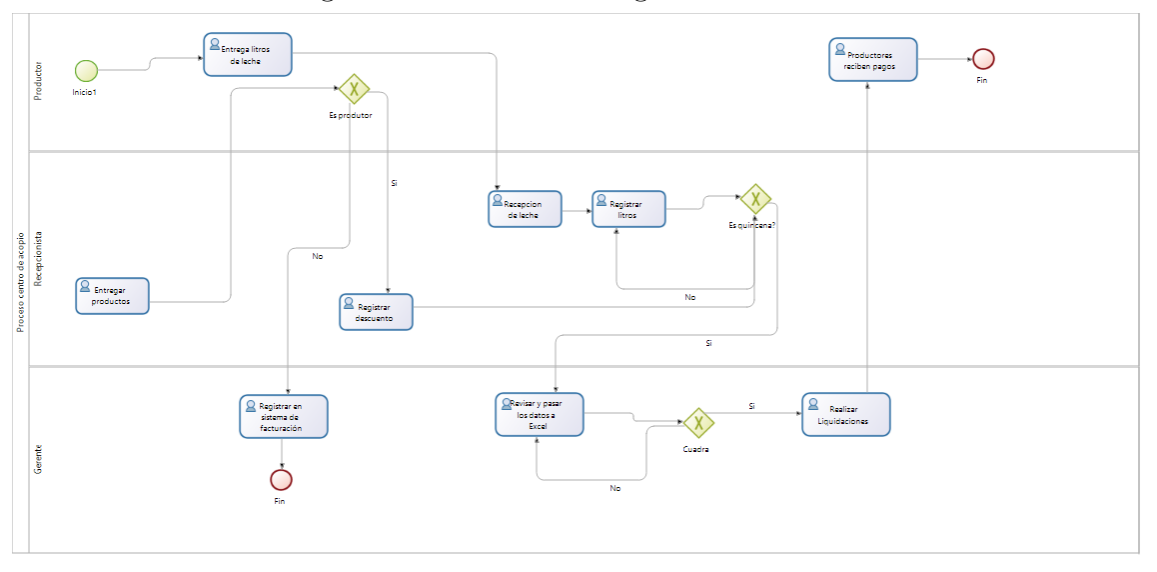

Figura 3.1: Proceso de registro de leche

*Elaborado por: Silvio Catucuago*

A través de la figura 3.1 se puede observar el proceso que se realiza en el centro de acopio en el cual el productor se acerca a la empresa deja cierta cantidad de litros de leche y luego el recepcionista se encarga de recibir y anotar la cantidad de litros, esto lo anota en una hoja de papel, luego encada quincena se pasa esa hoja al gerente realiza ingreso de los datos a Excel en el cual se demora varias horas porque debe verificar que los datos ingresados concuerden con lo anotado para posteriormente realizar las creación de las liquidaciones hacia los productores.

Por otro lado en este proceso también se muestra al recepcionista entregar productos a las personas y ahí se debe verificar si la persona a quien se le entregue es productor se procede anotar en el registro de descuentos que posterior mente pasa al gerente para que de igual manera se pueda subir al Excel y desde ahí pueda realizar los descuentos respectivos a las liquidaciones de los socios. Sin embargo si el producto entregado lo recibe otra persona que no consta como productor pasa como venta si se procede a realizar un comprobante electrónico ya sea una factura.

**Recursos:** En los recursos de este proceso se encuentra el recurso humano, el recurso material ya sean hojas de papel, esferos, la computadora que se utiliza para ingresar los datos y por ultimo a la parte monetaria que se entrega cuando son liquidaciones o que se recibe cuando son ventas

**Actividades:** Las actividades de este proceso son importantes desde el momento en que se recibe los litros de leche por esta información es anotada he influirá en los egresos que la empresa tendrá que hacer para poder pagar a los productores, otro proceso importante es la parte de ingreso de descuentos cuando los productos que se entregan a los productores, que al final de la quincena se los descuenta de sus liquidaciones.

Mientras que el proceso que se debe seguir para los que no son productores es pasar directamente a venta elaborando algún comprobante.

Finalmente la actividad de crear y realizar las liquidaciones es importante debido a que es cuando el productor recibe su pago.

**Actores:** Los actores de este proceso son:

- Empleados
- Gerente
- Productor

**Salida:** El resultado del proceso son datos exactos de lo que se ingreso y de lo que se tiene almacenado, permitiendo que estos sean utilizados posteriormente que serian en el pago de los productores .

### **Destinatarios:** .

- **Gerente:** Obtiene los datos de ingresados desde el primer proceso hasta el momento que se generan las liquidaciones.
- **Productor:** Recibe el pago por la cantidad de litros entregados.

**Proceso de manejo de información en el centro de acopio propuesto**

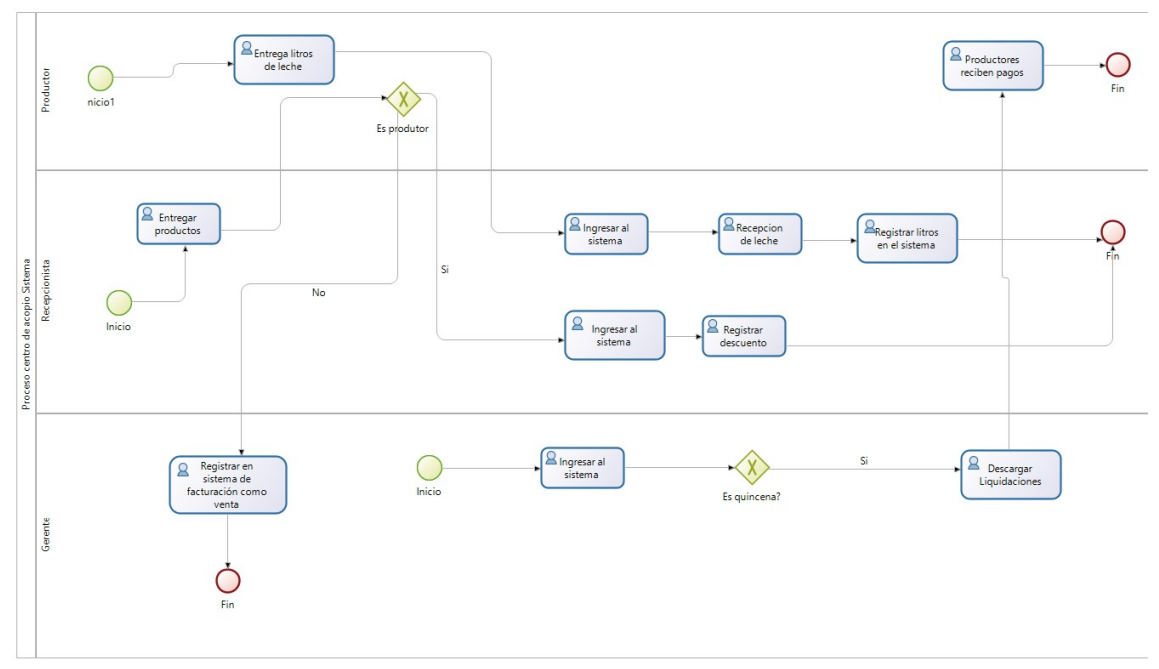

Figura 3.2: Proceso centro acopio propuesto

*Elaborado por: Silvio Catucuago*

De la información recolectada se puede crear una solución a la problemática de gestión de información, a través de la figura 3.2 se puede observar el proceso el proceso propuesto que reduce la carga de trabajo significativamente para el gerente y el empleado ya que ahora toda la información que se ingrese lo hará directamente al sistema y de manera más precisa.

**Recursos:** En los recursos de este proceso se encuentra el recurso humano, el recurso material, la computadora que se utiliza para ingresar los datos y por último a la parte monetaria que se entrega cuando son liquidaciones o que se recibe cuando son ventas

**Actividades:** Las actividades de este proceso son importantes desde el momento en que se recibe los litros y se pasa directamente al sistema seleccionando al productor e ingresando la cantidad entregada

Si se entrega algún producto se debe verificar si es productor porque de esta manera se puede agregar un descuento en el sistema en caso contrario pasaría como venta que se lo puede hacer también el sistema que tiene los datos centralizados de productores y clientes.

**Actores:** Los actores de este proceso son:

- Empleados
- Gerente
- Productor

**Salida:** El resultado del proceso son datos exactos de lo que se ingresó y de lo que se tiene almacenado, permitiendo que estos sean utilizados posteriormente que serían en el pago de los productores de manera más rápida y teniendo en cuenta de que es correcto ya que se usa información ingresada directamente al sistema, .

## **Destinatarios:** .

- **Gerente:** Obtiene los datos de ingresados desde el primer proceso hasta el momento que se generan las liquidaciones.
- **Productor:** Recibe el pago por la cantidad de litros entregados.

### **3.2.1.3. Definición de roles**

En esta etapa se definen los roles para cada uno de los miembros del equipo, con el fin de establecer las funciones que cada uno desempeñará en el proyecto.

| Nombre           | Rol de usuario | Descripción             |
|------------------|----------------|-------------------------|
| Silvio Catucuago | Programador    | Persona encargada de    |
|                  |                | realizar el proyecto en |
|                  |                | base a los              |
|                  |                | requerimientos del      |
|                  |                | cliente                 |
| Manuel Toapanta  | Cliente        | Persona encargada de    |
|                  |                | indicar los             |
|                  |                | requerimientos que el   |
|                  |                | programa debería        |
|                  |                | temer                   |
| Silvio Catucuago | Tetser         | Persona encargada de    |
|                  |                | realizar las pruebas    |
|                  |                | unitarias al programa   |

Tabla 3.4: Roles

#### **3.2.1.4. Arquitectura de la aplicación**

En la figura 3.3 se puede observar la arquitectura empleada en el proyecto, en este caso sería el MVC (Modelo Vista Controlador)

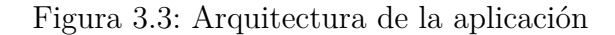

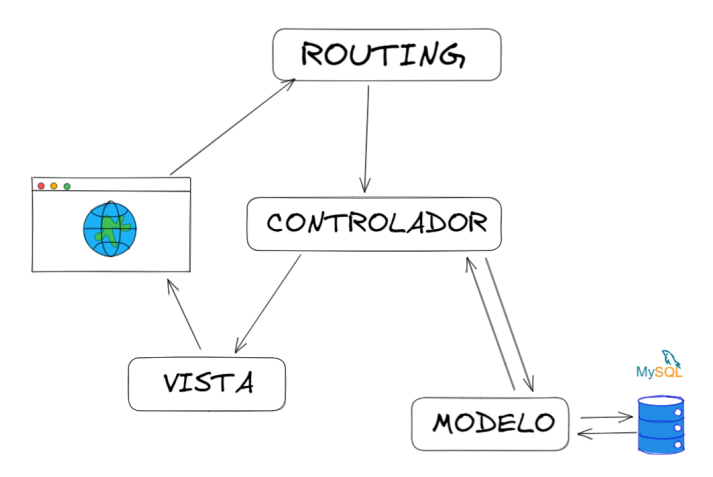

*Elaborado por: Silvio Catucuago*

Las aplicaciones realizadas en Laravel utilizan la arquitectura MVC en cual el Modelo tiene los atributos y las relaciones con otras entidades, en Controlador se encarga de la parte de negocio en la cual se realiza las distintas consultas que serán solo serán para lectura o para modificar los datos de los distintos modelos que hay, el controlador envía la información a la vista la cual es tratada para que el usuario final pueda entender lo que se la información consultada. Si la Vista necesita enviar datos para ser consultadas se lo manda a través de los distintos métodos ya sean GET, POST, DELETE, PUT, estos pasan a través de las rutas que tienen asignado su propio controlador. Y de esta manera se completa el ciclo de esta arquitectura.

#### **3.2.1.5. Base de datos**

Tomando en cuenta los resultados del levantamiento de información y la descripción de procesos se utilizará una base de datos SQL open source entre las opciones que mejor rendimiento puede ofrecer con el framework de Laravel 8 para este tipo de aplicaciones están MySql o MariaDB que son lo mismo por lo que se puede usar el conector de mysql para poder conectar con el backend.

### **3.2.1.6. Historias de Usuario**

Las historias de usuario es un recurso muy importante ya que estas historias que puede explicar los requerimientos que debe cumplir el sistema, deben estar descritas en un lenguaje natural para que puedan ser entendidos por todos (Clientes, Desarrolladores y Usuarios).[11].

Tabla 3.5: Plantilla de historia de usuario

| HISTORIA DE USUARIO   |                                              |  |
|-----------------------|----------------------------------------------|--|
| Número:               | Usuario:                                     |  |
| Nombre Historia:      |                                              |  |
| Prioridad en Negocio: | Riesgo en Desarrollo:                        |  |
| Puntos estimados:     | Iteración asignada:                          |  |
| Responsable:          |                                              |  |
| Descripción:          |                                              |  |
| Observaciones:        |                                              |  |
| $\mathbf{r}$          | $\gamma \cdot \mathbf{1}$ .<br>$\sim$ $\sim$ |  |

*Elaborado por: Silvio Catucuago*

La plantilla esta conformada por varios campos:

- **Número**: Es la identificación de la historia, cada historia debe tener un número único.
- **Usuario**: Es a quien afecta la historia de usuario
- **Nombre Historia**: Describe rápidamente y concisa el requerimiento
- **Prioridad de negocio**: Indica que tan prioritario es la historia puede ser ALTA, MEDIA o BAJA
- **Riesgo de desarrollo**: Indica la afectación que tendrá la historia en el proyecto
- **Puntos estimables**: Se da un valor de 1 hasta 5 en la cual el uno indica puede ser Conveniente para el proyecto mientras que el cinco indica que la historia es Indispensable para el proyecto.
- **Iteración asignada**: Indica en cuál iteración fue creada la historia.
- **Responsable**: Indica quien se debe realizar la historia.
- **Descripción**: Detalla con claridad lo que se requiere
- **Observación**: Se indica alguna aclaración respecto a la historia.

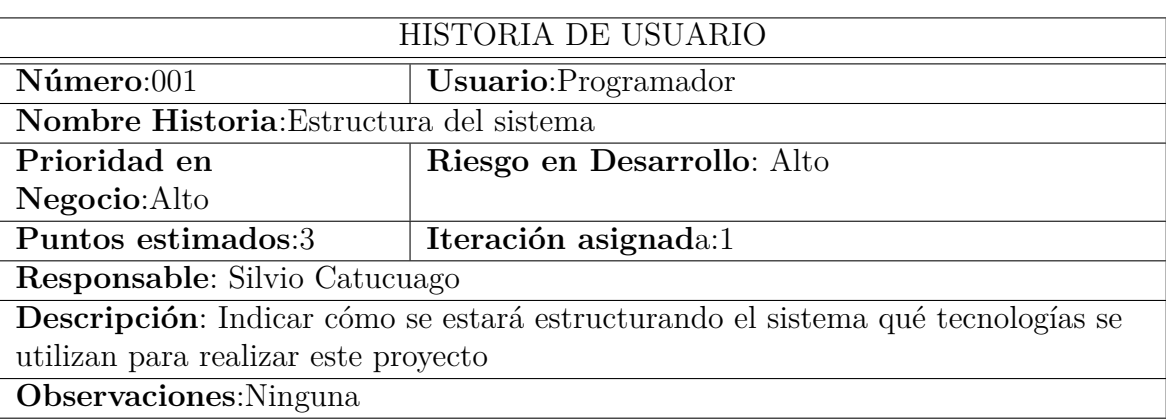

# Tabla 3.6: Historia de usuario - Estructura del sistema

*Elaborado por: Silvio Catucuago*

# Tabla 3.7: Historia de usuario - Diseño de base de datos

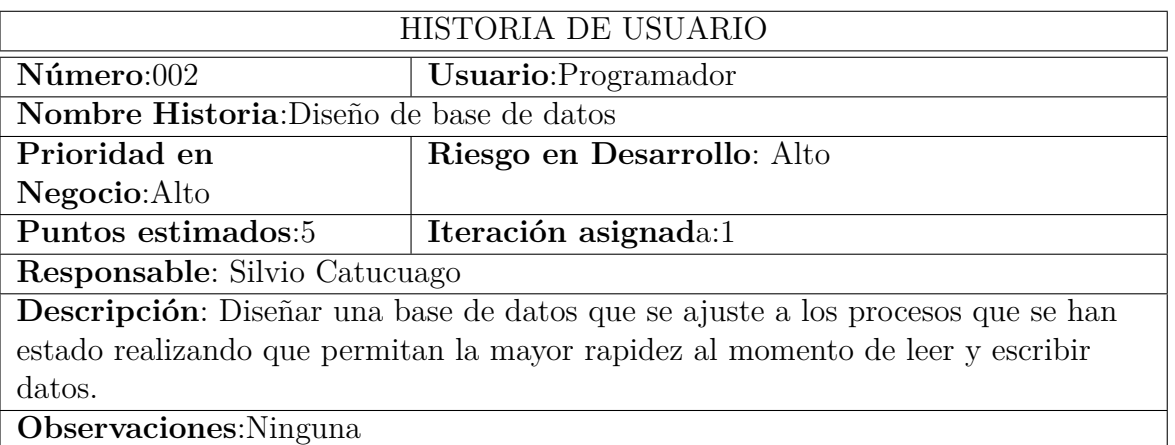

*Elaborado por: Silvio Catucuago*

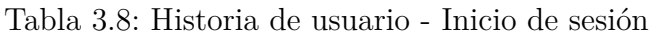

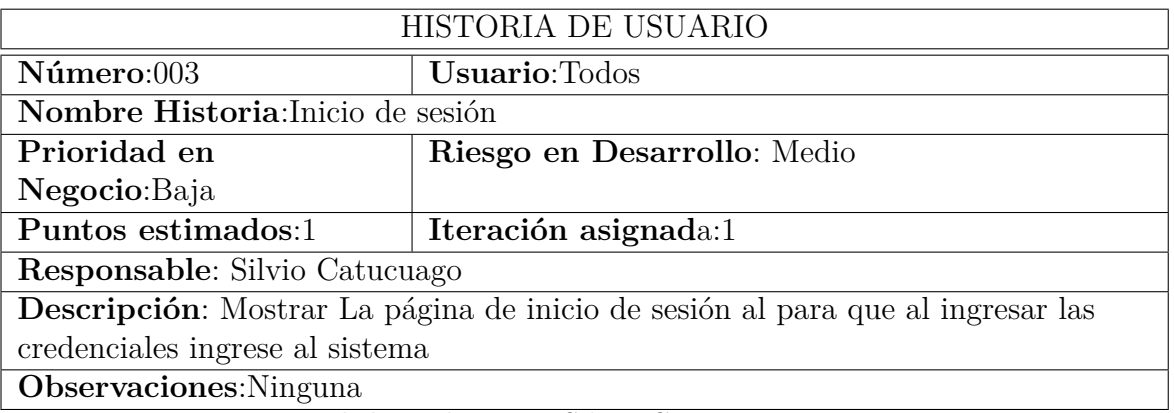

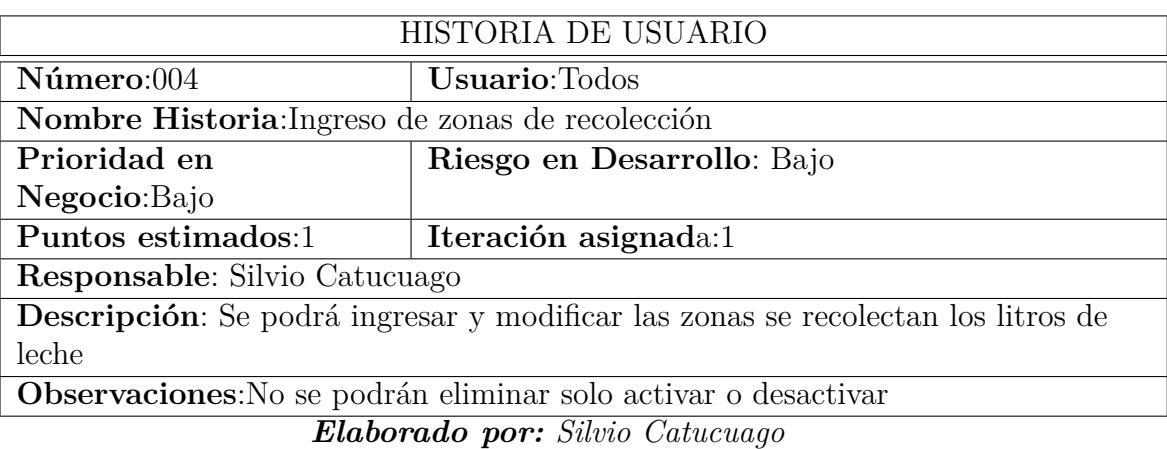

## Tabla 3.9: Historia de usuario - Registro de zonas

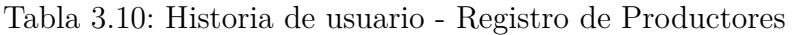

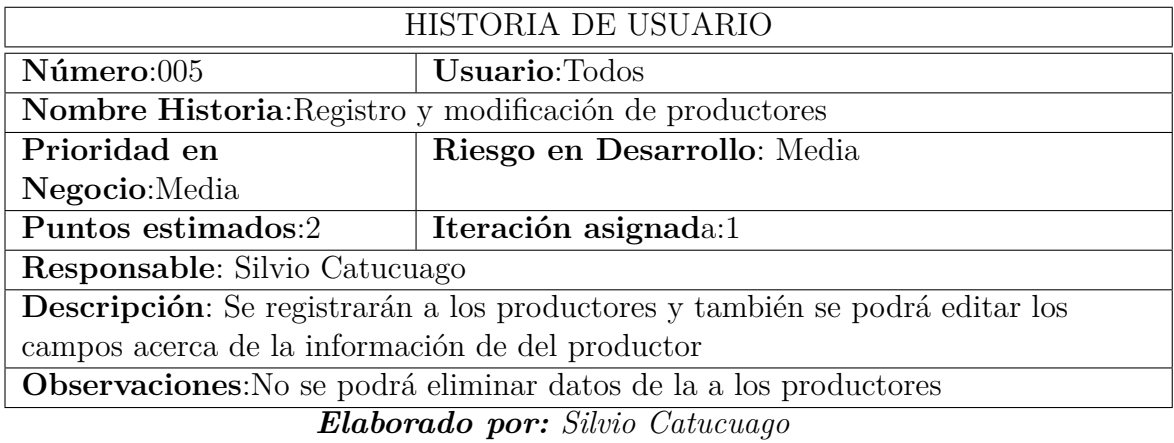

Tabla 3.11: Historia de usuario - Registro de litros

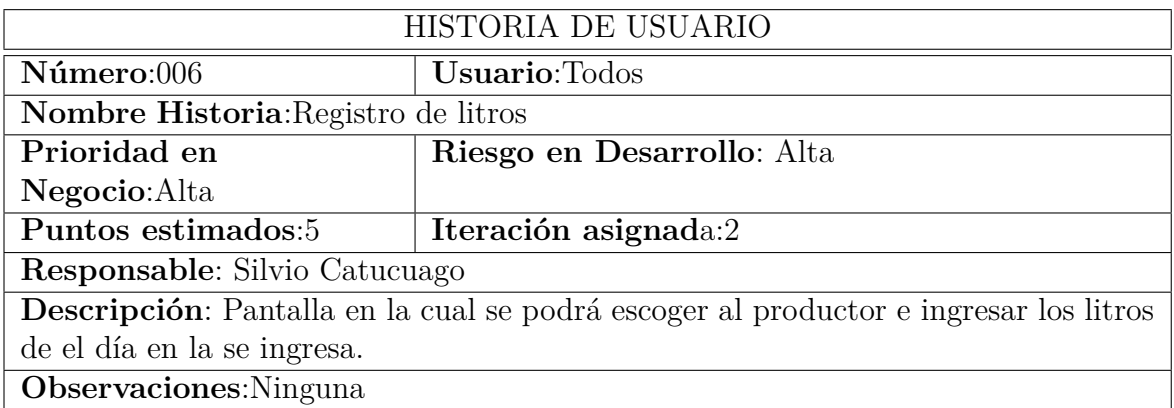

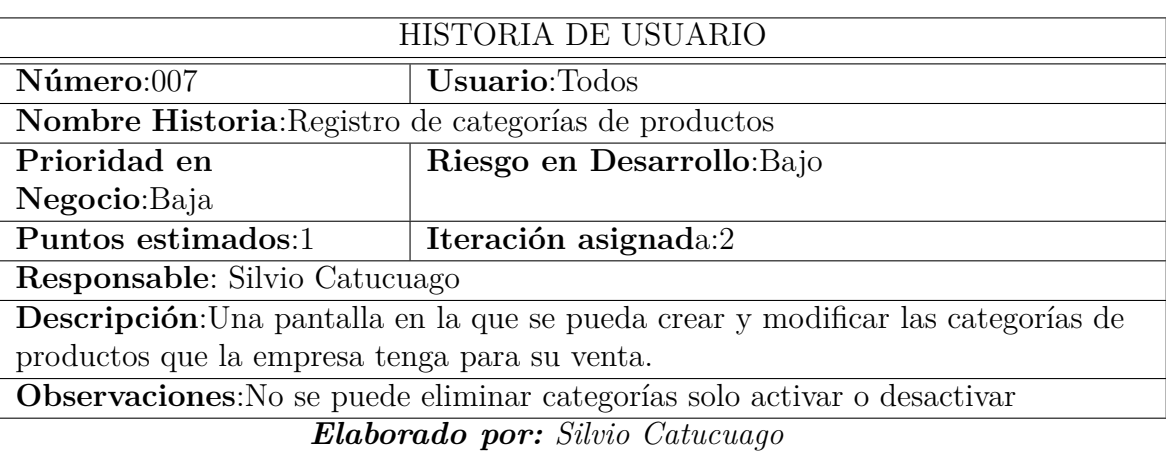

Tabla 3.12: Historia de usuario - Registro de categorías de productos

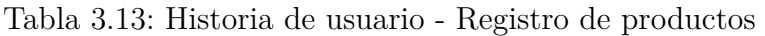

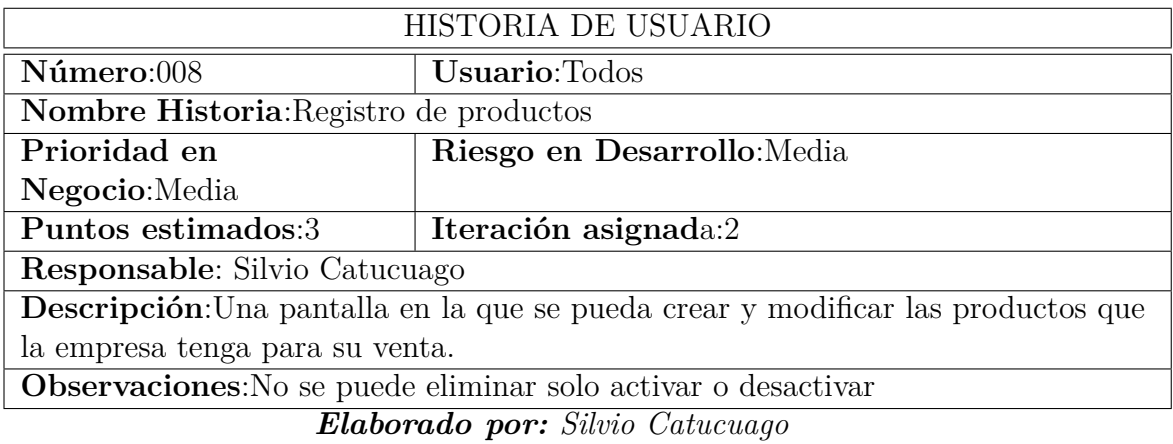

Tabla 3.14: Historia de usuario - Registro de descuentos

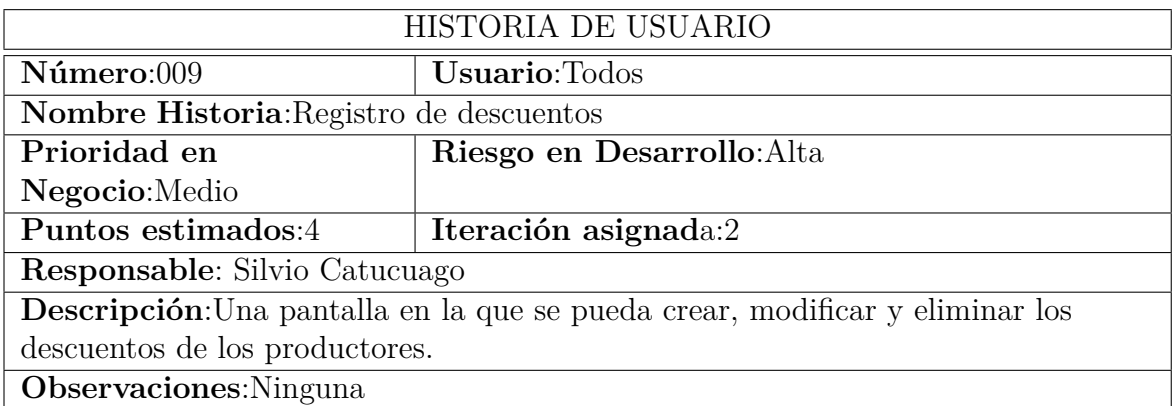

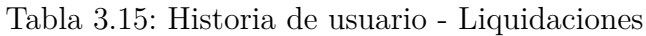

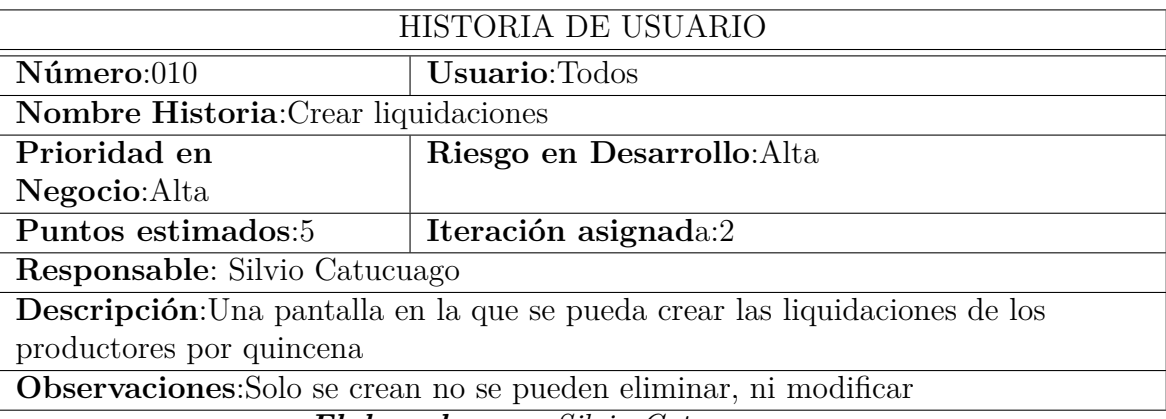

Tabla 3.16: Historia de usuario - Configuración sistema facturación electrónica

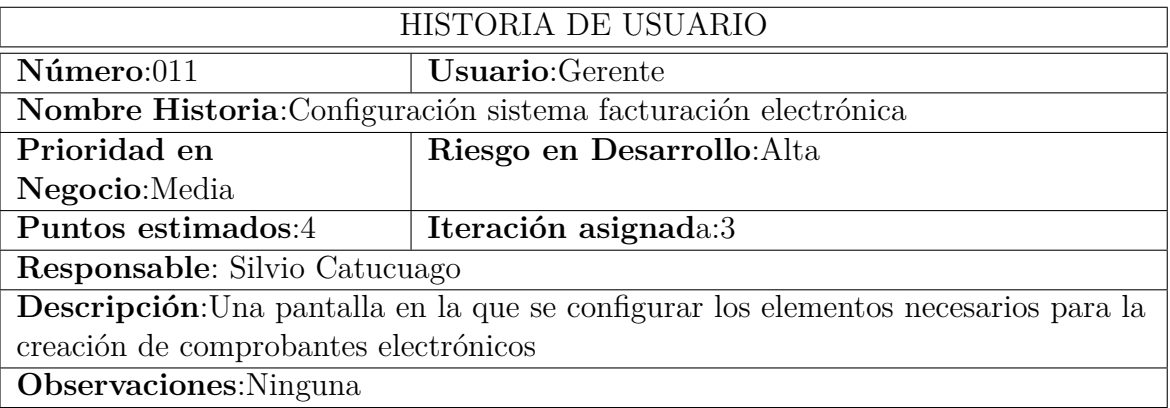

*Elaborado por: Silvio Catucuago*

Tabla 3.17: Historia de usuario - Secuenciales de documentos

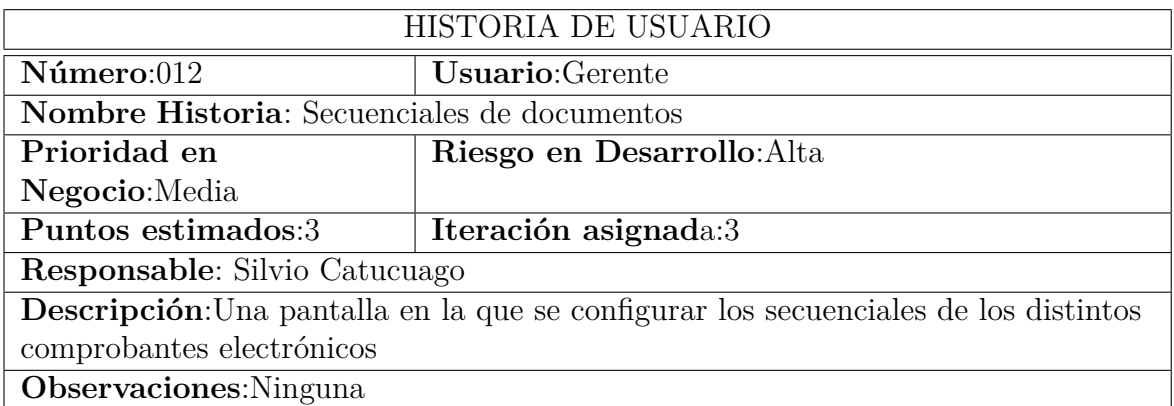

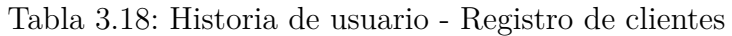

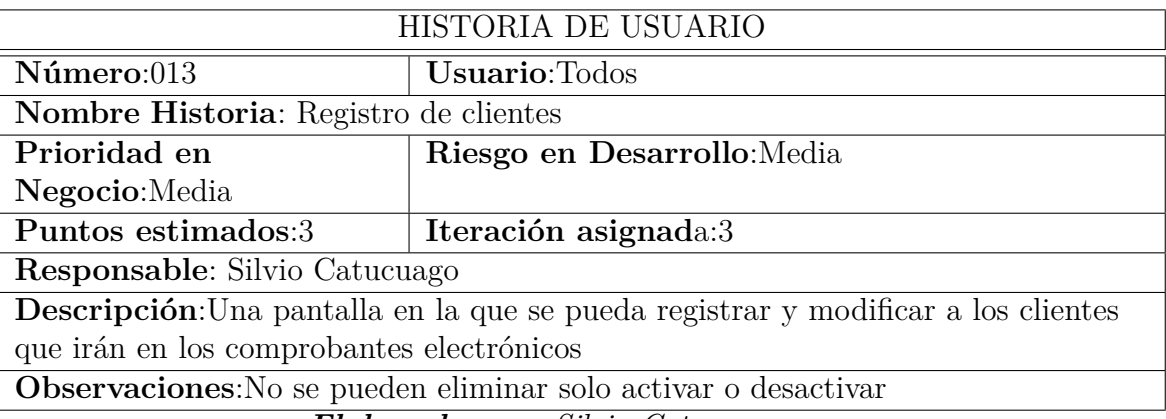

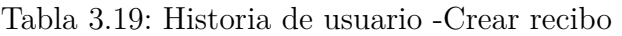

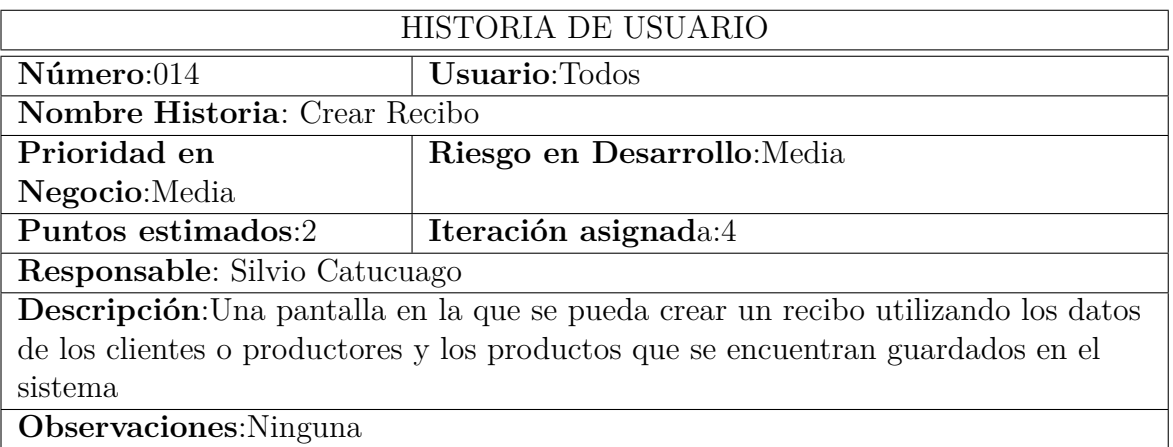

*Elaborado por: Silvio Catucuago*

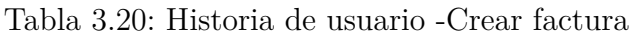

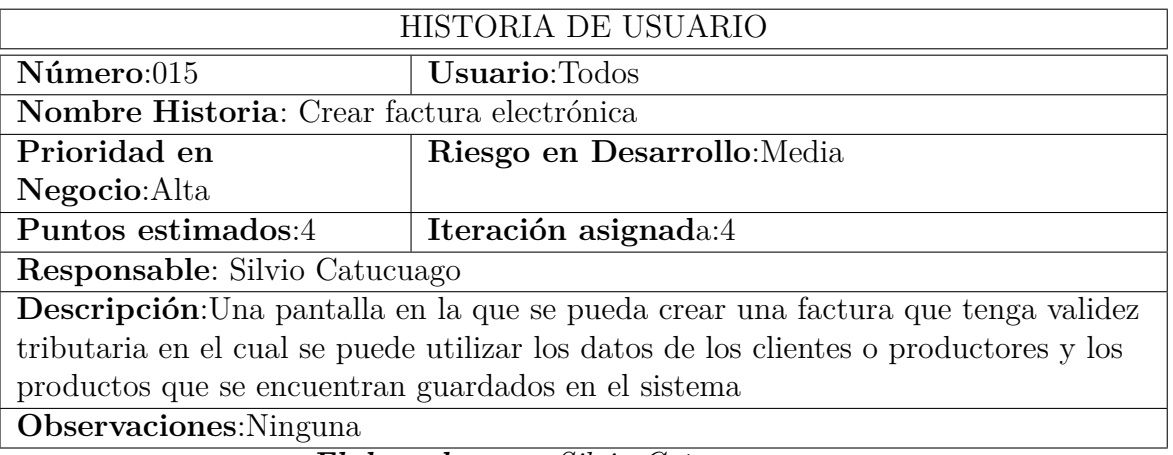

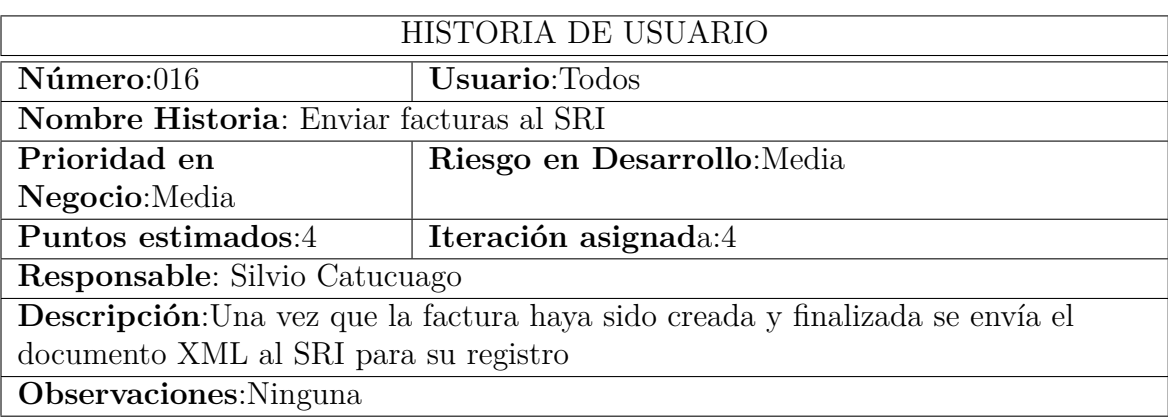

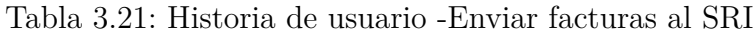

### Tabla 3.22: Historia de usuario -Documentos emitidos

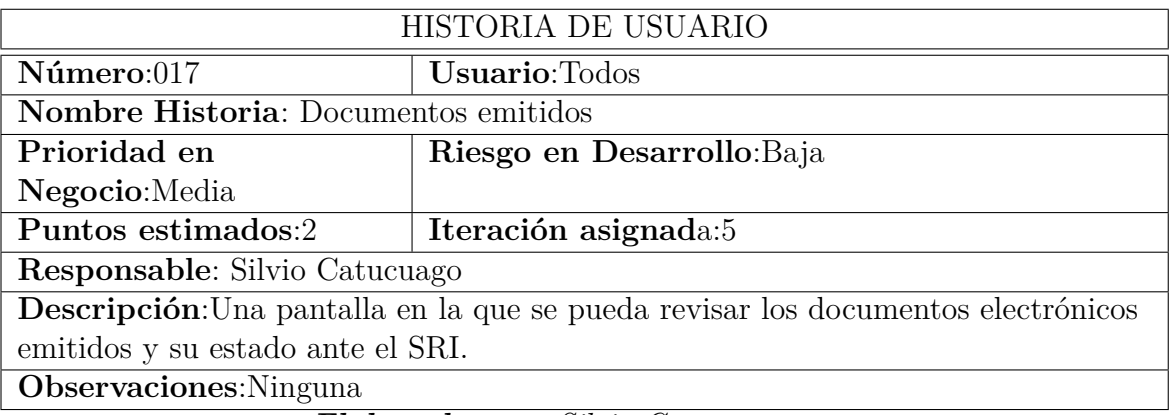

*Elaborado por: Silvio Catucuago*

Tabla 3.23: Historia de usuario -Envío de las facturas a los clientes

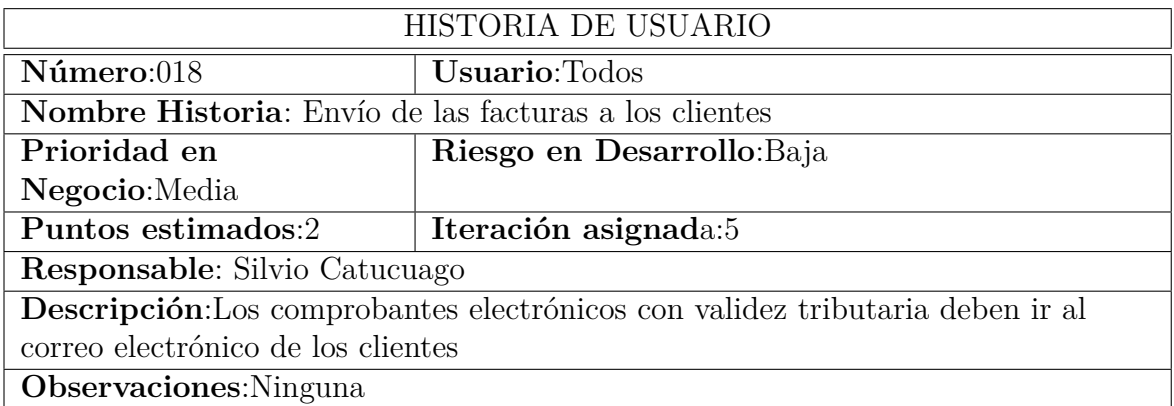

### Tabla 3.24: Historia de usuario -Descarga de archivos de los comprobantes electrónicos

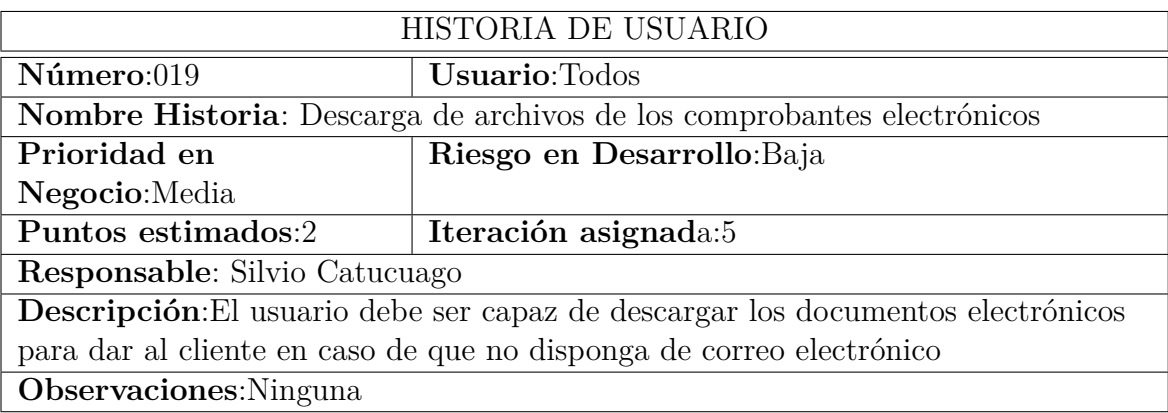

*Elaborado por: Silvio Catucuago*

Tabla 3.25: Historia de usuario -Reporte de entrega diaria

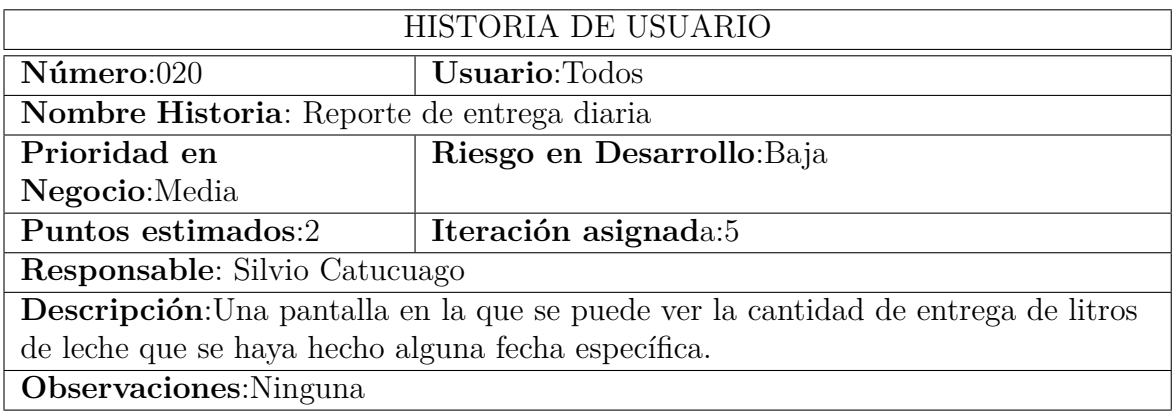

*Elaborado por: Silvio Catucuago*

Tabla 3.26: Historia de usuario -Reporte de entrega por intervalo de fechas

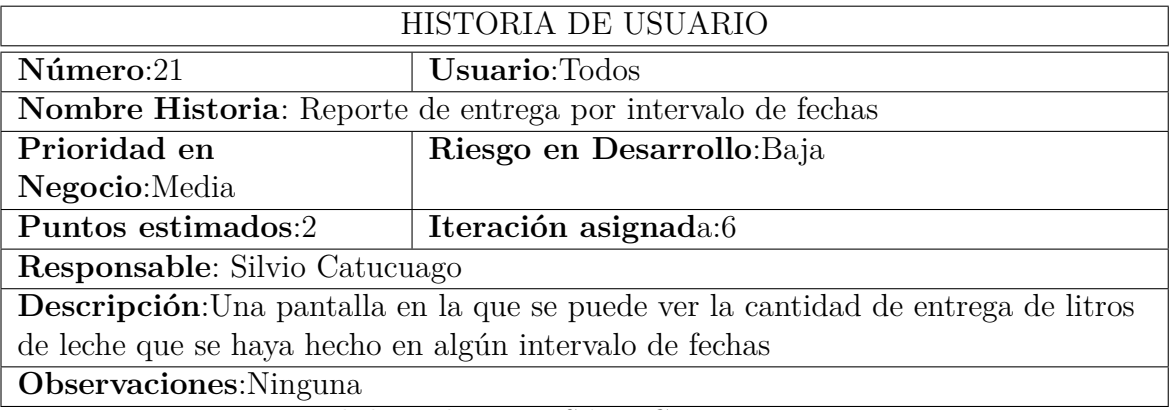

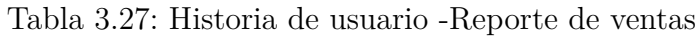

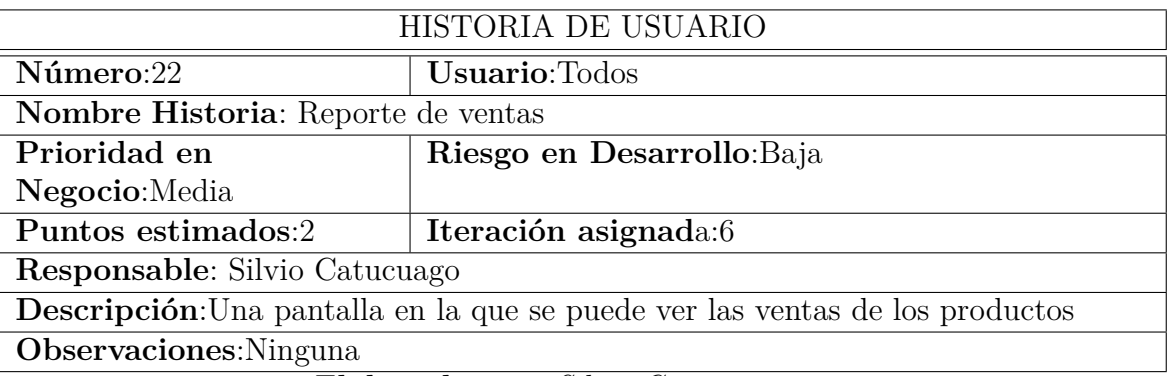

Tabla 3.28: Historia de usuario -Reporte de descuentos

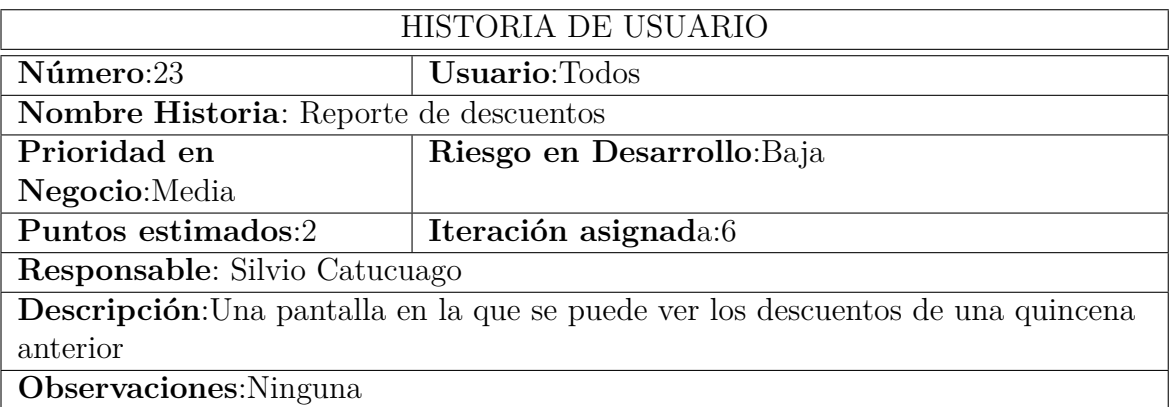

*Elaborado por: Silvio Catucuago*

Tabla 3.29: Historia de usuario -Reporte de liquidaciones

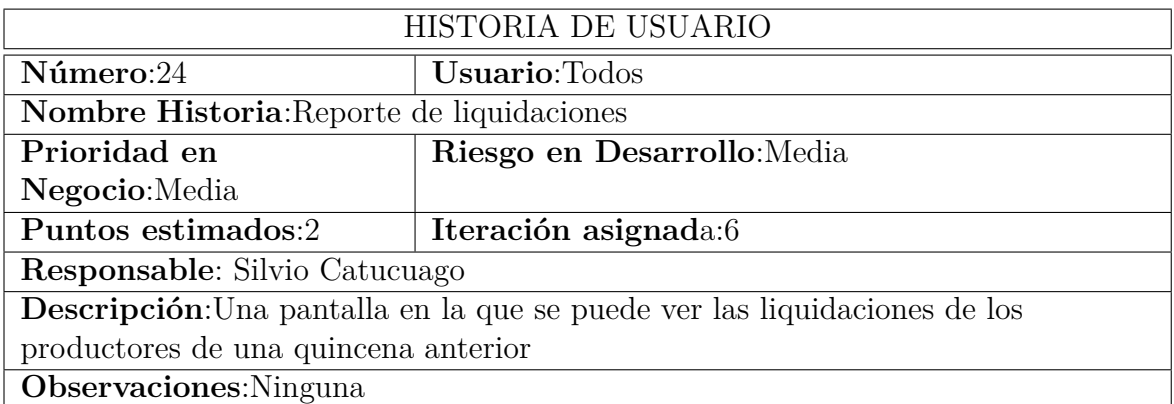

| HISTORIA DE USUARIO                                                        |                            |  |
|----------------------------------------------------------------------------|----------------------------|--|
| $N$ úmero: $25$                                                            | Usuario:Todos              |  |
| Nombre Historia: Descargar datos de las tablas                             |                            |  |
| Prioridad en                                                               | Riesgo en Desarrollo: Baja |  |
| Negocio:Baja                                                               |                            |  |
| Puntos estimados:2                                                         | Iteración asignada:6       |  |
| <b>Responsable:</b> Silvio Catucuago                                       |                            |  |
| Descripción: De las tablas creadas en el sistema pueden ser descargadas en |                            |  |
| formato de Excel, pdf, o directamente pueden ser impresas.                 |                            |  |
| <b>Observaciones:</b> Ninguna                                              |                            |  |
| $\sim$ $\cdot$ $\cdot$<br>$\sim$ $\sim$<br>$\mathbf{r}$<br>$\cdots$        |                            |  |

Tabla 3.30: Historia de usuario -Descargar datos de las tablas

### **3.2.1.7. Tareas**

En las tareas muestra de forma clara que debe hacer cada responsable y de cada historia de usuario

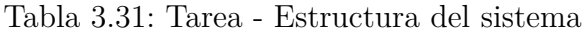

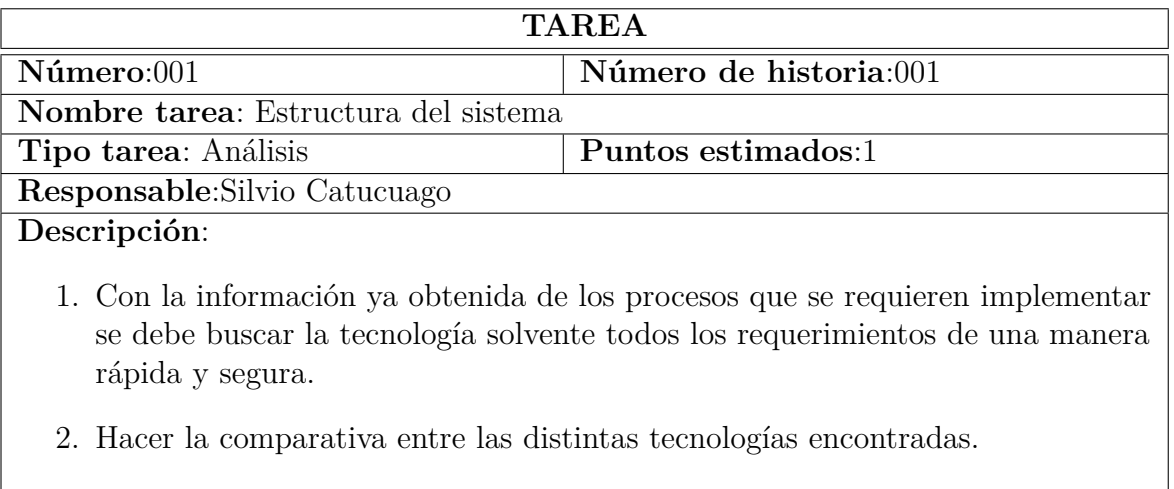

### Tabla 3.32: Tarea - Crear la estructura básica del proyecto

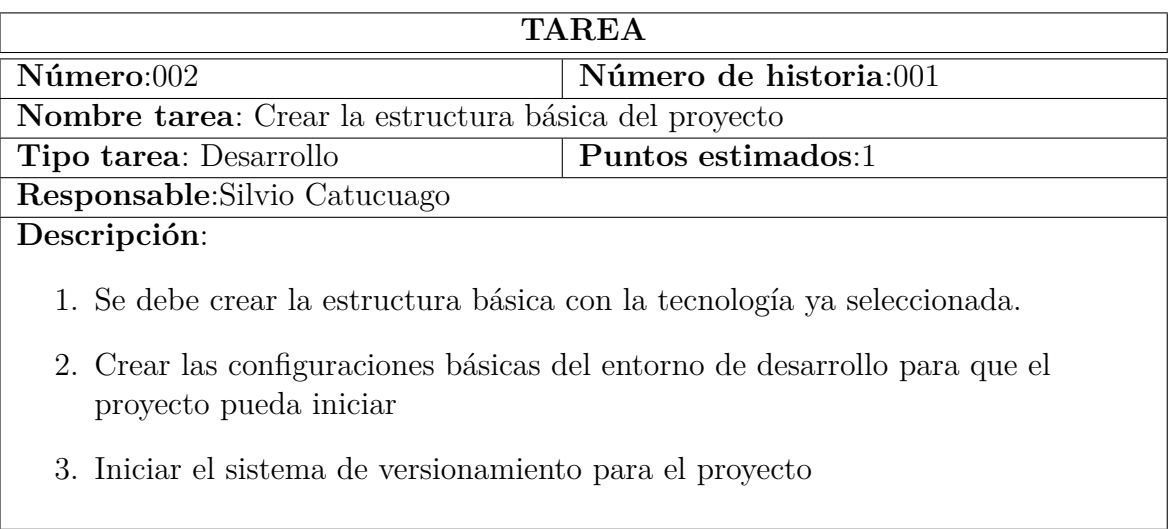

# *Elaborado por: Silvio Catucuago*

## Tabla 3.33: Tarea - Diseño de base de datos

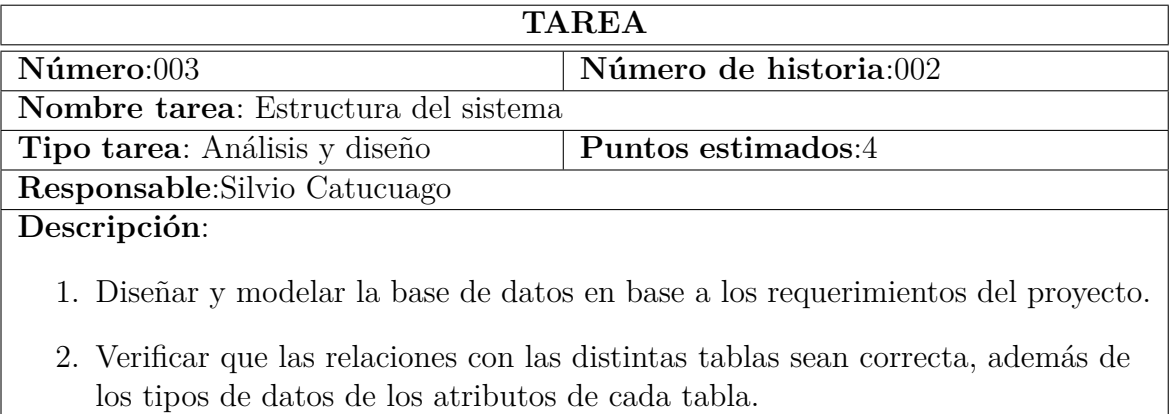

## *Elaborado por: Silvio Catucuago*

### Tabla 3.34: Tarea - Creación de base de datos

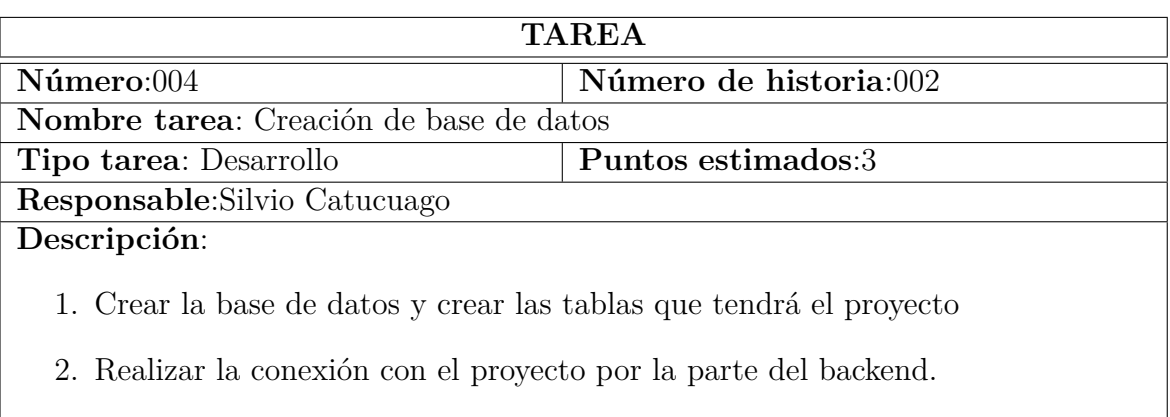

# Tabla 3.35: Tarea - Inicio de sesión

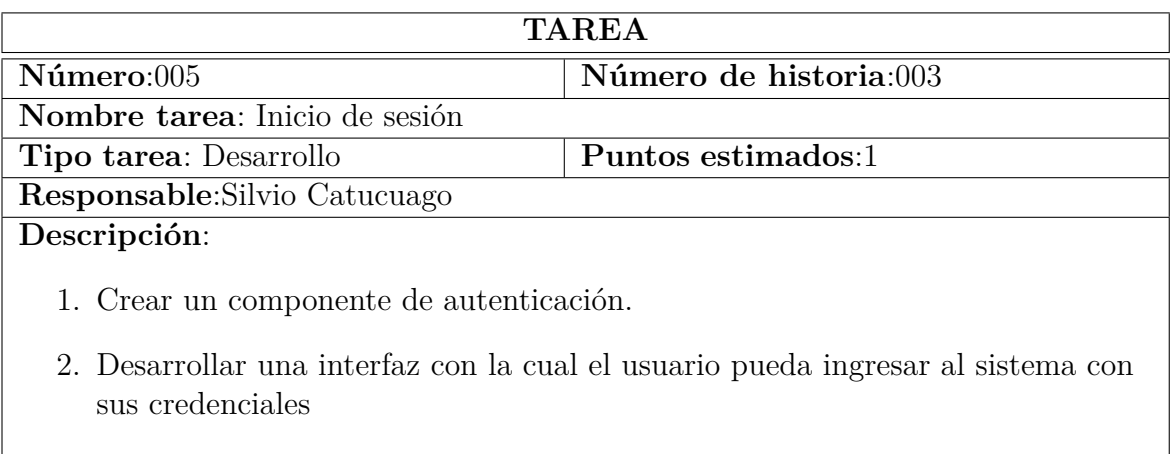

# *Elaborado por: Silvio Catucuago*

## Tabla 3.36: Tarea - Zonas de recolección

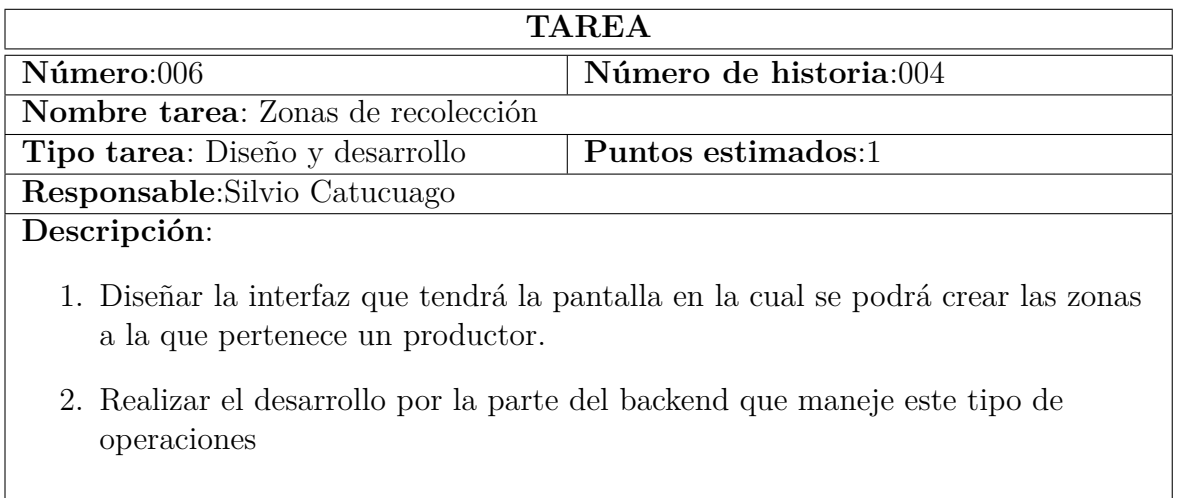

# Tabla 3.37: Tarea -Productores

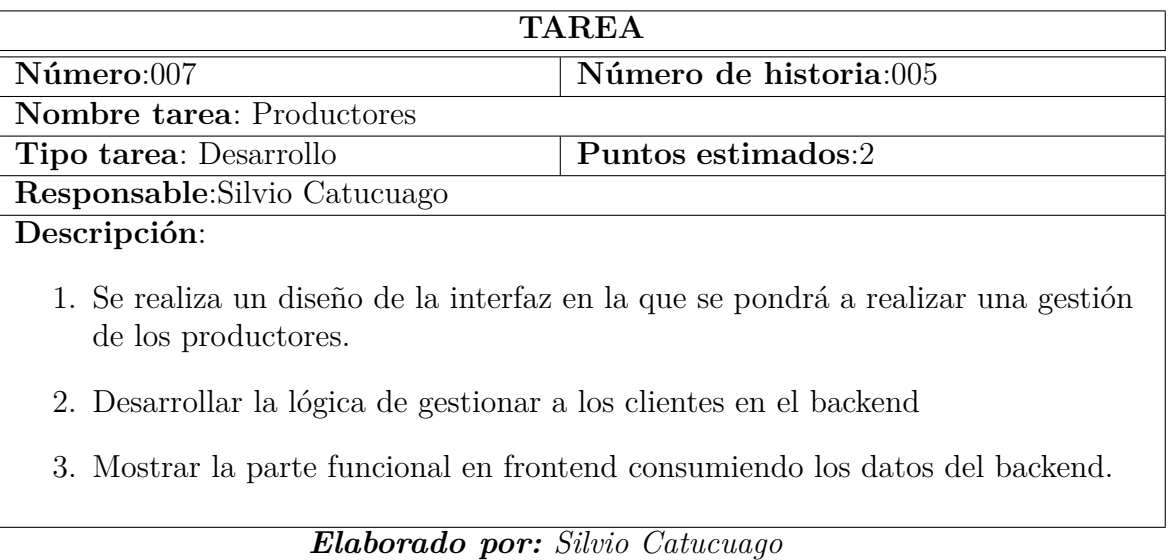

# Tabla 3.38: Tarea - Registro de litros

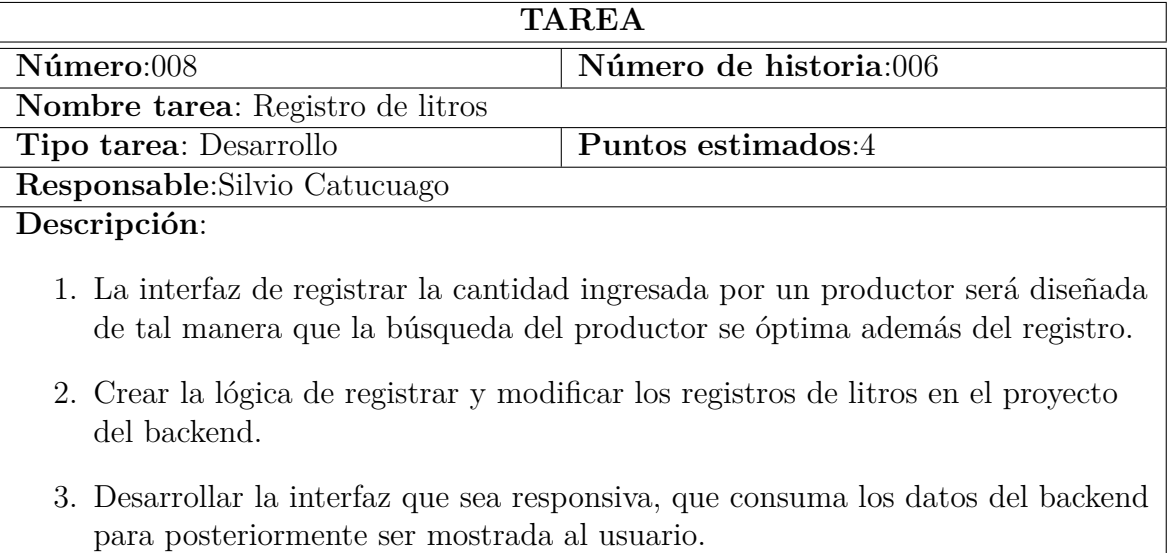

# Tabla 3.39: Tarea - Categorías de productos

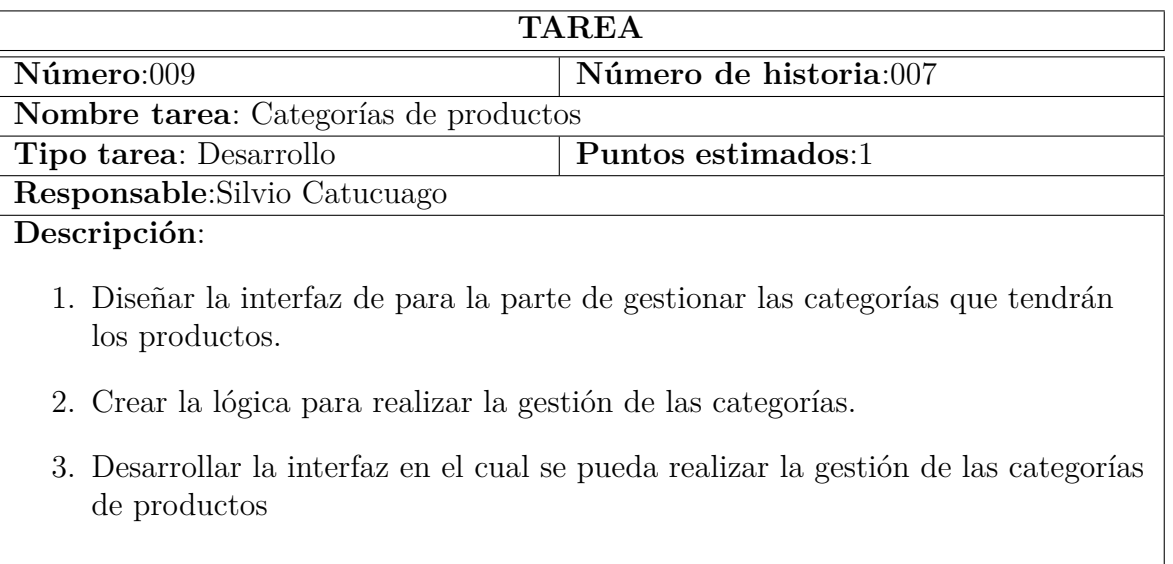

# *Elaborado por: Silvio Catucuago*

# Tabla 3.40: Tarea - Registro de productos

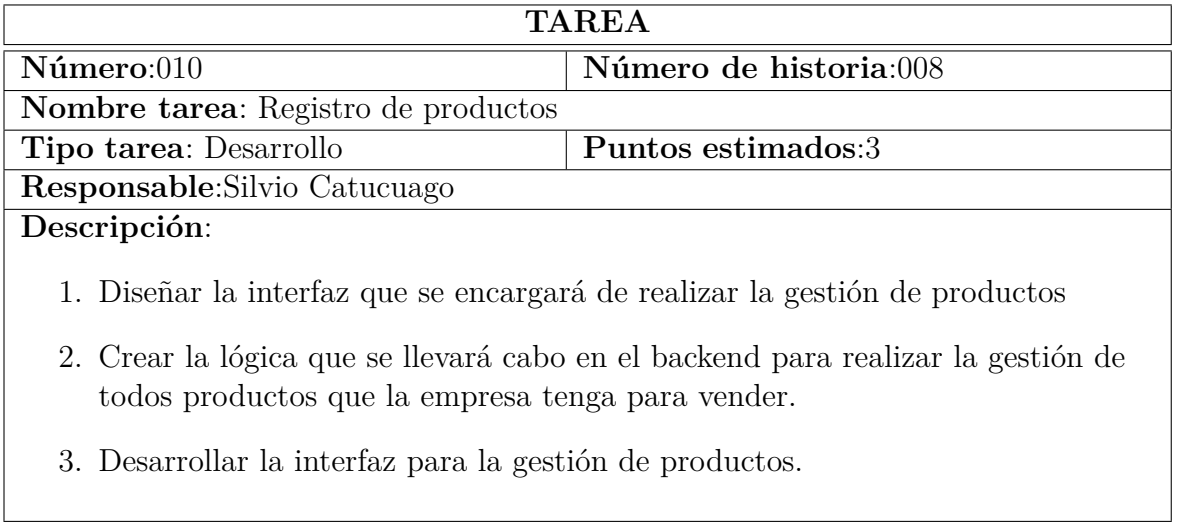

## Tabla 3.41: Tarea - Registro de descuentos

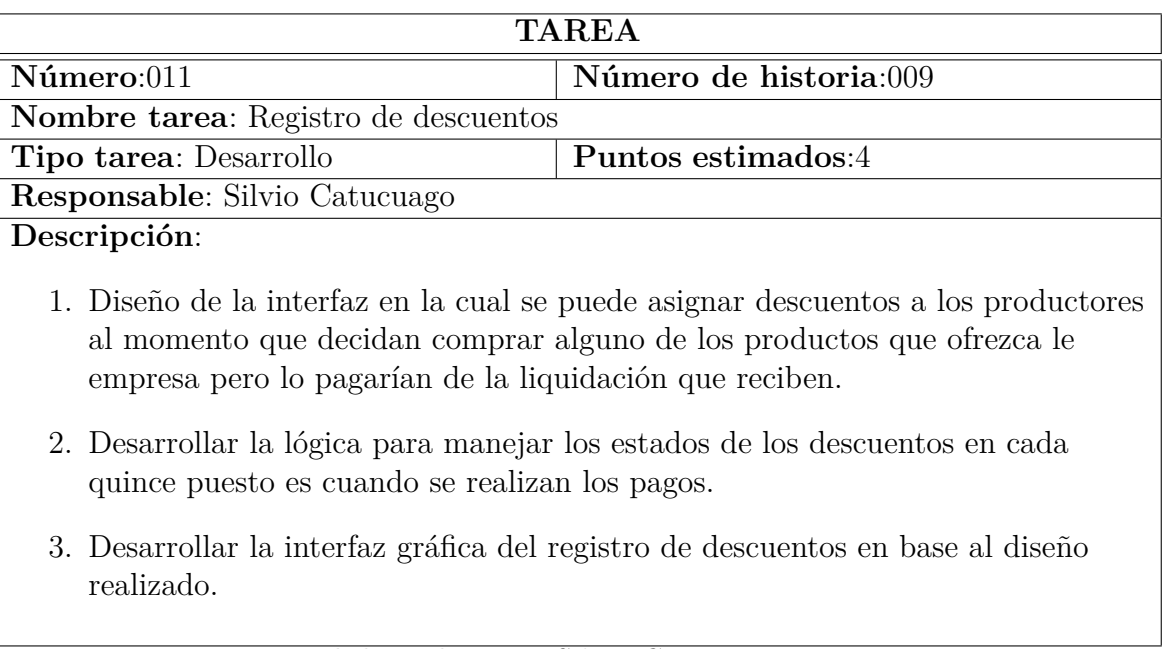

# *Elaborado por: Silvio Catucuago*

# Tabla 3.42: Tarea - Liquidaciones

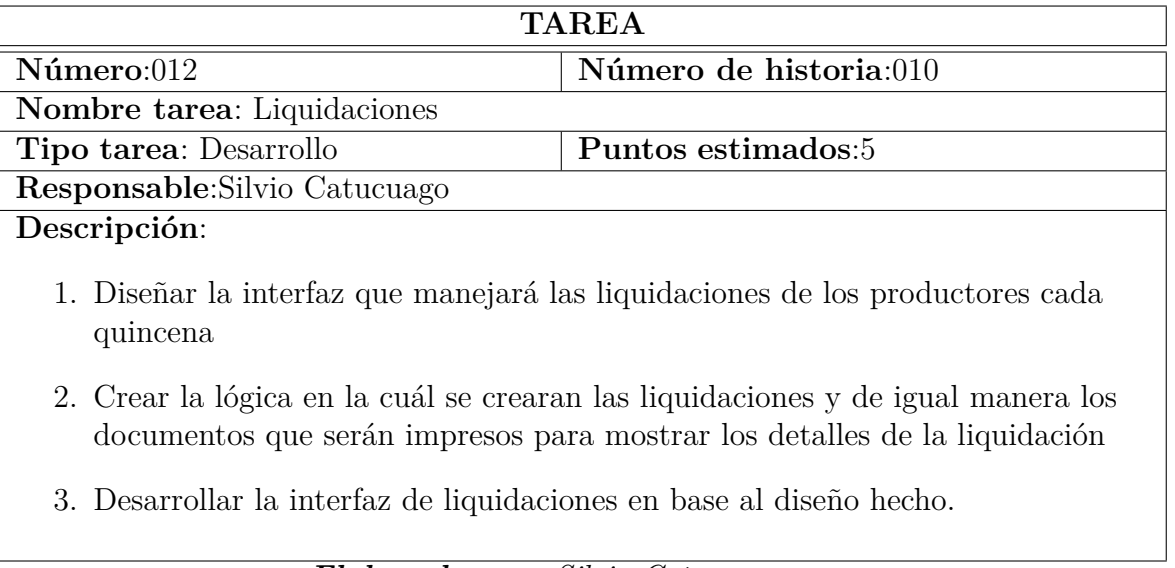

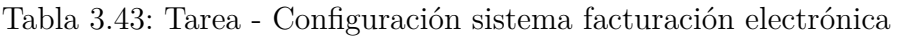

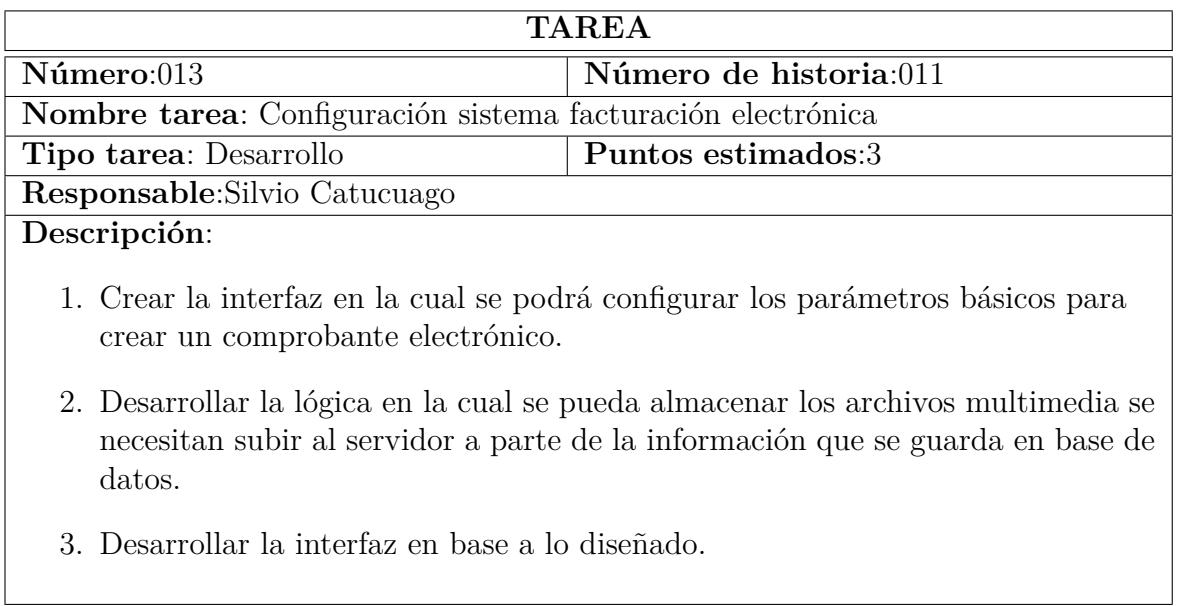

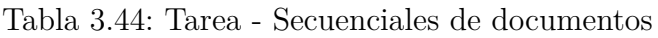

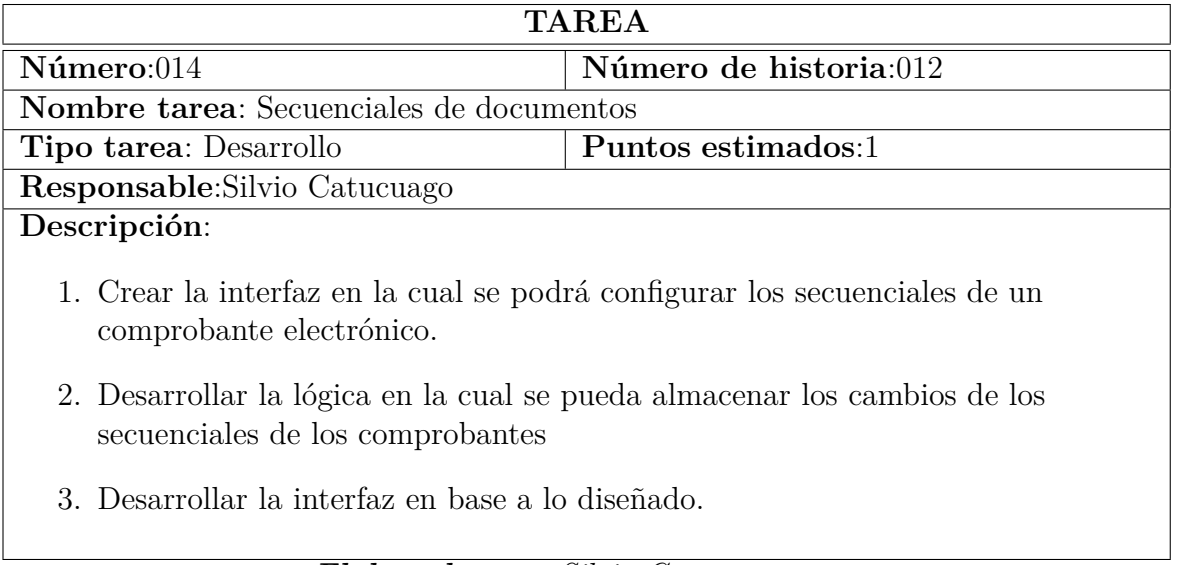

## Tabla 3.45: Tarea - Registro de clientes

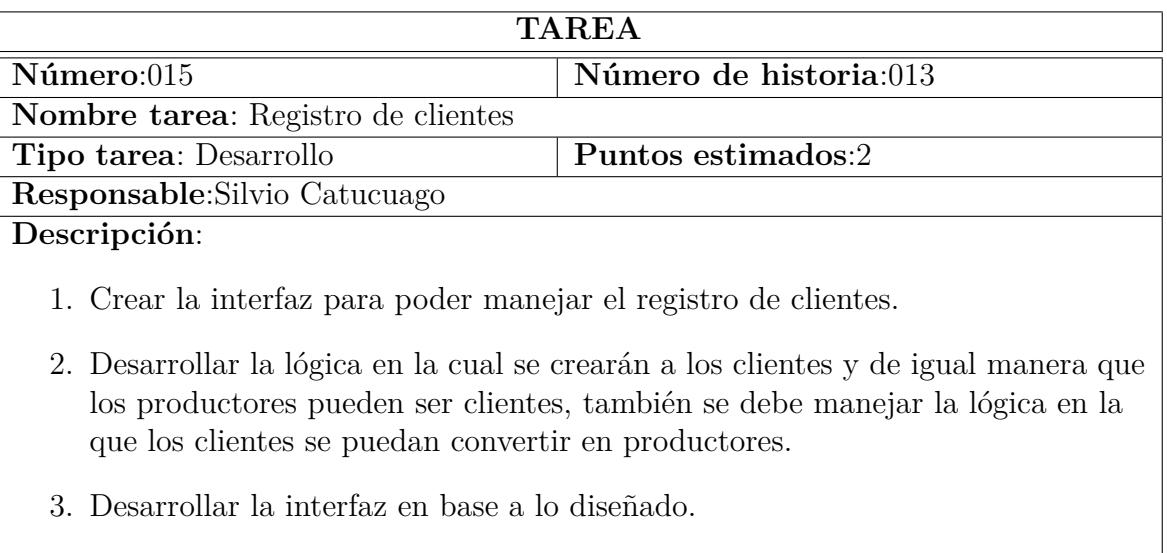

# *Elaborado por: Silvio Catucuago*

Tabla 3.46: Tarea - Crear Recibo

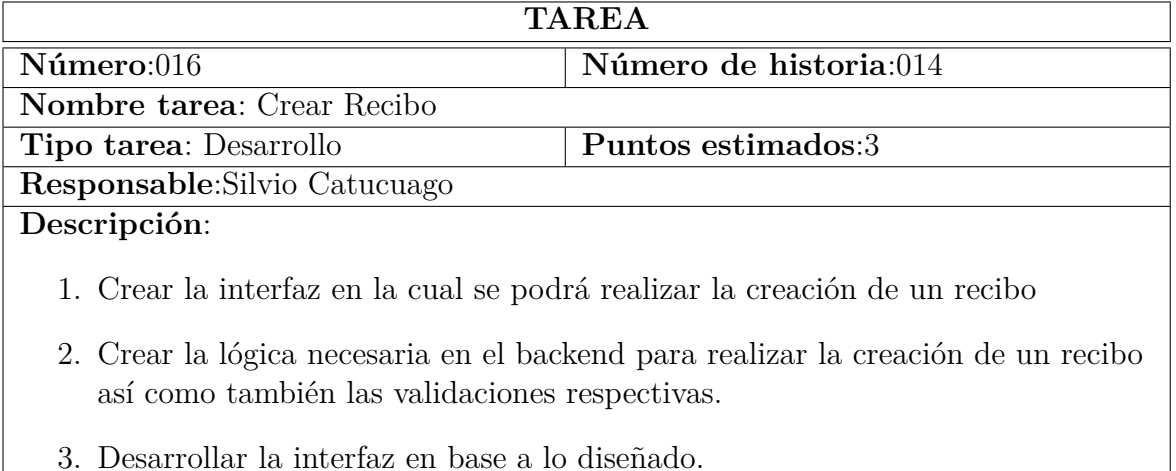

# Tabla 3.47: Tarea - Crear factura electrónica

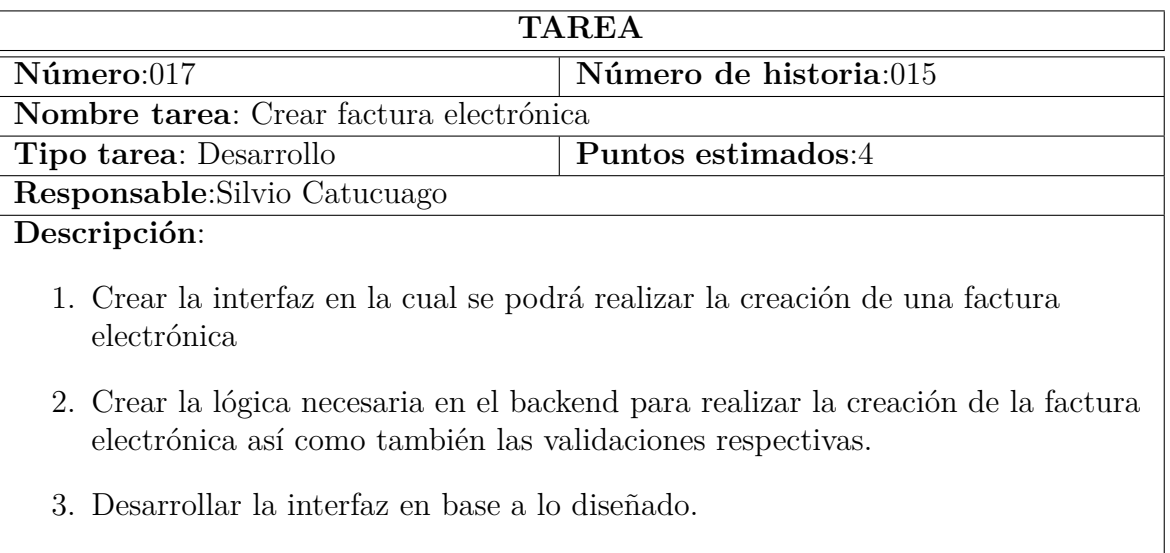

# *Elaborado por: Silvio Catucuago*

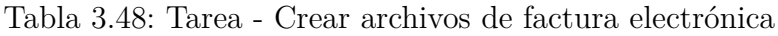

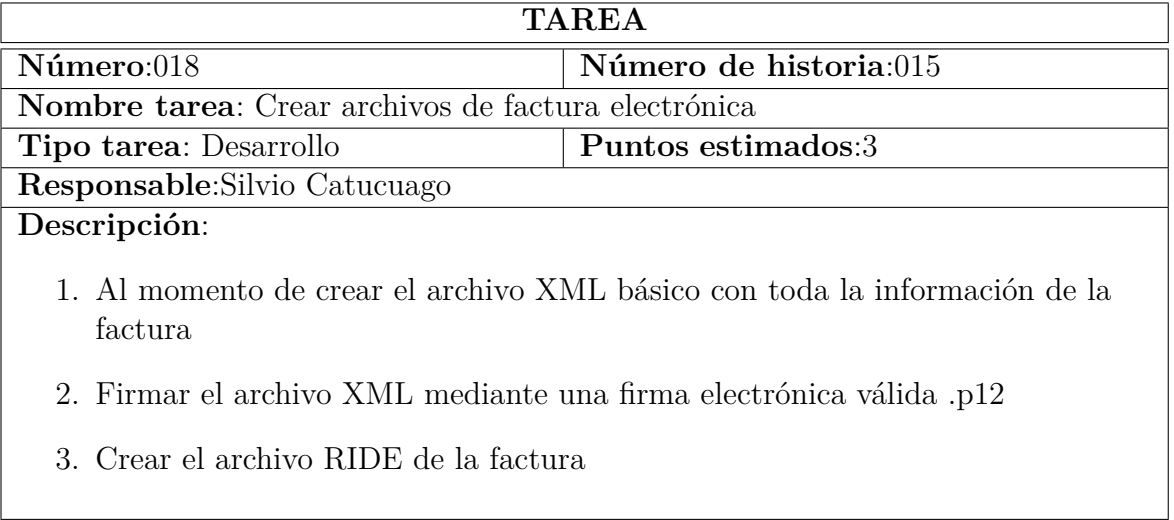

## Tabla 3.49: Tarea - Enviar facturas al SRI

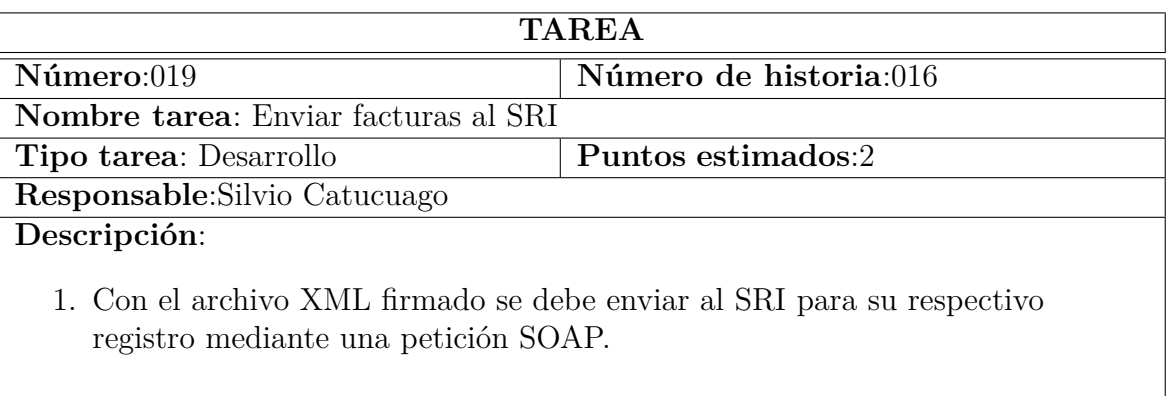

# *Elaborado por: Silvio Catucuago*

## Tabla 3.50: Tarea - Documentos emitidos

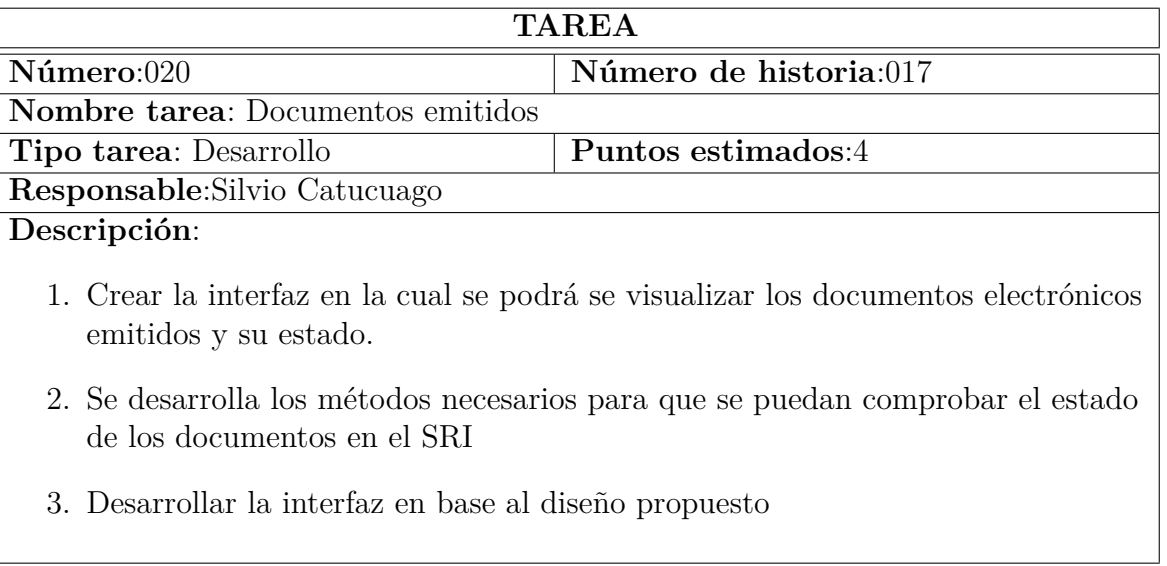

## Tabla 3.51: Tarea - Envío de las facturas a los clientes

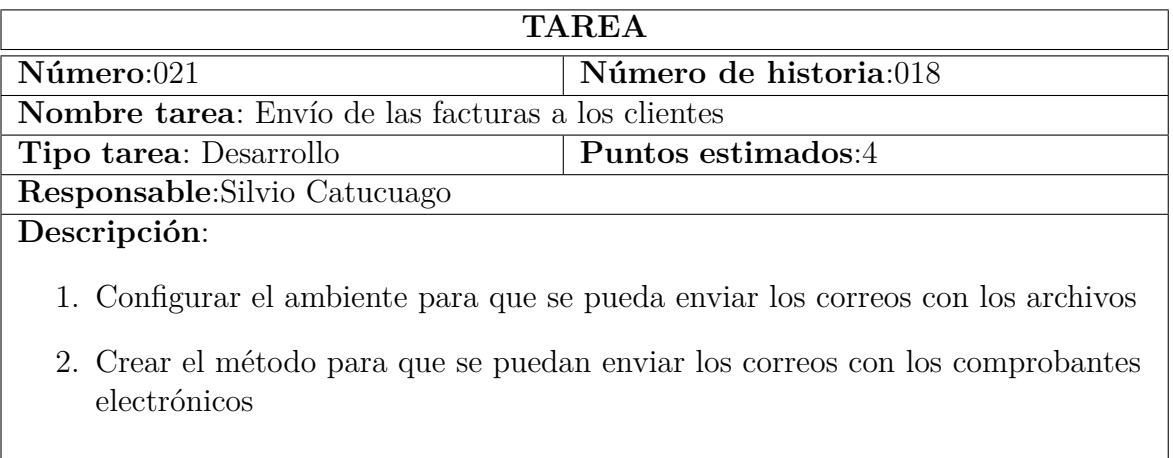

# *Elaborado por: Silvio Catucuago*

Tabla 3.52: Tarea - Descarga de archivos de los comprobantes electrónicos

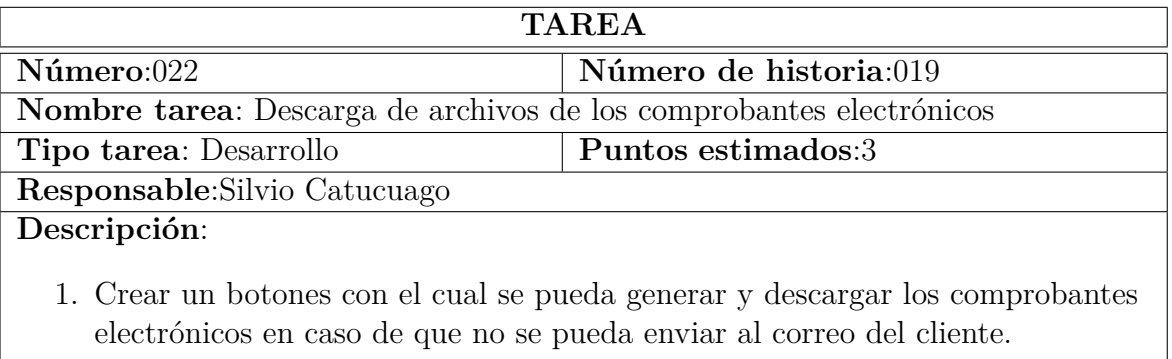

 $\overline{\phantom{a}}$ 

## Tabla 3.53: Tarea - Reporte de entrega diaria

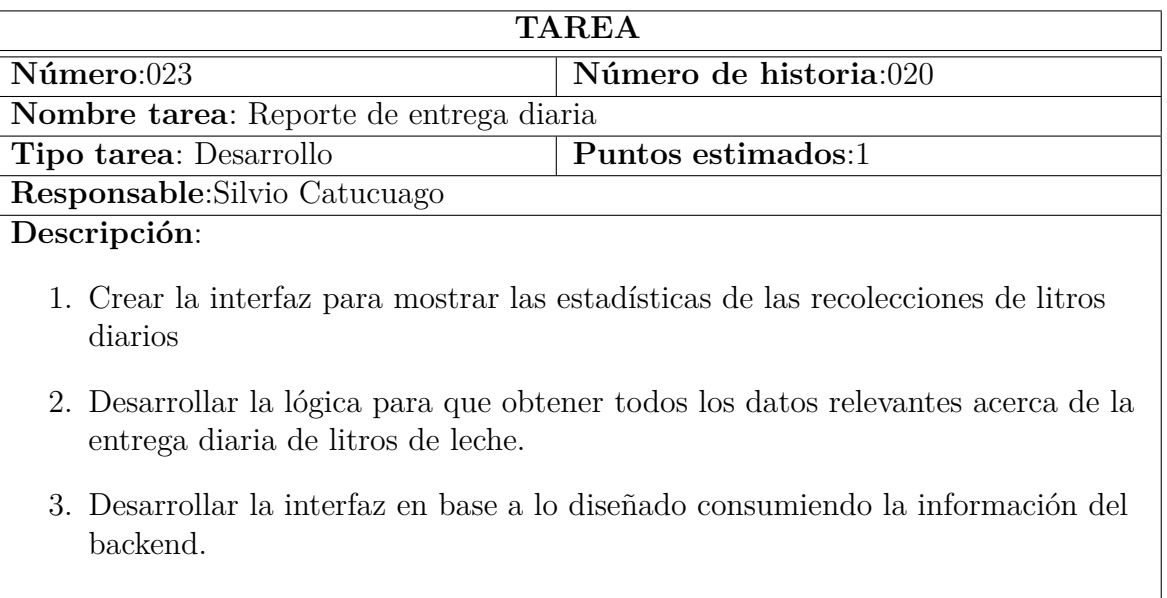

# *Elaborado por: Silvio Catucuago*

Tabla 3.54: Tarea - Reporte de entrega por intervalo de fechas

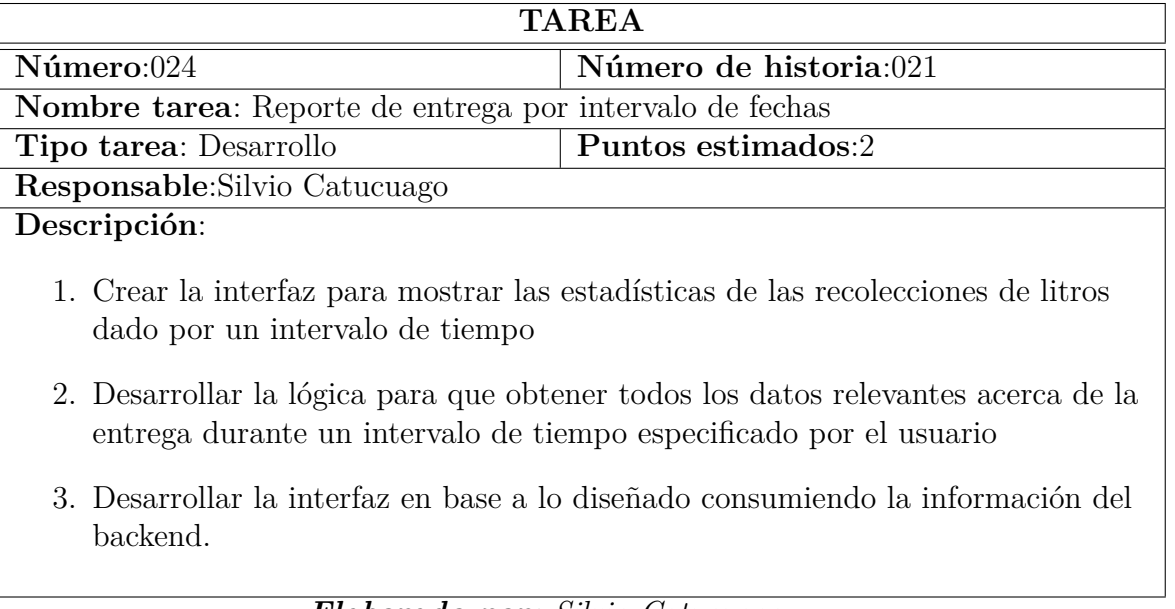

# Tabla 3.55: Tarea - Reporte de ventas

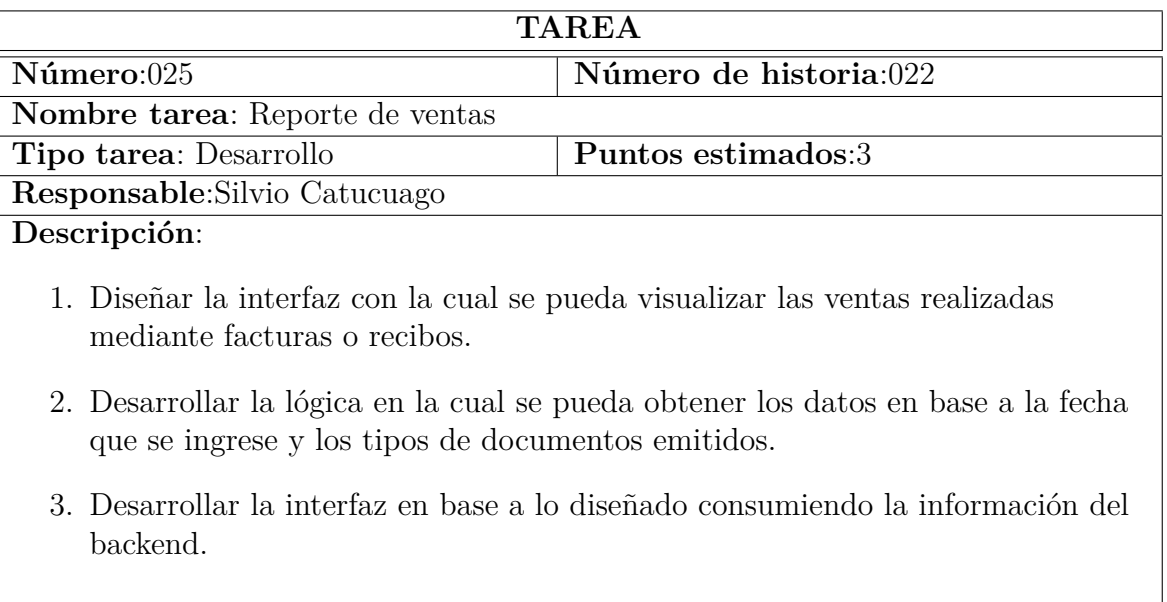

# *Elaborado por: Silvio Catucuago*

## Tabla 3.56: Tarea - Reporte de descuentos

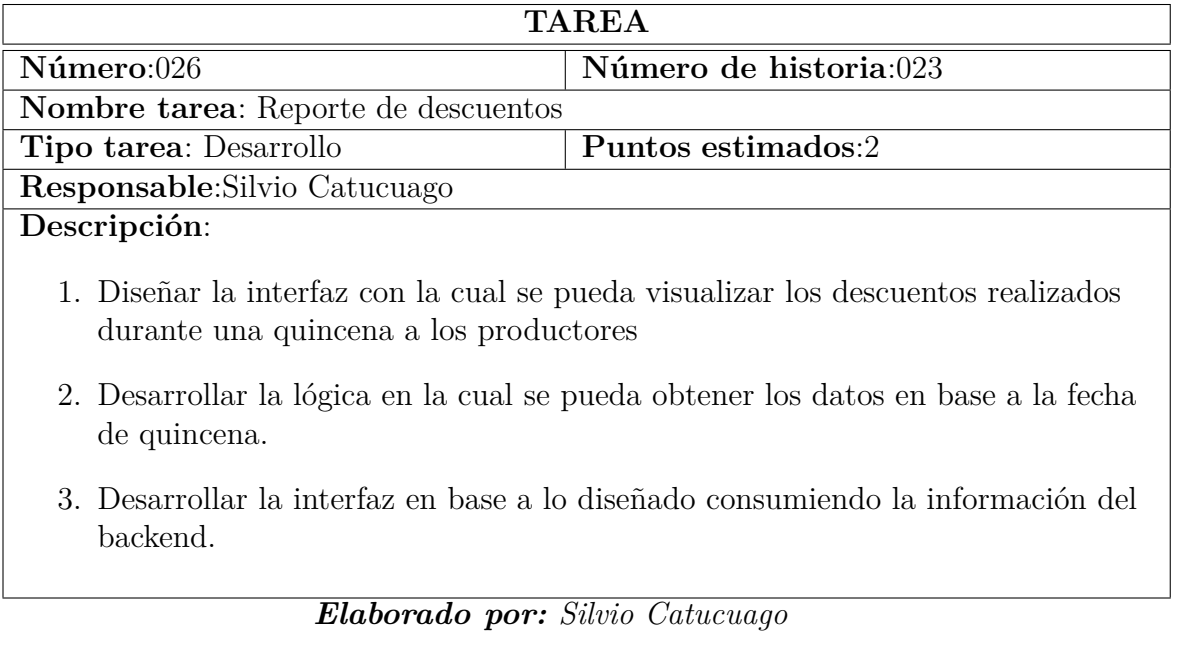

### Tabla 3.57: Tarea - Reporte de liquidaciones

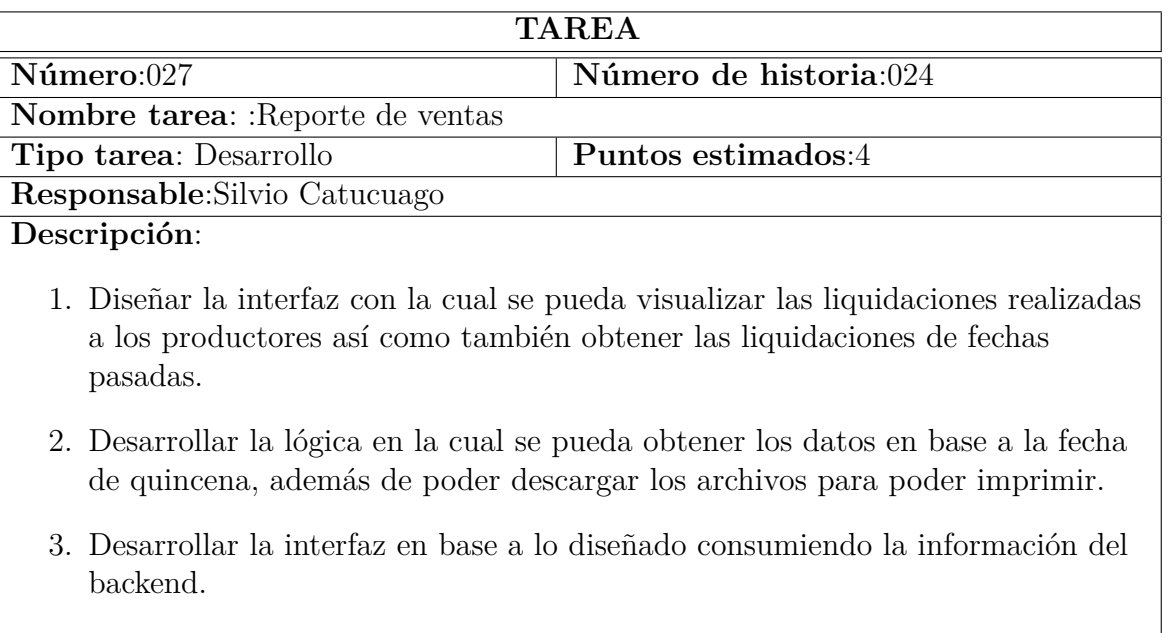

#### *Elaborado por: Silvio Catucuago*

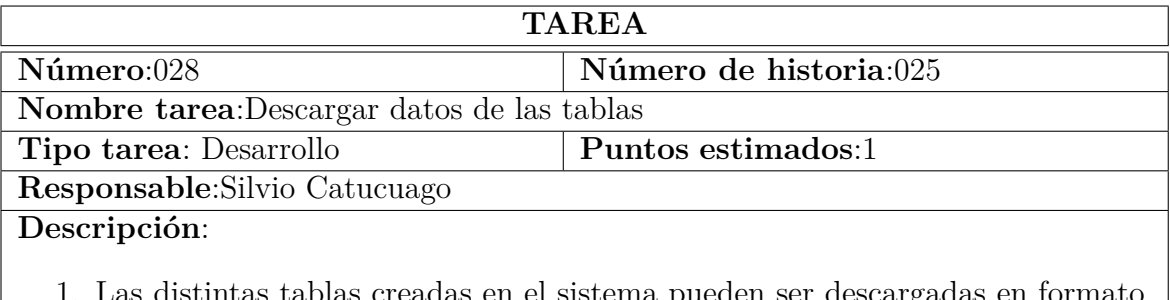

Tabla 3.58: Tarea - Descargar datos de las tablas

1. Las distintas tablas creadas en el sistema pueden ser descargadas en formato de Excel, PDF, o directamente pueden ser impresas.

*Elaborado por: Silvio Catucuago*

### **3.2.1.8. Estimación de historias de usuario**

Después de realizar y analizar los requerimientos, en las historias de usuario y las tareas se concluye que proyecto se realizará los días laborables empleando 3 horas diarias.

### **Iteración 1**

### Tabla 3.59: Estimación iteración 1

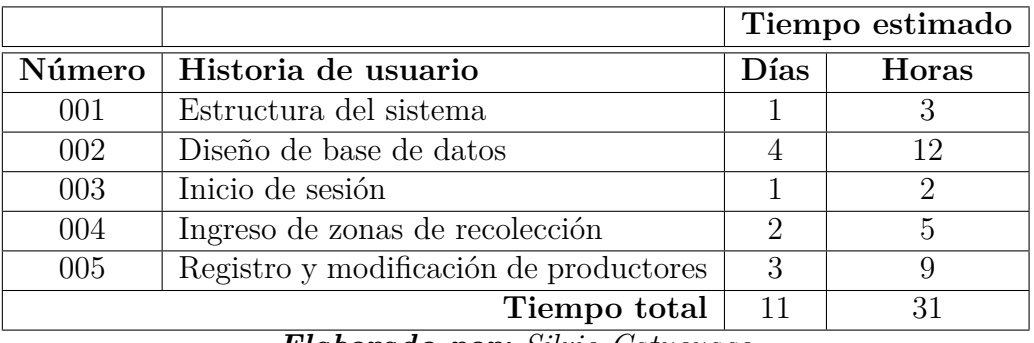

*Elaborado por: Silvio Catucuago*

### **Iteración 2**

### Tabla 3.60: Estimación iteración 2

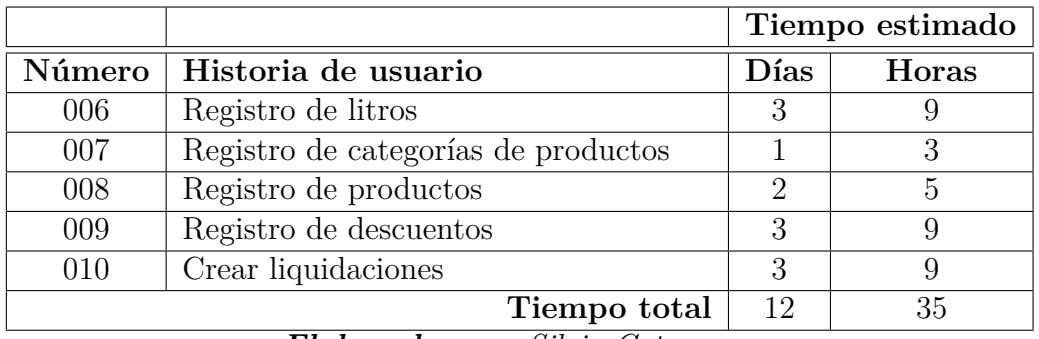

*Elaborado por: Silvio Catucuago*

### **Iteración 3**

### Tabla 3.61: Estimación iteración 3

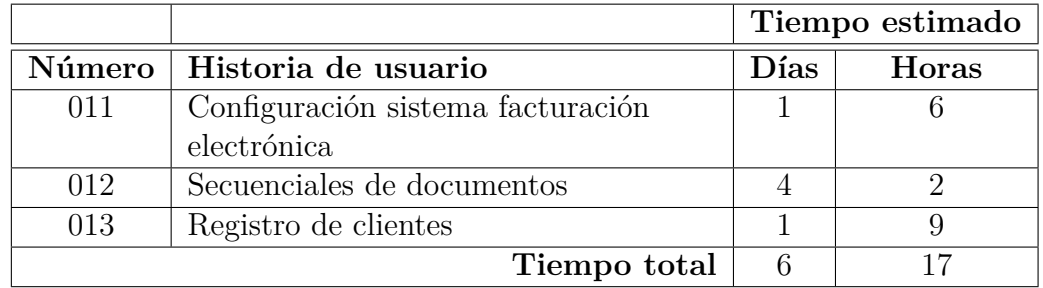

*Elaborado por: Silvio Catucuago*

**Iteración 4**

### Tabla 3.62: Estimación iteración 4

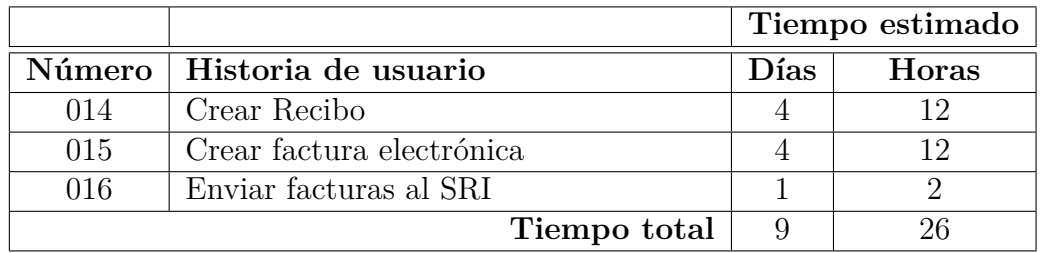

*Elaborado por: Silvio Catucuago*

### **Iteración 5**

### Tabla 3.63: Estimación iteración 5

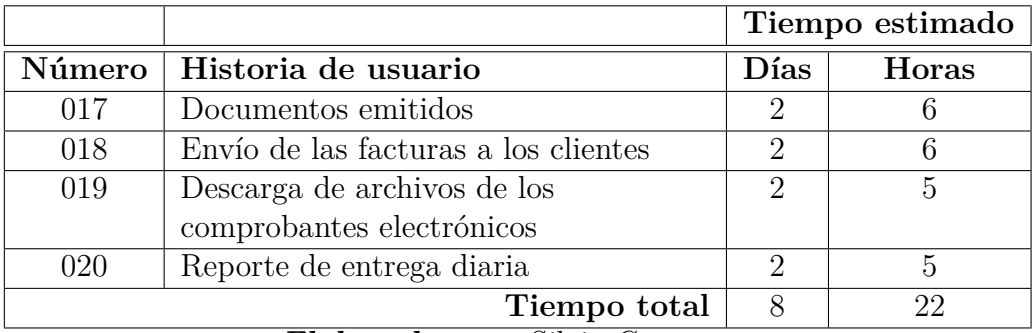

*Elaborado por: Silvio Catucuago*

#### **Iteración 6**

### Tabla 3.64: Estimación iteración 6

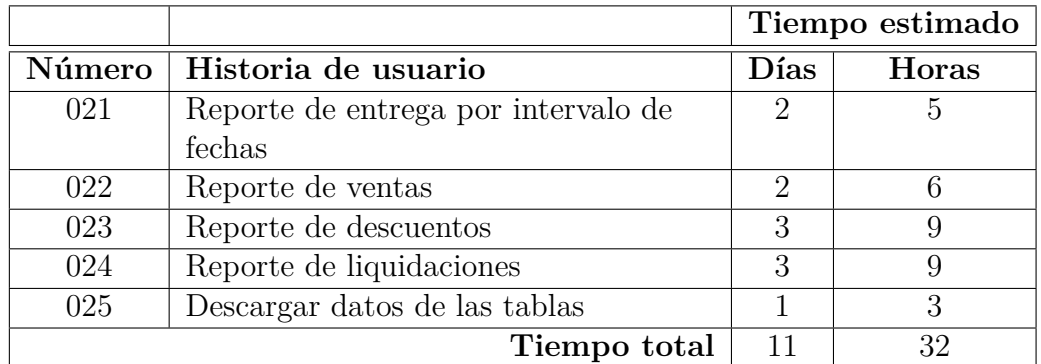

# **3.2.1.9. Plan de entrega**

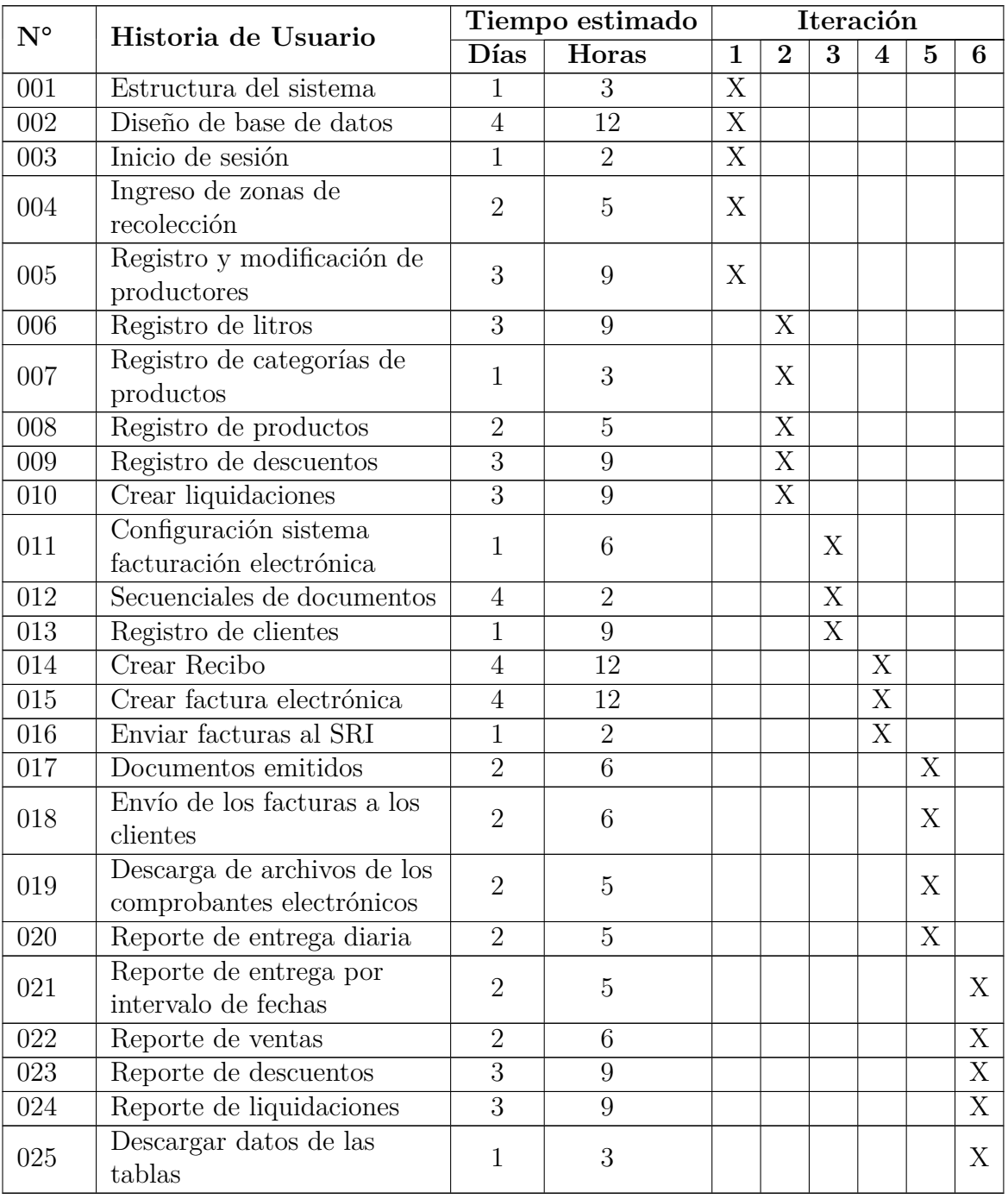

## Tabla 3.65: Plan de entrega

*Elaborado por: Silvio Catucuago*

### **3.2.1.10. Plan de iteraciones**

## Tabla 3.67: Plan de iteraciones

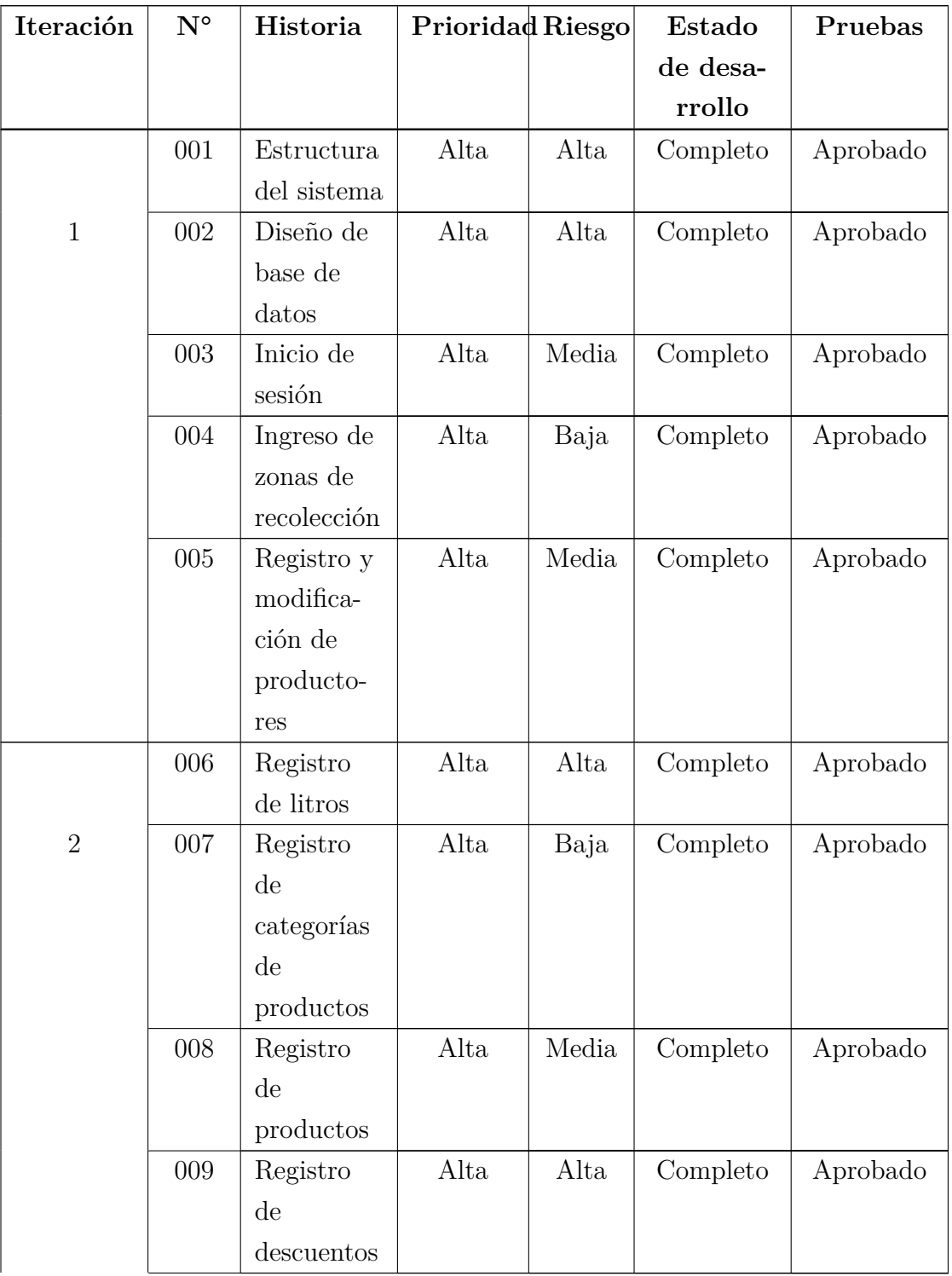

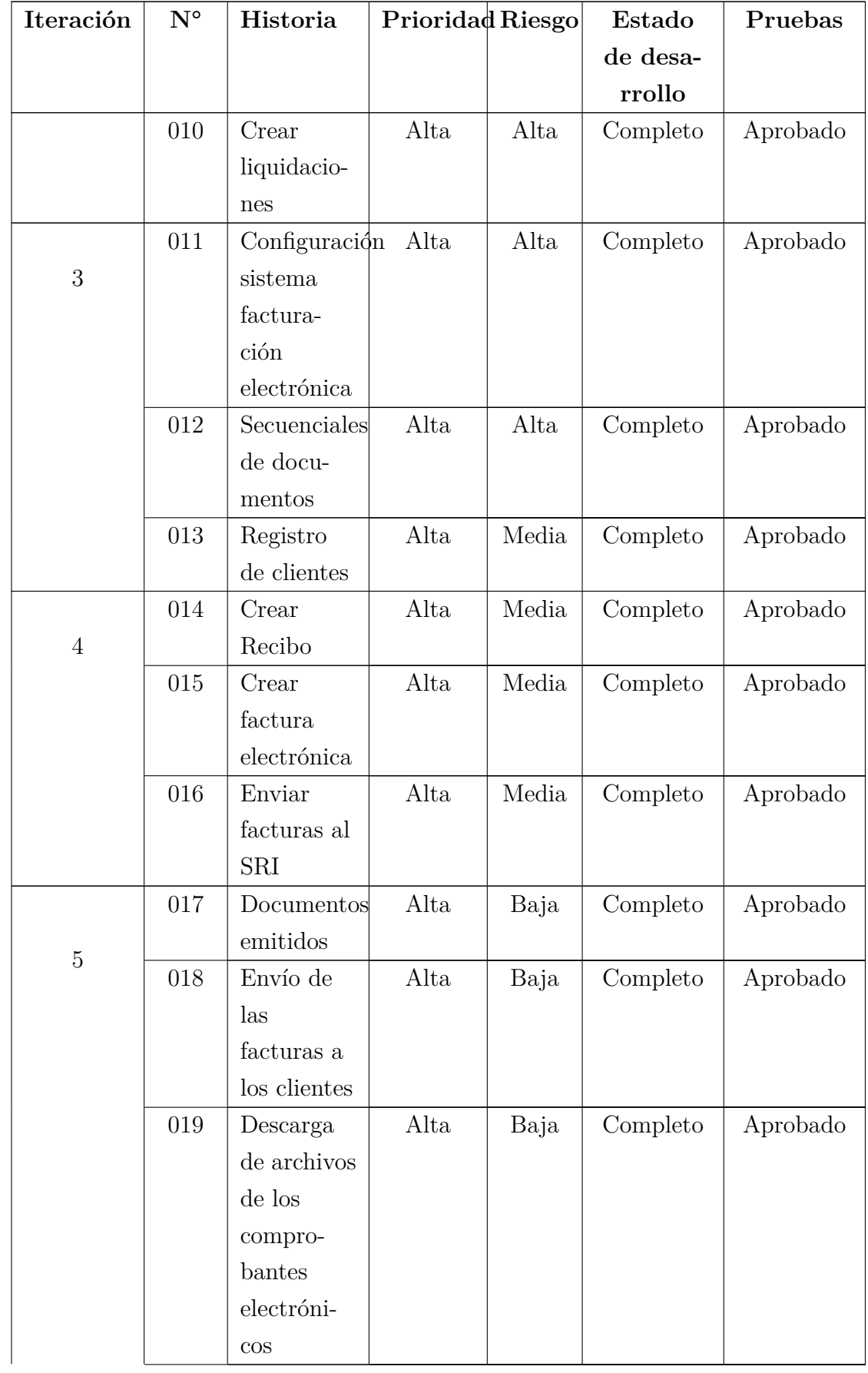
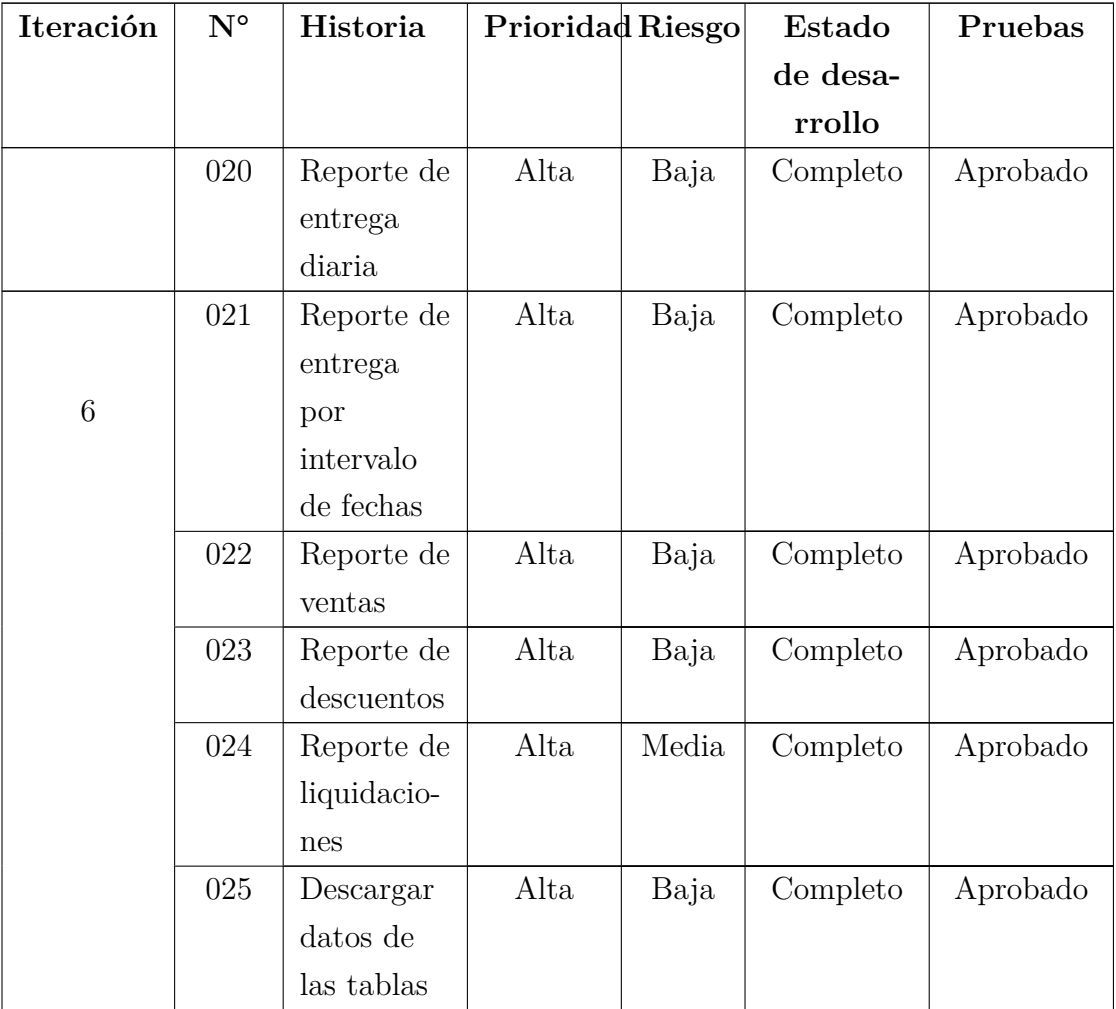

### **3.2.2. Fase II: Diseño**

## **3.2.2.1. Metáfora**

La aplicación web desarrollada para la empresa PROLACSA permite que los procesos de ingreso y manipulación de información que se realizaban de manera manual ahora se puedan pasar a un sistema informático directamente para ahorrar costos y tiempo.

El sistema web se podrá abrir en cualquier dispositivo sin afecta la experiencia de usabilidad debido a que se usarán interfaces responsivas para que se adapten a la pantalla de cualquier equipo. A demás se utilizará una base de datos SQL relacional para guardar los datos.

Los módulos que tendrá serán las siguientes:

- 1. El módulo principal en el cual se realizarán los principales procesos que son el registro de litros, gestión de productores, productos, descuentos y liquidaciones.
- 2. El módulo de facturación constará con la configuración de los datos de la persona emisora de comprobantes electrónicos, gestión de clientes, secuenciales de los comprobantes, creación de facturas, recibos y la página para revisar los estados de los comprobantes emitidos.
- 3. El módulo de reportes en el cual se pueden revisar la cantidad de litros registrados diariamente y por fechas, el reporte de las ventas realizadas durante alguna fecha que el usuario desee consultar, el reporte de descuentos donde se pueda revisar los descuentos de alguna fecha en específica y finalmente el reporte de liquidaciones por alguna quincena específica.

## **3.2.2.2. Tarjetas CRC**

Las Tarjetas CRC (Clase-Responsabilidades-Colaboradores), permiten conocer que clases componen el sistema y cuales interactúan entre sí. Se dividen en tres secciones: Nombre de la Clase, Responsabilidades y Colaboradores [11].

| <b>TARJETAS CRC</b>               |  |
|-----------------------------------|--|
| Nombre de la clase                |  |
| Responsabilidades   Colaboradores |  |
|                                   |  |
| Observaciones:                    |  |
| Elaborado por: Silvio Catucuago   |  |

Tabla 3.69: Plantilla de tarjetas CRC

La plantilla está conformada por los campos de:

- **Nombre de clase:** Es el nombre con el que se hace referencia a la tarjeta.
- **Responsabilidades:** Son los atributos y operaciones que tiene la clase.
- **Colaboradores:** Son las clases que colaboran con la clase citada en la tarjeta.
- **Observaciones:** Muestra alguna aclaración respecto a la tarjeta

Tabla 3.70: Tarjeta CRC - Registro de litros de leche

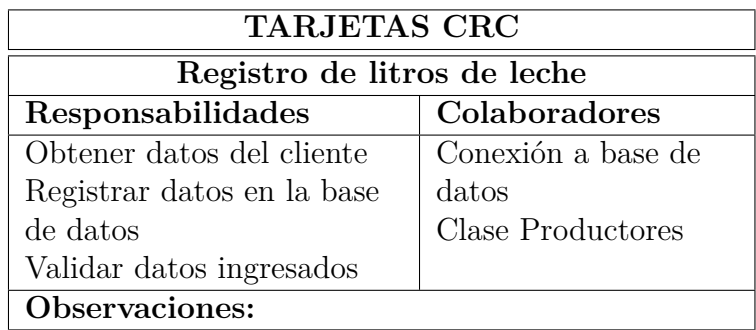

*Elaborado por: Silvio Catucuago*

Tabla 3.71: Tarjeta CRC - Gestión de productores

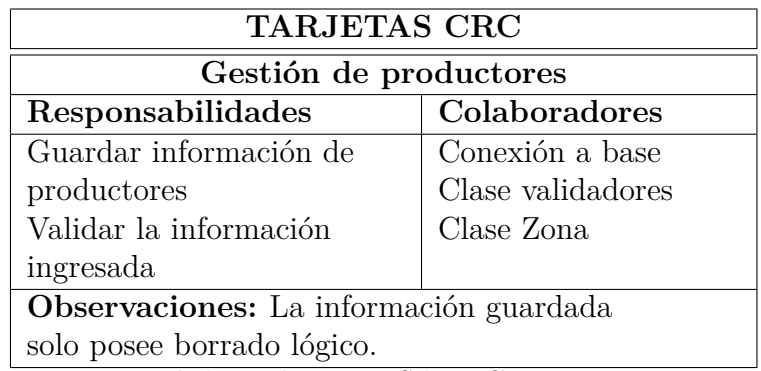

*Elaborado por: Silvio Catucuago*

Tabla 3.72: Tarjeta CRC - Liquidaciones de productores

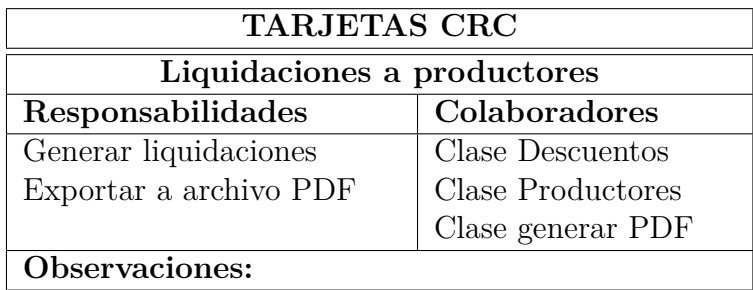

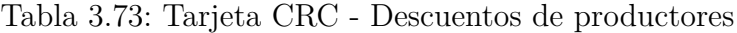

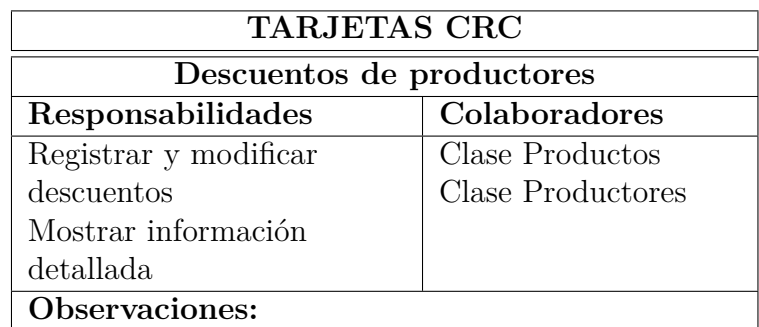

Tabla 3.74: Tarjeta CRC - Inventario de productos

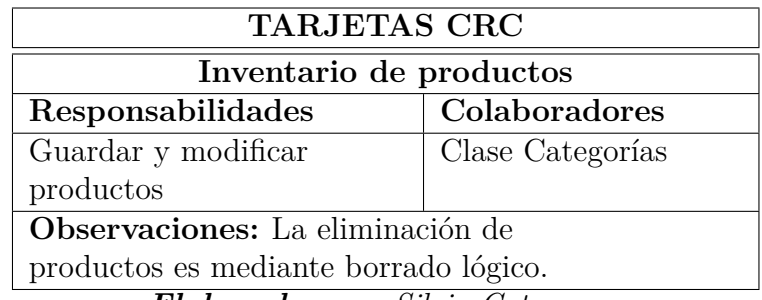

*Elaborado por: Silvio Catucuago*

Tabla 3.75: Tarjeta CRC - Gestión de clientes

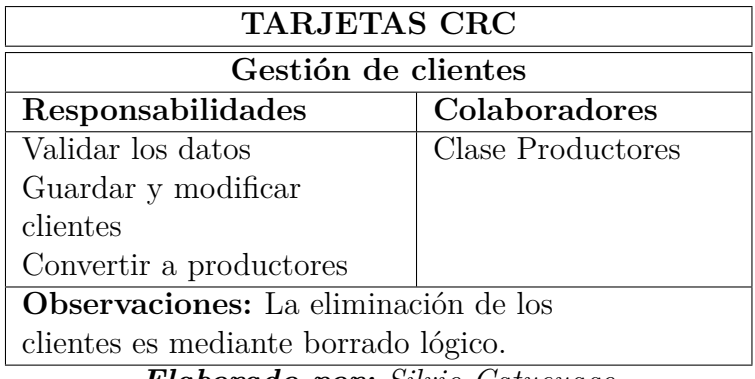

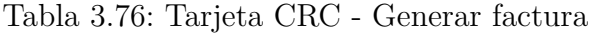

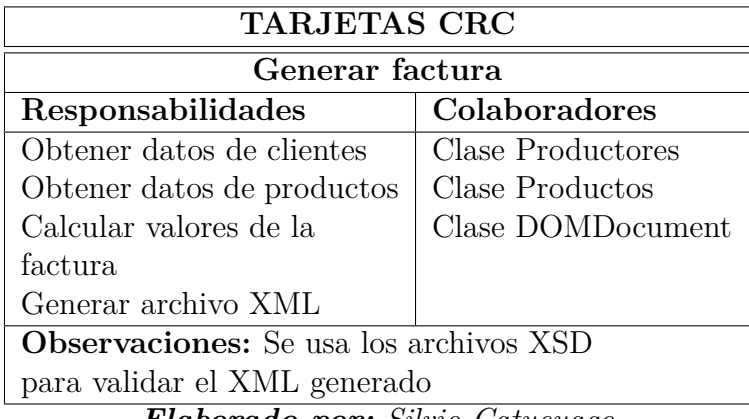

Tabla 3.77: Tarjeta CRC - Firmar XML de factura

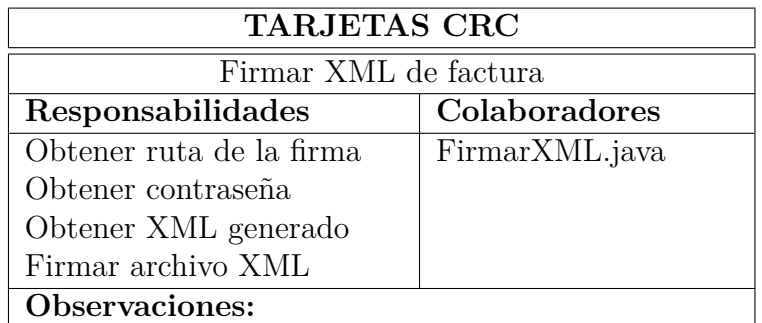

*Elaborado por: Silvio Catucuago*

Tabla 3.78: Tarjeta CRC - Enviar factura al SRI

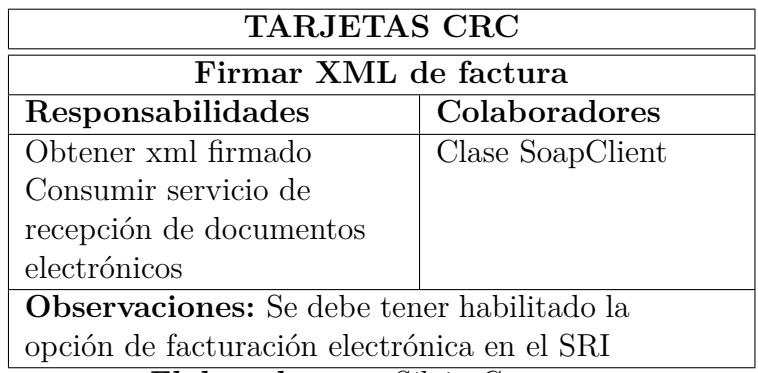

| <b>TARJETAS CRC</b>              |                   |
|----------------------------------|-------------------|
| Verificar factura enviada al SRI |                   |
| Responsabilidades                | Colaboradores     |
| Consumir servicio de             | Clase SoapClient  |
| autorización de                  | Clase MailMessage |
| documentos electrónicos          | Clase DomPpf      |
| Obtener archivo autorizado       |                   |
| Enviar al correo                 |                   |
| Descargar archivos RIDE y        |                   |
| XML                              |                   |
| Observaciones:                   |                   |

Tabla 3.79: Tarjeta CRC - Verificar factura enviada al SRI

Tabla 3.80: Tarjeta CRC - Configuración de documentos electrónicos

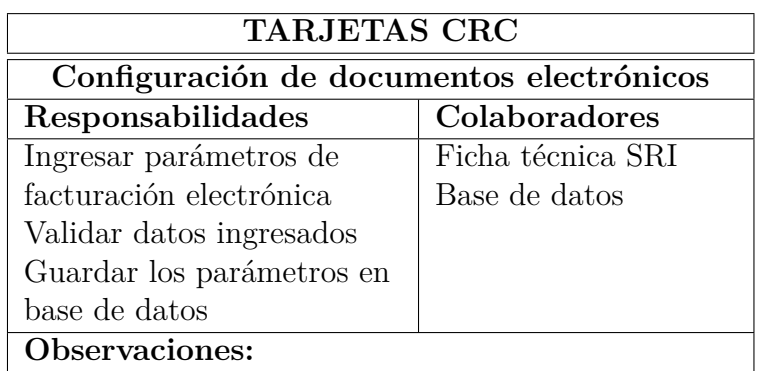

*Elaborado por: Silvio Catucuago*

Tabla 3.81: Tarjeta CRC - Generar recibos

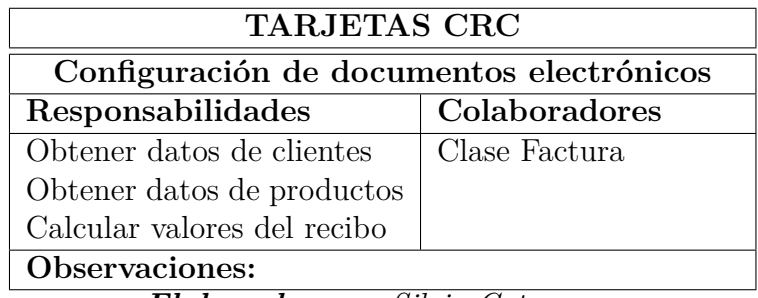

| <b>TARJETAS CRC</b>                             |               |
|-------------------------------------------------|---------------|
| Generar reportes                                |               |
| Responsabilidades                               | Colaboradores |
| Generar reportes diarios                        | Base de datos |
| Generar reportes por fecha                      |               |
| Generar reportes por                            |               |
| ventas                                          |               |
| Generar reportes de                             |               |
| descuentos                                      |               |
| Generar reportes de                             |               |
| liquidaciones                                   |               |
| <b>Observaciones:</b> La clase Generar reportes |               |
| se encarga de la generación de reportes a       |               |
| partir de los datos almacenados en la base      |               |
| de datos.<br>$\sim$ $\cdot$ $\cdot$             |               |

Tabla 3.82: Tarjeta CRC - Generar reportes

## **3.2.2.3. Iteraciones**

.

Realizar las iteraciones planificadas de las historias de usuario. **Iteración 1**

| ro   Historia de usuario | Prioridad |  |
|--------------------------|-----------|--|
| Estructura del sistema   |           |  |

Tabla 3.83: Planificación Iteración 1

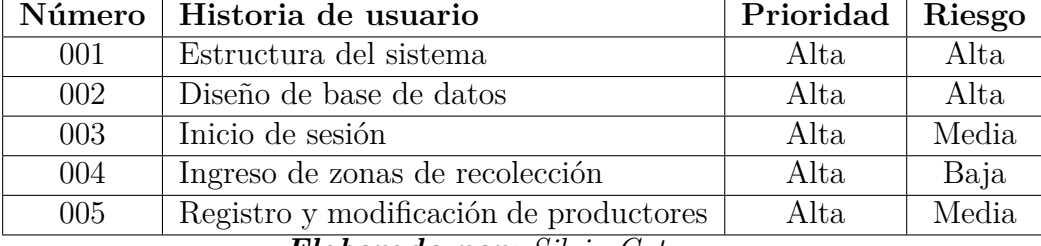

*Elaborado por: Silvio Catucuago*

## **N° 001 Estructura del sistema**

Para comprender de mejor manera se indica se indica las herramientas que se utilizan para el en el entorno de desarrollo del proyecto:

- $GTT$
- GIT es un software de código abierto que permite mantener el control de versión del sistema, a lo largo del proyecto se utilizará esta herramienta para guardar los cambios hechos al momento de solucionar las tareas propuestas

de las historias. Además para mantener en la nube el control de versión se utiliza Github para sincronizar el repositorio local.

 $\blacksquare$  XAMPP 7.4

XAMPP es una herramienta que permite instalar varios componentes en un ambiente local. Los complementos que se utilizan son: Apache, PHP y MySQL. Cabe mencionar que XAMPP no está diseñada para poner en producción el proyecto, solamente es para desarrollo. Se escogió esta herramienta debido la instalación es rápida y se puede configurar muy fácilmente y la comunidad es muy activa.

■ Composer

Composer es una herramienta para la gestión de dependencias en PHP. Permite declarar las bibliotecas de las que depende EL proyecto y las administrará. Esta herramienta tenía que ser instalada ya que el framework escogido para el desarrollo está escrita en PHP

■ NodeJS

NodeJS es una herramienta para la gestión de dependencias en JavaScript o TypeScript, se escogió esta herramienta porque durante el desarrollo se utilizan algunas herramientas escritas en JavaScript que luego posteriormente serán empaquetadas para que solamente el build se pueda subir a producción.

**Laravel** 

Es un framework de PHP que permite construir aplicaciones FullStack utilizando una arquitectura MVC, se escogió esta herramienta por a facilidad que se crear un backend robusto, además de las herramientas que vienen por defecto como por ejemplo: Eloquent ORM que es un mapeado relacional de objetos que hace que la interacción con la base de datos sea muy fácil. Además, que la arquitectura ayuda mucho al momento de construir la aplicación permitiendo que también sea mantenible por su estructura.

Figura 3.4: Estructura del proyecto con Laravel

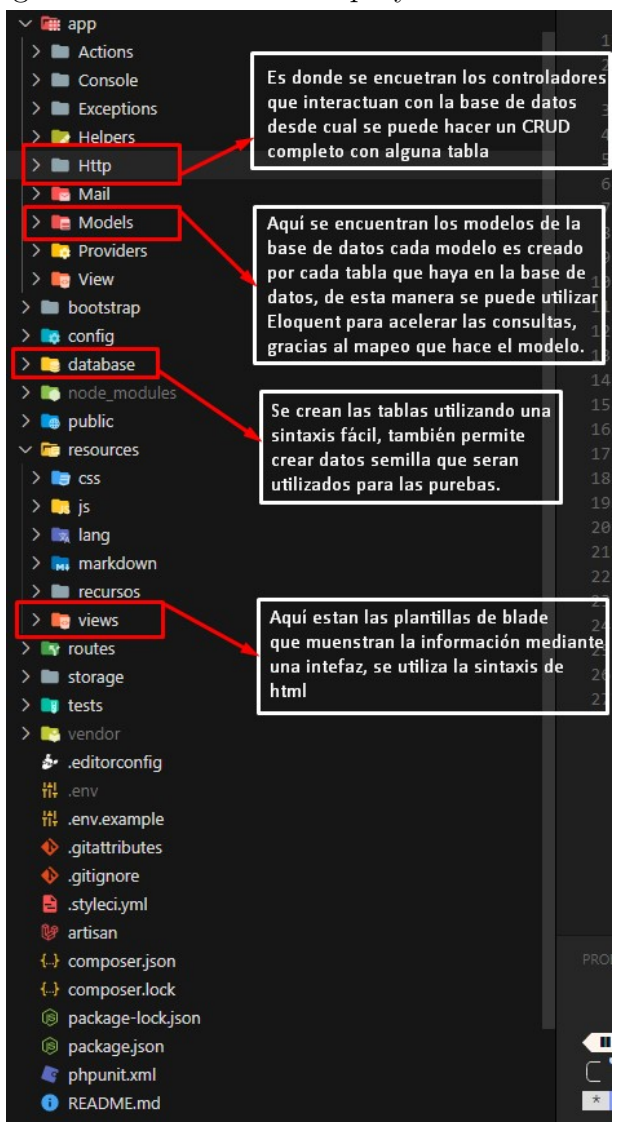

*Elaborado por: Silvio Catucuago*

### **N° 002 Diseño de base de datos**

Diseño de la base de datos, mostrando los atributos que tiene cada entidad así como el tipo de cada atributo y las relaciones establecidas.

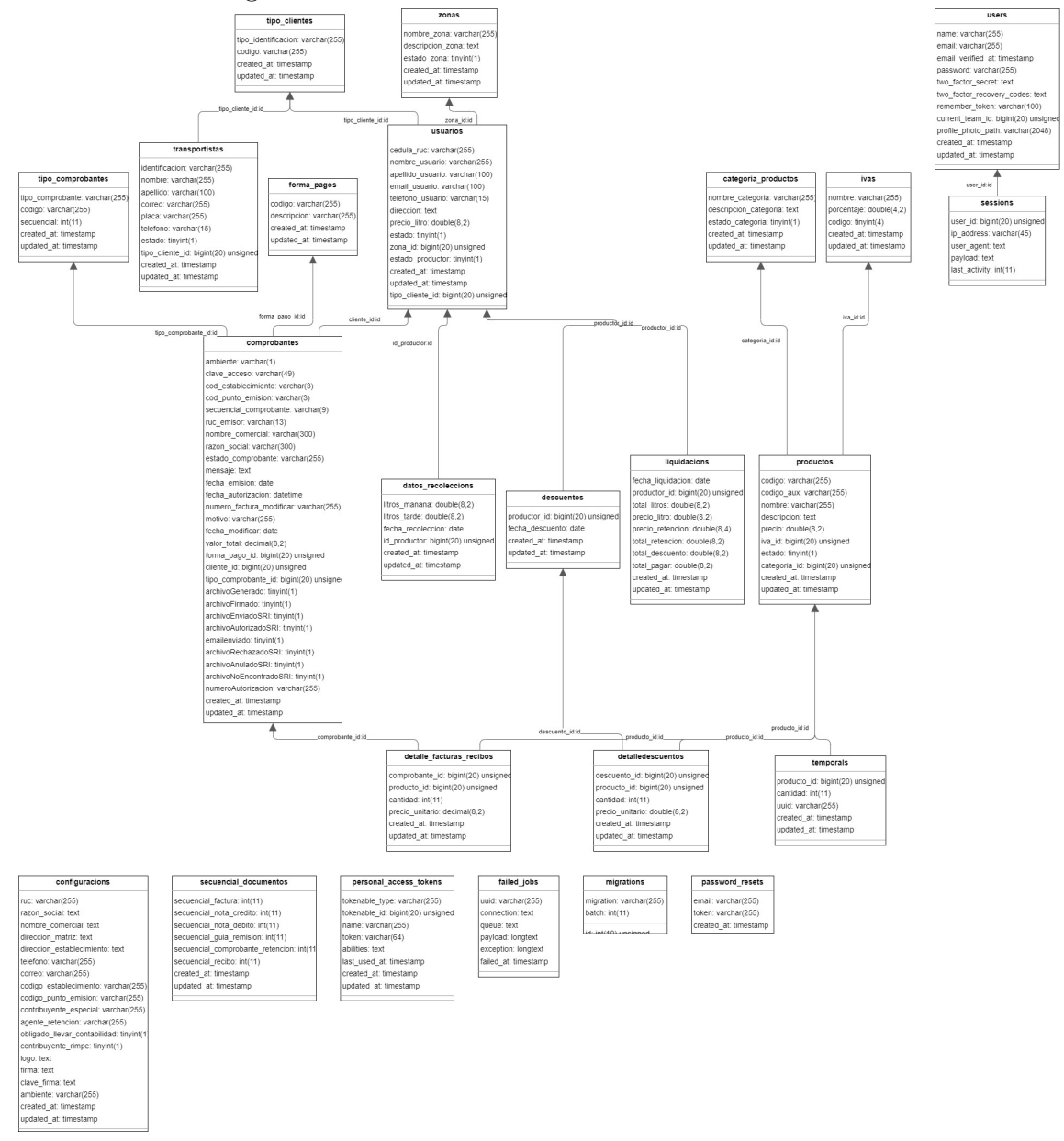

Figura 3.5: Diseño relacional de la base de datos

*Elaborado por: Silvio Catucuago*

# **N° 003 Inicio de sesión**

El ingreso a la aplicación es solamente por los correos que se crean al principio indicando quienes serán los que tengan acceso al sistema.

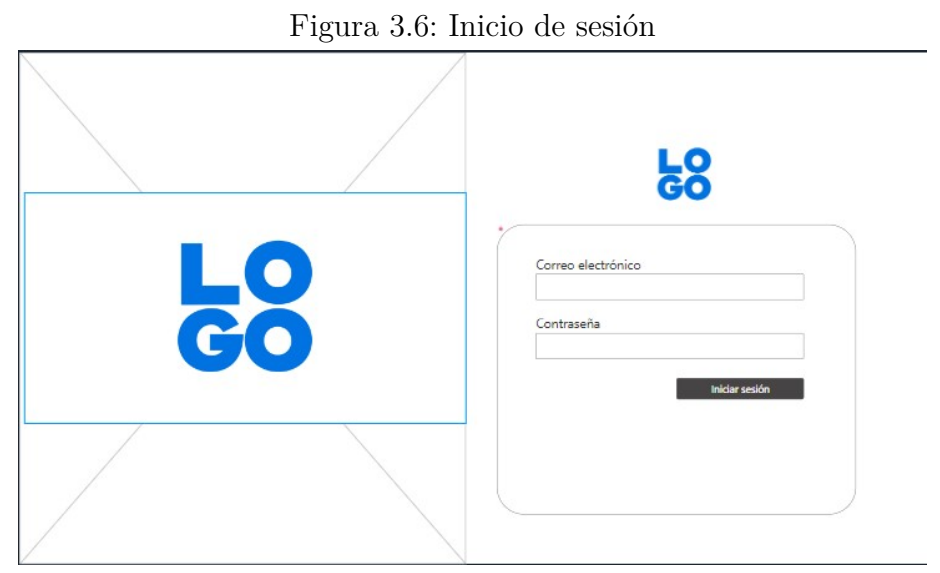

*Elaborado por: Silvio Catucuago*

Para el registro de usuarios nuevos únicamente se lo hará cunado el administrador del proyecto habilite la opción de registro.

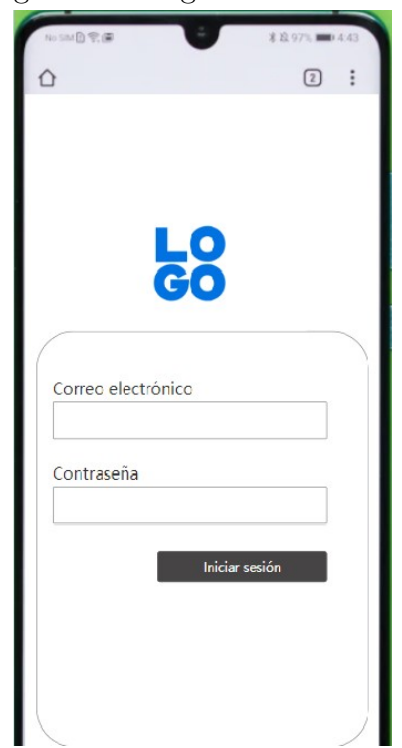

Figura 3.7: Registro de usuarios

*Elaborado por: Silvio Catucuago*

# **N° 004 Ingreso de zonas de recolección**

La figura 3.8 se muestra la pantalla en la cual se puede crear las distintas zonas de

recolección a las que un productor pertenece se ingresa en nombre y la descripción de la zona.

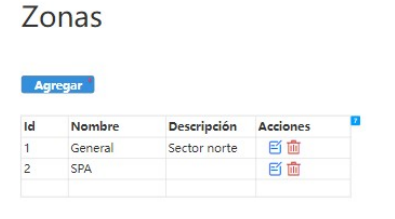

## Figura 3.8: Zona de recolección

## *Elaborado por: Silvio Catucuago*

## **N° 005 Registro y modificación de productores**

En las tareas se tiene como actividad el diseño, por ello se muestra cómo se diseñó originalmente la pantalla, para su posterior desarrollo.

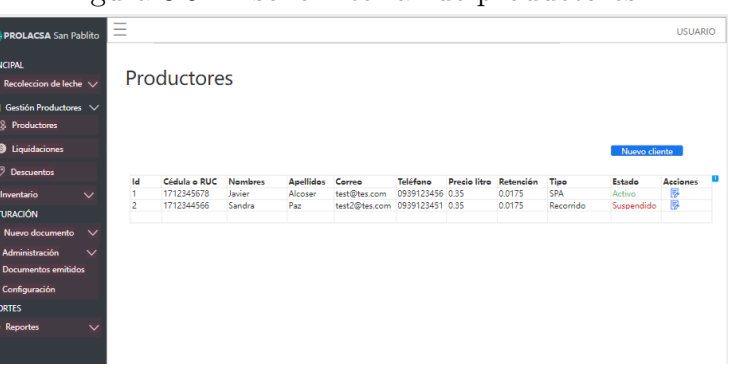

Figura 3.9: Diseño interfaz de productores

*Elaborado por: Silvio Catucuago*

**Iteración 2**

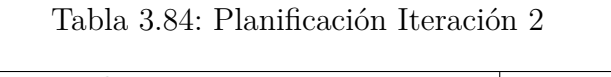

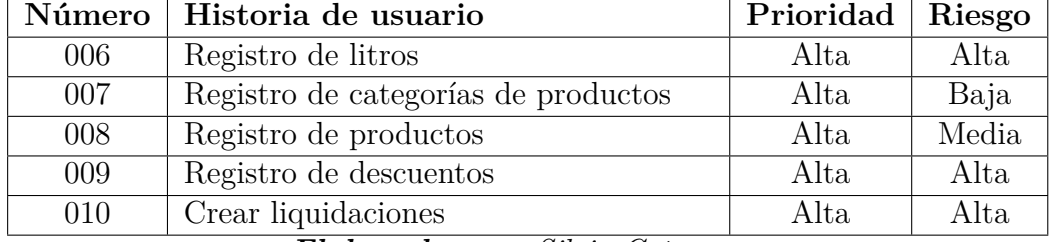

## **N° 006 Registro de litros**

Diseño de la interfaz de registro de litros de leche entrados por el productor.

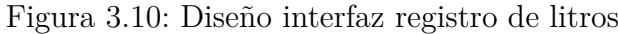

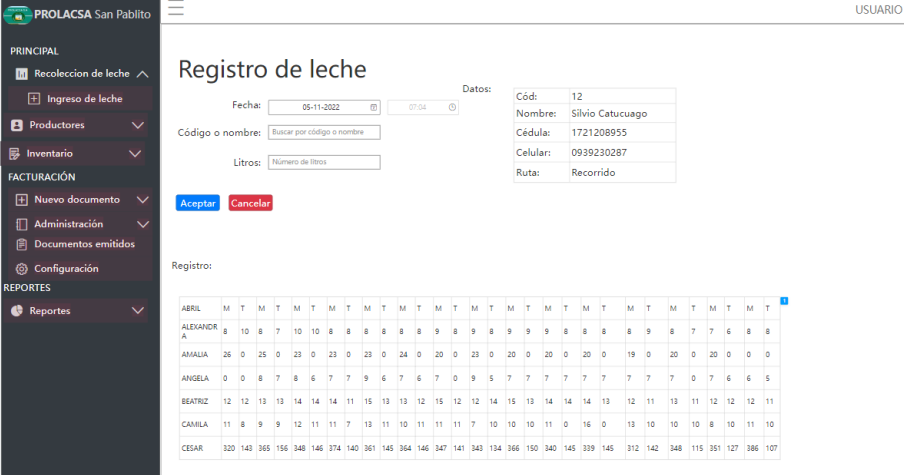

*Elaborado por: Silvio Catucuago*

El registro de litros de leche se realiza ingresando el código, nombre o apellido del productor y esto hará una búsqueda luego se selecciona e ingresa el número de litros entregados y finalmente se guarda. Adicionalmente se puede modificar los litros entregados ese día.

# **N° 007 Registro de categorías de productos**

Diseño de la interfaz que permite crear las categorías de los productos

| $\overline{\bullet}$<br><b>PROLACSA San Pablito</b>  |              |                   |                                    |                           |
|------------------------------------------------------|--------------|-------------------|------------------------------------|---------------------------|
| <b>PRINCIPAL</b><br>Recoleccion de leche $\vee$<br>ы |              | Categorías        |                                    |                           |
| Productores<br>я                                     | $\checkmark$ |                   |                                    | $\overline{2}$            |
| Inventario<br>懕                                      | ᄉ            | Código<br>COD-001 | <b>Nombre</b><br><b>SUPLECHERO</b> | <b>Acciones</b><br>而<br>m |
| Productos<br>П                                       |              | COD-002           | SAL 5K                             | 腎<br>而                    |
| <b>H</b> Categorías<br><b>FACTURACIÓN</b>            |              | COD-003           | <b>YOGURT 1</b>                    | 而<br>戶                    |
| Nuevo documento                                      |              |                   |                                    |                           |

Figura 3.11: Diseño de categorías de productos

*Elaborado por: Silvio Catucuago*

### **N° 008 Registro de productos**

Diseño de la interfaz de productos para su posterior construcción.

Figura 3.12: Diseño de productos

| <b>PRINCIPAL</b><br><b>In</b> Recoleccion de leche $\vee$ |           | Productos       |                   |          |       |                            |                 |          |
|-----------------------------------------------------------|-----------|-----------------|-------------------|----------|-------|----------------------------|-----------------|----------|
| <b>B</b> Productores<br>$\checkmark$                      | Código    | Código auxiliar | <b>Nombre</b>     | Cantidad |       | Precio Unit Descripción    | <b>Acciones</b> |          |
| $\mathbb{R}$ Inventario<br>$\sim$                         | COD-001   | $CA-001$        | <b>SUPLECHERO</b> | 14       | 23.00 | Suplemento lechero         | 昏               | <b>m</b> |
| <b>R</b> Productos                                        | COD-002   | CA-002          | SAL 5K            | 23       | 12.00 | Sal de alguna marca de 5Kg | 盾               | णि       |
|                                                           | $COD-003$ | $CA-003$        | <b>VOGURT 1</b>   | 15       | 2.00  | Yogurt de 1lt              | 昏               | 面        |

*Elaborado por: Silvio Catucuago*

La gestión de productos de la empresa ayuda a que se lleve un mejor control ya que en un solo lugar se puede crear, actualizar y desactivar. Solucionando el problema de duplicidad de datos y llevar de mejor manera los precios de cada uno para su uso posterior ya se en descuentos, recibos o facturas.

### **N° 009 Registro de descuentos**

Primer diseño de la interfaz de ingreso de descuentos.

|                                                         |              |                 |                                  |                |                    |                 | I gara 3.15. D'Estre de miserial de registro de deseacritos |                       |
|---------------------------------------------------------|--------------|-----------------|----------------------------------|----------------|--------------------|-----------------|-------------------------------------------------------------|-----------------------|
| <b>PROLACSA</b> San Pablito                             | $=$          |                 |                                  |                |                    |                 |                                                             |                       |
| <b>PRINCIPAL</b><br>Recoleccion de leche $\sqrt{}$<br>Ш |              |                 | <b>Descuentos</b>                |                |                    |                 |                                                             |                       |
| Gestión Productores V<br>8<br>Productores<br>ΩŜ.        |              |                 | Primera quincena - Agosto - 2022 |                |                    |                 |                                                             |                       |
| Liquidaciones<br>❸                                      |              | Ruta:<br>Todo   |                                  | <b>Buscar</b>  |                    |                 |                                                             |                       |
| <b>Descuentos</b><br>╱                                  |              |                 |                                  |                |                    |                 | <b>Imprimir todo</b>                                        | <b>Descargar todo</b> |
| <b>B</b> Inventario                                     | $\checkmark$ | Agregar         |                                  |                |                    |                 |                                                             |                       |
| <b>FACTURACIÓN</b>                                      |              | Id              | Cédula o RUC                     | Productor      | Ruta               |                 | Items totales Total descuento                               | <b>Acciones</b>       |
| Nuevo documento<br>I+I                                  | $\checkmark$ | 1               | 1712345678                       | Javier Alcoser | <b>SPA</b>         | 7               | 34                                                          | $\circ$ 0 $\circ$     |
| Administración<br>Π                                     | $\checkmark$ | 2               | 1712344566                       | Sandra Paz     | Recorrido          | 1.              | 11                                                          | $\circ$ 0 $\circ$     |
| <b>Documentos emitidos</b><br>訚                         |              |                 |                                  |                |                    |                 |                                                             |                       |
| Configuración<br>6                                      |              | <b>Detalle</b>  |                                  |                |                    |                 |                                                             |                       |
| <b>REPORTES</b>                                         |              | Producto        |                                  | Cant           | <b>Precio Unit</b> | <b>Subtotal</b> |                                                             |                       |
| <b>Reportes</b><br>æ                                    | $\checkmark$ | Superlechero    |                                  | 1              | 23                 | 23.00           |                                                             |                       |
|                                                         |              | Queso 500g      |                                  | 5              | 1.80               | 9.00            |                                                             |                       |
|                                                         |              | <b>Análisis</b> |                                  | 1.             | 2.00               | 2.00            |                                                             |                       |
|                                                         |              |                 |                                  |                | <b>Total</b>       | 34              |                                                             |                       |

Figura 3.13: Diseño de interfaz de registro de descuentos

*Elaborado por: Silvio Catucuago*

En ingreso de descuentos se lo realiza mediante la selección del productor, producto y cantidad. Los descuentos se almacena inmediatamente en la base de datos pero pueden ser modificados o eliminados.

## **N° 010 Crear liquidaciones**

Diseño de la interfaz de liquidaciones para su posterior desarrollo

Figura 3.14: Diseño de interfaz de liquidaciones

| <b>PROLACSA</b> San Pablito                                           |               |                                  |                |                  |        |                    |          |           |                  |                      | <b>USUARIO</b>     |
|-----------------------------------------------------------------------|---------------|----------------------------------|----------------|------------------|--------|--------------------|----------|-----------|------------------|----------------------|--------------------|
| <b>PRINCIPAL</b><br>$\blacksquare$ Recoleccion de leche $\vee$        |               | Liquidaciones                    |                |                  |        |                    |          |           |                  |                      |                    |
| $\blacksquare$ Gestión Productores $\vee$<br><b>&amp;</b> Productores |               | Primera quincena - Agosto - 2022 |                |                  |        |                    |          |           |                  |                      |                    |
| <b>B</b> Liquidaciones                                                | Ruta:<br>Todo |                                  | <b>Buscar</b>  |                  |        |                    |          |           |                  |                      |                    |
| <b>Descuentos</b>                                                     |               | Imprimir todo                    | Descargar todo |                  |        |                    |          |           |                  |                      |                    |
| <b>B</b> Inventario<br>$\checkmark$                                   |               |                                  |                |                  |        |                    |          |           |                  |                      |                    |
| <b>FACTURACIÓN</b>                                                    | Id            | Cédula o RUC                     | <b>Nombres</b> | <b>Apellidos</b> | Litros | <b>Precio Unit</b> | Subtotal | Retención | <b>Descuento</b> | <b>Total a pagar</b> | <b>Acciones</b>    |
| $\checkmark$                                                          |               | 1712345678                       | Javier         | Alcoser          | 247    | 0.39               | 96.33    | 1.69      | 34               | 60.84                | $\circ$ 0 $\theta$ |
| $\boxed{+}$ Nuevo documento                                           |               | 1712344566                       | Sandra         | Paz              | 306    | 0.39               | 119.34   | 2.09      | 11               | 106.25               | $O$ $O$ $O$        |
| $\prod$ Administración<br>$\checkmark$                                |               |                                  |                |                  |        |                    |          |           |                  |                      |                    |
| <b>P</b> Documentos emitidos                                          |               |                                  |                |                  |        |                    |          |           |                  |                      |                    |

*Elaborado por: Silvio Catucuago*

En la interfaz de liquidaciones se puede obtener los documentos de las liquidaciones de quincena de cada uno de los productores o también se puede descargar en lote para obtener la información de manera rápida y que los pagos se puedan hacer de manera oportuna.

## **Iteración 3**

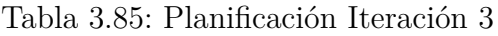

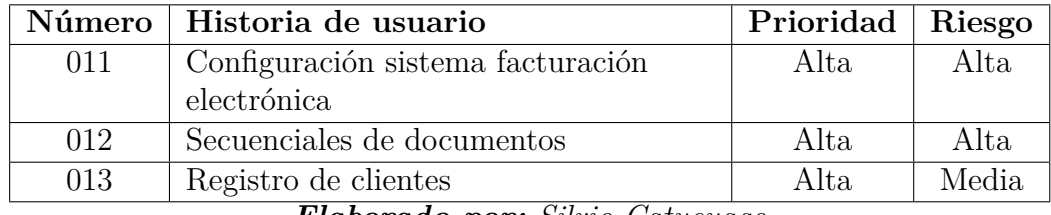

*Elaborado por: Silvio Catucuago*

# **N° 011 Configuración sistema facturación electrónica**

Diseño de la interfaz para configurar los datos del emisor para comprobantes electrónicos.

Figura 3.15: Diseño interfaz configuración sistema facturación electrónica

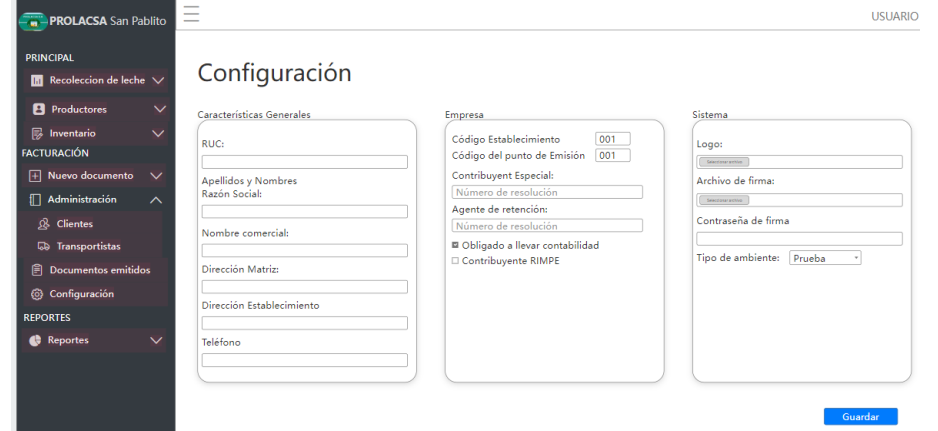

*Elaborado por: Silvio Catucuago*

En la interfaz de configuración del sistema de facturación electrónica se ingresa la información del emisor de comprobantes electrónicos, los archivos que se sube se guarda directamente en el servidor por lo que no queda expuesto del lado del cliente ningún recurso sensible.

## **N° 012 Secuenciales de documentos**

En el diseño muestra una estructura básica.

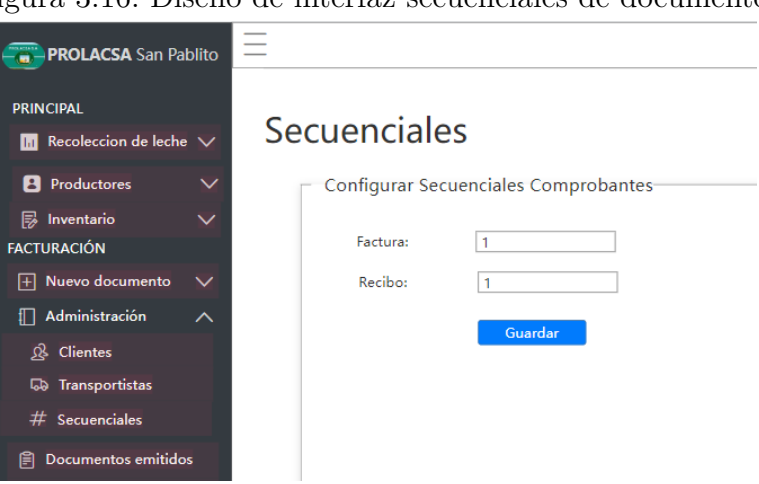

Figura 3.16: Diseño de interfaz secuenciales de documentos

*Elaborado por: Silvio Catucuago*

En la interfaz de secuenciales se puede manipular el secuencial en caso de que se esté utilizando otro sistema de facturación y se desee utilizar este sistema continuando con el últimos secuencial anterior, también en caso de que se produzca algún error al momento de generar un documento pasar al siguiente secuencial.

## **N° 013 Registro de clientes**

Diseño preliminar interfaz de clientes para su posterior paso a desarrollo.

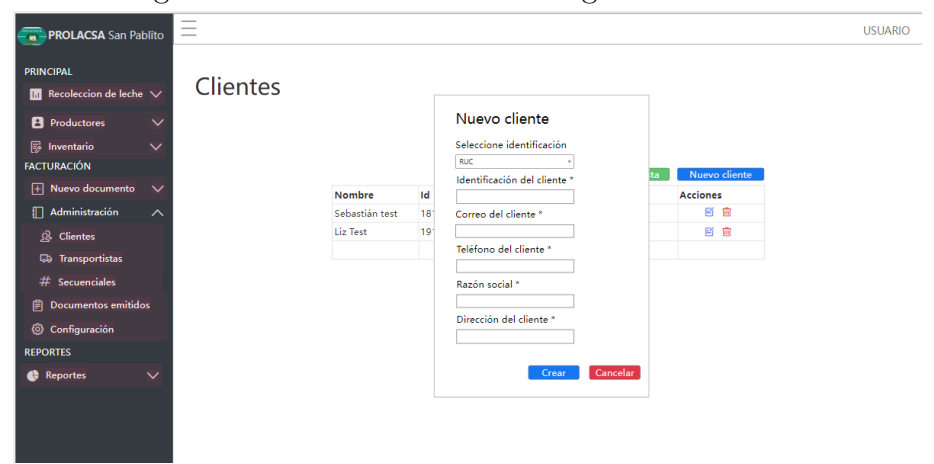

Figura 3.17: Diseño de interfaz registro de clientes

*Elaborado por: Silvio Catucuago*

Los clientes son las quienes adquieren algún producto de la empresa, pero un productor es también un cliente por lo que la información de productor se muestra en la interfaz de cliente, y de esta forma se evita duplicar la información. Además un cliente puede ser también productor porque existe la opción de habilitarlo. De esta manera se lleva una gestión más centralizada.

# **Iteración 4**

Tabla 3.86: Planificación Iteración 4

|     | Número   Historia de usuario | $\overline{\text{Principal}}$   Riesgo |        |
|-----|------------------------------|----------------------------------------|--------|
| 014 | Crear Recibo                 | Alta.                                  | Media  |
| 015 | Crear factura electrónica    | Alta                                   | Media  |
| 016 | Enviar facturas al SRI       | Alta                                   | Media. |

## **N° 014 Crear Recibo**

Diseño de interfaz para la creación de recibos.

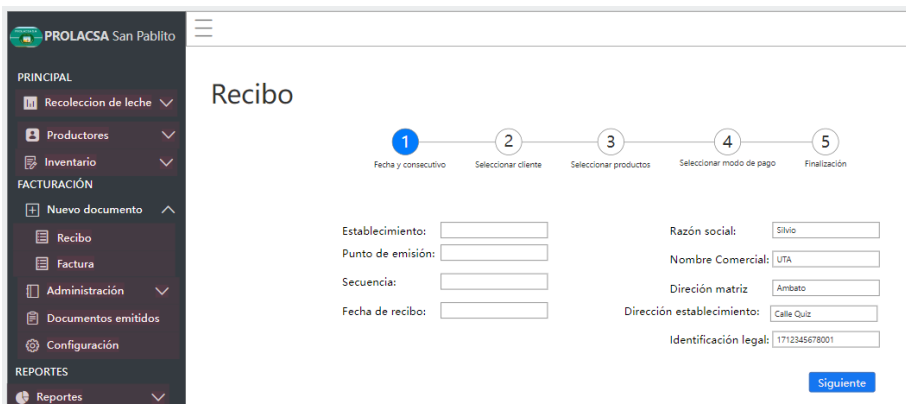

Figura 3.18: Diseño crear recibo

*Elaborado por: Silvio Catucuago*

Los documentos creados como recibo no tienen ninguna validez tributaria, los datos que se utilizan son los de los productos y clientes que se encuentran en la base de datos del sistema, además este tipo de documentos se los crea para detallar las ventas realizadas y esa información poderlo ver en un reporte.

## **N° 015 Crear factura electrónica**

Diseño de la interfaz de la creación de facturas.

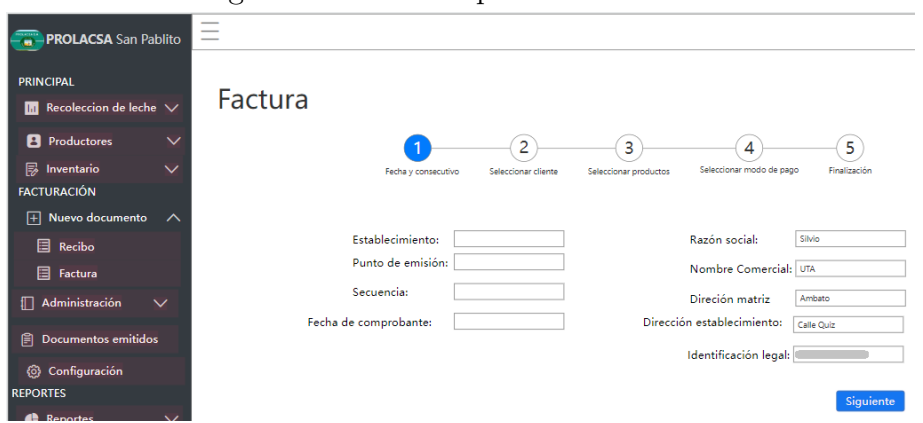

Figura 3.19: Diseño para crear factura

*Elaborado por: Silvio Catucuago*

La factura tiene validez tributaria, la diferencia con el recibo es que la factura se crea utilizando los impuestos que tiene el producto, además que el documento XML creado se firma y se envía al SRI para su registro.

# **N° 016 Enviar facturas al SRI**

Al momento de finalizar un proceso de crear una factura internamente se crea un archivo XML, se firma digitalmente y se envía al SRI, si el proceso es correcto y el SRI emite un mensaje de recibido se despliega el mensaje de creado correctamente. **Iteración 5**

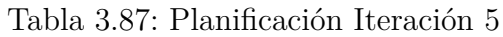

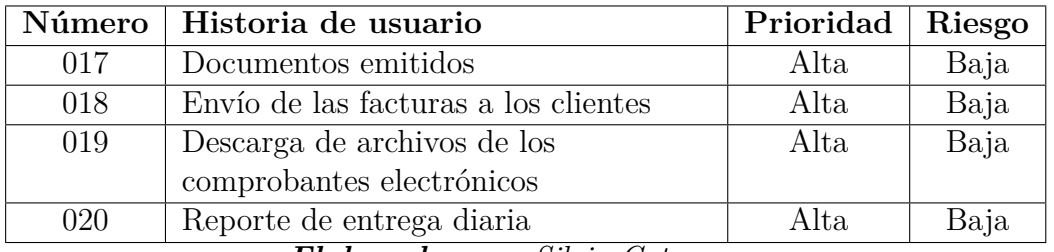

*Elaborado por: Silvio Catucuago*

## **N° 017 Documentos emitidos**

Se diseña la interfaz de documentos emitidos para su posterior desarrollo

Figura 3.20: Diseño de interfaz de comprobantes emitidos

| <b>PROLACSA San Pablito</b>                |              | $\overline{\phantom{a}}$<br>$\overline{\phantom{a}}$<br>$\overline{\phantom{a}}$ |                 |                     |                   |                  |                   |                 | <b>USUARIO</b> |
|--------------------------------------------|--------------|----------------------------------------------------------------------------------|-----------------|---------------------|-------------------|------------------|-------------------|-----------------|----------------|
| <b>PRINCIPAL</b>                           |              |                                                                                  |                 | Documentos emitidos |                   |                  |                   |                 |                |
| $\blacksquare$ Recoleccion de leche $\vee$ |              |                                                                                  |                 |                     |                   |                  |                   |                 |                |
| <b>B</b> Productores                       | $\checkmark$ |                                                                                  |                 |                     |                   |                  |                   |                 |                |
| <b>p</b> Inventario                        | $\checkmark$ |                                                                                  |                 |                     |                   |                  |                   |                 |                |
| <b>FACTURACIÓN</b>                         |              |                                                                                  |                 |                     |                   |                  |                   | Descargar todo  |                |
| $\Box$ Nuevo documento $\vee$              |              |                                                                                  |                 |                     |                   |                  |                   |                 |                |
| <b>□ Administración</b>                    | $\sim$       |                                                                                  | Fecha           | Tipo                | Número            | Cliente          | Estado            | <b>Acciones</b> |                |
| $R$ Clientes                               |              |                                                                                  | 07/05/2022      | <b>FACTURA</b>      | 001-001-000000010 | Silvio Catucuago | <b>AUTORIZADO</b> | EODD            |                |
| <b>Go</b> Transportistas                   |              |                                                                                  | <b>Liz Test</b> | 1912345678001       | test2@test.com    | 0987654321       | NO AUTORIZADO     | 目ご              |                |
| 自<br><b>Documentos emitidos</b>            |              |                                                                                  |                 |                     |                   |                  |                   |                 |                |

*Elaborado por: Silvio Catucuago*

En la interfaz documentos emitidos se indican el estado de cada documento al ser enviados al SRI, además que se puede descargar los documentos como el RIDE, y el XML.

# **N° 018 Envío de las facturas a los clientes**

Los documentos son aprobados por el SRI son enviados al correo del cliente, lo que se envía es mensaje de notificación de que se ha realizado una factura a su nombre y se le adjunta el archivo RIDE en formato pdf y el archivo XML que indica factura firmada y aprobada.

**N° 019 Descarga de archivos de los comprobantes electrónicos**

En la figura 3.33 y 3.34 se muestran que se pueden descargas los archivos RIDE y XML con la estructura que se especifica en el manual técnico del SRI.

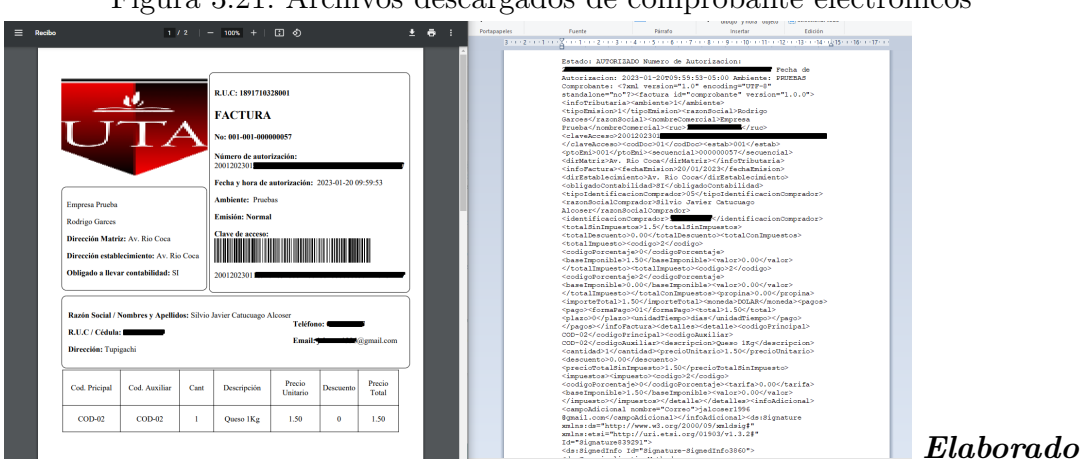

Figura 3.21: Archivos descargados de comprobante electrónicos

*por: Silvio Catucuago*

# **N° 020 Reporte de entrega diaria**

Diseño de la interfaz para ver el reporte de entrega diaria de litros de leche.

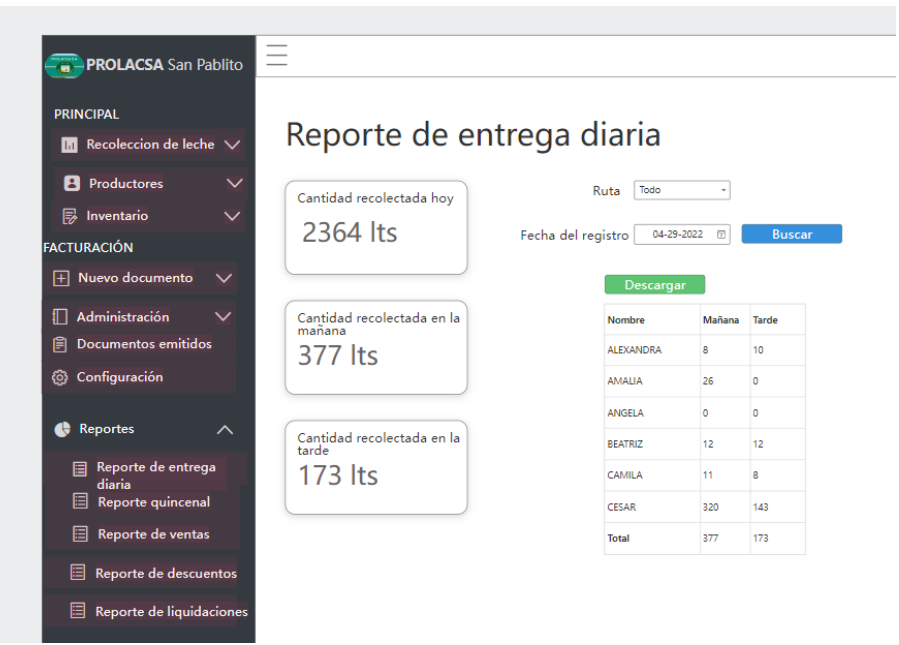

Figura 3.22: Diseño reporte diario

*Elaborado por: Silvio Catucuago*

En la interfaz de reporte diario se puede hacer consultas cuantos litros se entregó un día específico y también se puede filtrar que zona de recolección se requiere ver el reporte. Lo que se puede descargar es la tabla que detalla el nombre del productor y la cantidad entregada,

## **Iteración 6**

| Número | Historia de usuario                 | Prioridad | Riesgo |
|--------|-------------------------------------|-----------|--------|
| 021    | Reporte de entrega por intervalo de | Alta      | Baja   |
|        | fechas                              |           |        |
| 022    | Reporte de ventas                   | Alta      | Baja   |
| 023    | Reporte de descuentos               | Alta      | Baja   |
| 024    | Reporte de liquidaciones            | Alta      | Media  |
| 025    | Descargar datos de las tablas       | Alta      | Baja   |

Tabla 3.88: Planificación Iteración 6

*Elaborado por: Silvio Catucuago*

# **N° 021 Reporte de entrega por intervalo de fechas**

Diseño de la interfaz de reporte por fechas.

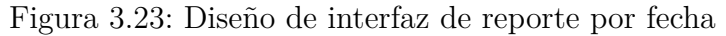

| $\overline{\phantom{0}}$<br><b>PROLACSA</b> San Pablito<br>-                                                       |                                  |                                     |    |    |     |    |        |         |         |         |                            |     |     |     |       |           |     |     |     |                            |     |                                 |     |                                           |     |           |                         |     |              |                         | <b>USUARIO</b> |
|----------------------------------------------------------------------------------------------------|----------------------------------|-------------------------------------|----|----|-----|----|--------|---------|---------|---------|----------------------------|-----|-----|-----|-------|-----------|-----|-----|-----|----------------------------|-----|---------------------------------|-----|-------------------------------------------|-----|-----------|-------------------------|-----|--------------|-------------------------|----------------|
| <b>PRINCIPAL</b><br>Reporte de entrega por fechas<br>$\blacksquare$ Recoleccion de leche $\vee$                    |                                  |                                     |    |    |     |    |        |         |         |         |                            |     |     |     |       |           |     |     |     |                            |     |                                 |     |                                           |     |           |                         |     |              |                         |                |
| <b>B</b> Productores<br>$\checkmark$<br>quincenal<br>$\mathbb{R}$ Inventario<br>$\checkmark$<br><b>FACTURACIÓN</b> | Cantidad recolectada<br>2364 lts |                                     |    |    |     |    | mañana |         | 377 lts |         | Cantidad recolectada en la |     |     |     | tarde | $173$ lts |     |     |     | Cantidad recolectada en la |     | 350<br>300<br>250<br>200<br>150 |     |                                           |     | -O-Litros |                         |     |              |                         |                |
| F Nuevo documento<br>$\checkmark$                                                                                  |                                  |                                     |    |    |     |    |        |         |         |         |                            |     |     |     |       |           |     |     |     |                            |     | 100<br>50<br>$\circ$            | 1/2 | $\mathbf{A} = \mathbf{C}$<br>$\mathbf{R}$ | -6  |           | 7 8 9 10 11 12 13 14 15 |     |              |                         |                |
| <b>□ Administración</b><br>$\checkmark$<br><b>日 Documentos emitidos</b><br>(6) Configuración                       |                                  |                                     |    |    |     |    |        |         |         |         |                            |     |     |     |       |           |     |     |     |                            |     |                                 |     |                                           |     |           |                         |     |              |                         |                |
| Ruta<br>Reportes<br>$\sim$                                                                                         | Todo                             |                                     |    |    | Ho- |    |        | Primera |         |         | 2022                       |     |     |     |       | Marzo     |     |     |     |                            |     |                                 |     |                                           |     |           |                         |     | Descargar    |                         |                |
| Reporte de entrega<br><b>NOMBRE</b><br>diaria                                                                      | м                                |                                     |    |    |     |    |        |         |         |         |                            |     |     |     |       |           |     |     |     |                            |     |                                 | м   |                                           |     |           |                         |     | м            | <b>T</b>                |                |
| 目<br>Reporte por fecha<br><b>ALEXANDRA</b>                                                                         | я                                | 10                                  |    |    | 10  | ١ö |        |         |         |         |                            |     |     |     |       |           |     | o   |     |                            |     | R                               | R   | <b>q</b>                                  | Ŕ.  | ь         |                         |     | $\mathbf{g}$ | $\overline{\mathbf{8}}$ |                |
| Reporte de ventas<br>目<br><b>AMALIA</b>                                                                            | 26                               | n                                   | 25 |    | 22  | ın | 23     |         | 22      | n       | 24                         | f.  | 20  | n   | 22    |           | 20  |     | 20  |                            | 20  | n                               | 19  |                                           | 20  | $\circ$   | 20                      |     | $\circ$      | $\circ$                 |                |
| ANGELA<br>目<br>Reporte de descuentos                                                                               |                                  |                                     |    |    |     |    |        |         |         |         |                            |     |     |     |       |           |     |     |     |                            |     |                                 |     |                                           |     | ٥         |                         |     | 6            | 5                       |                |
| <b>BEATRIZ</b><br>Reporte de liquidaciones<br>目                                                                    | 12 <sup>2</sup>                  | 12                                  | 13 | 13 |     |    |        | 11      | 15      | 13      |                            |     | 15  | 12  | 12    | 14        | 15  | 13  | 14  | 14                         | 14  | 13                              | 12  | -11                                       | 13  | 11        | 12                      | 12  | 12           | 11                      |                |
| CAMILA                                                                                                    | 11                               | -8                                  |    |    | 12  | 11 | 11     |         | 13      | 11      | 10                         | 11  | 11  | 11  |       | 10        | 10  | 10  | 11  | n                          | 16  | n                               | 13  | 10                                        | 10  | 10        | R                       | 10  | 11           | 10                      |                |
| <b>CESAR</b>                                                                                                    |                                  | 320 143 365 156 348 146 374 140 361 |    |    |     |    |        |         |         | 145 364 |                            | 146 | 347 | 141 | 343   | 134       | 366 | 150 | 340 | 145                        | 339 | 145                             | 312 | 142                                       | 348 | 115       | 351                     | 127 | 386 107      |                         |                |

*Elaborado por: Silvio Catucuago*

La interfaz para el reporte de entrega por fechas muestra datos generales en base al intervalo de tiempo que se define, así como también la zona de recolección, tabla muestra la información del productor y es lo que se puede descargar.

## **N° 022 Reporte de ventas**

Diseño de la interfaz de reporte de ventas para su posterior desarrollo.

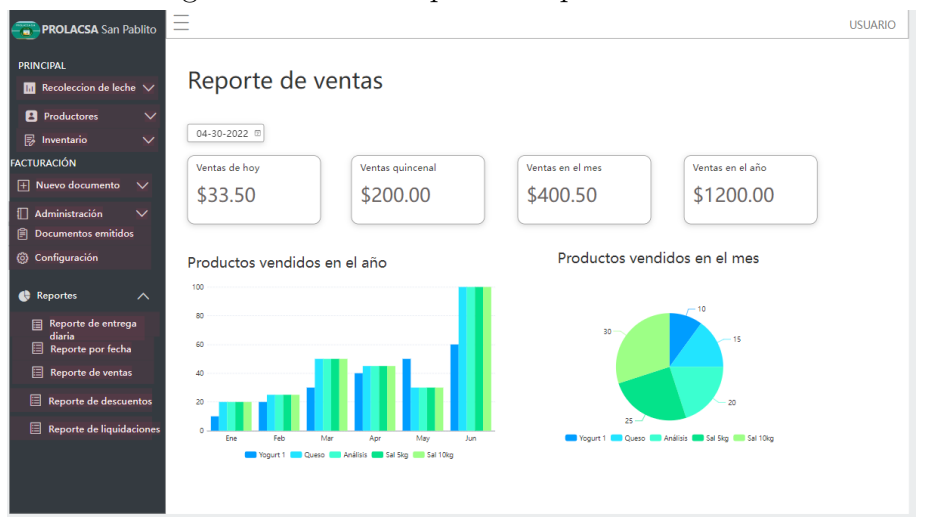

Figura 3.24: Diseño para el reporte de ventas

*Elaborado por: Silvio Catucuago*

El reporte de ventas se lo puede realizar filtrando por el tipo de documento emitido y la fecha en la que se realizó además los gráficos muestran los cinco mejores productos vendidos durante cada mes, también los valores obtenidos en los diferentes periodos de tiempo.

## **N° 023 Reporte de descuentos**

Diseño de la interfaz de reporte de descuentos para su posterior desarrollo.

|                                                                | $=$<br><b>PROLACSA</b> San Pablito |                             |                          |                     |                        |        |           |                  |                      |                 |                  |      |             |                    |           |                    |                | USUARIO      |
|----------------------------------------------------------------|------------------------------------|-----------------------------|--------------------------|---------------------|------------------------|--------|-----------|------------------|----------------------|-----------------|------------------|------|-------------|--------------------|-----------|--------------------|----------------|--------------|
| <b>PRINCIPAL</b><br>$\blacksquare$ Recoleccion de leche $\vee$ |                                    |                             | Reporte descuentos       |                     |                        |        |           |                  |                      |                 |                  |      |             |                    |           |                    |                |              |
| <b>B</b> Productores                                           | $\checkmark$                       |                             |                          |                     |                        |        |           |                  |                      |                 |                  |      |             |                    |           |                    |                |              |
| <b>B</b> Inventario                                            | $\checkmark$                       | Hoy                         | 04-30-2022               | Ruta: Todo          |                        |        |           |                  |                      |                 |                  |      |             |                    |           |                    |                |              |
| <b>FACTURACIÓN</b>                                             |                                    | Total de descuentos hoy     |                          |                     | Descuentos en quincena |        |           |                  | Descurntos en el mes |                 |                  |      |             |                    |           |                    |                |              |
| $\boxed{+}$ Nuevo documento                                    | $\checkmark$                       | \$33.50                     |                          |                     | \$200.00               |        |           |                  | \$400.50             |                 |                  |      |             |                    |           |                    |                |              |
| <b>□</b> Administración                                        | $\checkmark$                       |                             |                          |                     |                        |        |           |                  |                      |                 |                  |      |             |                    |           |                    |                |              |
| <b>Documentos emitidos</b><br>自                                |                                    |                             |                          |                     |                        |        |           |                  |                      |                 |                  |      |             |                    |           |                    |                |              |
|                                                                |                                    |                             |                          |                     |                        |        |           |                  |                      |                 |                  |      |             |                    |           |                    |                |              |
| @ Configuración                                                |                                    |                             |                          |                     |                        |        |           |                  |                      |                 |                  |      |             |                    |           |                    |                |              |
|                                                                |                                    | Tabla de decuentos          |                          |                     |                        |        |           |                  |                      |                 |                  |      |             |                    |           |                    |                |              |
| œ<br><b>Reportes</b>                                           | $\sim$                             |                             |                          |                     |                        |        |           |                  |                      |                 |                  |      |             |                    |           |                    |                | Descargar    |
| Reporte de entrega<br>目<br>diaria                              |                                    | CÓDIGO CÉDULA O RUC         | 1 <sup>*</sup> AGOSTO    | SUPLECHERO SAL 20KG |                        | SAL 5K |           | <b>ABO QUESO</b> | QUESO                |                 | <b>YOGU YOGU</b> |      |             | YOGU MOZZA ANTICIP |           | CEBO ALVE SUER GAS | <b>ANALISI</b> | <b>TOTAL</b> |
| 目<br>Reporte por fecha                                         |                                    | 1712345678                  | <b>ALEXANDRA</b>         |                     |                        |        | <b>NO</b> | 500 G<br>1.80    | 125 G                | RT <sub>1</sub> | RT <sub>2</sub>  |      | RT4 RELLA O |                    | LLA RJA O |                    | s<br>2.00      | 3.8          |
|                                                                |                                    | 1712345678                  | <b>AMALIA</b>            |                     |                        |        |           | 9.00             |                      |                 |                  |      |             |                    |           |                    | 2.00           | 11           |
| 目<br>Reporte de ventas                                         |                                    | 1712345678                  | <b>ANGELA</b>            |                     |                        |        |           | 3.60             |                      |                 |                  |      |             |                    |           |                    | 2.00           | 5.6          |
|                                                                | z                                  | 1712345678001               | <b>BEATRIZ</b>           |                     |                        |        |           | 1.80             |                      |                 |                  |      |             |                    |           | 270                | 2.00           | 6.5          |
|                                                                | 5                                  | 1712345678001               | CAMILA                   |                     |                        |        |           | 6.80             |                      | 200             |                  |      |             |                    |           |                    | 2.00           | 108          |
| 目<br>Reporte de descuentos                                     | 6                                  | 1712345678                  | <b>CESAR</b>             |                     |                        |        |           | 76.80            |                      |                 |                  |      |             |                    |           |                    | 2.00           | 78.8         |
|                                                                | ł,                                 | 1712345678                  | DANIEL                   |                     |                        |        |           | 3.60             |                      | 2.00            |                  |      |             |                    |           |                    | 2.00           | 7.6          |
|                                                                | 8                                  | 1712345678001               | <b>DOLORES</b>           | 46.00               |                        |        |           | 3.60             |                      |                 |                  | 4.50 |             |                    |           | 2.40               | 2.00           | <b>SRS</b>   |
| 目<br>Reporte de liquidaciones                                  | 9<br>10                            | 1712345678<br>1712345678001 | <b>ERCIUA</b><br>GABRIEL |                     |                        |        |           | 5.10<br>5.40     |                      | 4.00            | 235              |      |             |                    |           |                    | 2.00<br>2.00   | 9.45<br>11.4 |

Figura 3.25: Diseño de interfaz de reporte de descuentos

*Elaborado por: Silvio Catucuago*

El reporte de descuentos muestra los datos en un periodo de quincena, se puede filtrar por fecha pero eso escogerá automáticamente a que periodo de quince se selecciona. Se puede descargar la tabla que muestra de manera detallada cuales son los descuentos para un productor.

# **N° 024 Reporte de liquidaciones**

Diseño de la interfaz de reporte de liquidaciones para su posterior desarrollo.

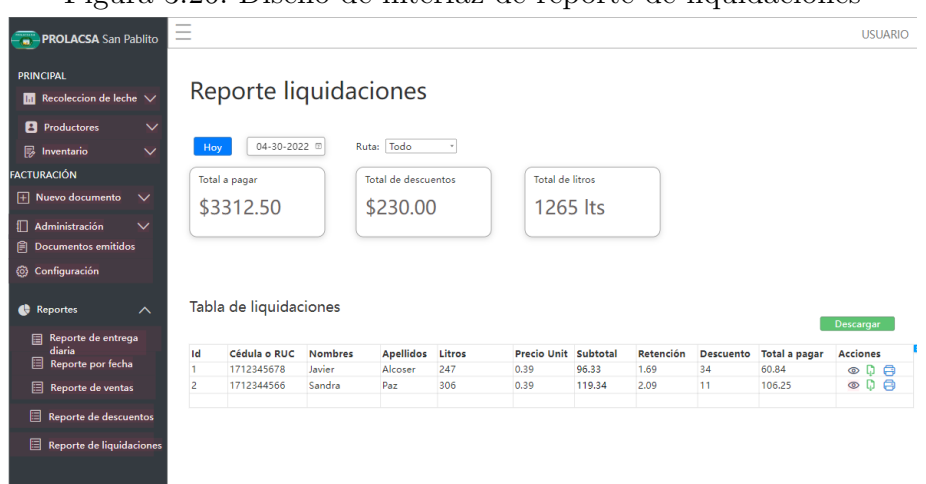

Figura 3.26: Diseño de interfaz de reporte de liquidaciones

*Elaborado por: Silvio Catucuago*

El reporte de liquidaciones permite descargar las liquidaciones de los productores de quincenas anteriores, al momento de realizar la búsqueda por fecha el sistema automáticamente detectara que periodo quincenal es y generará los documentos para que puedan ser descargados.

## **N° 025 Descargar datos de las tablas**

Las tablas que se han presentadas en el proyecto tienen tres botones en el cual descarga la información en un archivo de Excel, pdf o simplemente imprime directamente la tabla. Si la tabla tiene más datos de los que se muestran al descargar todos los datos son mostrados en los archivos.

## **3.2.3. Fase III: Codificación**

### **3.2.3.1. Backend**

**Conexión a base de datos** La conexión al base de datos se lo haces en archivo database.php, en la cual hace uso de variables de entorno para obtener las credenciales necesarias para realizar la conexión, en caso de que no exista en variables de entorno por defecto selecciona la segunda opción del método env.

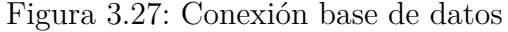

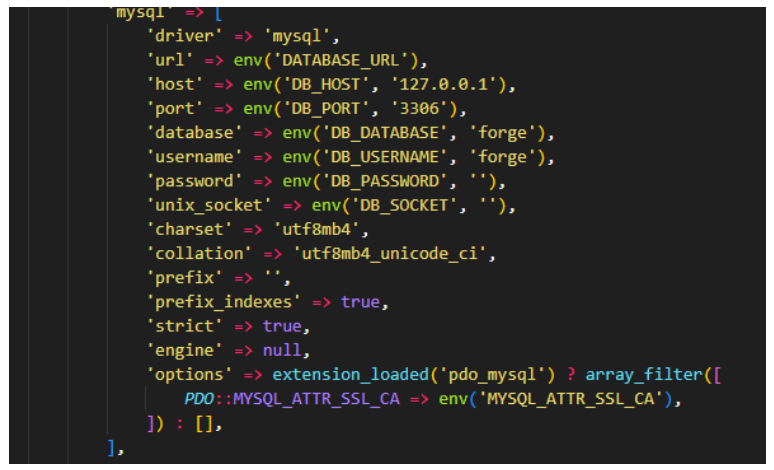

*Elaborado por: Silvio Catucuago*

**Crear tablas de base de datos** Las tablas se crean mediante se crean directamente en el framework de Laravel en archivos llamados migraciones en las cuales se define el nombre de la tabla y los atributos que tendrán la tabla con su tipo de datos, además que también se puede definir las relaciones que con las otras tablas. Entonces en con el diseño de base de datos se crea varias migraciones con sus respectivas relaciones. En nombre de la tabla usa la convención de snake\_case en plural.

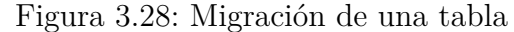

| @return voıd                                                        |  |
|---------------------------------------------------------------------|--|
|                                                                     |  |
| public function up()                                                |  |
|                                                                     |  |
| Schema::create('datos recoleccions', function (Blueprint \$table) { |  |
| $$table->id()$ ;                                                    |  |
| \$table->float('litros manana', 8, 2)->default(0);                  |  |
| \$table->float('litros tarde', 8, 2)->default(0);                   |  |
| \$table->date('fecha recoleccion')->default(now());                 |  |
| \$table->unsignedBigInteger('id productor');                        |  |
| \$table->foreign('id productor')->references('id')->on('usuarios'); |  |
| $$table-x$ imestamps();                                             |  |
|                                                                     |  |
|                                                                     |  |
|                                                                     |  |

*Elaborado por: Silvio Catucuago*

**Modelos de las tablas** Luego de crear las migraciones se pueden crear también los modelos de cada tabla. El nombre del archivo maneja por convenciones por ejemplo la tabla datos\_recoleccions tendría un modelo llamado DatosRecoleccion en el cual se aplica CamelCase. En el modelo se define que campos se puede llenar o proteger y obtener datos de las tablas a las que está relacionada.

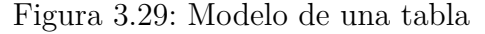

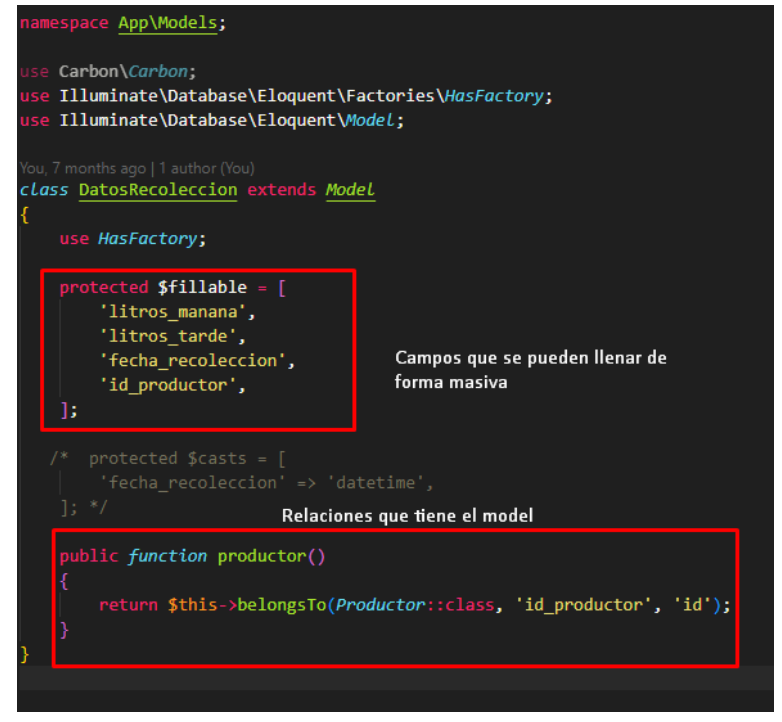

*Elaborado por: Silvio Catucuago*

**Controladores** Los controladores permiten usar los modelos para crear, leer, actualizar y eliminar información de la base de datos mediante el ORM Eloquent. Para posteriormente retornar la información del tipo de dato que se requiera. Se observa que el método index lo único que hace es retornar una vista que será mostrada al usuario.

### Figura 3.30: Controlador

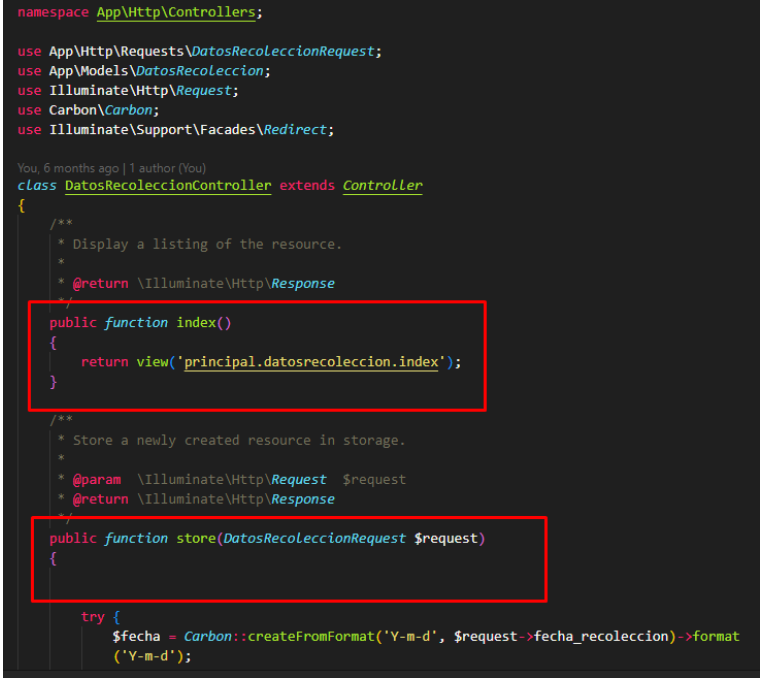

*Elaborado por: Silvio Catucuago*

**Rutas de la aplicación** El framework permite crear rutas rápidamente rutas para consumir los métodos que ofrece el controlador, además de que también permite crear apis. Para crear las rutas para este proyecto se sigue una estructura las cuales están enumeradas en el gráfico:

- 1. Middleware en esta parte se especifica que se debe estar autenticado para acceder a las rutas. Caso contrario solo le redireccionará al login.
- 2. Se define la ruta inicial, cabe mencionar que las rutas que se pueden crear son get, post, put, delete y para el primer ejemplo se crea una ruta get que solo devolverá una vista.
- 3. Se estable la ruta /zonasdatos que hace uso del controlador de Zona para obtener los datos necesarios y devolver la vista con datos que se puedan mostrar al usuario, además que se le puede poner un nombre a la ruta para acceder de manera más rápida.
- 4. Otra forma de crear las rutas es utilizando resource que crea todos los tipos de ruta que hay para el prefijo zona

De esta manera se creó rutas para los distintos controladores del proyecto.

#### Figura 3.31: Rutas de la aplicación

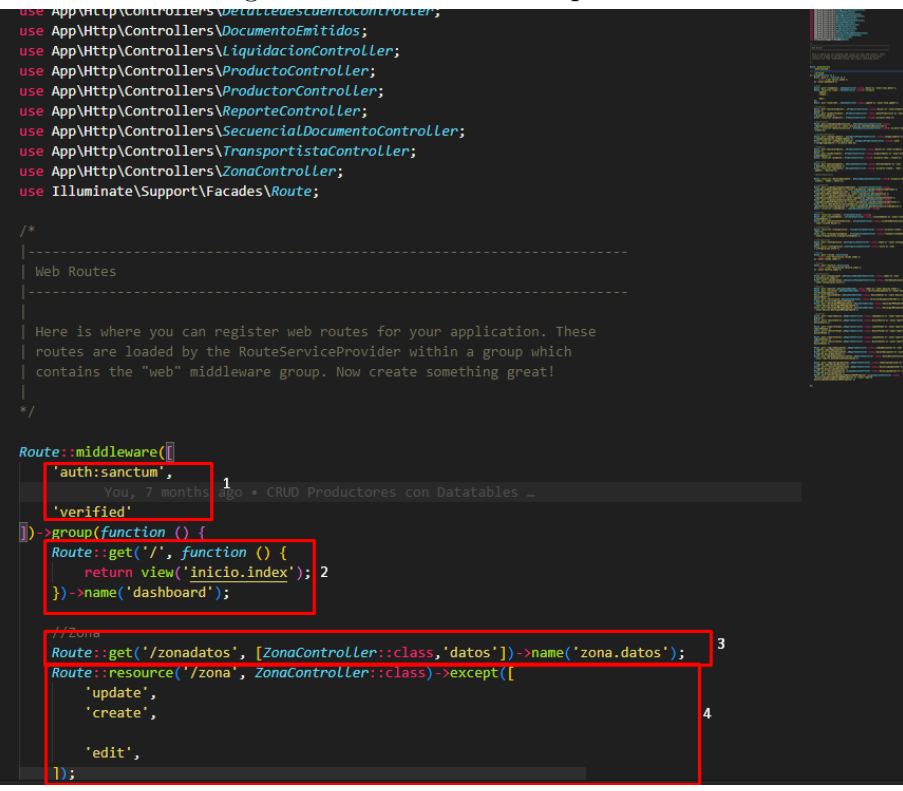

*Elaborado por: Silvio Catucuago*

**Request Form** Los request son reglas que permiten validar los datos que se manden desde el frontend mediante forms, de esta manera se crea varios tipos de reglas para que pueda seguir con el proceso. Entre las validaciones que se puede hacer son verificar que se requeridas, numéricos, string, fechas, email, nullable, etc.Los mensajes de errores se muestran en el front en caso de no cumplir con una de estas reglas cuando se haga peticiones al back.

Figura 3.32: Request de un form

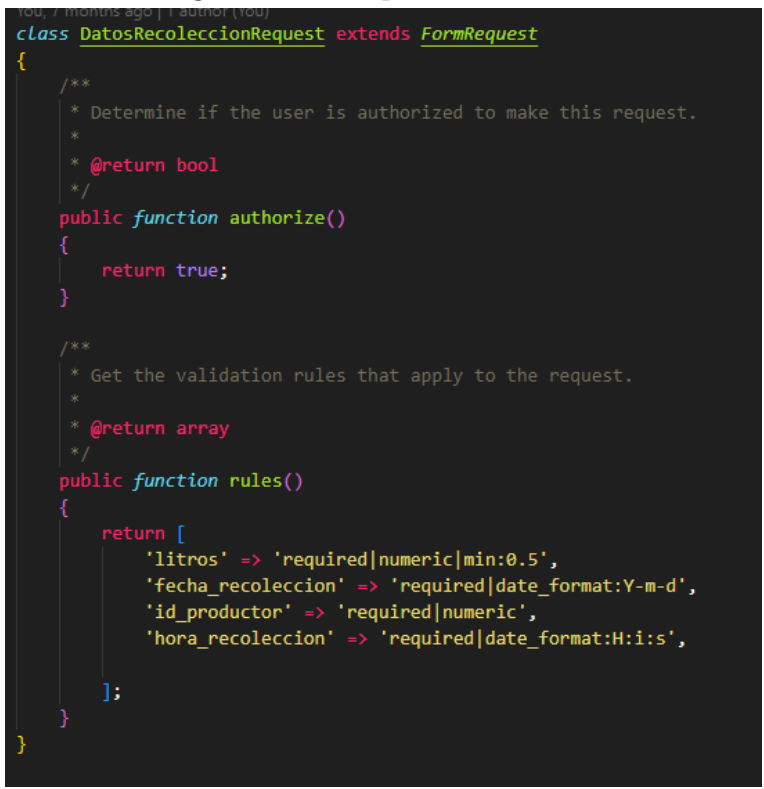

*Elaborado por: Silvio Catucuago*

## **Métodos utilizados**

Los métodos que tiene mayor relevancia para el funcionamiento del proyecto son:

## **Guardar datos de recolección de leche**

En este método se guarda información procedente del frontend, se recibe una petición en la cual se obtiene la fecha de recolección, el id del productor y la cantidad de litro entregada. Se guarda la información recibida en la tabla de datos\_recoleccions según el horario en el que se recibe se puede guardar en la mañana o en la tarde.

Figura 3.33: Método de guardar datos de la recolección de leche

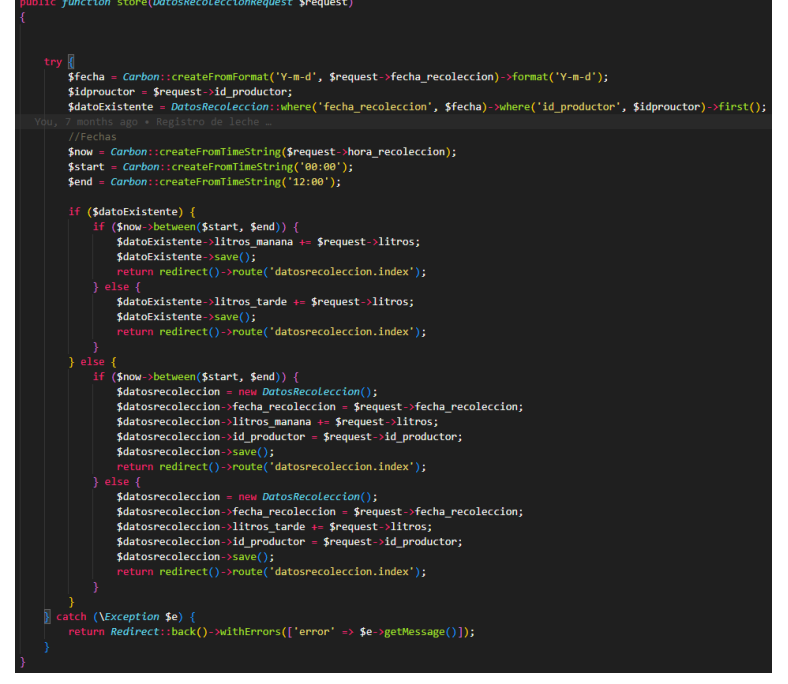

*Elaborado por: Silvio Catucuago*

# **Método para guardar productos**

Recibe datos desde el frontend y los guarda en la tabla de productos. Pero antes de guardar realiza una validación de los datos debido a que usa un ProductoRequest que verifica que todos los campos estén correctos una vez validado, guarda y redirige a la página inicial de productos.

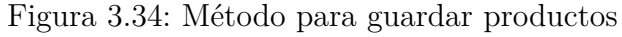

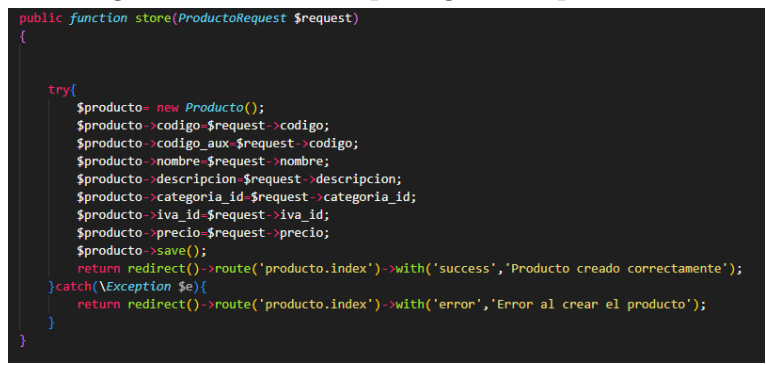

*Elaborado por: Silvio Catucuago*

# **Método para guardar productores**

Primero recibe los datos procedentes del frontend los valida en el ProductoRequest, si es válido los guarda en la base de datos y luego se redirige a la página principal de productores.

Figura 3.35: Método para guardar productores

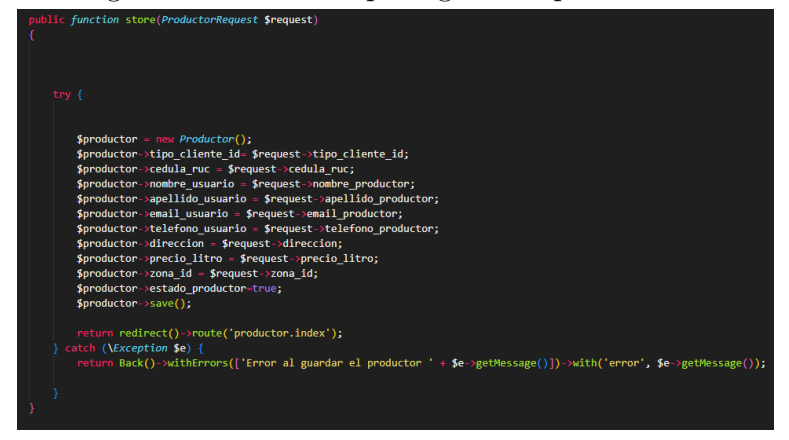

*Elaborado por: Silvio Catucuago*

## **Método para crear descuentos**

Los datos que se reciben del request se validan en el método validate luego se identifica en que periodo de quincena se encuentra para luego proceder a guardar la información en la tabla de descuentos y finalmente redirigir a la página principal de descuentos.

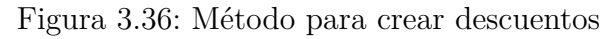

| <b>DUDIIC function store(Request \$request)</b>                                                                                                    |
|----------------------------------------------------------------------------------------------------|
| \$request->validate([<br>'productor id' => 'required',<br>'producto id' => 'required',<br>'cantidad' => 'required numeric min:1',<br>'precio unitario' => 'required numeric',<br>$1)$ :                                                                                                    |
| // *Obtener el descuento si existe de un productor en una quincena.                                                                                                    |
| if $(data('d') \leftarrow 15)$ {<br>\$des - Descuento::whereBetween('fecha descuento', [Carbon::createFromFormat('d', '1')->format('Y-m-d'), Carbon::createFromFormat('d', '15')->format<br>('Y-m-d')])->where('productor id', \$request->productor id)->first();<br>$\}$ else $\{$                                               |
| \$des = Descuento::whereBetween('fecha descuento', [Carbon::createFromFormat('d', '16')->format('Y-m-d'), Carbon::now()->endOfMonth()->format<br>('Y-m-d')])->where('productor id', \$request->productor id)->first();                                                                                                    |
|                                                                                                    |
| // * Si existe un descuento en la guincena actual, se añade otro producto con attach el descuento caso contrario se crea un nuevo descuento.<br>if $(sdes)$ {                                                                                                    |
| // * Si el producto va existe en el descuento, se incrementa la cantidad                                                                                                    |
| if (\$des->productos->where('id', \$request->producto id)->first()) {<br>\$des->productos()->updateExistingPivot(\$request->producto id, ['cantidad' => \$des->productos->where('id', \$request->producto id)->first()<br>$\rightarrow$ pivot->cantidad + \$request->cantidad, 'precio unitario' => \$request->precio unitario]); |
| $\}$ else $\{$<br>\$des->productos()->attach(\$request->producto_id, ['cantidad' => \$request->cantidad, 'precio_unitario' => \$request->precio_unitario]);<br>¥                                                                                                    |
| $\}$ else {                                                                                                    |
| $try$ {<br>$\text{Sdescuento} = new Descuento()$ ;<br>\$descuento->productor $id = $request->productor id;$<br>\$descuento->fecha descuento = now()->format('Y-m-d');                                                                                                    |
| \$descuento->save();                                                                                                    |
| \$descuento->productos()->attach([\$request->producto id => ['cantidad' => \$request->cantidad, 'precio unitario' => \$request->precio unitario]]);                                                                                                    |
| // return redirect()->route('descuento.index')->with('success', 'Descuento creado correctamente');<br>} catch (\Exception \$e) {                                                                                                    |
| return Redirect::back()->withErrors(['error' => \$e->getMessage()]);                                                                                                    |
|                                                                                                    |

*Elaborado por: Silvio Catucuago*

## **Métodos para la parte de facturación**

## **Método para crear configuración**

El método obtiene toda la información del frontend pasa la validación respectiva y se guarda en la base de datos, para la parte de los archivos que se suben al servidor se guarda en archivo en una carpeta y la referencia de donde se encuentra se la tabla de configuraciones.

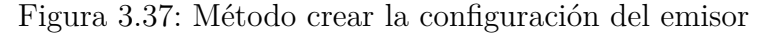

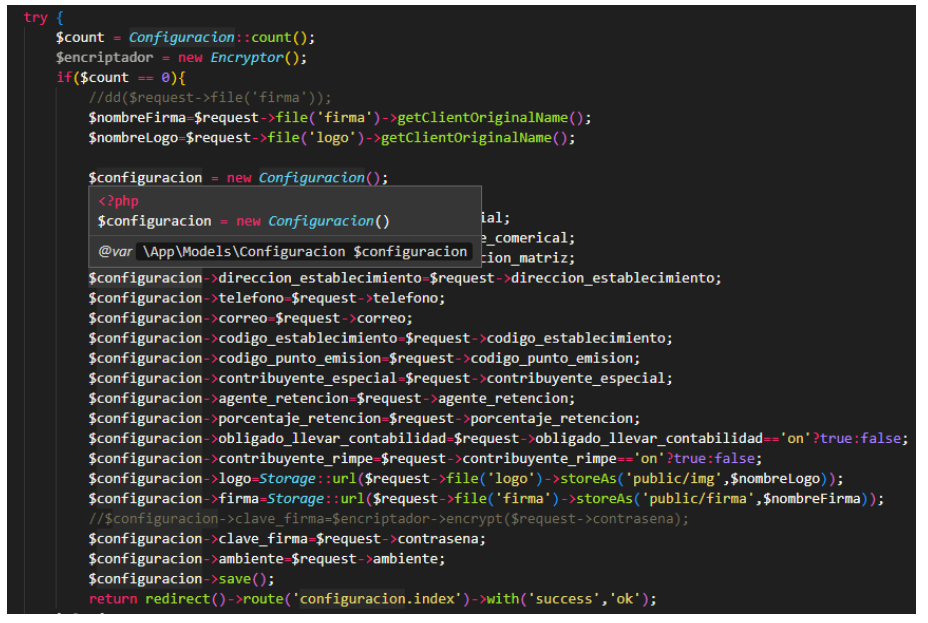

*Elaborado por: Silvio Catucuago*

## **Método para crear un recibo**

Los datos recibidos pasan la validación y luego se agrega en la base de datos, posteriormente se generan documentos que se podrán descargar.

Figura 3.38: Método para crear un recibo

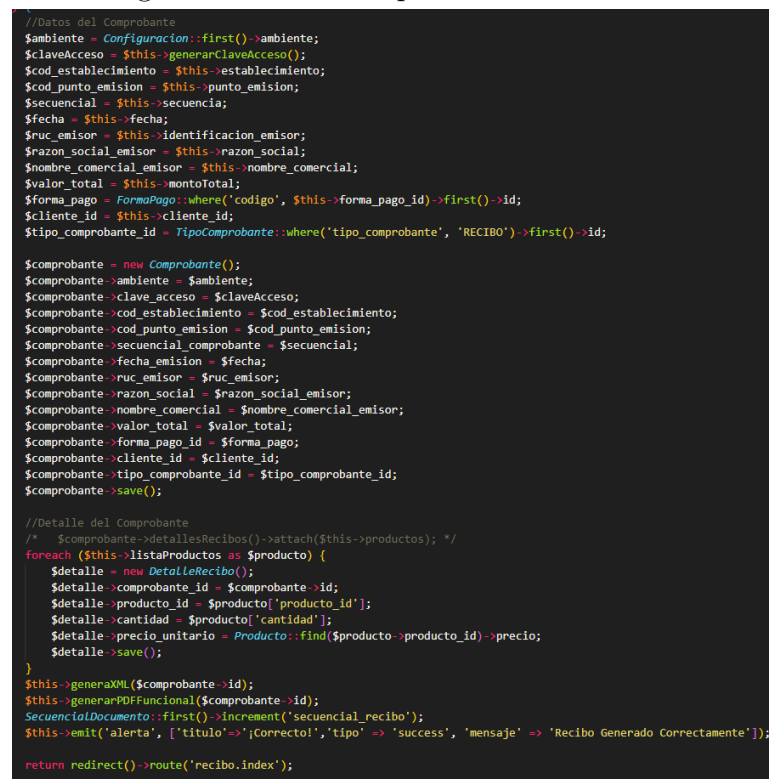

*Elaborado por: Silvio Catucuago*

## **Método para crear una factura**

Para la parte de facturas se utiliza transacciones en las cuales si los datos recibidos pasan la verificación pero al momento de enviar al SRI sucede algún error se procede a hacer un reverso y no se guarda los datos. Caso contrario si pasa con éxito el envío se guarda en base datos.

Figura 3.39: Método para crear una factura

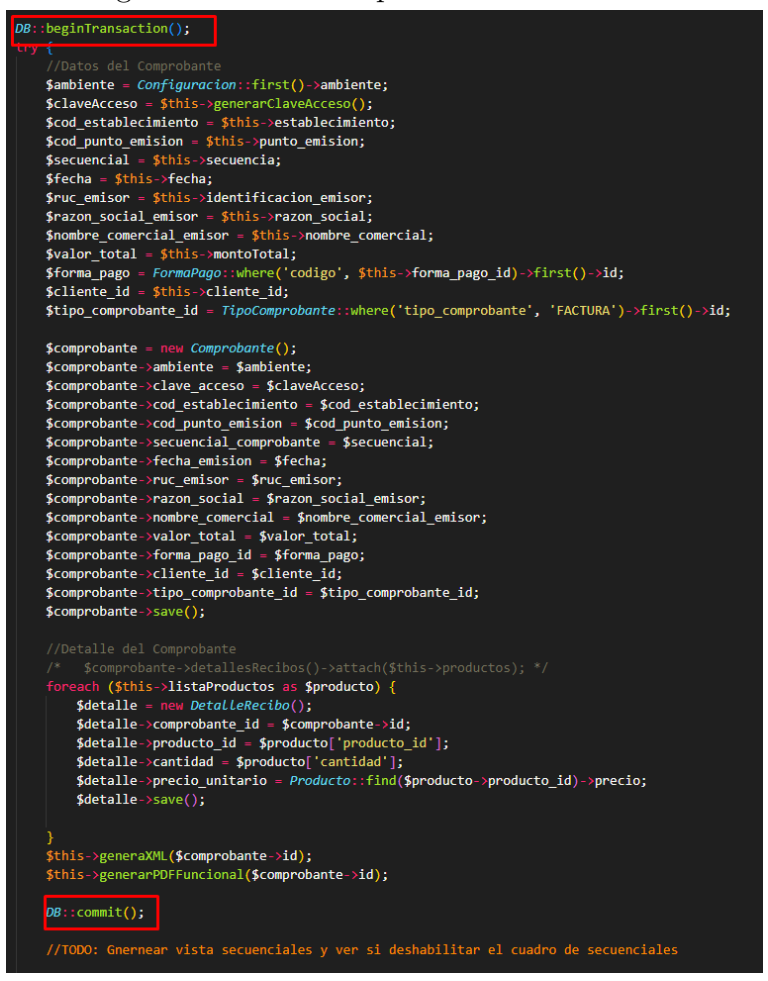

*Elaborado por: Silvio Catucuago*

## **Método para generar una clave de acceso**

La clave de acceso esta compuesta por 49 dígitos y se encuentra estructurada de la siguiente manera:

| $\operatorname{Cant.}$ | Detalle                                                              |
|------------------------|----------------------------------------------------------------------|
| 8                      | Fecha                                                                |
| $\overline{2}$         | Tipo de comprobante. Ficha técnica en el portal SRI                  |
| 13                     | Numero de RUC                                                        |
| 1                      | Tipo de ambiente (1 pruebas, 2 producción)                           |
| 3                      | Establecimiento                                                      |
| 3                      | Punto de emisión                                                     |
| 9                      | Secuencial                                                           |
| 8                      | Incorpora el emisor                                                  |
| 1                      | Tipo de emisión                                                      |
| 1                      | Digito verificador                                                   |
|                        | $Flab$ <sub>a</sub> $denad$ <sub>a</sub> $non:$ $Ciluis$ $Catususas$ |

Tabla 3.89: Estructura de clave de acceso

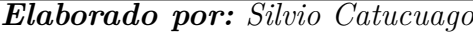

Los primeros 48 dígitos se pueden obtener desde la base de datos, una vez hecho eso se procede a calcular el número verificado con el algoritmo de módulo 11 como se muestra en el método llamado generarDigitoVerificador. Una vez calculado se concatena todo y se lo puede usar en los comprobantes electrónicos.

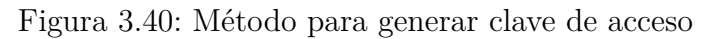

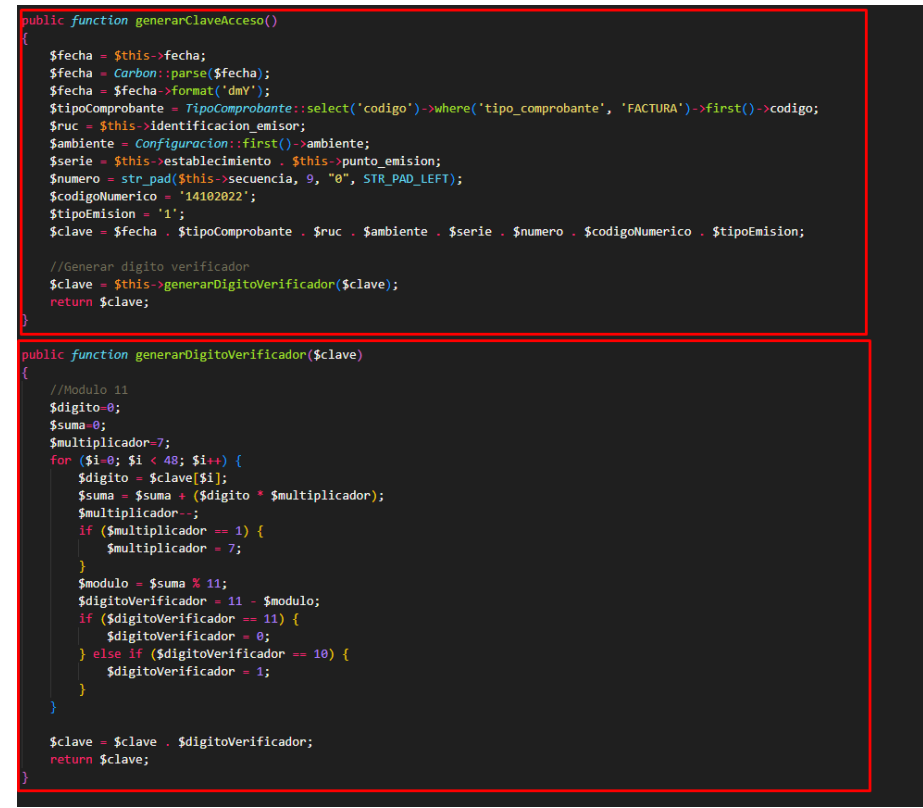

*Elaborado por: Silvio Catucuago*

#### **Método para crear un archivo XML**

Dependiendo del documento que se requiera el SRI tiene un Ficha técnica en la cual indica cuál es la estructura y cuales campos son obligatorios. Una vez verificado se procede a elaborar el archivo XML con el DOMDocument de php en el cual solo debemos seguir la estructura de la ficha e ir agregando las etiquetas e información necesaria.

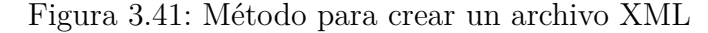

```
$xml = new DOMDocument('1.0', 'UTF-8');$xml->formatOutput = false;
$xml->preserveWhiteSpace = false;
$factura = $xml->createElement('factura');
$cbci = $xm1->createAttribute('id');
$cbci->value = 'comprobante';
$cbcv = $xml->createAttribute('version');
\text{Scbcv->value} = '1.0.0';$factura->appendChild($cbci);
$factura->appendChild($cbcv);
$factura = $xml->appendChild($factura);
  INFORMACION TRIBUTARIA
$inforributaria = $xml->createElement('infoTributaria');
$factura->appendChild($infoTributaria);
$info tributario = $xml->createElement('ambiente', $ambiente);
$infoTributaria->appendChild($info tributario);
$info tributario = $xml->createElement('tipoEmision', $tipoEmision);
$infoTributaria->appendChild($info_tributario);
\sinfo tributario = $xml->createElement('razonSocial', $razonSocial);
$infoTributaria->appendChild($info tributario);
$info_tributario = $xml->createElement('nombreComercial', $nombreComercial);
$infoTributaria->appendChild($info_tributario);
$info tributario = $xml->createElement('ruc', $ruc);
$infoTributaria->appendChild($info_tributario);
$info_tributario = $xml->createElement('claveAcceso', $claveAcceso);
$infoTributaria->appendChild($info_tributario);
$info_tributario = $xml->createElement('codDoc', $codDoc);
$infoTributaria->appendChild($info_tributario);
$info_tributario = $xml->createElement('estab', $establecimiento);
$infoTributaria->appendChild($info_tributario);
$info tributario = $xml->createElement('ptoEmi', $puntoEmision);
$infoTributaria->appendChild($info_tributario);
$info_tributario = $xml->createElement('secuencial', $secuencial);
$infoTributaria->appendChild($info_tributario);
$info tributario = $xml->createElement('dirMatriz', $dirMatriz);
$infoTributaria->appendChild($info_tributario);
//INFORMACION DE LA FACTURA
$infoFactura = $xml->createElement('infoFactura');
$factura->appendChild($infoFactura);
$info_factura = $xml->createElement('fechaEmision', $fechaEmision);
$infoFactura->appendChild($info factura);
$info_factura = $xml->createElement('dirEstablecimiento', $dirEstablecimiento)
tinfoFactura_\annondChild(tinfo_factura);
```
### **Métodos para firmar un archivo XML**

Para firmar electrónicamente un archivo XML se utiliza una librería desarrollada en JAVA a la cual se le pasa lo parámetros que requiere, y por ello es indispensable tener instalado Java versión 11 el cual es la versión la que está compilada la librería y es necesaria para poder ejecutar. Lo que se hace en PHP es llamar a la función exec que puede ejecutar comandos de consola directamente entonces se utiliza "java -jar \$rutaLibreria \$rutaFirma \$claveFirma \$rutaXML \$rutaSalida \$nombreArchivoSalida" y con esto se obtiene un archivo firmado digitalmente.

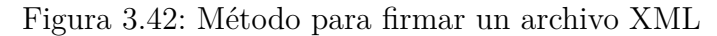

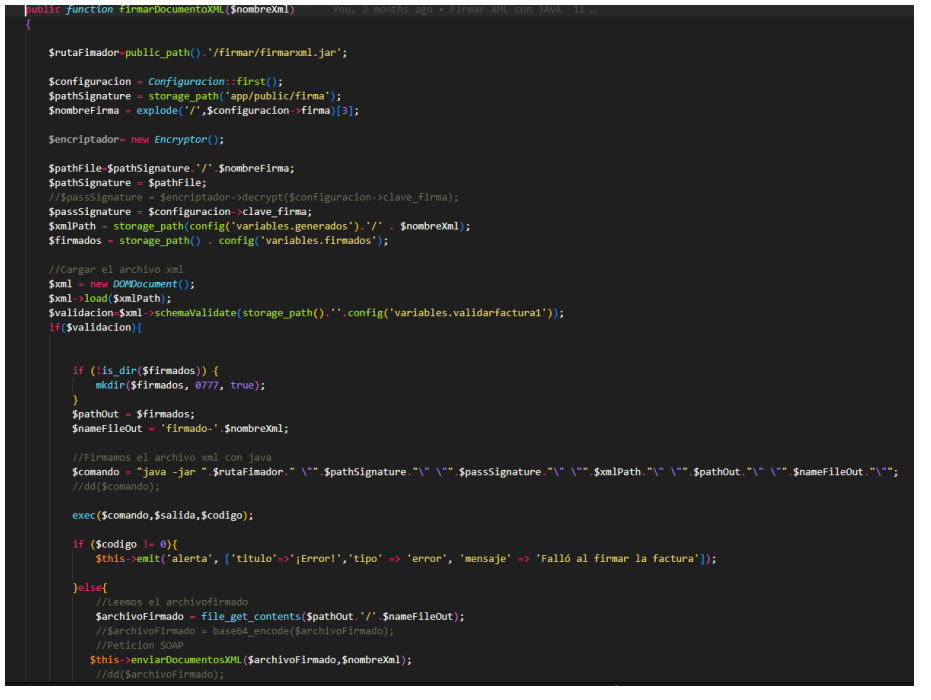

*Elaborado por: Silvio Catucuago*

### **Método para enviar comprobante firmado al SRI**

Para la recepción de archivos el SRI tiene expuestos dos web services que son SOAP uno es para la parte de pruebas y la otra de producción. Par validar se debe usar el método validarComprobante pasando le como parámetro todo el archivo XML firmado el SRI responderá con un mensaje de Recibida si no hubo ningún inconveniente.
Figura 3.43: Método enviar XML al SRI

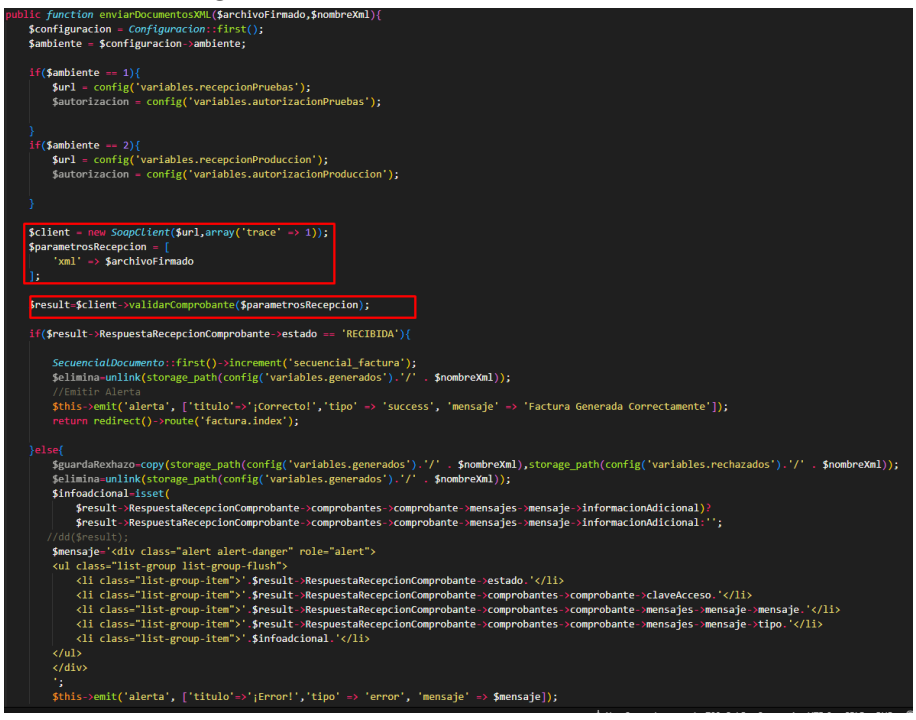

*Elaborado por: Silvio Catucuago*

#### **Método para crear un archivo PDF**

Se recibe el id del comprobante y se obtiene toda la información de la base de dato y se construye el pdf la librería de dompdf. La estructura del pdf se la define en un archivo blade como vista y se la transforma a Pdf.

Figura 3.44: Método para crear PDF

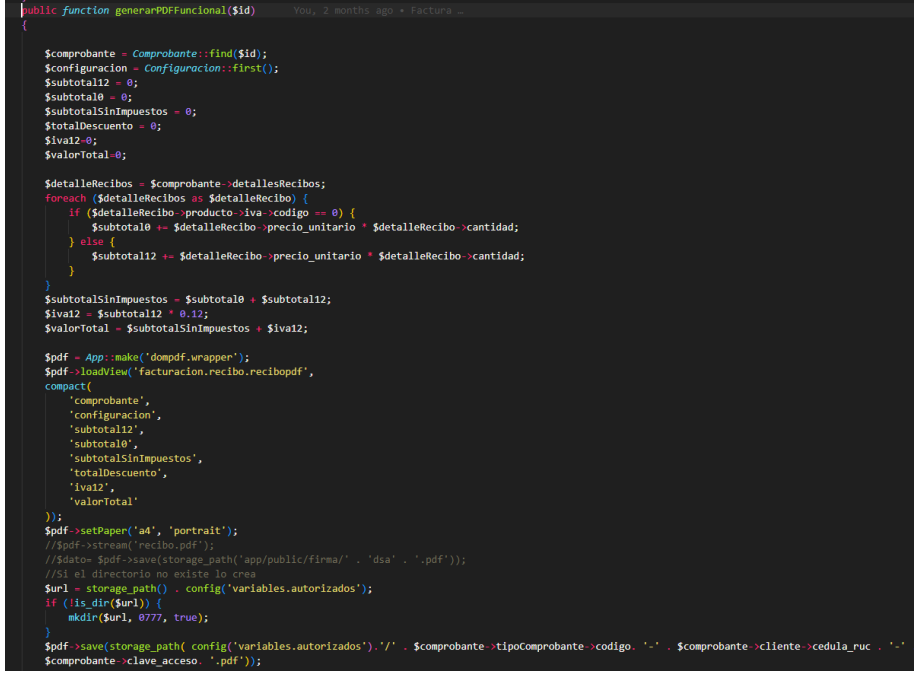

*Elaborado por: Silvio Catucuago*

#### **Método para verificar estado del comprobante en el SRI**

Los archivos enviados al SRI deben ser autorizados por eso el SRI ofrece dos web services para comprobar el documento una es de pruebas y la otra de producir. Para llamar verificar con el SRI se debe utilizar el método autorizacionComprobante y enviar como parámetro la clave de acceso, y el SRI responderá con el estado del documento.

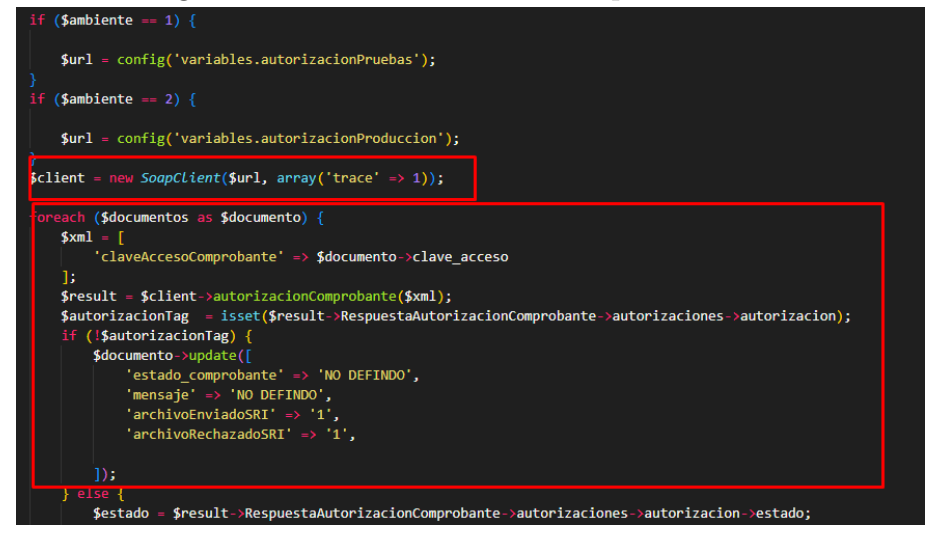

Figura 3.45: Método verificar comprobante SRI

*Elaborado por: Silvio Catucuago*

#### **Método para enviar correo a los clientes**

El primer método a utilizar es el build que define cual será la estructura del mensaje al cual se le agrega un mensaje de saludo y se le adjunta los archivos de los comprobantes. Posteriormente en un método enviarMail se pasa el correo a quien se lo debe enviar y se envía con la estructura del contenido previamente explicado.

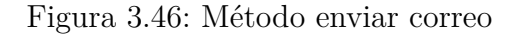

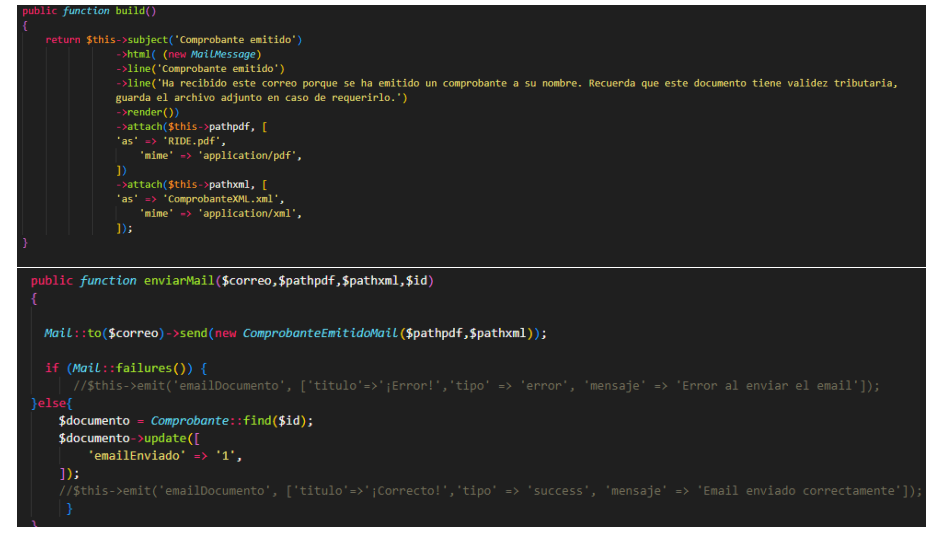

*Elaborado por: Silvio Catucuago*

#### **Frontend Archivos Blade**

Los archivos blade tienen una estructura de HTML pero son capaces de recibir datos enviados por los controladores, estos datos se pueden leerlos desde aquí, para poder acceder a la información recibida se lo debe hacer con llaves dobles y el nombre de la variable recibida.

Figura 3.47: Archivo Blade

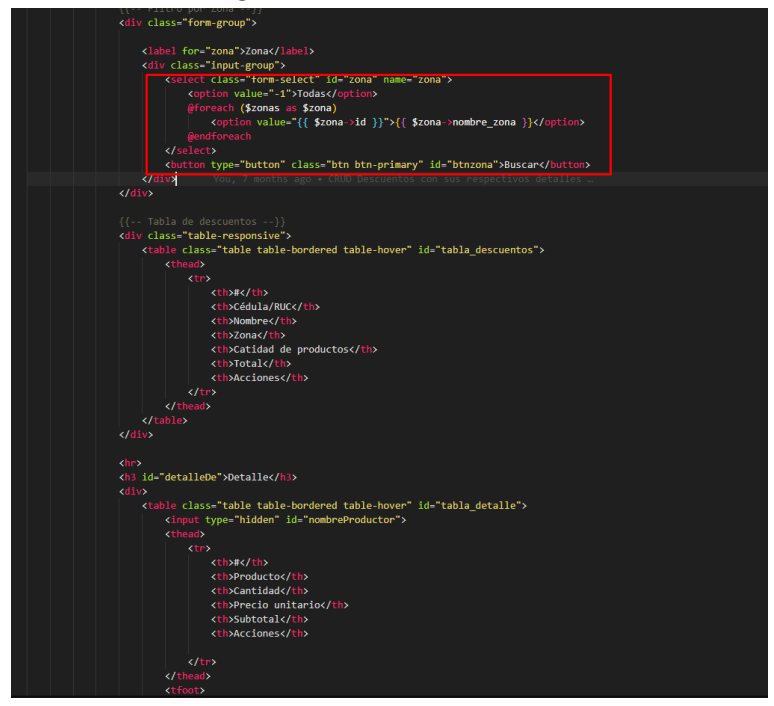

*Elaborado por: Silvio Catucuago*

#### **Datatables**

En los archivos Blade se utilizó Jquery para poder hacer peticiones Ajax las diferentes rutas para obtener la información que posteriormente se muestran en las tablas de manera dinámica. La librería que se utiliza para manejar las tablas se llamada Datatables.

Figura 3.48: Datatables

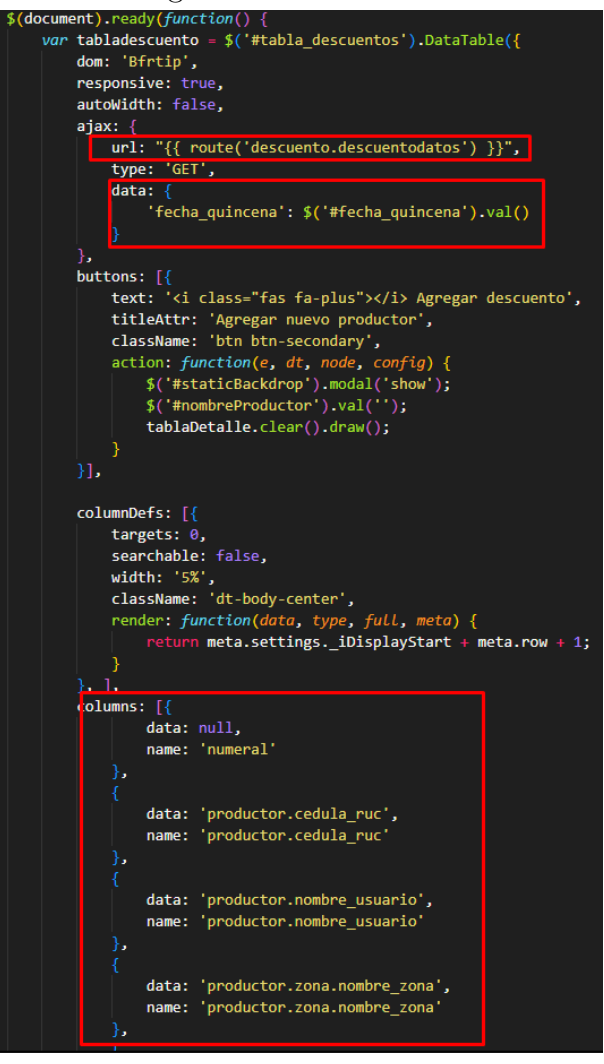

*Elaborado por: Silvio Catucuago*

#### **3.2.4. Fase IV: Pruebas**

Las pruebas que se realizan permiten verificar el correcto funcionamiento de los todos los módulos, y en caso de detectarse algún error se puede solventar realizando la iteración nuevamente.

#### **3.2.4.1. Pruebas de aceptación**

Tabla 3.90: Plantilla para las pruebas de aceptación

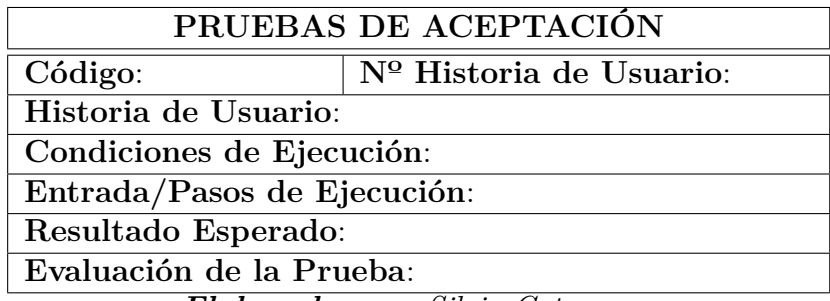

*Elaborado por: Silvio Catucuago*

Tabla 3.91: Prueba de Inicio de sesión

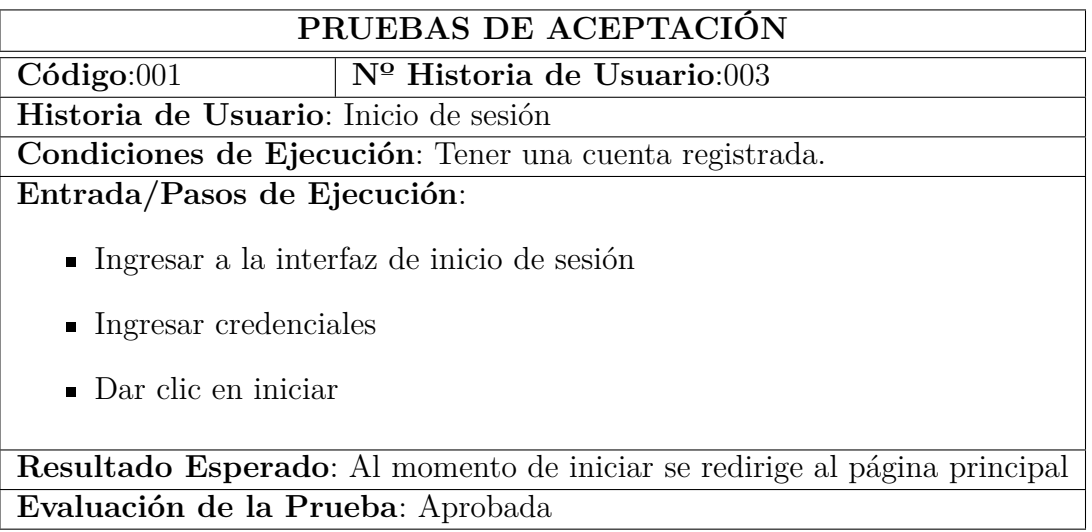

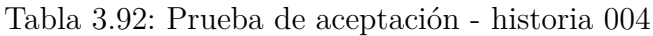

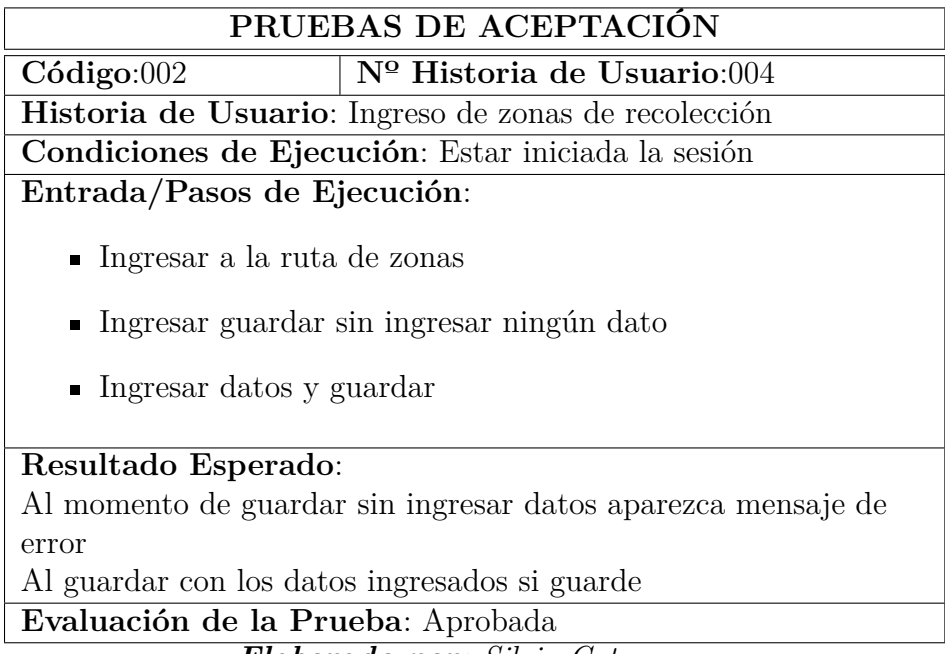

*Elaborado por: Silvio Catucuago*

Tabla 3.93: Prueba de aceptación - historia 005

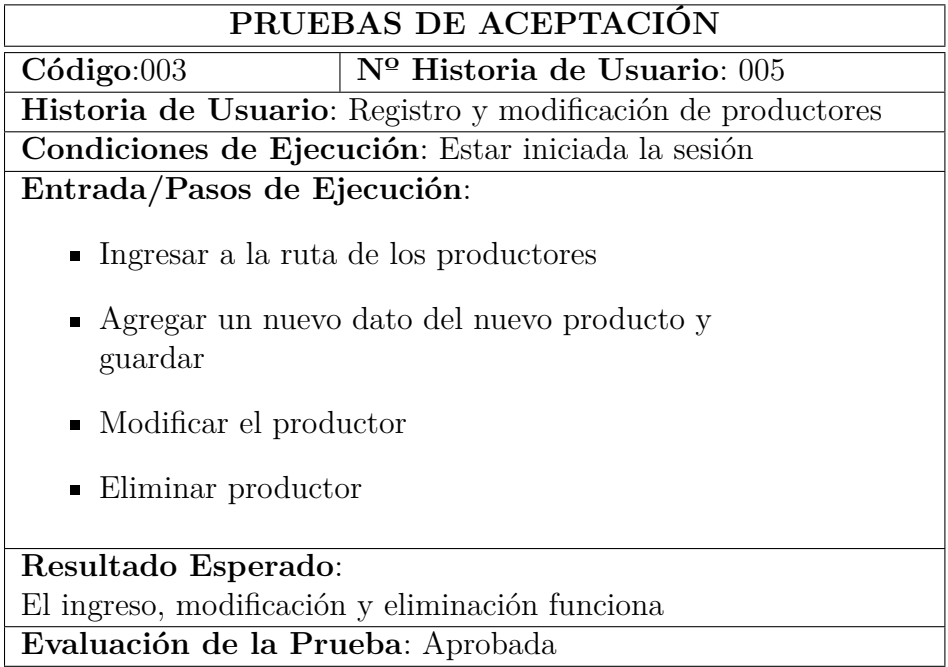

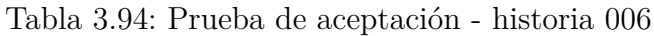

|                                                       | PRUEBAS DE ACEPTACIÓN                                                         |
|-------------------------------------------------------|-------------------------------------------------------------------------------|
| Código:004                                            | $N^{\Omega}$ Historia de Usuario:006                                          |
| Historia de Usuario: Registro de litros               |                                                                               |
|                                                       | Condiciones de Ejecución: Estar iniciada la sesión, tener productores activos |
| Entrada/Pasos de Ejecución:                           |                                                                               |
| $\blacksquare$ Ingresar a la ruta de Ingreso de leche |                                                                               |
|                                                       | $\blacksquare$ Iniciar la búsqueda, seleccionar productor                     |
| $\blacksquare$ Ingresar la cantidad                   |                                                                               |
| $\blacksquare$ Guardar                                |                                                                               |
|                                                       |                                                                               |
| Resultado Esperado:                                   |                                                                               |
|                                                       | La cantidad es guarda en el productor y en el horario                         |
| correspondiente.                                      |                                                                               |
| Evaluación de la Prueba: Aprobada                     |                                                                               |

*Elaborado por: Silvio Catucuago*

Tabla 3.95: Prueba de aceptación - historia 007

|                                   | PRUEBAS DE ACEPTACIÓN                                                                                                    |
|-----------------------------------|----------------------------------------------------------------------------------------------------|
| $C\'{o}digo:005$                  | $N^{\Omega}$ Historia de Usuario:007                                                                                         |
|                                   | Historia de Usuario: Registro de categorías de productos                                                                     |
|                                   | Condiciones de Ejecución: Estar iniciada la sesión                                                                           |
| Entrada/Pasos de Ejecución:       |                                                                                                    |
|                                   | $\blacksquare$ Ingresar a la ruta de categorías de productos<br>$\blacksquare$ Registrar, modificar e inactivar la categoría |
| Resultado Esperado:               |                                                                                                    |
|                                   | Los datos cambian en función del proceso que se realice                                                                      |
| Evaluación de la Prueba: Aprobada |                                                                                                    |

*Elaborado por: Silvio Catucuago*

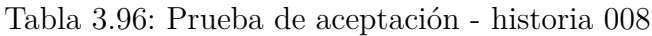

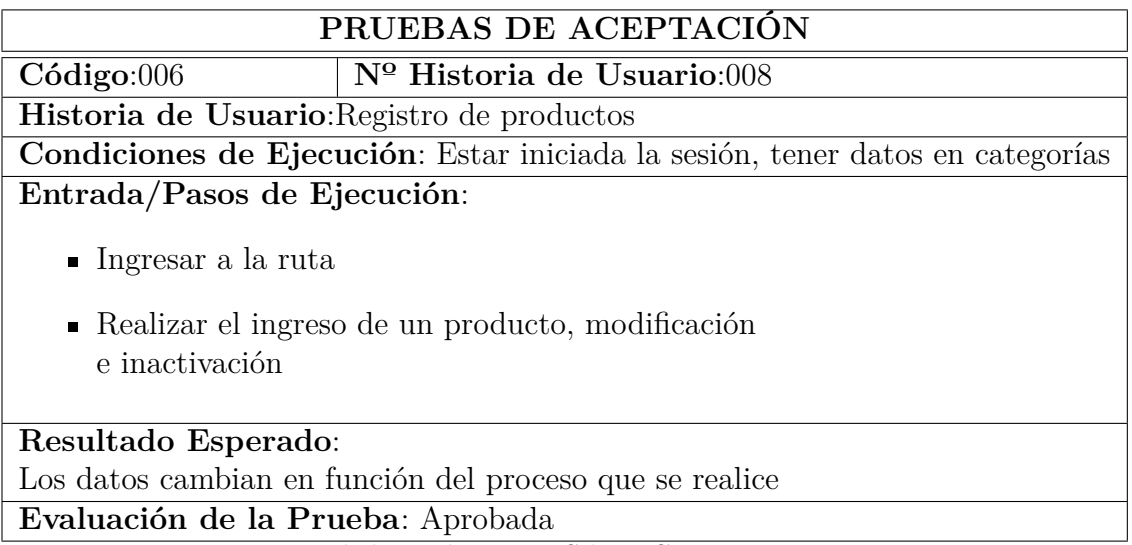

*Elaborado por: Silvio Catucuago*

Tabla 3.97: Prueba de aceptación - historia 009

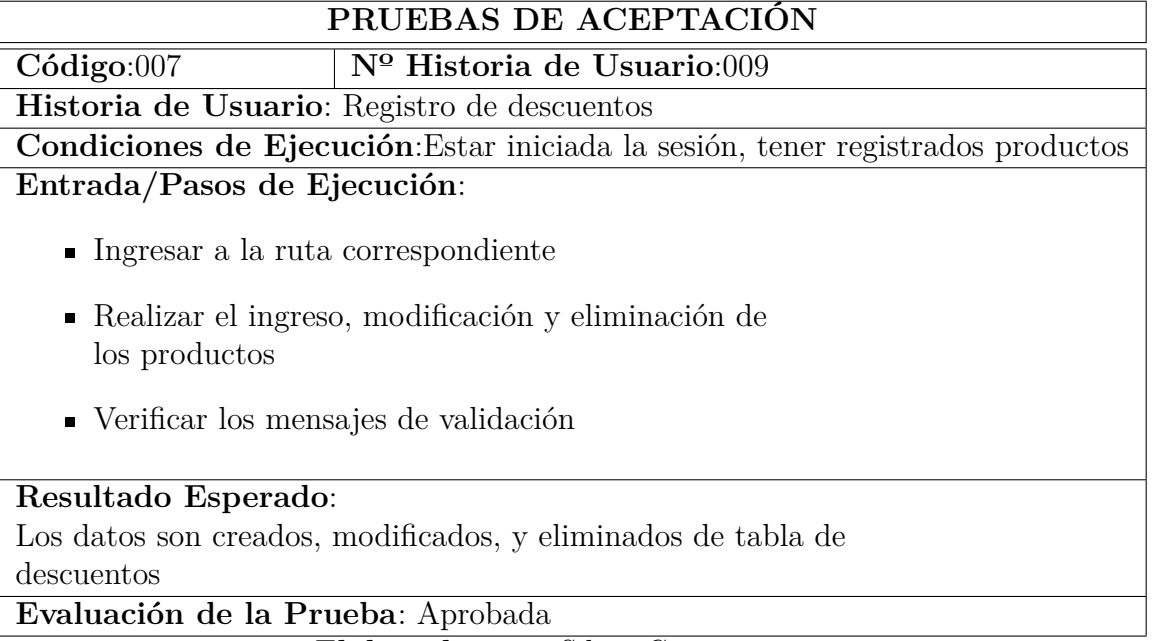

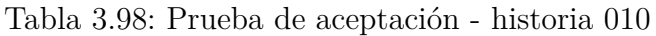

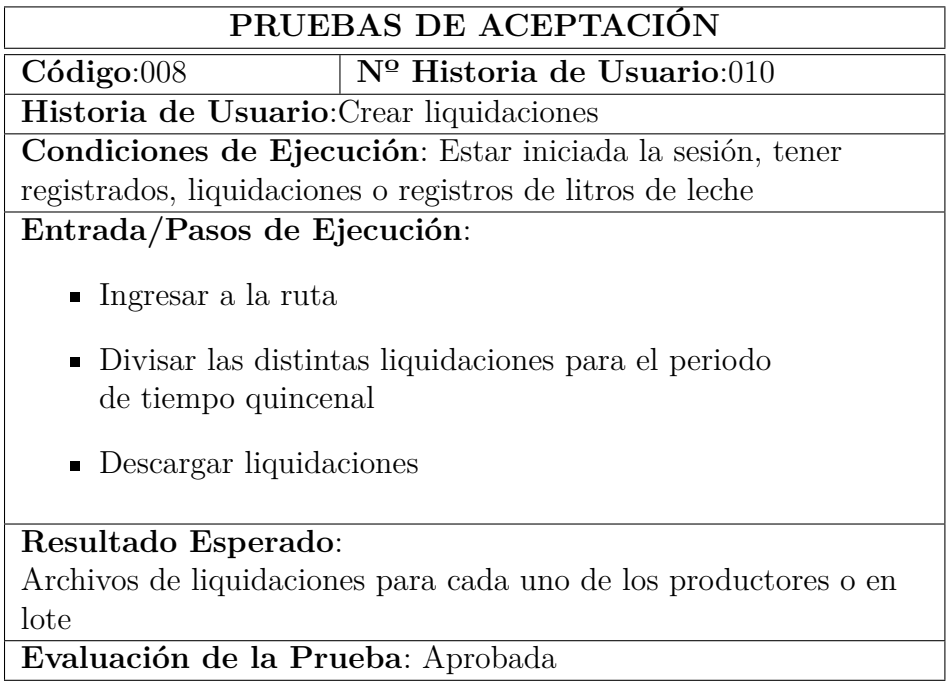

*Elaborado por: Silvio Catucuago*

Tabla 3.99: Prueba de aceptación - historia 011

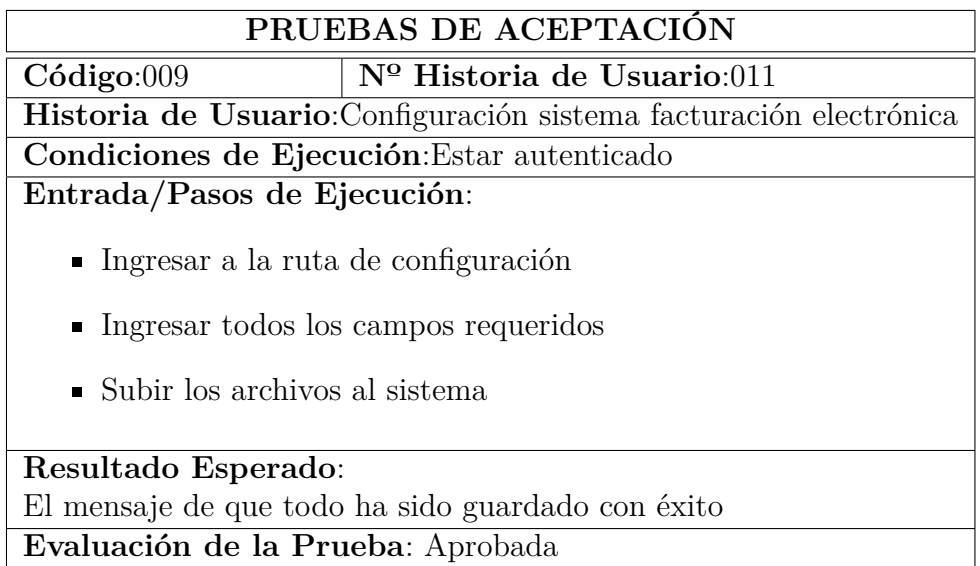

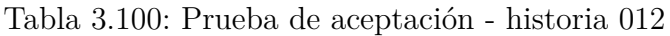

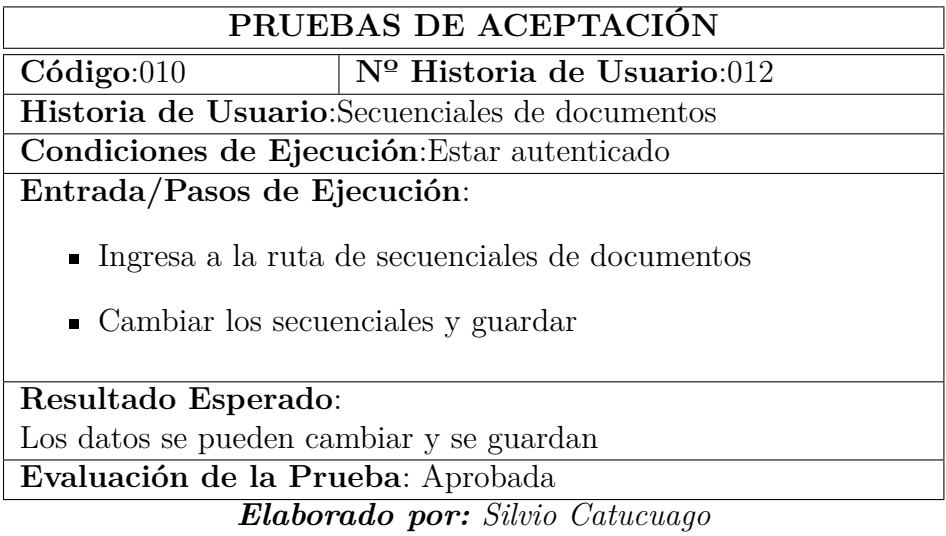

Tabla 3.101: Prueba de aceptación - historia 013

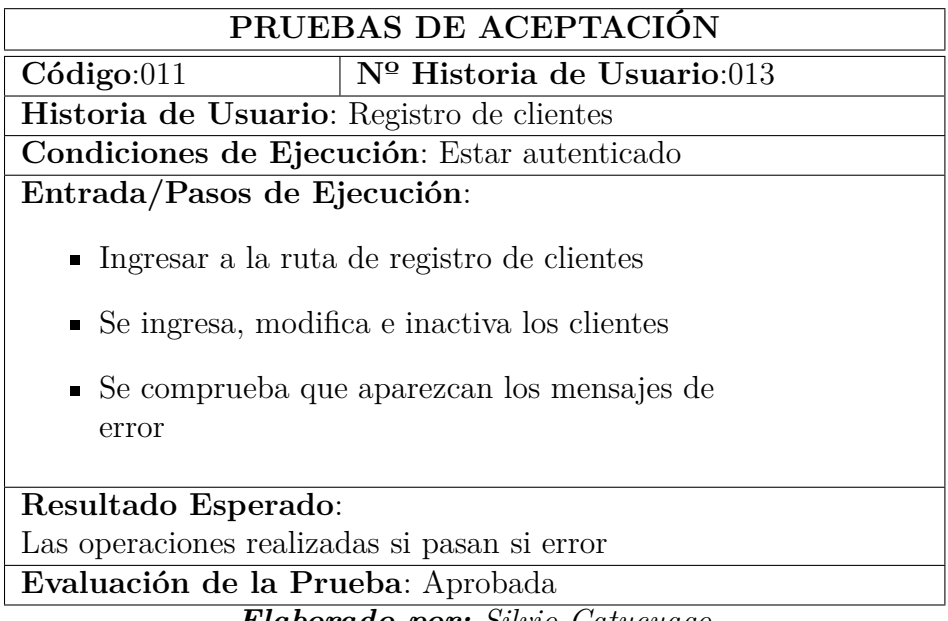

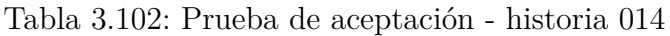

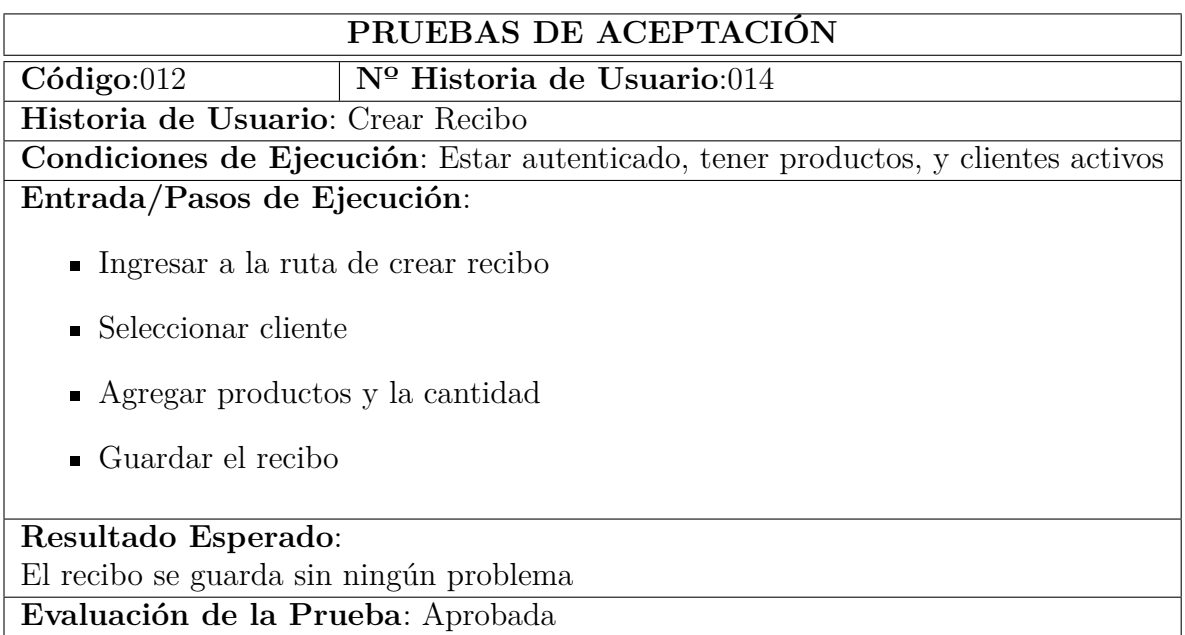

*Elaborado por: Silvio Catucuago*

Tabla 3.103: Prueba de aceptación - historia 015

|                                                | PRUEBAS DE ACEPTACIÓN                                                            |
|------------------------------------------------|----------------------------------------------------------------------------------|
| $C\'{o}digo:013$                               | $N^{\Omega}$ Historia de Usuario:015                                             |
|                                                | Historia de Usuario: Crear factura electrónica                                   |
|                                                | Condiciones de Ejecución: Estar autenticado, tener productos, y clientes activos |
| Entrada/Pasos de Ejecución:                    |                                                                                  |
| leger Ingressar a la ruta de crear factura     |                                                                                  |
| $\blacksquare$ Seleccionar cliente             |                                                                                  |
| $\blacksquare$ Agregar productos y la cantidad |                                                                                  |
| $\blacksquare$ Guardar la factura              |                                                                                  |
| Resultado Esperado:                            |                                                                                  |
| La factura se guarda sin ningún problema       |                                                                                  |
| Evaluación de la Prueba: Aprobada              |                                                                                  |

*Elaborado por: Silvio Catucuago*

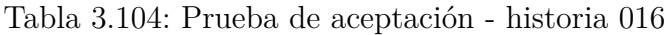

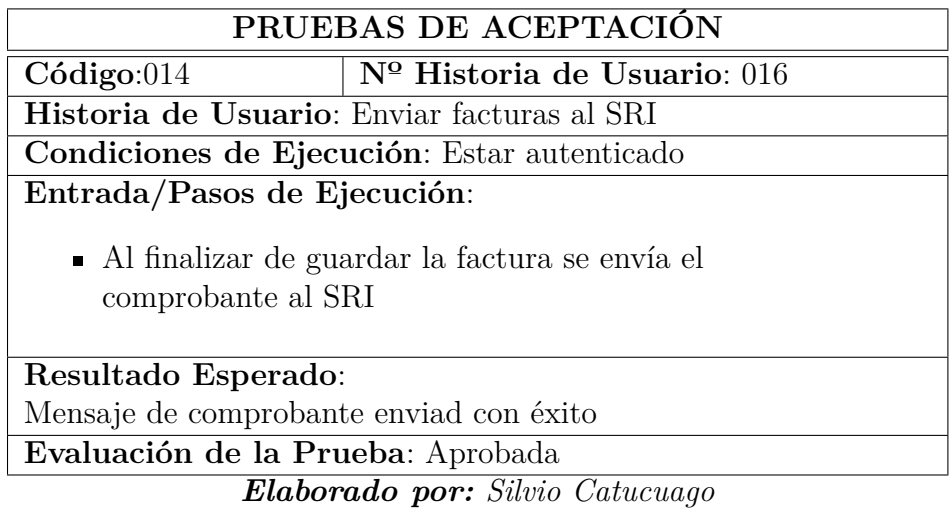

Tabla 3.105: Prueba de aceptación - historia 017

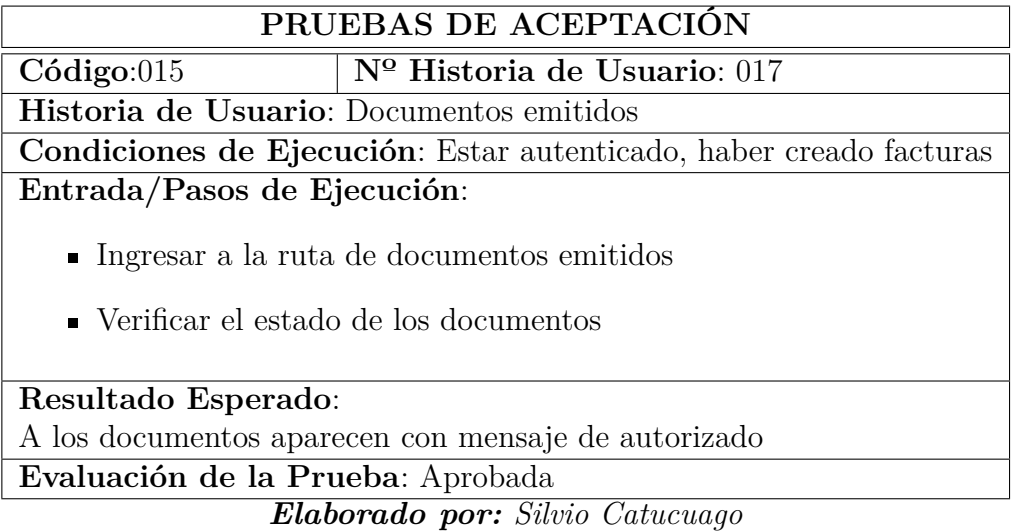

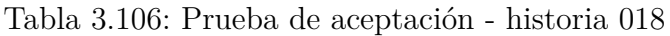

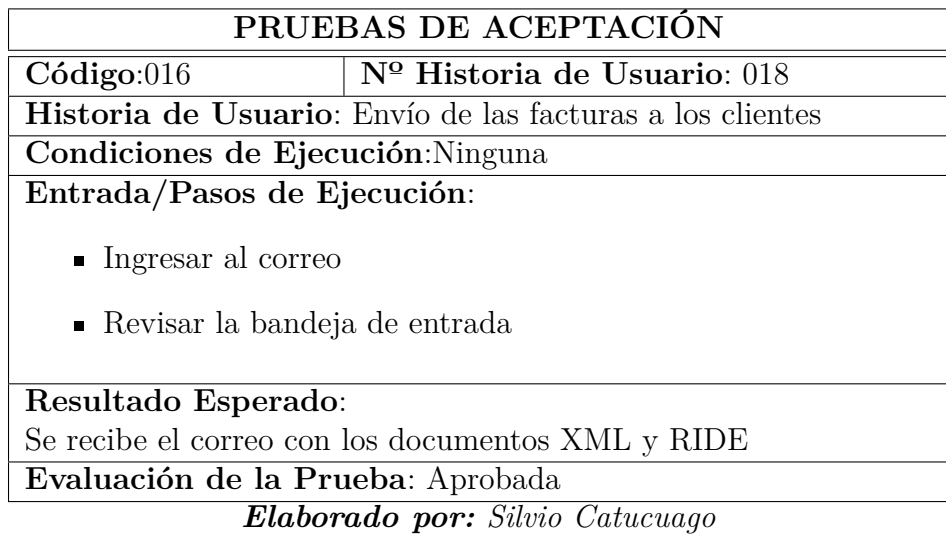

Tabla 3.107: Prueba de aceptación - historia 019

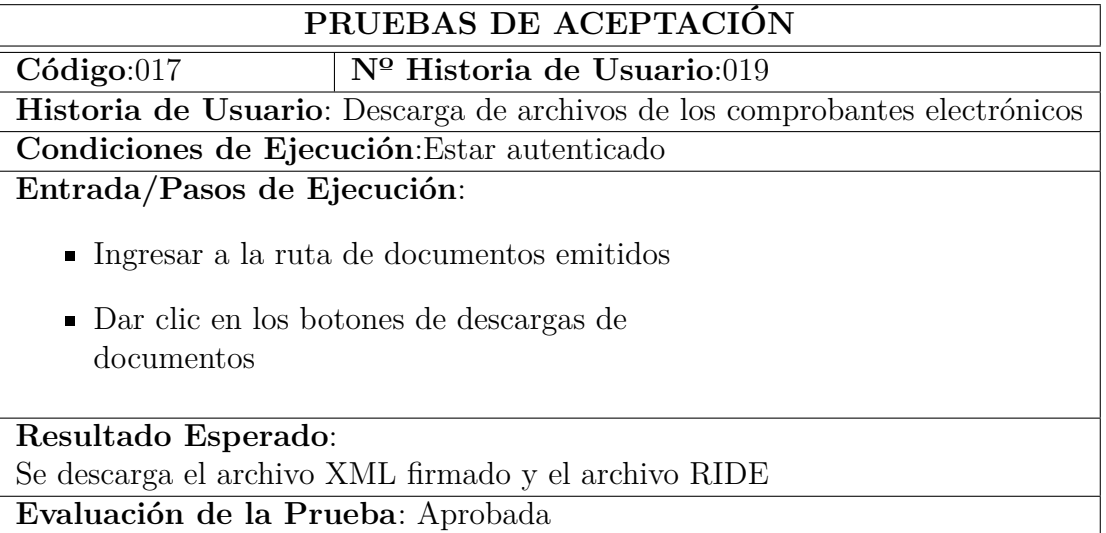

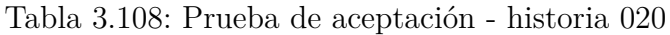

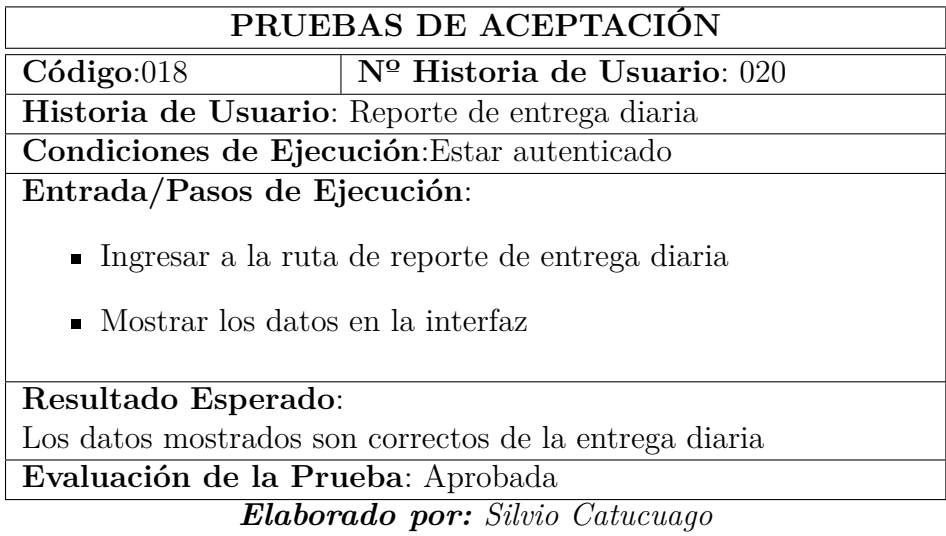

Tabla 3.109: Prueba de aceptación - historia 021

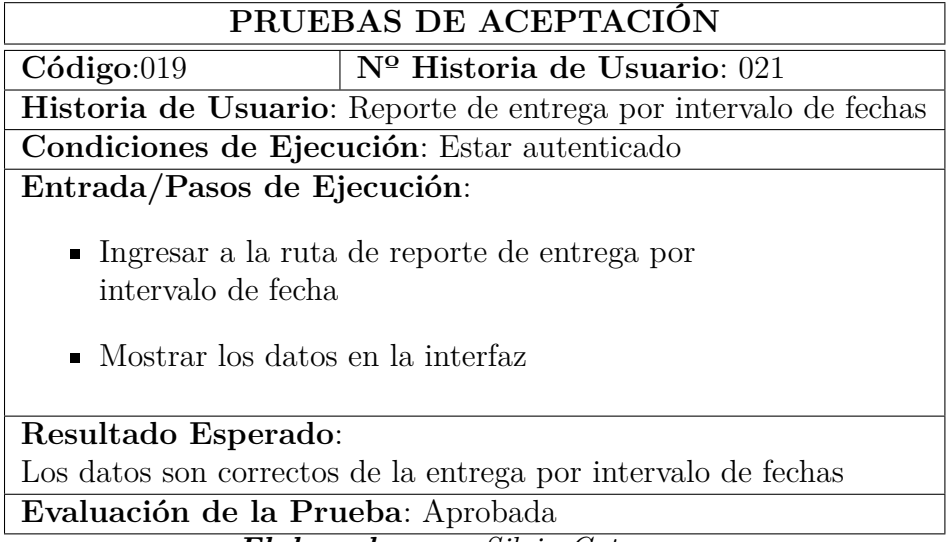

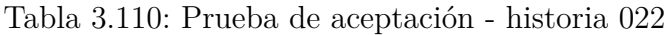

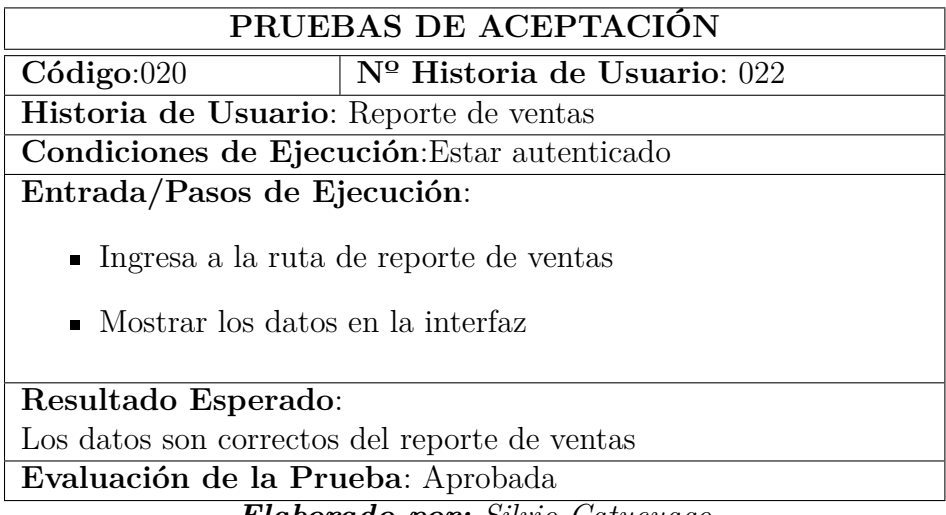

*Elaborado por: Silvio Catucuago*

Tabla 3.111: Prueba de aceptación - historia 023

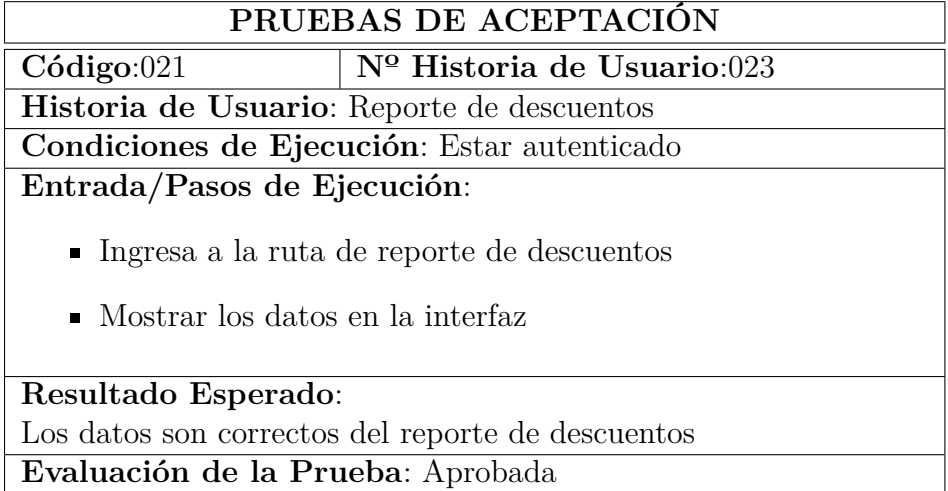

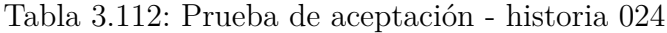

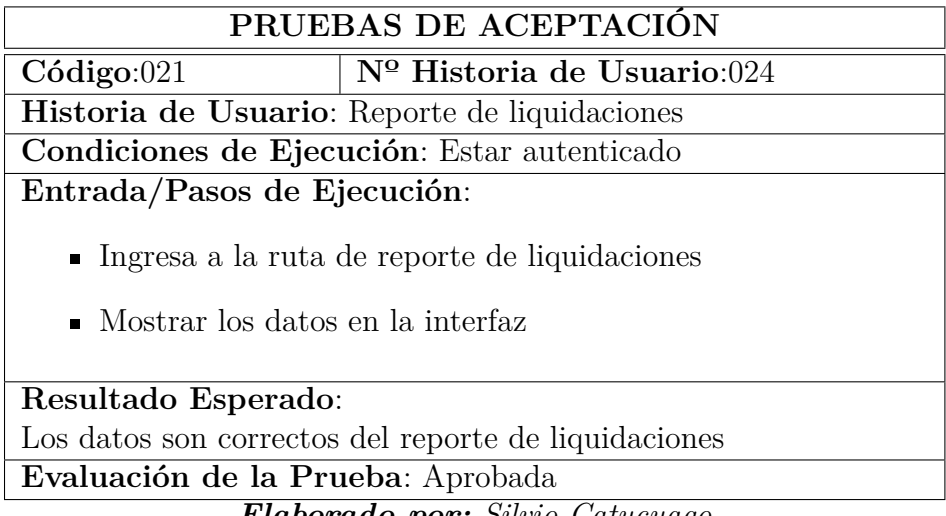

*Elaborado por: Silvio Catucuago*

Tabla 3.113: Prueba de aceptación - historia 025

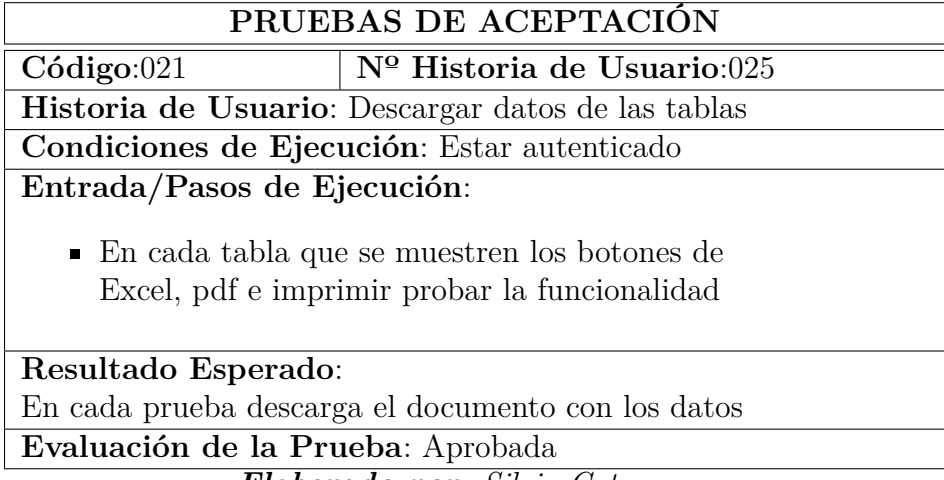

*Elaborado por: Silvio Catucuago*

#### **3.2.4.2. Lanzamiento**

#### **Servidor**

Para el lanzamiento se utilizó un servidor alojado en DigitalOcean debido a que ofrece doplets de precios que se ajustaban a las necesidades del proyecto. En la figura 3.69 puede observar los precios por las características que ofrece cada equipo en la nube.

|                                                                     | <b>SHARED CPU</b>        |  | <b>DEDICATED CPU</b>                       |                           |                                          |                           |  |  |  |  |
|---------------------------------------------------------------------|--------------------------|--|--------------------------------------------|---------------------------|------------------------------------------|---------------------------|--|--|--|--|
| <b>Basic</b><br>(Currently selected)                                | <b>General Purpose</b>   |  | <b>Storage-Optimized</b>                   |                           |                                          |                           |  |  |  |  |
|                                                                     |                          |  |                                            |                           |                                          |                           |  |  |  |  |
| and dev/test environments.<br><b>CPU</b> options                    |                          |  |                                            |                           |                                          |                           |  |  |  |  |
| <b>Regular</b><br>$\left( \bullet \right)$<br><b>Disk type: SSD</b> |                          |  | <b>Premium Intel</b><br>Disk: NVMe SSD<br> | <b>NEW</b>                | <b>Premium AMD</b><br>Disk: NVMe SSD<br> | <b>NEW</b>                |  |  |  |  |
| $$4$ /mo<br>\$0,006/hour                                            | $$6/$ mo<br>\$0.009/hour |  | $$12$ /mo<br>\$0.018/hour                  | $$18$ /mo<br>\$0.027/hour | $$24$ /mo<br>\$0.036/hour                | $$48$ /mo<br>\$0.071/hour |  |  |  |  |

Figura 3.49: Precios servidor

*Elaborado por: Silvio Catucuago*

Lo que se está gastando en la actualidad con el pago de servicio externo de facturación, en comparación con los precios que ofrece el servidor en la nube y necesidad de hardware del proyecto se decidió por la versión básica que tiene las siguientes características:

- Ubuntu  $x64$  22.10
- $\blacksquare$  1 CPU
- 512 MB de memoria RAM
- 10 GB de almacenamiento SSD
- 500 GB para transferencia

#### **Configuración de servidor**

- Realiza la actualización con *sudo systemctl status apache2*
- Instalar e iniciar el servidor de apache con
	- 1. *sudo systemctl status apache2*
	- 2. *sudo apt install apache2*
- Permitir la a Apache *sudo ufw allow 'Apache'*
- Instalar php *sudo apt install php libapache2-mod-php php-mbstring phpxmlrpc php-soap php-gd php-xml php-cli php-zip php-bcmath php-tokenizer php-json php-pear php-curl*
- Instalar y configurar la base de datos
	- 1. *sudo apt install mariadb-server*
	- 2. *sudo mysql\_secure\_installation*
- Instalar y configurar composer:
	- 1. *curl -sS https://getcomposer.org/installer | php*
	- 2. *sudo mv composer.phar /usr/local/bin/composer*
	- 3. *sudo chmod +x /usr/local/bin/composer*
- Instalar java *apt install openjdk-11-jre-headless*
- En la arpeta /var/www clonar el proyecto con:
	- 1. *git clone https://github.com/CatuJav/Recoleccion\_Leche\_Facturacion.git*
- Agregar los permisos a *sudo chown -R www-data:www-data /var/www/recoleccionfacturacion/*
- Agregar la configuración al archivo *etc/apache2/sites-available/000-default.conf* y reiniciar el servicio de apache.

*<VirtualHost \*:80> ServerName IP\_SERVIDOR DocumentRoot /var/www/recoleccionfacturacion/public <Directory /var/www/recoleccionfacturacion> AllowOverride All </Directory> ErrorLog \${APACHE\_LOG\_DIR}/error.log CustomLog \${APACHE\_LOG\_DIR}/access.log combined </VirtualHost>*

- Crear una base de datos llamada *recoleccionfacturacion*
- Agregar las variables de entorno al proyecto
- Finalmente ejecutar el comando *php artisan migrate --seed*

#### **Actualización**

Para las actualizaciones se ingresa a la carpeta del proyecto y con el comando *git pull* e ingresando las credenciales se obtiene la última versión del repositorio.

#### **Cliente**

El usuario final debe ingresar a la URL del servidor y podrá ver la página inicial.

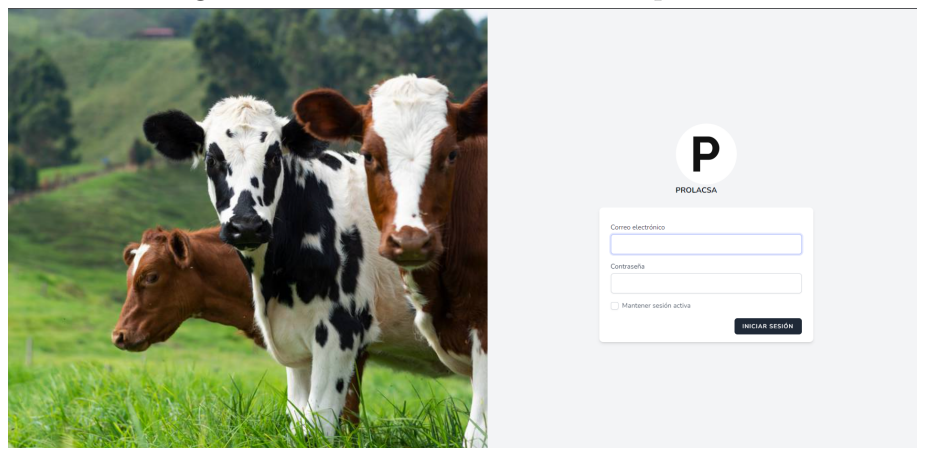

Figura 3.50: Inicio de sesión en computador

*Elaborado por: Silvio Catucuago*

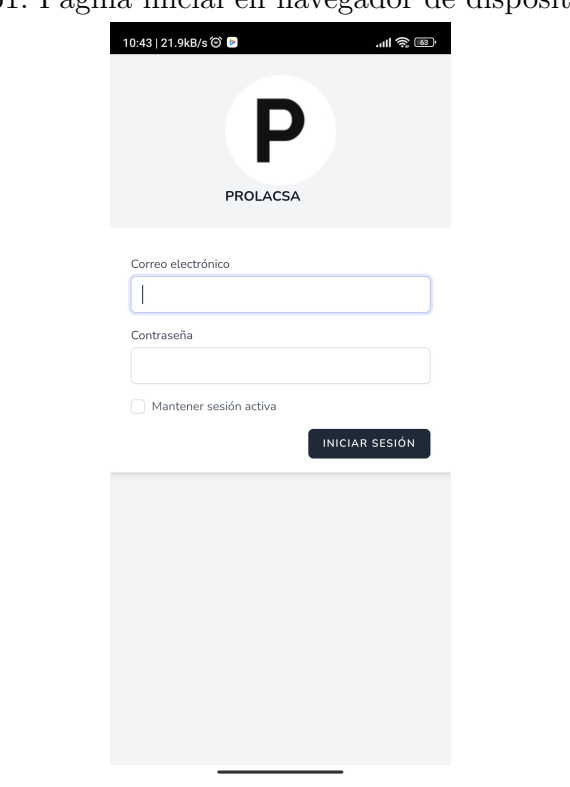

Figura 3.51: Página inicial en navegador de dispositivo móvil

*Elaborado por: Silvio Catucuago*

#### **CAPÍTULO IV**

#### **CONCLUSIONES Y RECOMENDACIONES**

#### **4.1. Conclusiones**

Los objetivos del presente trabajo fueron completado de manera satisfactoria:

- El desarrollo de la herramienta para automatizar los procesos de gestión de información ayudó a la empresa manejar de una manera eficaz los datos que se ingresan cada día, además que el tiempo que empleaban anteriormente se ha reducido de manera significativa, así como también que el proceso de facturación electrónica se pueda hacer en el propio sistema usando los datos del mismo que a la vez reduce gastos de pago a otros proveedores externos.
- Formalización del proceso de recolección de leche. Al analizar el proceso que se realizaba de manera manual se pudo formalizar los requerimientos necesarios y los nuevos procesos como se muestran en la figura 3.2 que pasaron al sistema, de esta manera se redujeron los pasos innecesarios que se realizaban con anterioridad en la gestión de información.
- En las herramientas a utilizadas, tras proponer el nuevo proceso a realizar, se encontró una herramienta tecnológica permitía solventar las necesidades de la empresa haciendo uso de tecnología que funcionen de manera correcta desde cualquier dispositivo que tenga acceso a internet de una manera rápida y eficaz.
- La metodología ágil seleccionada permitió que el desarrollo de la solución web fuera fácil, debido a la organización que se mantenía en las historias que se iban solventando y corrigiendo en cada iteración, lo cual hizo que la experiencia de desarrollo fuera más cómoda y esto se ve reflejado en el producto final entregado.
- La implementación de la solución tecnológica para los procesos de gestión de información fue exitosa y esto es evidente al verificar la rapidez con lo que ahora realizan el trabajo en la empresa y la seguridad tienen las personas al saber que la información es la correcta. Además que el servidor en el que se alojó la solución funciona correctamente.

#### **4.2. Recomendaciones**

- Se recomienda tener en cuenta la capacidad del servidor al momento de seguir escalando el proyecto, para su correcto funcionamiento.
- Tener en cuenta las versiones de las herramientas tecnológicas se encuentren en estado estable para evitar cualquier problema de seguridad.
- Se recomienda estar al corriente con las resoluciones acerca de facturación electrónica que emite el SRI para que cualquier cambio solicitado se lo pueda aplicar oportunamente

#### **Bibliografia**

- [1] K. L. Aguaysa Carrillo, "Sistema para el control de inventario y despacho de lista de compras utilizando integración de sistemas web y móvil en el Minimarket "Paty" de la ciudad de Ambato," 2021.
- [2] F. O. Mayorga Mayorga and W. D. Semblantes Quinche, "Desarrollo de un sistema web para el proceso de facturación, toma de lectura y consulta de planillas, en la Junta Administradora de agua potable Mollepamba de la parroquia Picaihua," *Coneval*, 2021.
- [3] E. J. Nata Ichina, "Implementación Del Módulo De Facturación Electrónica Adaptable Al Sistema Morvisoft Para La Cooperativa Ahorro Y Crédito San Martín.," p. 120, 2018.
- [4] H. P. Bastidas López, "Módulo Adaptable, para la emisión de comprobantes electrónicos al Servicio De Rentas Internas (SRI) para el ERP Control Business," 2017.
- [5] P. Beynon-Davies, "Sistemas de información: introducción a la informática en las organizaciones," 2018.
- [6] I. Sommerville, *Ingenieria del software*, vol. 53. Editorial UOC, 2013.
- [7] ESPAC (Encuesta de Superficie y Producción Agropecuaria Continua), "Tabulados ESPAC," tech. rep., INEC, 2020.
- [8] Servicio de Rentas Internas, "Facturación Electrónica intersri Servicio de Rentas Internas," 2022.
- [9] S. Graciela, P. Ibarra, R. Quispe, F. F. Mullicundo, D. A. Lamas, and L. Presente, "Herramientas y tecnologías para el desarrollo web desde el FrontEnd al BackEnd," *XXIII Workshop de Investigadores en Ciencias de la Computación (WICC 2021, Chilecito, La Rioja)*, no. August 2021, pp. 963– 968, 2021.
- [10] S. M. Velásquez, J. D. Vahos Montoya, M. E. Gómez Adasme, E. J. Restrepo Zapata, A. A. Pino, and S. Londoño Marín, "Una revisión comparativa de

la literatura acerca de metodologías tradicionales y modernas de desarrollo de software," *Revista CINTEX*, vol. 24, pp. 13–23, dec 2019.

[11] S. milena meléndez Valladarez and N. noel pérez reyes Maria elizabeth gaitan, "Metodologia ágil de desarrollo de software programacion metodología ágil programa," 2016.

**Anexos**

**Anexo A**

**Fotos**

Figura 1.1: Hoja de recepción de leche

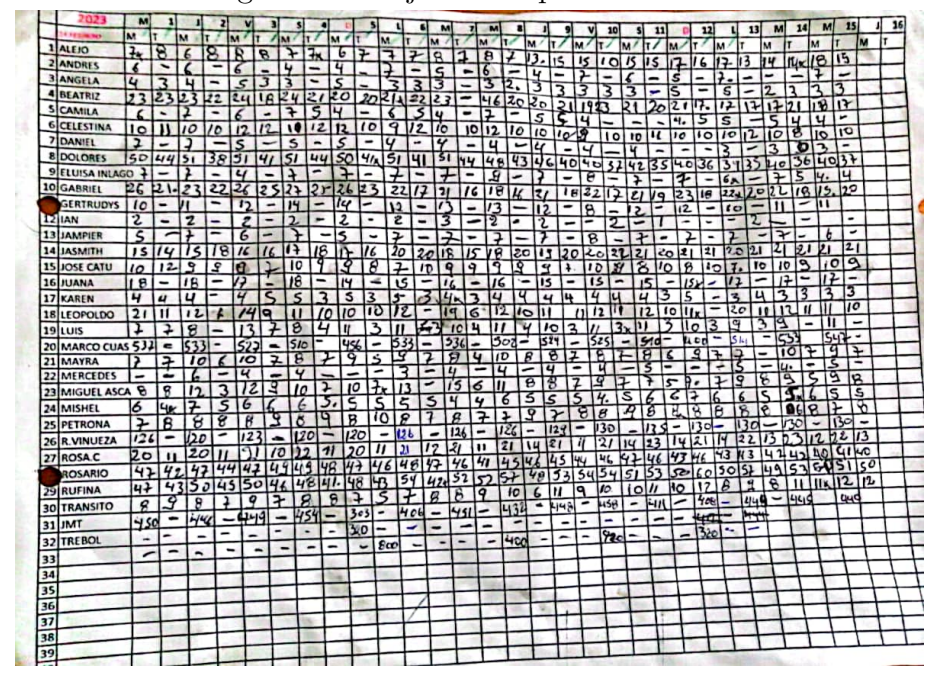

*Elaborado por: Silvio Catucuago*

**Anexo B**

**Manual de usuario**

# MANUAL DE USUARIO PARA EL SISTEMA DE RECOLECCIÓN DE LECHE Y FACTURACIÓN ELECTRÓNICA

# Contenido

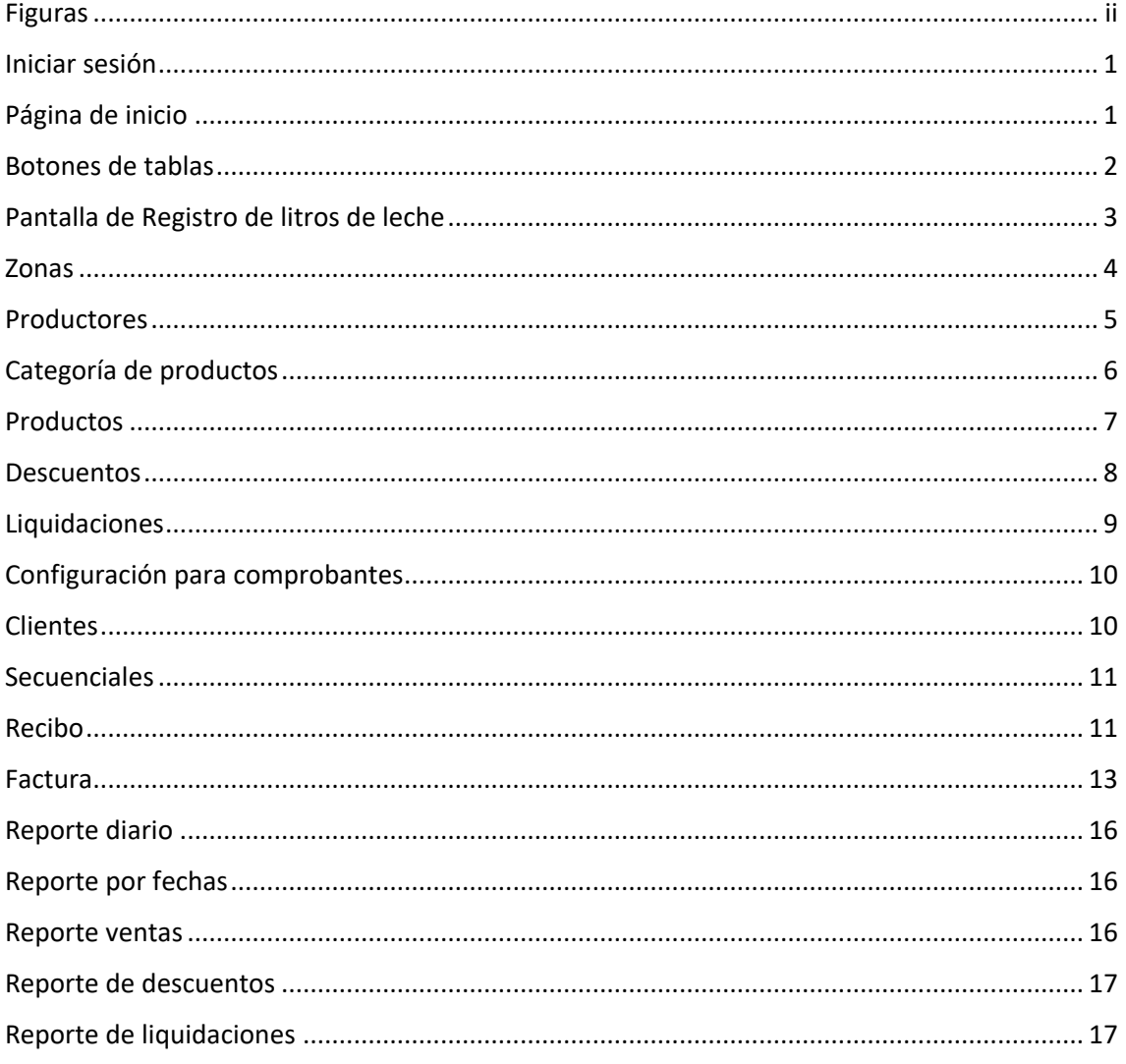

# <span id="page-137-0"></span>Figuras

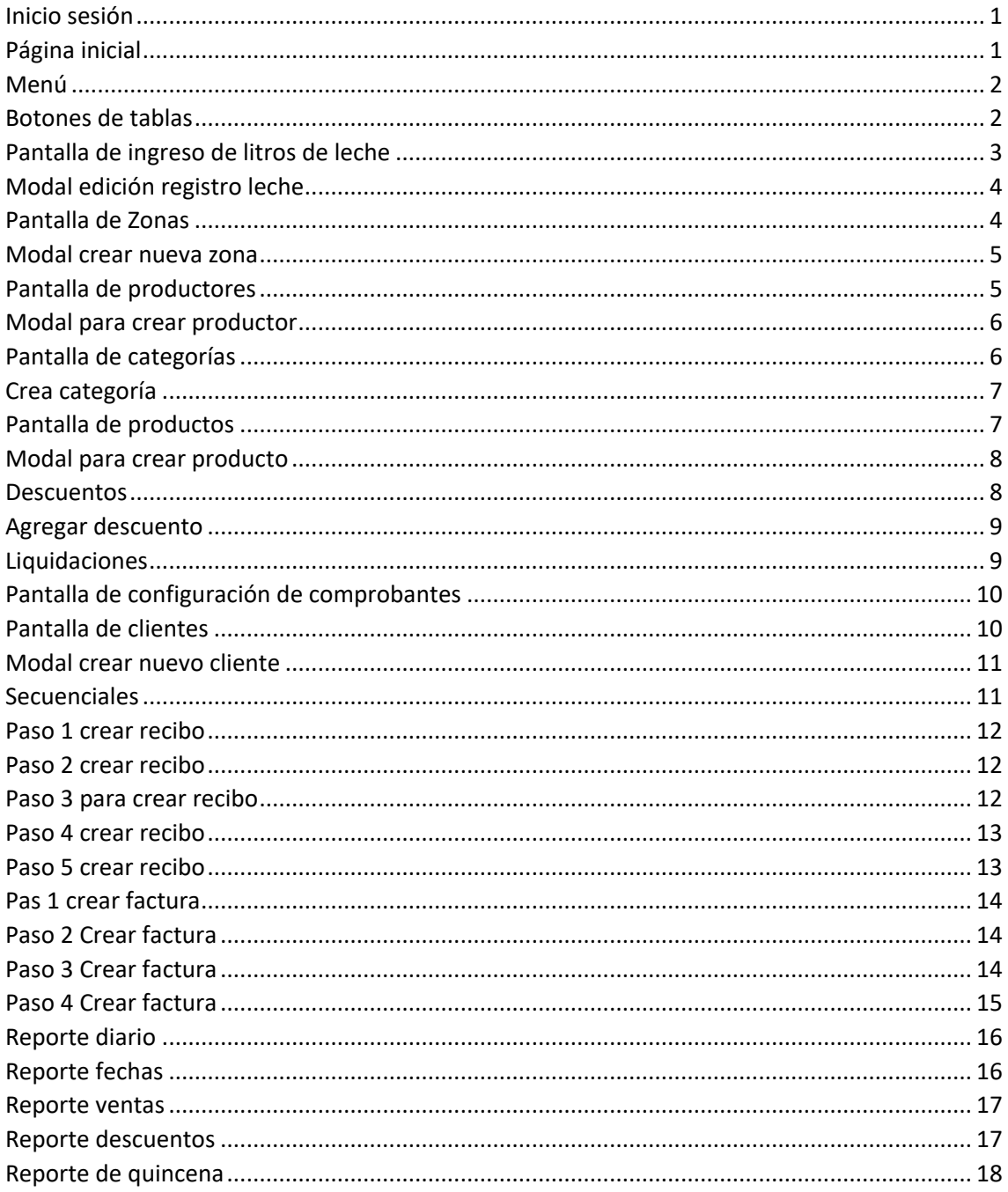

## <span id="page-138-0"></span>Iniciar sesión

Ingresar a la página a la URL<http://24.199.82.203/login> donde se ingresa las credenciales que se debe crear con el administrador del software

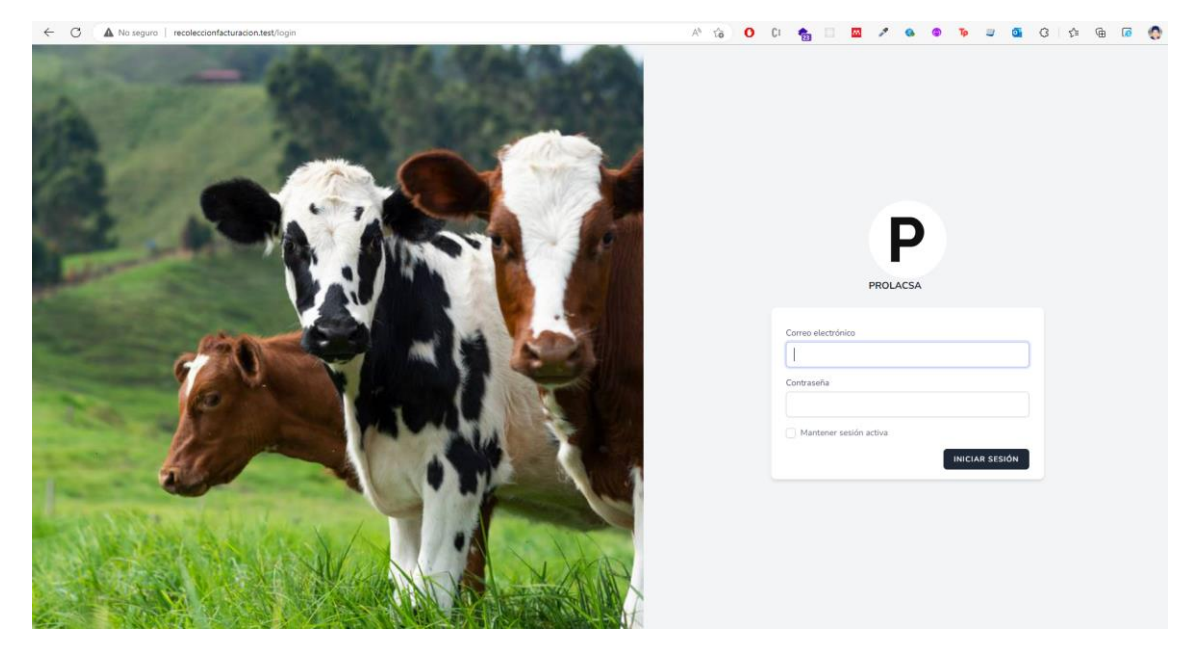

*Ilustración 1 Inicio sesión*

# <span id="page-138-2"></span><span id="page-138-1"></span>Página de inicio

Al ingresar al sistema verá accesos directos como lo muestra imagen a continuación, en el cual puede desplazarse rápidamente a cualquier opción.

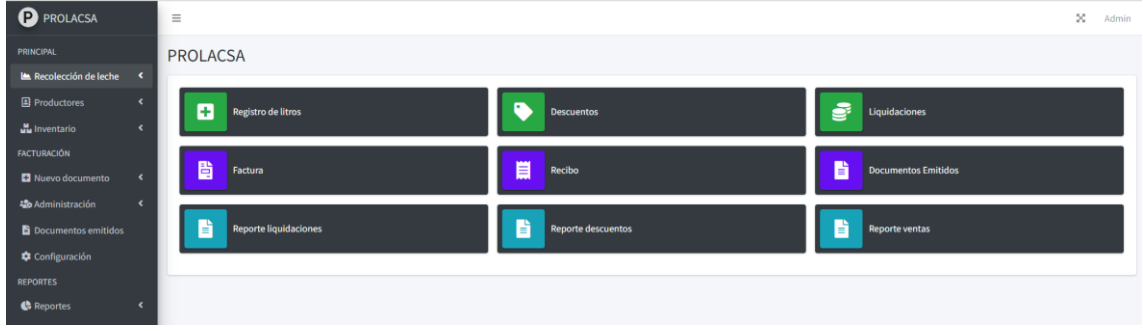

<span id="page-138-3"></span>*Ilustración 2 Página inicial*

Menú lateral izquierdo

El menú dispone de todas las opciones que tiene el sistema, hay opciones que tienen submenús para acceder a las demás funcionalidades

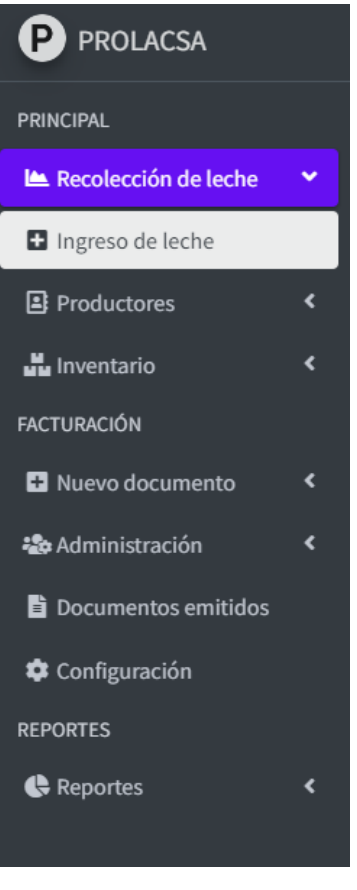

<span id="page-139-1"></span>*Ilustración 3 Menú*

## <span id="page-139-0"></span>Botones de tablas

La mayoría de las tablas poseen los siguientes botones en los cuales sirven para:

- 1. Descargar la información de la tabla en formato Excel
- 2. Descargar la información de la tabla en formato PDF
- 3. Imprimir la información de la tabla
- 4. Crear un nuevo elemento

<span id="page-139-2"></span>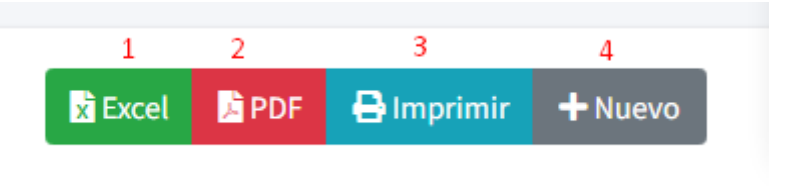

*Ilustración 4 Botones de tablas*

Las acciones en las tablas tienen varios botones con su propia funcionalidad:

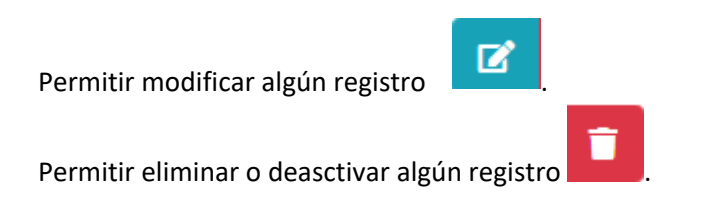

 $\bullet$ Ver el detalle de algun registro de la tabla . 圖 Descargar archivo en formato PDF de algún registro de la tabla 圆 Descargar archivo en formato XML de algún registro de la tabla

# <span id="page-140-0"></span>Pantalla de Registro de litros de leche

En la pantalla de registro de leche ingresar el código, nombre o apellido del productor esto permite buscarlo y si lo encuentra se debe seleccionar.

Luego ingresar la cantidad de litros entregados la información aparecerá en la tabla inferior se insertará la información según el horario.

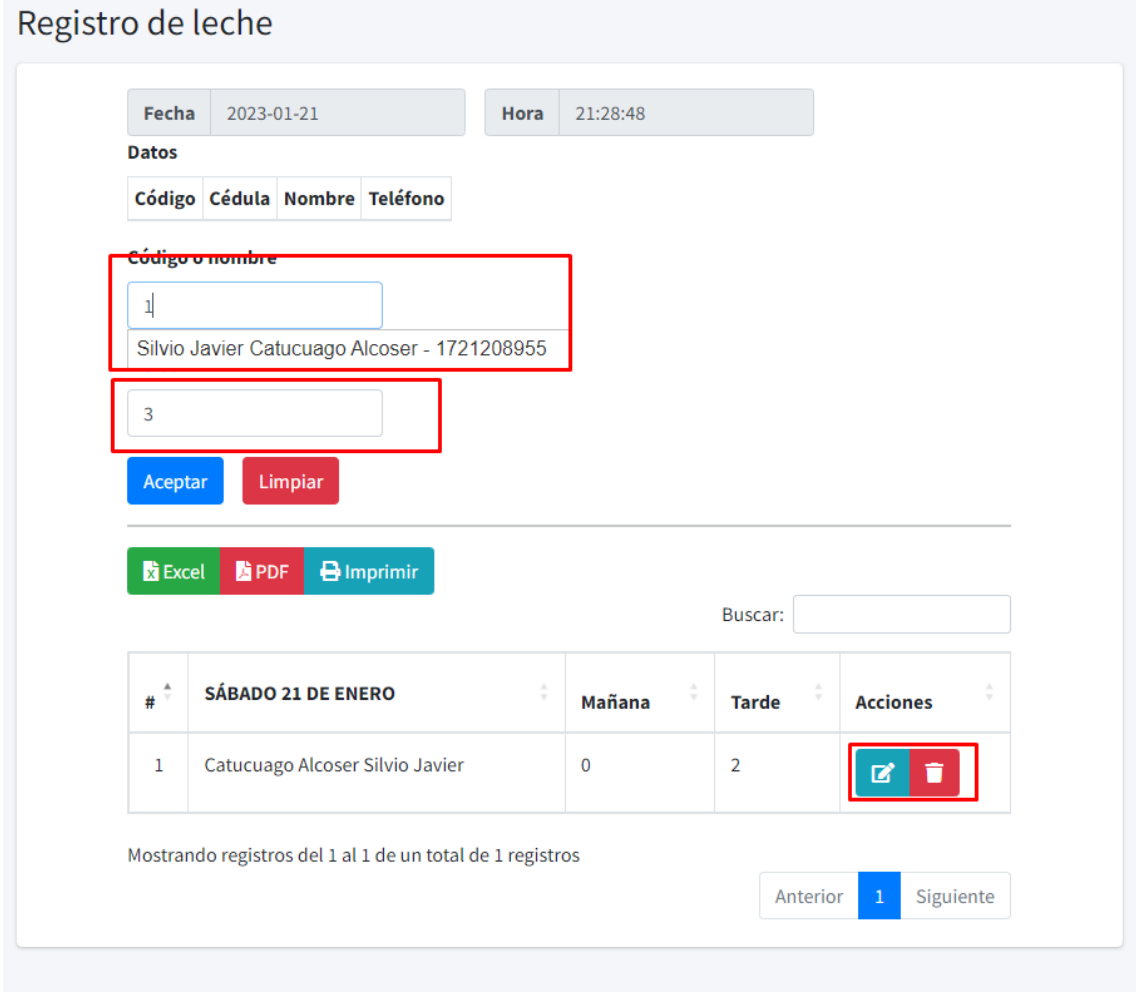

<span id="page-140-1"></span>*Ilustración 5 Pantalla de ingreso de litros de leche*

Al dar clic en botón editar en la tabla se aparecerá una ventana modal en la cual se podrá cambiar los valores

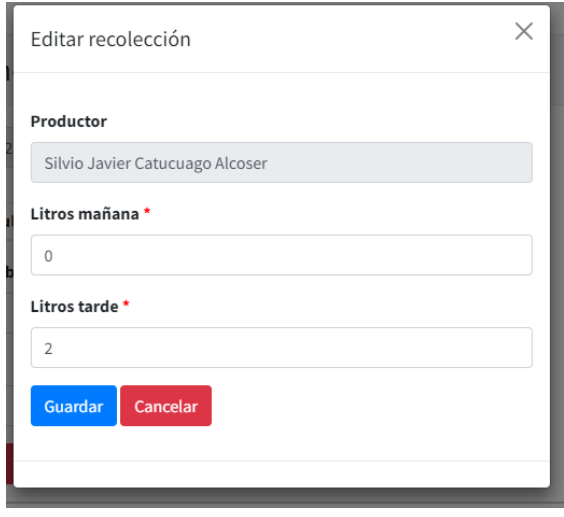

<span id="page-141-1"></span>*Ilustración 6 Modal edición registro leche*

### <span id="page-141-0"></span>Zonas

La pantalla de zona indica cuales son las áreas a la que pertenecen los productores por defecto tiene solo uno que es la zona GENERAL.

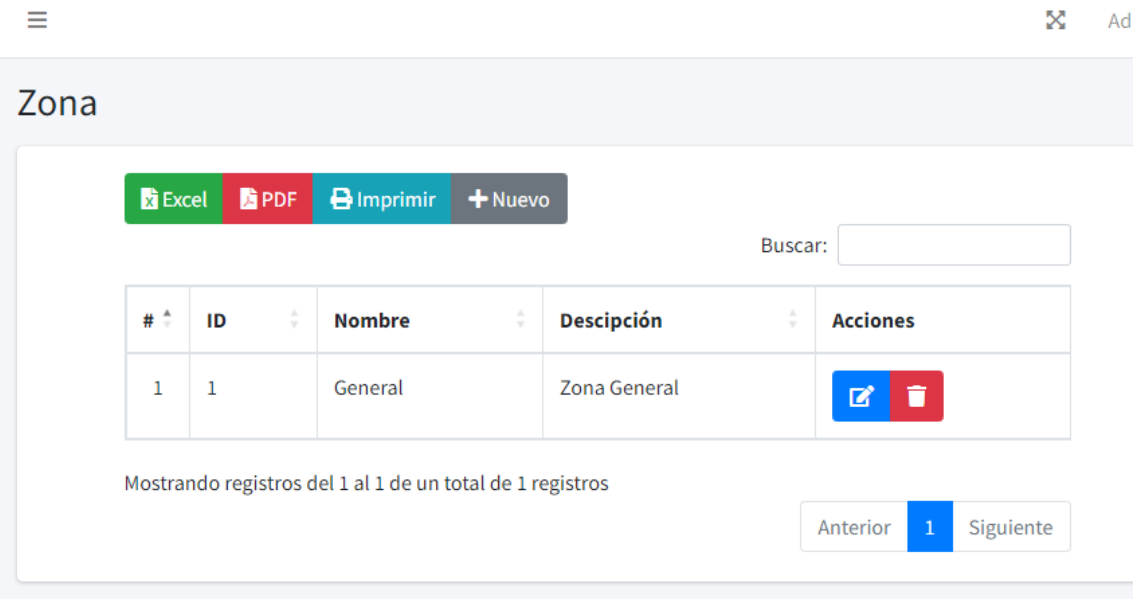

<span id="page-141-2"></span>*Ilustración 7 Pantalla de Zonas*

Para agregar una nueva zona dar clic en Nuevo y se llena la información requerida. El nombre es obligatorio mientras que la descripción es opcional.

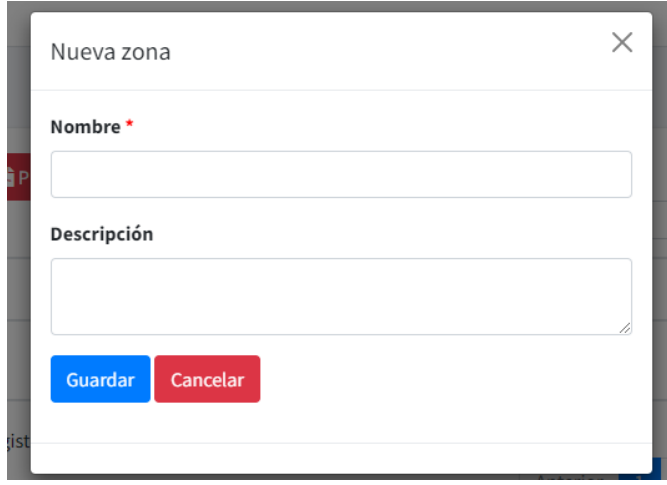

<span id="page-142-1"></span>*Ilustración 8 Modal crear nueva zona*

# <span id="page-142-0"></span>Productores

Los productores son las personas que entregan los litros de leche. En la pantalla se muestra el listado de los productores que pueden ser creados y eliminados.

| $\equiv$     |              |                                                           |                    |                   |             |                        |                 |                     |           | ×                        | Admin     |
|--------------|--------------|-----------------------------------------------------------|--------------------|-------------------|-------------|------------------------|-----------------|---------------------|-----------|--------------------------|-----------|
| Productor    |              |                                                           |                    |                   |             |                        |                 |                     |           |                          |           |
| <b>Excel</b> | <b>B</b> PDF | $\theta$ Imprimir + Nuevo                                 |                    |                   |             |                        |                 |                     | Buscar:   |                          |           |
|              | Código       | Identificación                                            | ÷<br><b>Nombre</b> | <b>Apellido</b>   | ć<br>Correo |                        | <b>Teléfono</b> | <b>Precio Litro</b> | Zona<br>÷ | <b>Acciones</b>          |           |
| $\mathbf{1}$ | -1           | 1721208955                                                | Silvio Javier      | Catucuago Alcoser |             | jalcoser1996@gmail.com | 0939230287      | 0.39                | General   | $\boxtimes$<br>î         |           |
|              |              | Mostrando registros del 1 al 1 de un total de 1 registros |                    |                   |             |                        |                 |                     |           | Anterior<br>$\mathbf{1}$ | Siguiente |

<span id="page-142-2"></span>*Ilustración 9 Pantalla de productores*

Para crear un nuevo productor dar clic en Nuevo, se desplegará el siguiente modal en el cual se deberá llenar todos los datos excepto el apellido que es opcional

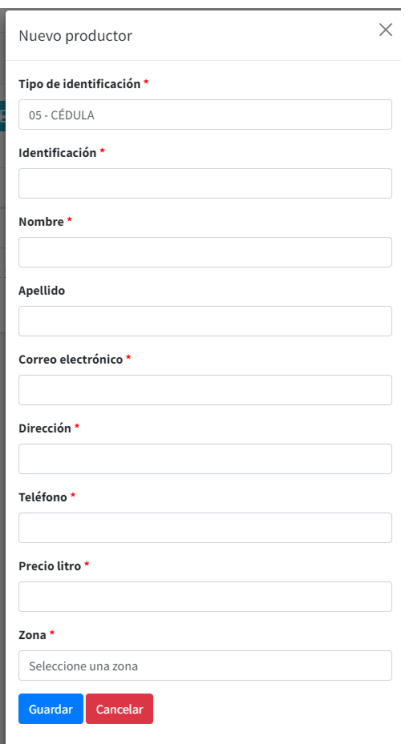

<span id="page-143-1"></span>*Ilustración 10 Modal para crear productor*

### <span id="page-143-0"></span>Categoría de productos

 $\overline{1}$ 

En la pantalla de categorías se puede crear categorías para los distintos productos de la empresa. Desde aquí se puede crear modificar o inhabilitar las categorías.

| <b>x</b> Excel | <b>G</b> PDF       | $\bigoplus$ Imprimir<br>+ Nuevo |   |               |         |                                            |               |
|----------------|--------------------|---------------------------------|---|---------------|---------|--------------------------------------------|---------------|
|                |                    |                                 |   |               | Buscar: |                                            |               |
| # $\hat{z}$    | ÷<br><b>Nombre</b> | <b>Descripción</b>              | ÷ | <b>Estado</b> | ÷       | <b>Acciones</b>                            | $\mathcal{L}$ |
| $\mathbf{1}$   | Quesos             |                                 |   | Activo        |         | $\mathbf{z}$<br>û                          |               |
| $\overline{2}$ | <b>Yogurts</b>     |                                 |   | Activo        |         | î<br>$\mathbf{z}$                          |               |
| $\overline{3}$ | <b>Sales</b>       |                                 |   | Activo        |         | $\mathbf{z}$<br>î                          |               |
| 4              | Varios             |                                 |   | Activo        |         | $\blacksquare$<br>$\vert \mathbf{z} \vert$ |               |
| 5              | <b>Análisis</b>    | Prueba de análisis              |   | Inactivo      |         | $\boxtimes$                                |               |

<span id="page-143-2"></span>*Ilustración 11 Pantalla de categorías*

Al dar clic en nuevo se desplegará el siguiente modal en el cual el campo de nombre es obligatorio y la descripción es opcional.
Para modificar es la misma pantalla aumentado el campo de estado. El cual se debe cambiar de activo o inactivo.

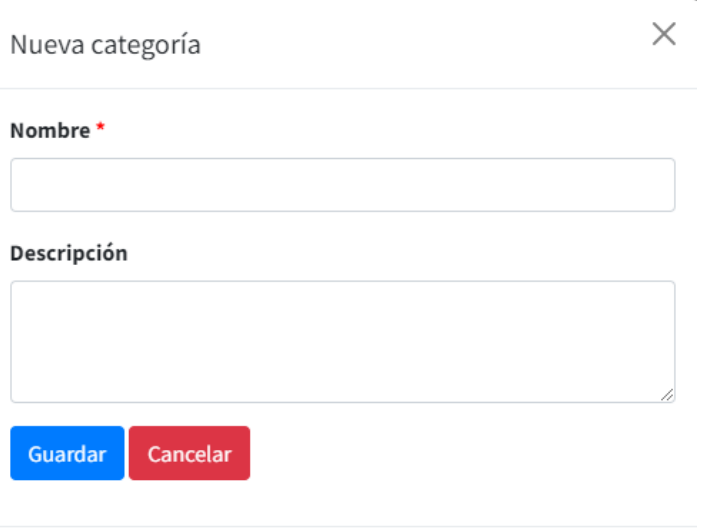

*Ilustración 12 Crea categoría*

## Productos

Los productos que se ofrecen en la empresa se muestran en la siguiente pantalla.

En a cuál se puede crear, modificar o deshabilitar los productos.

| <b>B</b> Excel          | <b>B</b> PDF<br>$\Theta$ Imprimir + Nuevo<br>ı | Buscar:       |                    |        |               |                |               |                   |
|-------------------------|------------------------------------------------|---------------|--------------------|--------|---------------|----------------|---------------|-------------------|
| $\theta$ . $\hat{\tau}$ | Código                                         | <b>Nombre</b> | <b>Descripción</b> | Precio | <b>IVA</b>    | Categoría      | <b>Estado</b> | <b>Acciones</b>   |
| $\mathbf{1}$            | $COD-01$                                       | Queso 500g    |                    | 0.75   | <b>IVA 0%</b> | Quesos         | Activo        | ø i               |
| $\overline{2}$          | $COD-02$                                       | Queso 1Kg     |                    | 1.5    | <b>IVA 0%</b> | Quesos         | Activo        | ø i               |
| $\overline{\mathbf{3}}$ | $COD-03$                                       | Yogurt 500ml  |                    | 0.8    | <b>IVA 0%</b> | <b>Yogurts</b> | Activo        | 図目                |
| 4                       | $COD-04$                                       | Yogurt 1000ml |                    | 1.25   | <b>IVA 0%</b> | <b>Yogurts</b> | <b>Activo</b> | øø.               |
| 5                       | $COD-05$                                       | Sal 5kg       |                    | 3.5    | IVA 12%       | Sales          | Activo        | ø f               |
| 6                       | $COD-06$                                       | Sal 10Kg      |                    | 5      | IVA 12%       | Sales          | <b>Activo</b> | $\alpha$ $\alpha$ |
| $\overline{7}$          | $COD-07$                                       | Análisis      |                    | 1.8    | IVA 12%       | Varios         | Activo        | øþ.               |

*Ilustración 13 Pantalla de productos*

Llenar los campos que tenga el asterisco rojo debido a que son obligatorios.

En modificar se agrega un campo más que es el de activar o desactivar producto.

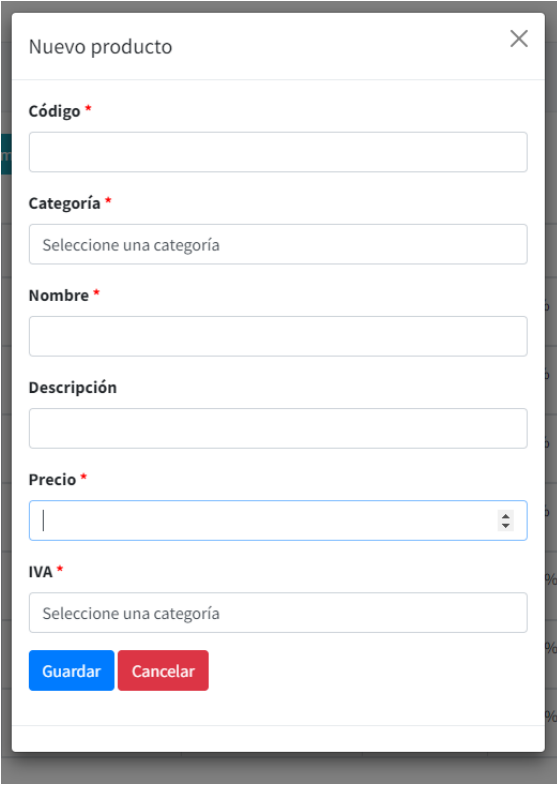

*Ilustración 14 Modal para crear producto*

#### Descuentos

En la pantalla de descuento se puede agregar modificar o eliminar descuentos a un productor además que se puede buscar los descuentos por zonas.

| $\equiv$                      |                                                                                                    |                                                           |               |         |                             |                  |              |                               |  |  |
|-------------------------------|----------------------------------------------------------------------------------------------------|-----------------------------------------------------------|---------------|---------|-----------------------------|------------------|--------------|-------------------------------|--|--|
| <b>Descuentos</b>             |                                                                                                    |                                                           |               |         |                             |                  |              |                               |  |  |
| Segunda quincena - ENERO 2023 |                                                                                                    |                                                           |               |         |                             |                  |              |                               |  |  |
|                               | Zona                                                                                                    |                                                           |               |         |                             |                  |              |                               |  |  |
|                               | Todas                                                                                                    |                                                           |               |         |                             |                  |              | $\checkmark$<br><b>Buscar</b> |  |  |
|                               |                                                                                                    | + Agregar descuento                                       |               |         |                             |                  |              |                               |  |  |
|                               |                                                                                                    |                                                           |               |         |                             |                  | Buscan:      |                               |  |  |
|                               | a d                                                                                                    | Cédula/RUC                                                | Nombre        | Zona    | <b>Catidad de productos</b> |                  | <b>Total</b> | <b>Acciones</b>               |  |  |
|                               | ٠                                                                                                    | 1721208955                                                | Silvio Javier | General | $\ddot{a}$                  |                  | 5.25         | $\bullet$                     |  |  |
|                               |                                                                                                    | Mostrando registros del 1 al 1 de un total de 1 registros |               |         |                             |                  | Anterior     | Siguiente<br>٠                |  |  |
|                               | Detalle: Silvio Javier Catucuago Alcoser<br>$\Theta$ Imprimir<br><b>B</b> POF<br><b>B</b> Dicel<br>Buscar: |                                                           |               |         |                             |                  |              |                               |  |  |
|                               | a d<br>Precio unitario<br>Producto<br>Cantidad<br>Subtotal                                                 |                                                           |               |         | <b>Acciones</b>             |                  |              |                               |  |  |
|                               | ı                                                                                                    | Queso 500g                                                | $\mathbf{1}$  | 0.75    |                             | 0.75<br>$\alpha$ |              | ٠                             |  |  |
|                               | $\overline{\mathbf{2}}$                                                                                    | Queso 1Kg                                                 | 3             | 1.5     |                             | 4.50             | ø,           |                               |  |  |
|                               |                                                                                                    |                                                           |               |         | <b>Total:</b>               | \$5.25           |              |                               |  |  |
|                               |                                                                                                    | Mostrando registros del 1 al 2 de un total de 2 registros |               |         |                             |                  | Anterior     | Siguiente                     |  |  |
|                               |                                                                                                    |                                                           |               |         |                             |                  |              |                               |  |  |

*Ilustración 15 Descuentos*

Para agregar un descuento se debe dar clic en agregar descuento y llenar los datos que son obligatorios tales como productor, producto y cantidad

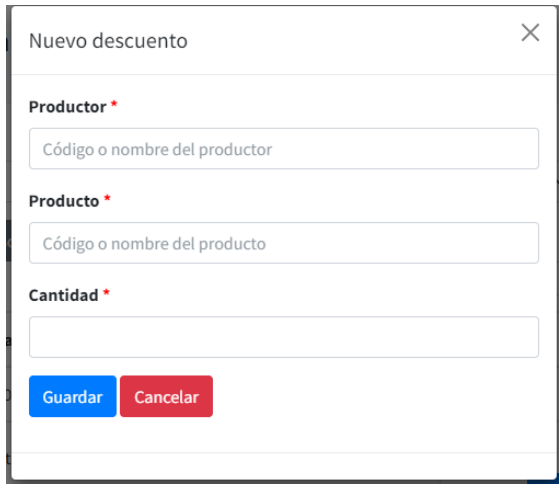

*Ilustración 16 Agregar descuento*

## Liquidaciones

En la pantalla de liquidaciones, los usuarios podrán visualizar las liquidaciones correspondientes a los distintos productores durante el período de quincena. Para descargar todas las liquidaciones, se deberá hacer clic en el botón rojo que indica "Descargar liquidaciones PDF", lo cual permitirá obtener un archivo PDF con todas las liquidaciones para esa quincena. Alternativamente, en cada fila de la tabla se encontrará un botón con la opción de descargar el PDF de la liquidación correspondiente de ese productor. Asimismo, si se desea visualizar el detalle de la liquidación, se deberá hacer clic en el botón de "Detalle".

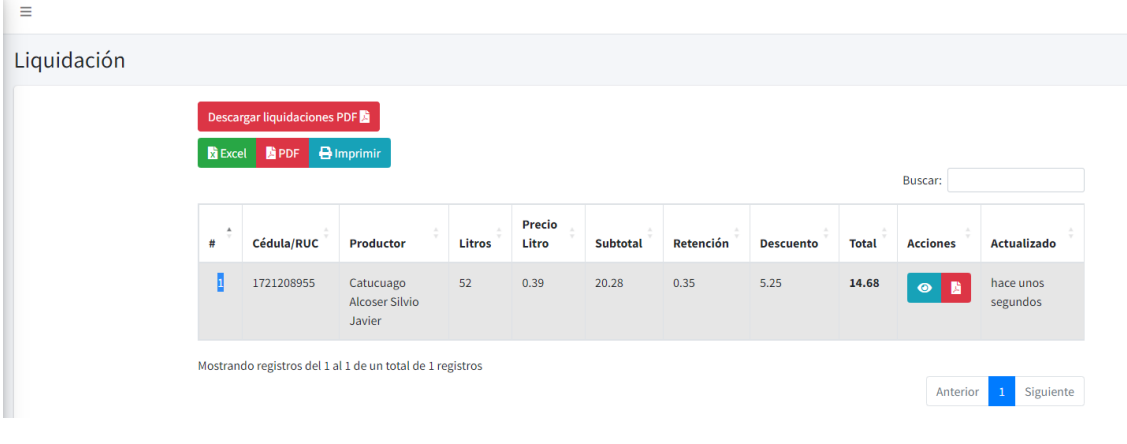

*Ilustración 17 Liquidaciones*

## Configuración para comprobantes

Previo al inicio de la creación de recibos o facturas, será necesario configurar los datos del emisor.

Para ello, se deberá acceder a la pantalla de configuración y completar todos los campos señalados con un asterisco rojo.

Finalmente, al haber llenado todos los campos requeridos, se deberá hacer clic en el botón de "Guardar" para guardar los cambios realizados en la configuración.

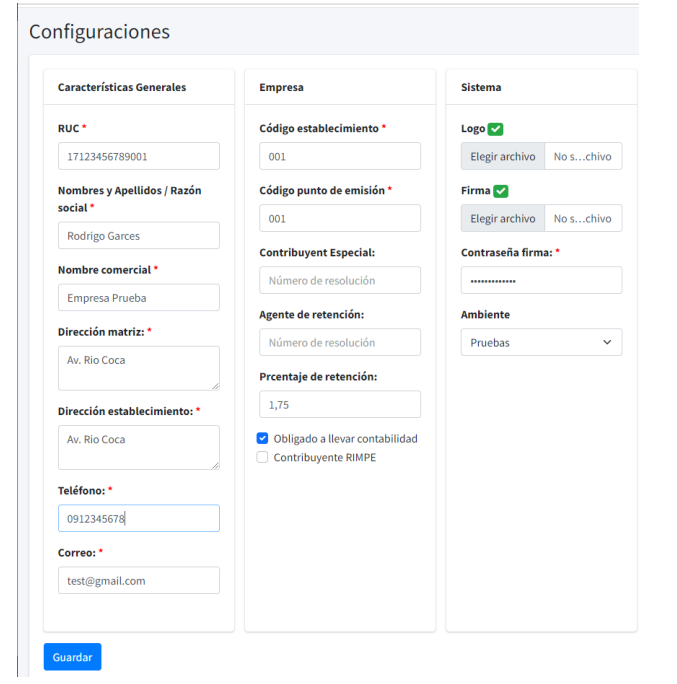

*Ilustración 18Pantalla de configuración de comprobantes*

## Clientes

Los clientes son los que pueden realizar compras y sus datos irán a la factura, cabe resaltar que un productor tambien es cliente por ello aparecerá en esta lista.

| Ξ       |                         |                                                           |                |                  |                 |                             |               |                 | × | Admin |
|---------|-------------------------|-----------------------------------------------------------|----------------|------------------|-----------------|-----------------------------|---------------|-----------------|---|-------|
| Cliente |                         |                                                           |                |                  |                 |                             |               |                 |   |       |
|         | <b>Excel</b>            | $\Box$ Imprimir $+$ Nuevo<br><b>B</b> PDF                 |                |                  |                 |                             | Buscar:       |                 |   |       |
|         | $#$ $*$                 | Razón social                                              | Identificación | <b>Dirección</b> | <b>Teléfono</b> | Correo                      | <b>Estado</b> | <b>Acciones</b> |   |       |
|         | $\overline{1}$          | Silvio Javier Catucuago Alcoser                           | 1721208955     | Tupigachi        | 0939230287      | jalcoser1996@gmail.com      | Activo        | ø i             |   |       |
|         | $\overline{2}$          | <b>Wilmer Alcoser</b>                                     | 1721208963     | Cayambe          | 0939230287      | javcatucuagoalr@hotmail.com | <b>Activo</b> | ø f             |   |       |
|         | $\overline{\mathbf{3}}$ | Karla Paz                                                 | 2274567812     | Quito            | 0939230287      | javcatucuagoalr@hotmail.com | <b>Activo</b> | ■■■             |   |       |
|         | $\overline{4}$          | OLA aut                                                   | 1712345678001  | AV. 12           | 0912345678      | example@example.com         | Inactivo      | $\mathbf{Z}$    |   |       |
|         |                         | Mostrando registros del 1 al 4 de un total de 4 registros |                |                  |                 |                             | Anterior      | Siguiente       |   |       |

*Ilustración 19 Pantalla de clientes*

Para crear un nuevo cliente se debe dar clic en Nuevo y llenar la información, adicionalmente si desea que el cliente tambien sea productor se debe activar el check de productor que añadirán dos campos más en el cual deber agregar el precio y la zona a la que pertenece.

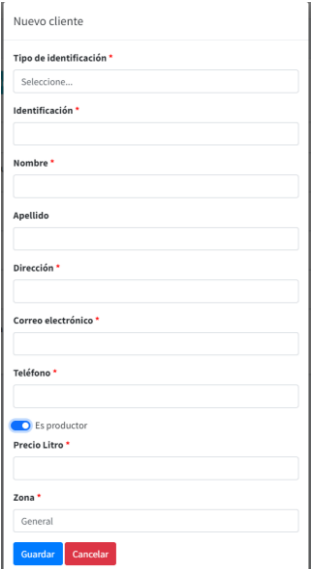

*Ilustración 20 Modal crear nuevo cliente*

### Secuenciales

Se puede modificar los secuenciales de los comprobantes electrónicos desde la pantalla de secuenciales.

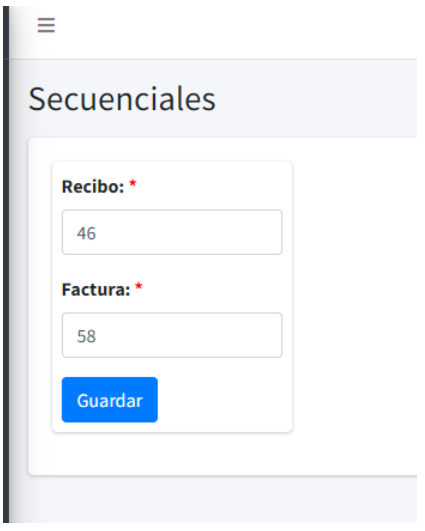

*Ilustración 21 Secuenciales*

### Recibo

Para crear un nuevo recibo dar clic en Recibo se mostrará la siguiente pantalla en la que se muestra información del emisor aquí solo se puede modificar la fecha de creación del recibo.

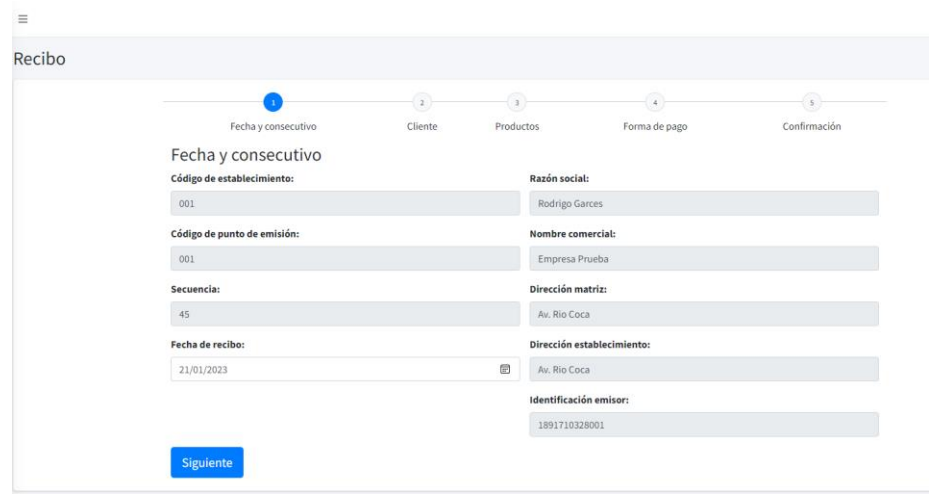

*Ilustración 22 Paso 1 crear recibo*

Para el siguiente paso se debe escoger al cliente que va a constar en el recibo. Ingresando el código, nombre o apellido para poder buscarlo.

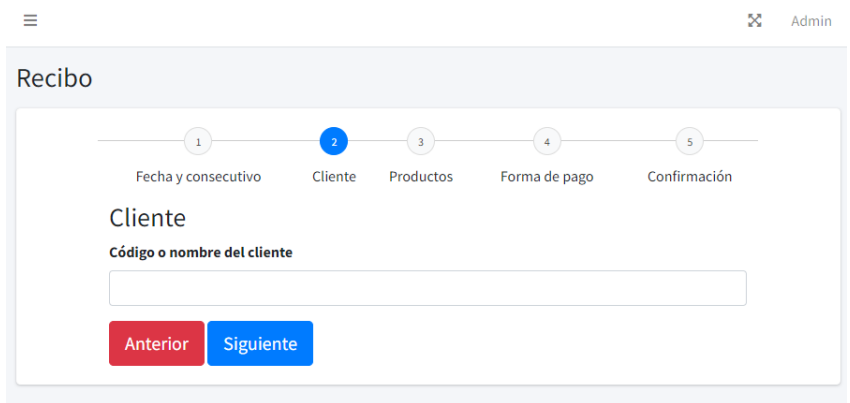

*Ilustración 23 Paso 2 crear recibo*

Luego se debe escoger los productos que serán agregados al recibo. Para el recibo se utiliza el valor del producto sin el IVA.

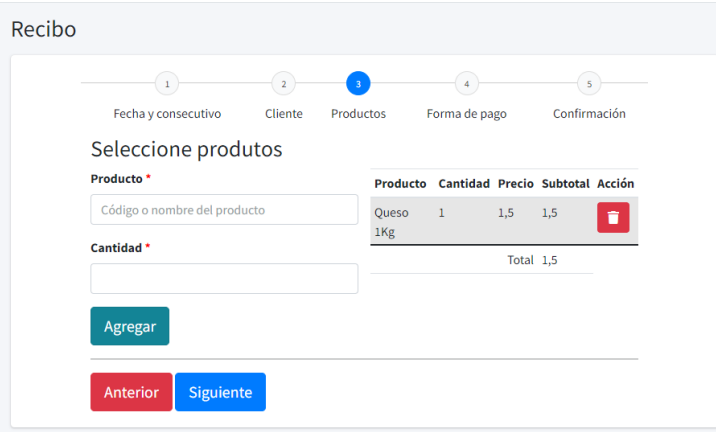

*Ilustración 24 Paso 3 para crear recibo*

Lo siguiente es seleccionar la forma de pago.

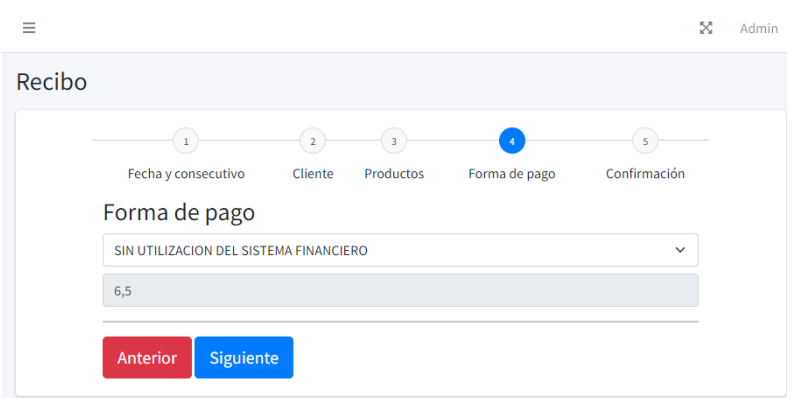

*Ilustración 25 Paso 4 crear recibo*

Finalmente se revisa que los datos ingresados sean los correctos y se guarda. Y será redirigido al paso uno para crear otro recibo.

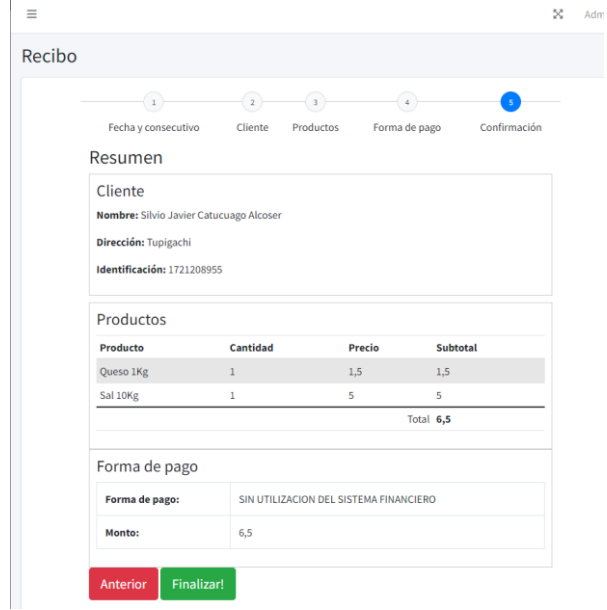

*Ilustración 26 Paso 5 crear recibo*

#### Factura

Para crear una factura se sigue los mismos pasos de crear un recibo, la diferencia ocurre en que el documento es enviado al SRI para su registro como comprobante electrónico con validez tributaria.

1. Ingresar a la página de factura. En la primera pantalla se muestra la fechas y datos del emisor.

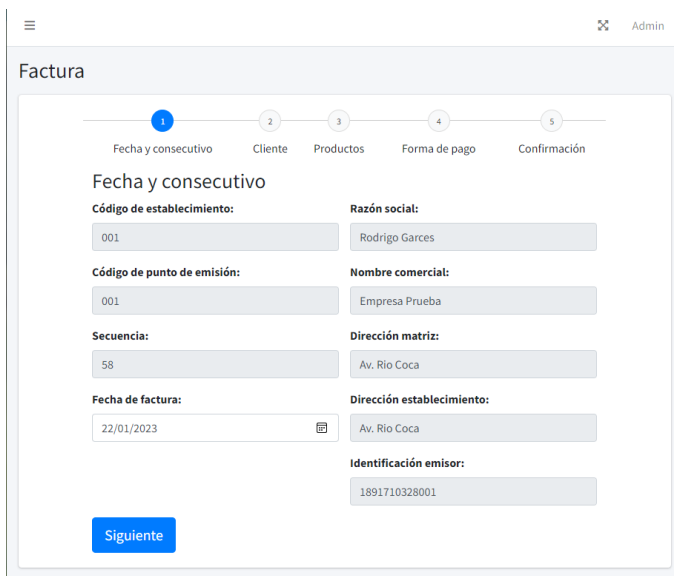

*Ilustración 27 Pas 1 crear factura*

2. Se seleccionar el cliente, que ira en la factura

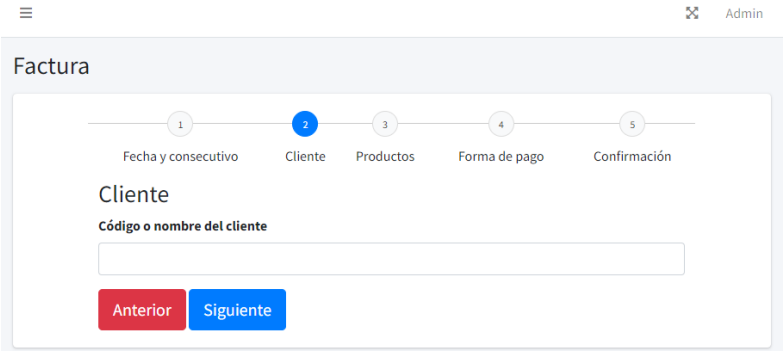

*Ilustración 28Paso 2 Crear factura*

3. Seleccionar los productos que van a ser vendidos

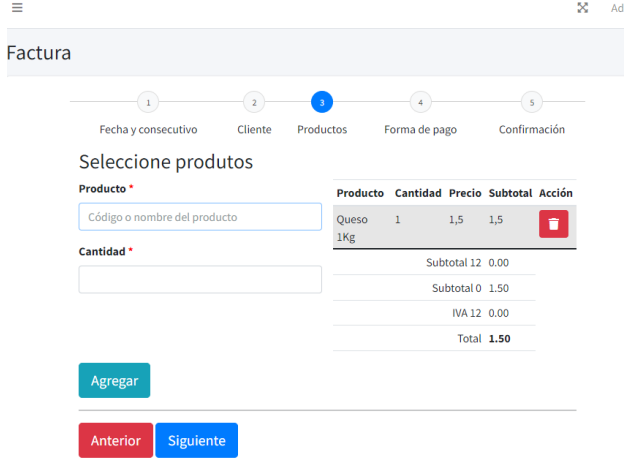

*Ilustración 29 Paso 3 Crear factura*

4. Seleccionar el método de pago

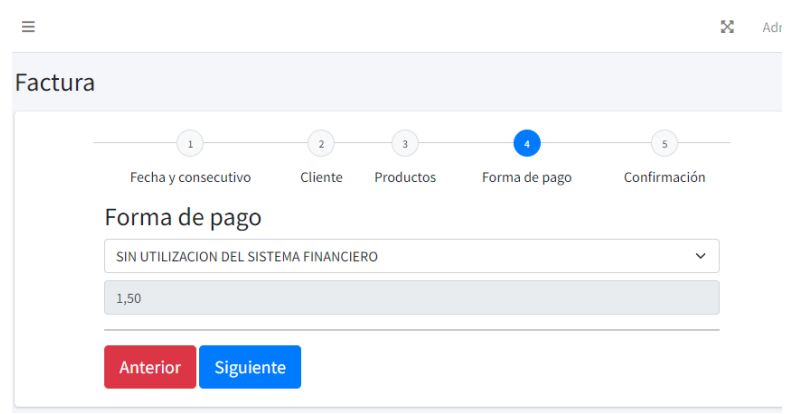

*Ilustración 30 Paso 4 Crear factura*

5. En la pantalla final aparecerá los detalles de la factura. Al finalizar la factura será enviada al SRI y cunado este proceso termine se mostrará un mensaje de que el proceso ha sido correcto.

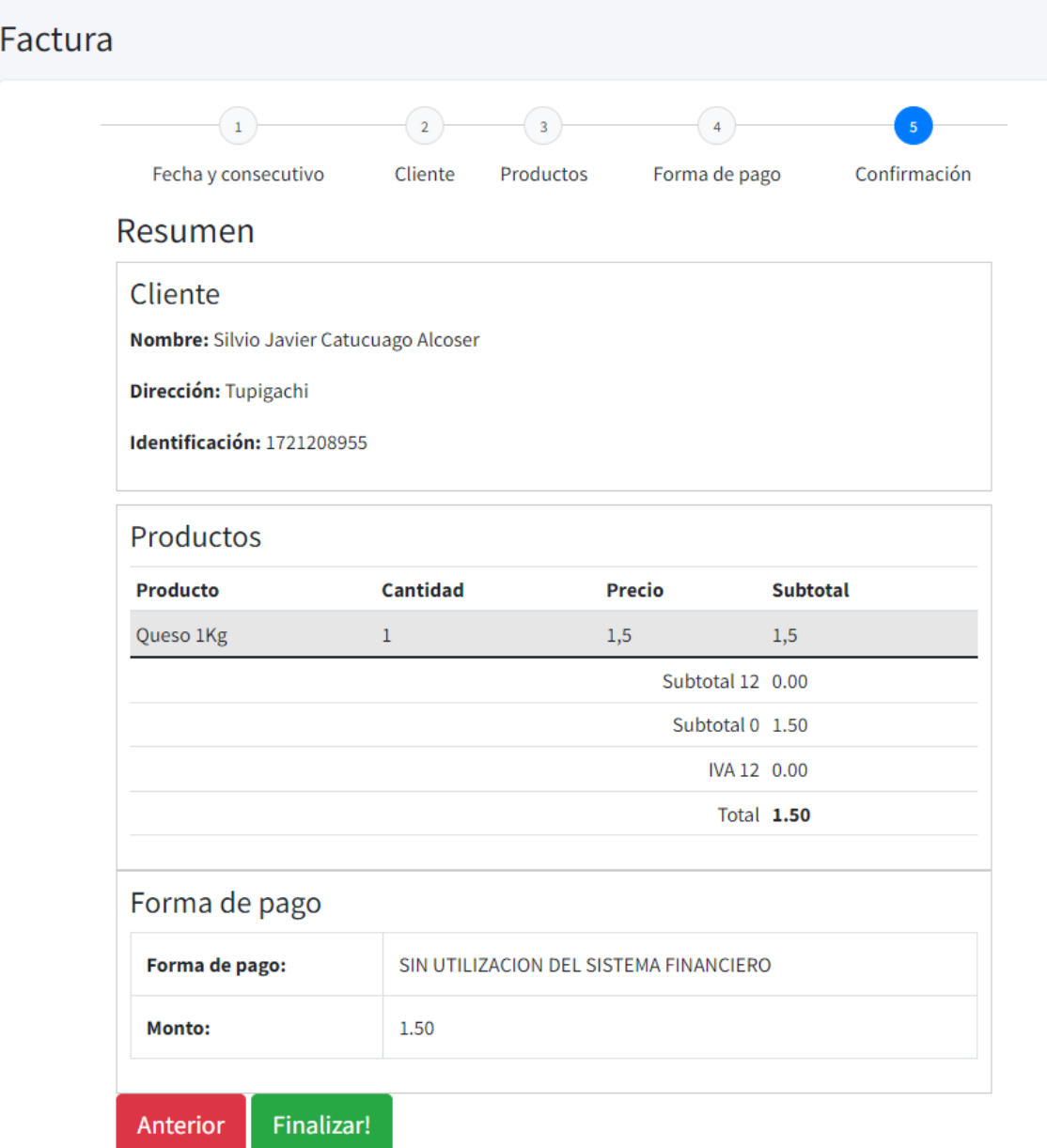

## Reporte diario

En la parte de reportes diario se puede observar la cantidad recolectad durante todo el día de alguna fecha específica o de una zona de recolección. Para de esta manera tener una ide clara cuales sectores o fecha son más productivas.

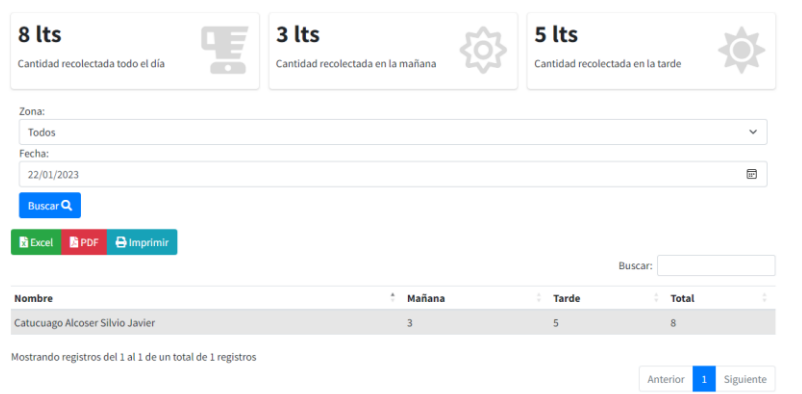

*Ilustración 31 Reporte diario*

## Reporte por fechas

El reporte por fechas permite realizar obtener información acerca de las cantidades de litros recolectados un determinado intervalo de tiempo.

| $\equiv$                      |                                                             |                                             |                                            |                                 |                                                       |             |
|-------------------------------|-------------------------------------------------------------|---------------------------------------------|--------------------------------------------|---------------------------------|-------------------------------------------------------|-------------|
| Reporte de entrega por fechas |                                                             |                                             |                                            |                                 |                                                       |             |
|                               | <b>52 lts</b><br>Cantidad recolectada total                 | 28 lts<br>Cantidad recolectada en la mañana | 24 lts<br>Cantidad recolectada en la tarde | 30<br>20<br>10<br>$\circ$<br>19 | Grafico de entrega por fechas<br># Litros<br>21<br>20 | 22          |
|                               | Zona:                                                       |                                             |                                            |                                 |                                                       |             |
|                               | Todos<br>Fecha Inicio:                                      |                                             |                                            |                                 |                                                       | $\check{~}$ |
|                               | 16/01/2023                                                  |                                             |                                            |                                 |                                                       | œ           |
|                               | Fecha Fin:                                                  |                                             |                                            |                                 |                                                       |             |
|                               | 22/01/2023                                                  |                                             |                                            |                                 |                                                       | 回           |
|                               | <b>Buscar</b> Q<br><b>BPDF B</b> Imprimir<br><b>B</b> Excel |                                             |                                            |                                 | <b>Buscar:</b>                                        |             |
|                               | Nombre                                                      |                                             | ÷<br>Mañana                                | Tarde                           | <b>Total</b>                                          |             |
|                               | Catucuago Alcoser Silvio Javier                             |                                             | 28                                         | 24                              | 52                                                    |             |
|                               | Mostrando registros del 1 al 1 de un total de 1 registros   |                                             |                                            |                                 | Siguiente<br>$\mathbf{1}$<br>Anterior                 |             |

*Ilustración 32 Reporte fechas*

### Reporte ventas

El reporte de ventas permite saber cuáles productos y cuál es la cantidad obtenida des pues de realizar la venta en alguna fecha o tipo de comprobante determinado.

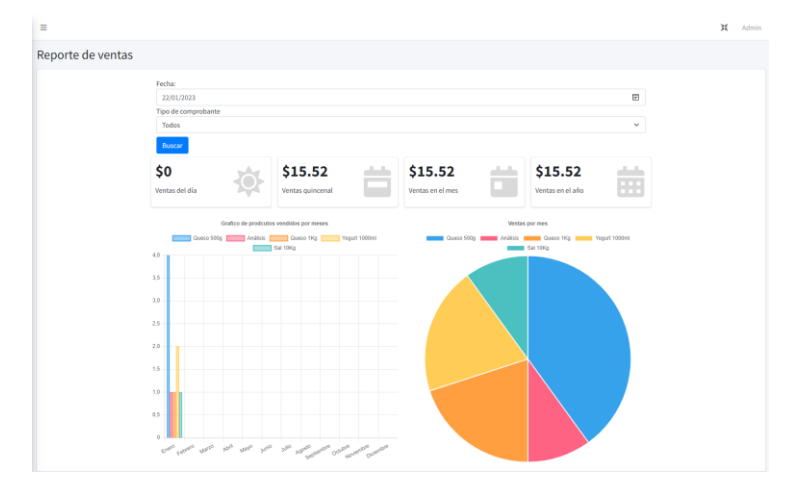

*Ilustración 33 Reporte ventas*

# Reporte de descuentos

El reporte de descuentos permite saber a cuáles productores se ha descontado con su respectivo detalle en una determinada quincena. La búsqueda por fecha permite encontrar el descuento del día pero tambien determina en que quincena se encuentra y obtiene los datos de todo ese periodo para mostrar en la tabla.

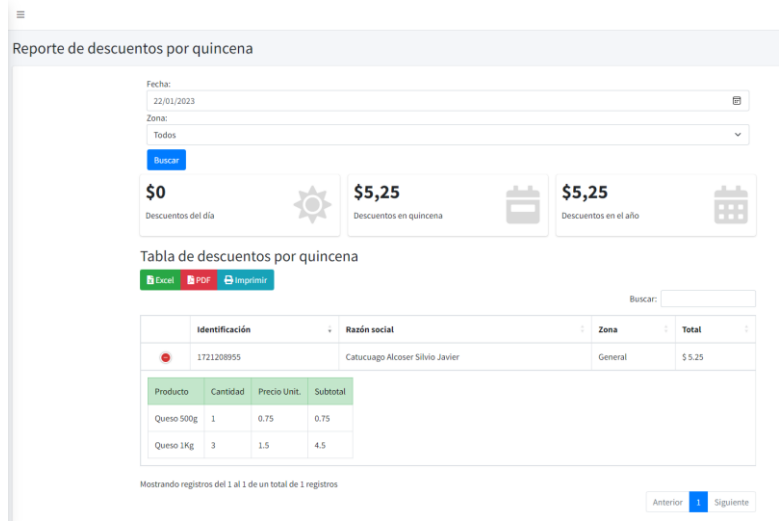

*Ilustración 34 Reporte descuentos*

## Reporte de liquidaciones

El reporte de liquidaciones por quincena permite obtener los documentos de liquidaciones de una determinada fecha de quincena que posteriormente se puede descargar e imprimir.

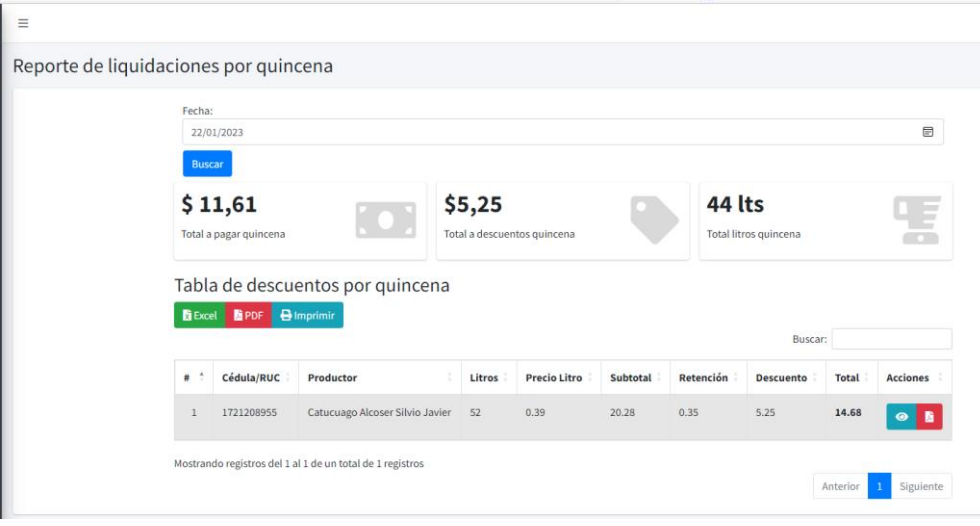

*Ilustración 35 Reporte de quincena*